## **Guía del usuario Módulo de alta densidad EZ-ZONE® RM**

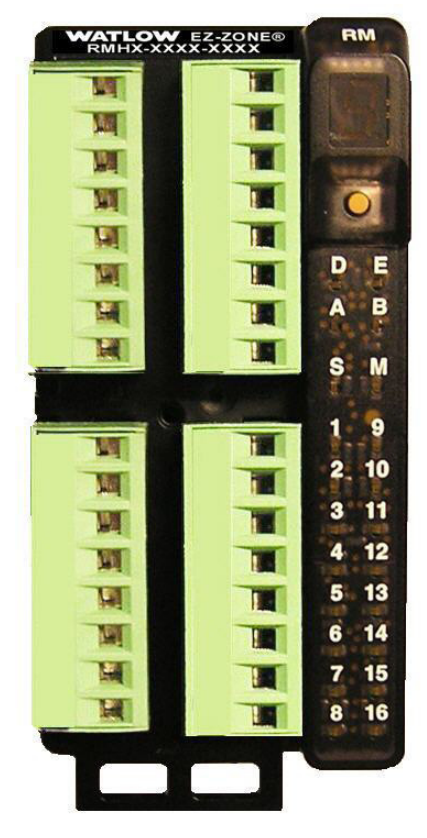

## **Módulo de alta densidad RM**

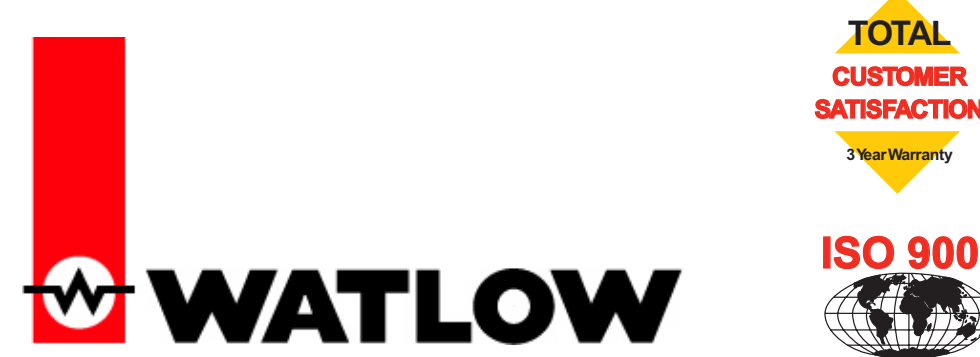

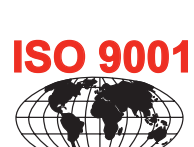

**Registered Company Winona, Minnesota USA**

1241 Bundy Boulevard, Winona, Minnesota EE. UU. 55987 Teléfono: +1 (507) 454-5300, Fax: +1 (507) 452-4507 http://www.watlow.com

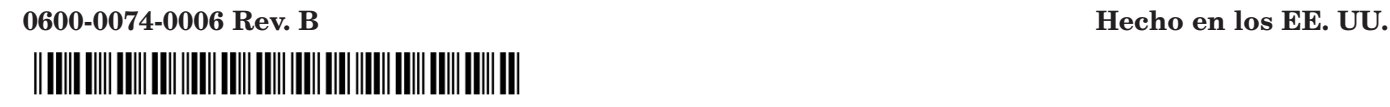

Septiembre de 2010

#### **Información de seguridad**

A lo largo de este manual se utilizan los símbolos de nota, precaución y advertencia para alertarle sobre información importante de operación y seguridad.

Una "NOTA" es un mensaje corto que alerta al lector sobre algún detalle de importancia.

Un aviso de seguridad, "PRECAUCIÓN", aparece con información de importancia para proteger su equipo y funcionamiento. Sea especialmente cuidadoso en leer y seguir todas las precauciones que correspondan a su aplicación.

Un aviso de seguridad, "ADVERTENCIA", contiene información de importancia para la protección contra daños de usted, otras personas y del equipo. Preste especial atención a todas las advertencias relativas a su aplicación específica.

El símbolo de alerta de seguridad,  $\triangle$  (un signo de exclamación encerrado en un triángulo), precede a una declaración general de PRECAUCIÓN o ADVERTENCIA.

El símbolo de peligro por electricidad,  $\mathbb A$  (un rayo dentro de un triángulo), precede a una declaración de ATENCIÓN o ADVERTENCIA de peligro de descargas eléctricas. A continuación encontrará explicaciones adicionales:

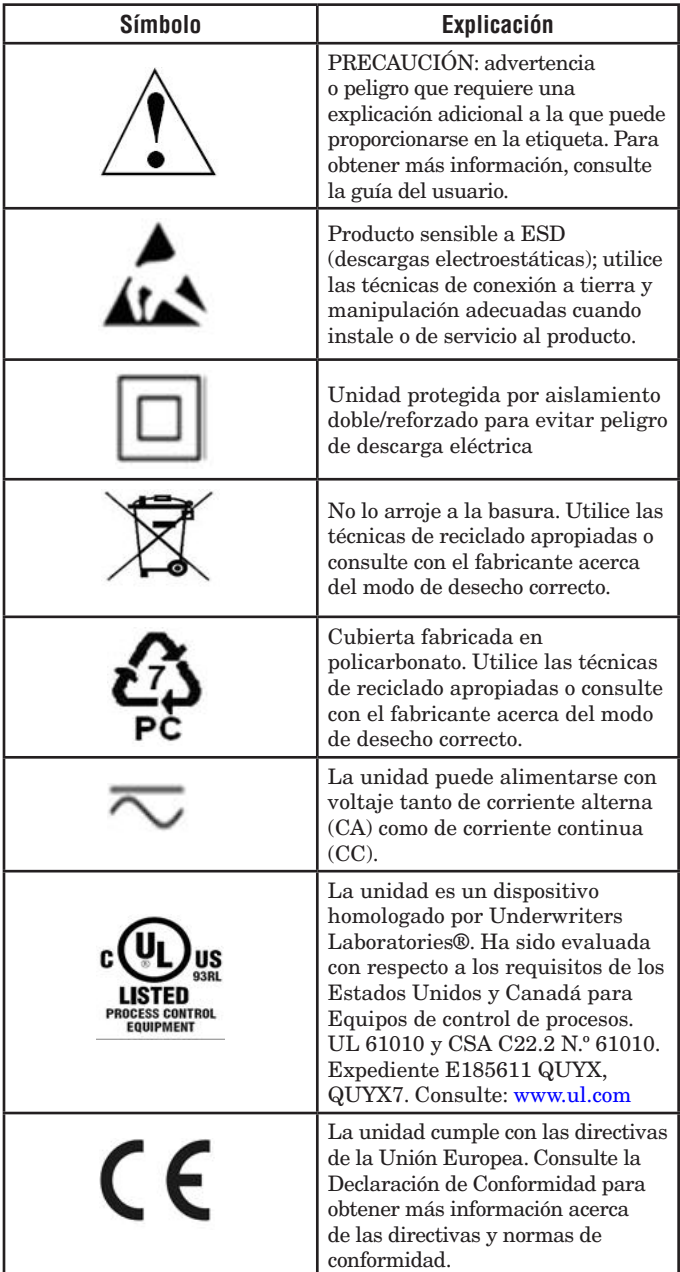

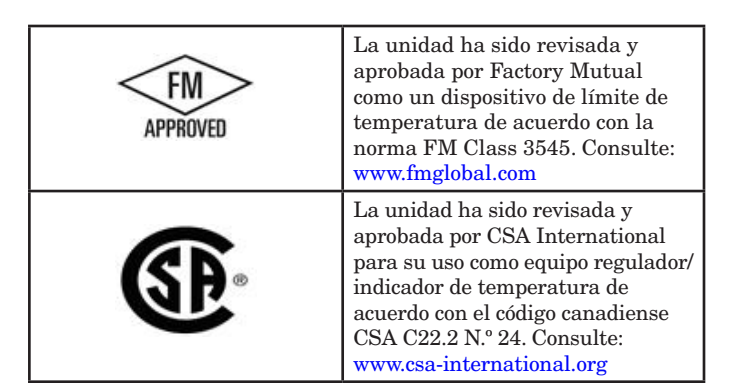

#### **Garantía**

El módulo de alta densidad EZ-ZONE®RM se fabrica de acuerdo con los procesos registrados de ISO 9001 y está respaldado por una garantía de tres años al primer comprador para su uso, siempre y cuando las unidades no hayan sido mal aplicadas. Dado que Watlow no tiene control sobre el empleo de las mismas, a veces incorrecto, la empresa no puede garantizar que no haya fallas. Las obligaciones de Watlow bajo esta garantía están limitadas, a discreción de Watlow, al reemplazo o a la reparación de la unidad, o a la restitución del precio de compra o de las partes que, una vez inspeccionadas, demuestren estar defectuosas dentro del período de garantía especificado. Esta garantía no cubre daños producidos por transporte, alteración, uso indebido, abuso o malos tratos. El comprador deberá utilizar partes Watlow para conservar todas las clasificaciones enumeradas.

#### **Asistencia técnica**

Si encuentra algún problema con el controlador Watlow, consulte la información de configuración para verificar que las opciones seleccionadas sean las correspondientes a su aplicación: entradas, salidas, alarmas, límites, etc. Si el problema persiste, puede obtener asistencia técnica del representante local de Watlow en su área (consulte la contratapa), enviando su pregunta por correo electrónico a wintechsupport@watlow.com o llamando al teléfono +1 (507) 494-5656 entre las 7 a.m. y 5 p.m., Hora Estándar del Centro (TEC). Pida hablar con un ingeniero de aplicaciones. Al llamar, sírvase tener a mano la siguiente información:

- Número completo del modelo
- Toda la información de configuración
- Guía del usuario
- Página de fábrica

#### **Autorización de devolución de material (RMA o "Return Material Authorization")**

- 1. Llame a Servicio al cliente de Watlow al (507) 454-5300 a fin de obtener el número de la autorización para devolver material (RMA) antes de enviar cualquier artículo para su reparación. Si no sabe por qué falló el producto, póngase en contacto con un ingeniero de aplicaciones o gerente de producto. Todas las autorizaciones RMA requieren:
	- Dirección para el envío
	- Dirección para facturar
	- Nombre del contacto
	- Número de teléfono
	- Método para devolver el envío
	- Su número de orden de compra
	- Descripción detallada del problema
	- Instrucciones especiales
	- Nombre y número de teléfono de la persona que devuelve el producto.
- 2. Se requiere autorización previa y un número de Autorización de devolución de material del Departamento de Servicio al Cliente al devolver cualquier producto para fines de crédito, reparación o evaluación. Asegúrese que el número de Autorización de devolución de material esté escrito en el exterior de la caja y en todos los documentos devueltos. Haga el envío con flete pagado previamente.
- 3. Después que recibamos su devolución, la examinaremos y trataremos de verificar la razón de la devolución.
- 4. Cuando se trate de defectos de manufactura, prepararemos una orden de reparación, de reemplazo o emitiremos un crédito por material devuelto. En casos de mal uso por el cliente, proporcionaremos los costos de reparación y solicitaremos una orden de compra para proceder con el trabajo de reparación.
- 5. Para devolver un producto que no está defectuoso, éste deberá estar como nuevo, en la caja original y deberá ser devuelto a más tardar 120 días tras haber sido recibido Se aplicará un sobrecargo de bodega del 20% por todo control y accesorio devuelto.
- 6. Si la unidad es irreparable, recibirá una carta explicativa y se le dará la opción de que se le regrese la unidad a costo suyo o que la desechemos.
- 7. Watlow se reserva el derecho de cobrar por devoluciones en las que no se encuentre ningún problema (NTF)

Watlow Electric, Inc., posee los derechos de autor de esta Guía del usuario del Módulo de alta densidad EZ-ZONE® RM, © Septiembre de 2010. Todos los derechos reservados.

El EZ-ZONE RM está cubierto por la patente de EE.UU. N.º 6,005,577 y patentes pendientes

# **TC Tabla de contenido**

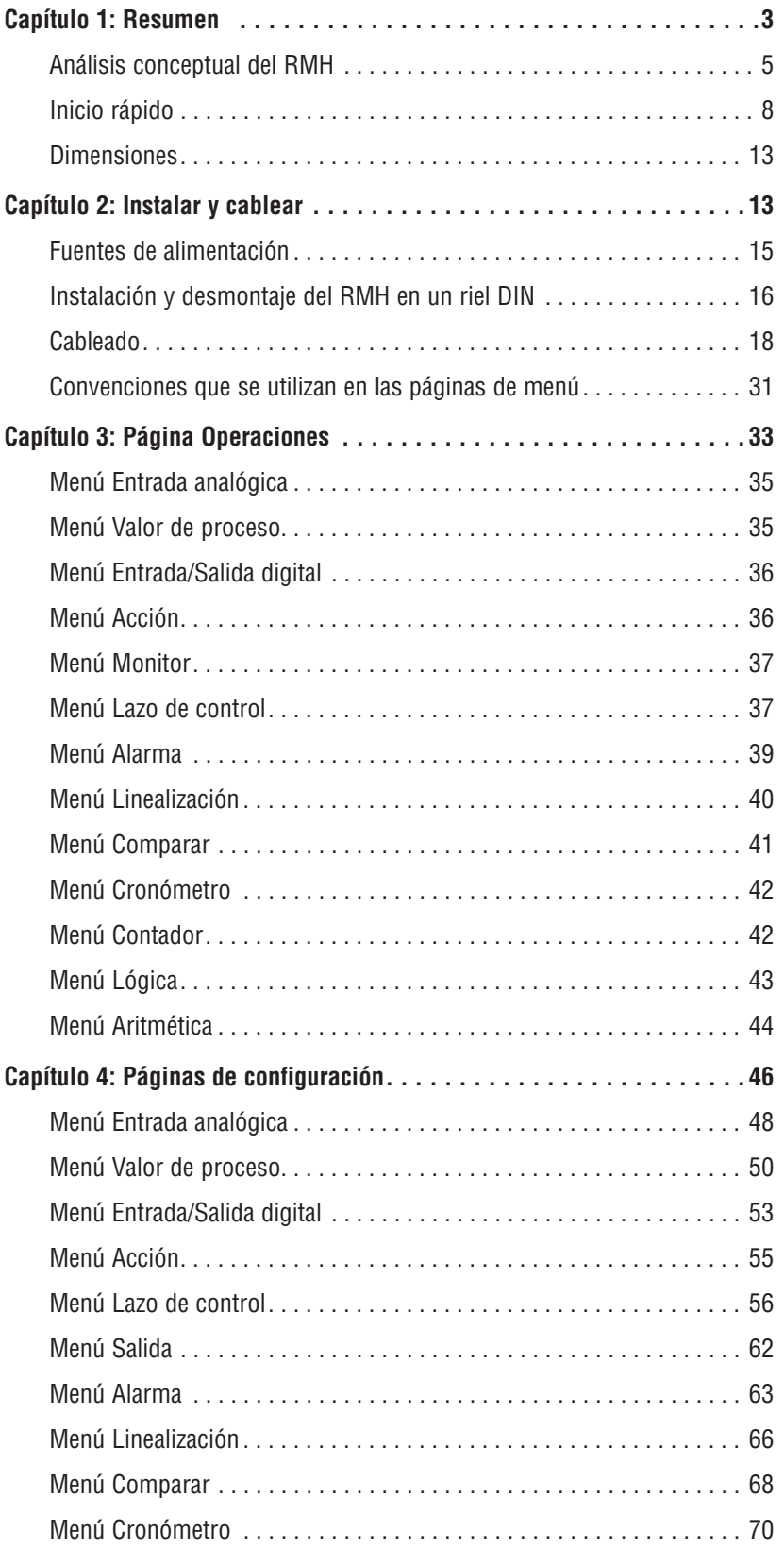

## **TC Tabla de contenido (cont.)**

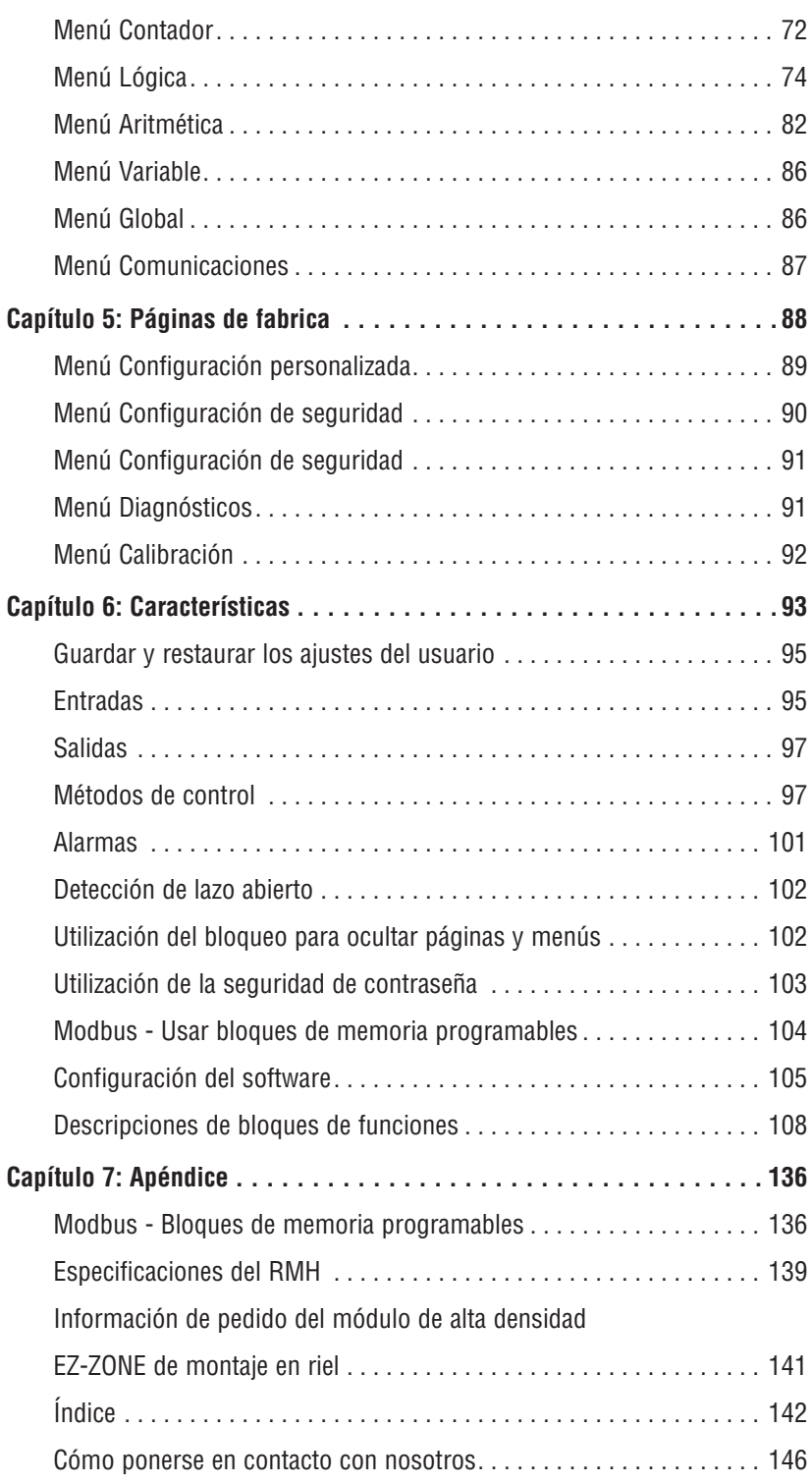

# <span id="page-5-0"></span>**Capítulo 1: Resumen**

El módulo de control EZ-ZONE® RM de alta densidad (RMH) proporciona control PID de múltiples lazos (4 a 16 lazos) en formato pequeño. El módulo RMH permite solucionar fácilmente sus requisitos de lazo térmico ya sea como un módulo autónomo o en aplicaciones que requieren control distribuido.

Esto facilita enormemente la solución de los problemas relacionados con los requisitos térmicos del sistema. El módulo RMH viene en un paquete de montaje en riel que ahorra espacio y, debido a que es sumamente ampliable, únicamente paga por lo que necesita. Para las aplicaciones que requieren la habilidad de configurar/supervisar el control a través de una red, se ofrece comunicación Modbus RTU como opción. También se dispone de otros protocolos de comunicación (tales como EtherNet/IP, DeviceNet, Modbus TCP y Profibus DP) cuando se usa en conjunto con un módulo RMA o al utilizar una Interfaz de usuario remota/ Gateway (RUI/GTW).

## **Características y ventajas estándar**

#### Controlador PID

- • Ofrece dos opciones de montaje (en riel DIN o en chasis)
- • Reduce los tiempos de cableado y la complejidad de las terminaciones en comparación con la conexión de productos discretos
- • Reduce el costo de espacio en panel y de instalación

#### Capacidades de comunicación

- • Compatible con conectividad en red a PC o PLC
- • Bus estándar o Modbus® RTU
- • Ofrece capacidades de "plug and play" con una interfaz de usuario remota (RUI) básica
- • Se usa SpecView para Watlow mediante comunicación de bus estándar
- • Puerto de comunicación de bus estándar gratuito y software de PC gratuito (EZ-ZONE Configurator)

#### Opciones adicionales para la integración de controladores

- • Incluye funciones de cronómetro programables
- • Incluye funciones de contador programables
- • Permite opciones de programación simples matemáticas y lógicas

#### Algoritmo de control PID avanzado

- Ajuste adaptable  $TRU-TUNE@+$  el cual proporciona un control más preciso en las aplicaciones exigentes.
- • Proporciona afinación automática para arranques rápidos y eficientes

#### Diagnósticos de lazo térmico integrados

- El usuario puede saber fácilmente que todo el sistema térmico funciona correctamente.
- • Proporciona completas funciones de diagnóstico de sistema sumamente superiores a las funciones de diagnóstico discretas por nivel.
- Permite utilizar en forma sinérgica y flexible el hardware, como por ejemplo usar el sensor de un lazo como respaldo de otro lazo en caso de falla de un sensor.
- • Ayuda a prevenir la pérdida de carga o programar mantenimiento para el momento más cómodo.
- • Ofrece alertas de problemas en el sistema para reducir costos de mantenimiento y servicio

#### Solución de sistema de diseño estándar

- • Mejora la confiabilidad del sistema mediante una solución integrada de fábrica que reduce las conexiones entre módulos y los problemas potenciales en los puntos de terminación de tornillo.
- • Reduce los costos de instalación
- • Elimina los dolores de cabeza por incompatibilidad que a menudo ocurren al utilizar diversos componentes y marcas

#### El controlador es compatible con altas temperaturas ambientales

• Opera en un rango de temperatura sin precedentes de -18 a 65 °C (0 a 149 °F) para armarios y cubiertas de paneles con niveles de temperatura elevados

#### Memoria para guardar y restaurar ajustes predeterminados definidos por el usuario

- • Permite a los clientes guardar y restaurar sus propios valores predeterminados para los parámetros de la máquina
- • Reduce el mantenimiento y el tiempo de inactividad debido a ajustes accidentales de parámetros por parte del usuario final

#### Los módulos permiten una mayor flexibilidad de diseño

- • Permite añadir lazos PID en incrementos de a cuatro. El módulo puede ampliarse de 4 a 16 lazos en total
- • Permite ahorrar dinero debido a que no paga por más de lo que necesita y no tiene que conformarse con menos funcionalidad de la que requiere

#### Control de módulo sinérgico

• Permite que las salidas seleccionadas para control (calentamiento/enfriamiento), alarmas o eventos estén situados en cualquier módulo físico, independiente de cuál módulo esté conectado al sensor de entrada

#### Control de riel dividido

- • Permite montar los módulos juntos o en forma remota entre sí
- • Comparte la operación de control mediante capacidad de control de módulo sinérgico
- • Permite montar módulos individuales más cerca de los dispositivos físicos de entrada y salida a los que están cableados
- • Mejora la confiabilidad del sistema y reduce los costos de cableado

#### Aprobaciones de organismos reguladores: Homologado por UL® , clasificación CE, RoHS, W.E.E.E. SEMI F47-0200

- • Asegura una rápida aceptación del producto
- • Reduce los costos de documentación y conformidad con organismos del fabricante de paneles

#### Conectores desmontables

- • Asegura un cableado confiable y reduce el mantenimiento
- • Simplifica la instalación

#### Garantía de tres años

• Demuestra la confiabilidad Watlow y el soporte de producto

## <span id="page-7-0"></span>**Análisis conceptual del RMH**

La flexibilidad del software y hardware del RMH permite una amplia gama de configuraciones. Obtener una mejor comprensión de las funcionalidades y capacidades generales y al mismo tiempo planificar cómo el controlador puede utilizarse brindará una máxima eficiencia en su aplicación.

Es útil pensar en el controlador como si éste estuviera dividido en tres partes: entradas, procedimientos y salidas. Cuando el controlador está configurado de forma adecuada, la información se transmite desde una entrada a un procedimiento y a una salida. Un módulo RMH puede realizar diversos procedimientos al mismo tiempo, por ejemplo: control PID, la supervisión de diferentes situaciones de alarma, la supervisión y el accionamiento de entradas digitales y el control de dispositivos de salida tales como calentadores, alarmas audibles y luces. Cada proceso debe considerarse cuidadosamente, y las entradas, procedimientos y salidas del controlador deben configurarse de manera adecuada.

#### **Entradas**

Las entradas proporcionan la información según la cual un procedimiento programado puede realizar una acción. Dicho de manera sencilla, esta información puede provenir de un operador que esté presionando una tecla o desde un sensor que esté monitoreando la temperatura de una pieza que se esté calentando o enfriando.

Cada entrada analógica utiliza normalmente un termopar, RTD o termistor para la lectura de la temperatura del proceso. También puede leer voltios, corriente o resistencia, lo que le permite utilizar diferentes dispositivos para medir humedad, presión de aire, entradas del operador y otros valores. Cada entrada analógica deben configurarse de modo que coincidan con el dispositivo conectado en esa entrada (consulte: menú Entrada analógica, página Configuración).

Cada entrada digital lee si un dispositivo está activo o inactivo. Un RMH con hardware de entrada/ salida digital incluye dos conjuntos de terminales donde se puede usar cada conjunto como entrada o salida. Cada par de terminales debe configurarse para funcionar como entrada o salida con el parámetro de dirección (consulte: menú Entrada/ Salid digital, página Configuración).

#### **Funciones**

Las funciones utilizan señales de entrada para calcular un valor. Una función puede ser algo tan simple como leer una entrada digital para establecer un estado como verdadero o falso, o leer una temperatura para establecer un estado de alarma como encendido o apagado. Alternativamente, si falla un dispositivo de detección principal, se podría utilizar el respaldo de sensor para evitar un apagado no deseado.

Para configurar una función, es importante determinar qué fuente o instancia utilizará. Por ejemplo, si el control está equipado con entradas digitales, dichas entradas se pueden configurar para restablecer una alarma individual o todas las alarmas. Si se configura de esa manera, el siguiente paso sería definir a cuál de las entradas digitales disponibles estaría ligada la

función de restablecimiento de alarma. Un módulo RMH puede tener hasta 12 entradas digitales, instancia 1 - 6 y 7- 12. Una vez que la entrada específica se selecciona, simplemente asigne la función de restablecimiento de alarma a ella (página Configuración, menú DIO). El último paso sería definir la instancia de alarma que debe restablecerse. Si se introduce cero para la instancia de alarma cuando la entrada digital seleccionada anteriormente está activa, todas las alarmas que estén enganchadas sin una condición existente de alarma se restablecerán. Si se selecciona una instancia específica de alarma (1 - 24), sólo dicha instancia se restablecerá.

#### **Nota:**

Las alarmas se restablecerán automáticamente cuando la condición que las causó regrese a un estado sin alarma si el indicador de enganche de alarma se fija en sin enganche (página Configuración, menú ALM).

Tenga en cuenta que una función es un proceso interno programado por el usuario, que no ejecuta ninguna acción fuera del controlador. Para que una salida tenga efecto fuera del controlador, la misma debe configurarse para que responda a una función.

#### **Salidas**

Las salidas pueden realizar varias funciones o acciones en respuesta a la información proporcionada por una función, como desconectar el voltaje de control a un contactor, encender o apagar una luz, desbloquear una puerta o encender una alarma audible.

Asigne una salida a una función en el menú Salida o en el menú Entrada/Salida digital. A continuación, elija qué instancia de esa función controlará la salida seleccionada. Por ejemplo, al usar un módulo RMH se puede configurar una salida para que responda a una salida del algoritmo PID a fin de accionar un calentador.

Puede asignar varias salidas para que respondan a una sola instancia de una función. Por ejemplo, la alarma 2 puede utilizarse para activar una luz conectada a la salida 1 y una sirena conectada a la salida digital 5.

#### **Eventos de entrada y eventos de salida**

Los eventos de entrada son estados internos que se establecen mediante las entradas digitales. La entrada digital 1 proporciona el estado del evento de entrada 1 y la entrada digital 2 proporciona el estado del evento de entrada 2. Este ajuste de la función Entrada digital (página Configuración, menú Entrada/Salida digital) no modifica la relación entre la entrada y el evento. Una entrada controlará el estado del evento de entrada de todos modos, aún si Función de entrada digital se establece como Ninguna.

#### **Acciones**

Basado en una entrada determinada (E/S digital, salida de evento, función lógica, etc.) la función Acción puede hacer que se lleven a cabo otras funciones. Algunas de dichas funciones son: fijar alarma en apagada, silenciar alarma y habilitar un punto establecido remoto.

#### **Análisis conceptual de las configuraciones de hardware del sistema RM**

Debido a la capacidad de ampliación y flexibilidad del sistema RM, el usuario tiene diversas opciones en la forma de conectar el hardware. A continuación se indican algunos ejemplos.

#### **RMH conectado a una Interfaz de usuario remota (Remote User Interface, RUI) y a una PC**

En esta configuración, la RUI y PC están conectadas al módulo RMH mediante el bus estándar de Watlow donde ambas podrán conversar directamente con el módulo RMH.

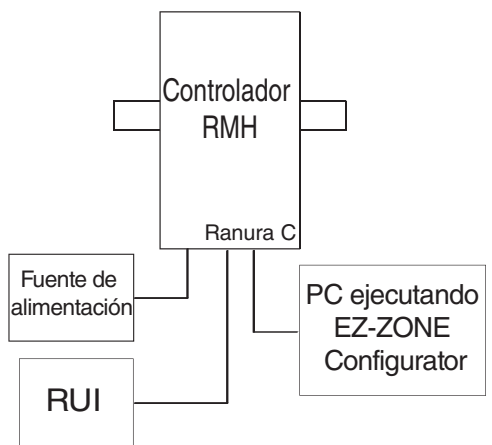

En la gráfica anterior, la PC en la que se ejecuta el software EZ-ZONE y la RUI pueden utilizarse para configurar y luego supervisar el RMH y otros módulos conectados a él.

#### **Módulo RMH conectado a un controlador lógico programable (Programmable Logic Controller, PLC) en un riel DIN**

En esta configuración el PLC puede conectarse al sistema RMH mediante el protocolo Modbus RTU:

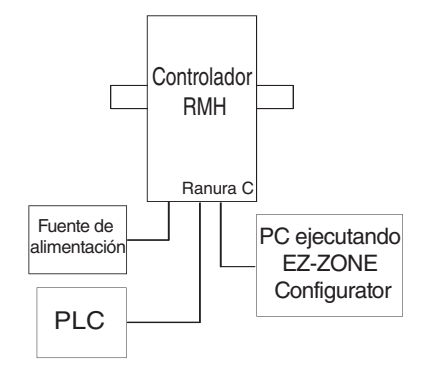

En este ejemplo, el módulo RMH y el PLC deben estar equipados con el protocolo Modbus RTU.

#### **Nota:**

Si se pretende utilizar una RUI o PC que ejecute el software EZ-ZONE Configurator, se deberá cambiar el protocolo en el RMH al bus estándar de Watlow

para poder comunicarse con éxito; desconecte todos los dispositivos Modbus de la red. Una vez que deje de utilizar la RUI o el software EZ-ZONE Configurator, cambie el protocolo de regreso a Modbus RTU y reconecte todos los dispositivos Modbus para restablecer la comunicación por Modbus.

#### **Módulo RMH conectado a un terminal de la interfaz del operador (Operator Interface Terminal, OIT) mediante un RMA.**

En esta configuración el RMH puede conectarse a un OIT mediante el RMA con el uso de cualquiera de los protocolos disponibles. El RMA y el OIT deben utilizar el mismo protocolo mientras que la comunicación entre el RMA y el módulo RMH se realiza a través del panel posterior mediante el protocolo de bus estándar de Watlow. Los protocolos disponibles en el RMA son:

- 1. EtherNet/IP y/o Modbus TCP
- 2. DeviceNet
- 3. Modbus RTU
- 4. Profibus DP

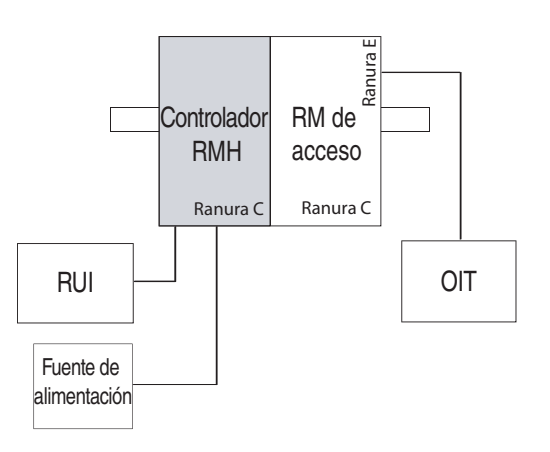

Observe que en el ejemplo anterior hay una RUI *opcional* conectada al RME junto con el OIT. Generalmente no se utilizan terminales OIT para configurar un control, se usan más para información de tiempo de ejecución. Como alternativa para la configuración, se puede utilizar la RUI a fin de configurar y supervisar en una ubicación remota.

Una ventaja de utilizar un módulo RMA al comunicarse en una red, es que no será necesario cambiar de protocolo en el módulo RMH al emplear una RUI o el software EZ-ZONE Configurator. El protocolo que se utiliza con el RMA puede funcionar de manera simultánea con el protocolo de bus estándar.

#### **RMH conectado a un riel dividido con un OIT**

En esta configuración tanto el bus intermódulo (comunicación del panel posterior) como el bus estándar se conectan entre rieles para permitir capacidades remotas. Se recomienda que la conexión de riel dividido no exceda los 100 pies. En esta configuración el OIT puede comunicarse con todos los módulos (16 módulos como máximo en cualquier combinación con un módulo de acceso).

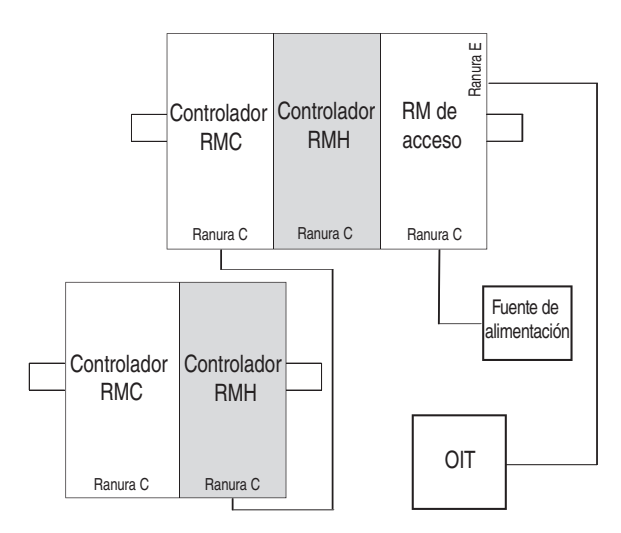

#### **Orientación del módulo**

La siguiente imagen representa uno de varios módulos RM diferentes. Todos ellos tienen cuatro ranuras en la parte delantera (ranura A, B, D y E) y una en la parte inferior (ranura C), que no se muestra. No siempre se utilizan todas estas ranuras en todos los módulos. En la parte delantera del módulo hay un botón (círculo amarillo) debajo de la dirección de zona ([5]). Cuando se pulsa sin soltar cumple las siguientes funciones:

- 1. Para cualquier módulo, pulsar sin soltar por ~ 2 segundos para cambiar la dirección de zona.
- 2. Cuando un módulo tiene el protocolo Modbus (RMxxxxxxxxxx1xx), pulsar este botón sin soltar durante aproximadamente 6 segundos hará que en pantalla LED aparezca [P] de protocolo. Si el botón se suelta y se vuelve a pulsar (en menos de 6 segundos) la pantalla conmutará entre  $\eta$  (Modbus) y [S] (bus estándar). Las direcciones válidas para Modbus y el bus estándar van de 1-16  $(T - 9)$ ,  $[\overline{B}]$  es 10,  $[\overline{b}]$  es 11,  $[\overline{c}]$  es 12,  $[\overline{d}]$  es 13,  $[\overline{e}]$  es 14,  $[\overline{e}]$ es 15, y  $\overline{h}$  es 16). El módulo RMA (acceso) viene con la dirección  $\overline{J}$  o 17 y es el único módulo cuya dirección puede establecerse sobre 16.

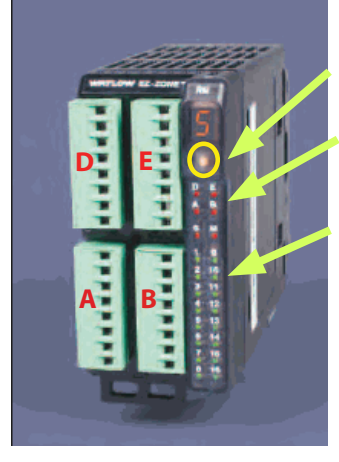

Estado del módulo (ranura A, B, D o E)

Protocolo (bus estándar rojo o Modbus - verde)

Salidas del módulo 1 a 16, es posible que se usen o que no se usen todas dependiendo del módulo

#### <span id="page-10-0"></span>**Inicio rápido**

Considere realizar los siguientes pasos para poner rápidamente a su control en servicio:

- • [Cablee](#page-20-0) y conecte la fuente de alimentación al control
- • Cablee y conecte los dispositivos de entrada y salida al control
- • Encienda el control y vaya a la página Configuración para configurar las entradas, salidas, alarmas, etc...
- Una vez que el control se haya configurado, vaya a la página Operaciones para modificar los puntos establecidos.

El controlador RMH tiene una estructura de páginas y menús que se indica a continuación junto con una breve descripción de su propósito. La estructura de menús se puede ver y recorrer fácilmente mediante el software [EZ-ZONE Configurator software](#page-107-0) o la Interfaz de usuario remota (RUI).

#### **Nota:**

La navegación por los menús que se describe a continuación sirve cuando el RMH está conectado a la RUI, la cual es un equipo opcional.

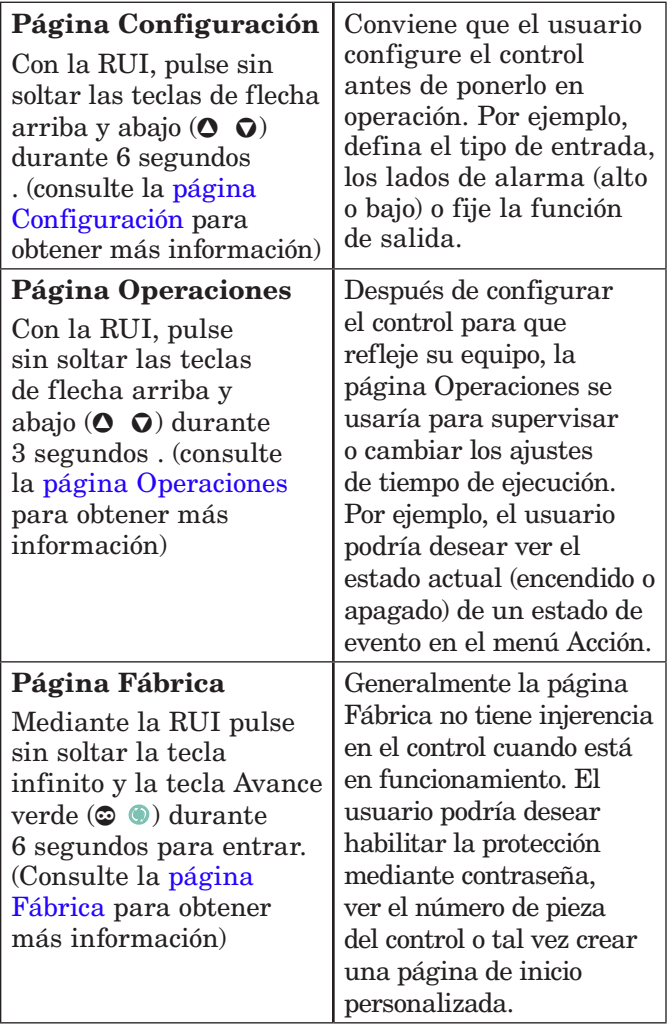

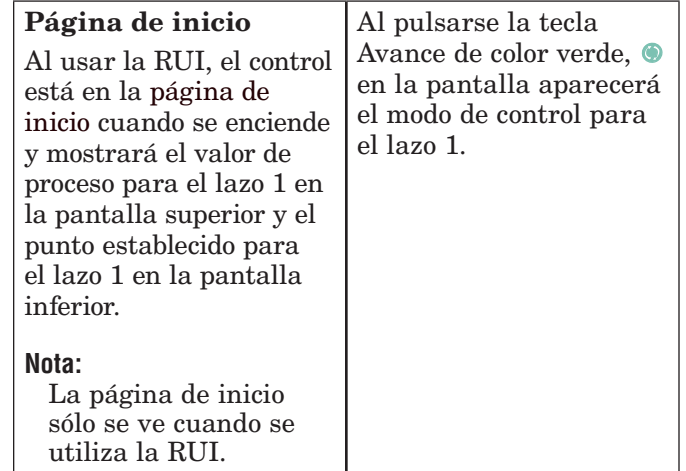

A continuación se indica la configuración preestablecida de lazos del RMH:

- • Todas las funciones de entrada analógica están fijadas en termopar, tipo J (para cambiar vaya a página Configuración, menú Entrada analógica)
- • Todas las funciones de valor de proceso están fijadas en apagadas (para cambiar ir a la página Configuración, menú Valor de proceso)
- • El PID para todos los lazos en cuanto a calentamiento y enfriamiento está fijado en apagado (para cambiar ir la página Configuración, menú Lazo)
- • Todas las salidas están fijadas en apagadas (para cambiar ir la página Configuración, menú Salida)

Una vez que el menú de control se ha cableado y configurado, encienda el control y cambie los puntos establecidos apropiados a los valores deseados (en la RUI pulse la tecla de flecha arriba  $\bullet$  o abajo $\circ$  en la página de inicio).

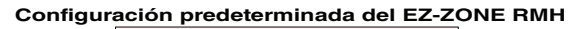

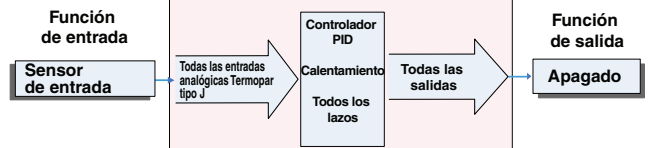

#### **Módulo de control EZ-ZONE RMH - Diagrama del sistema** 16 lazos de control - Ranuras A, B, D y E **R M H x - [1,2] [1,2] [1,2] [1,2] - A A A A**

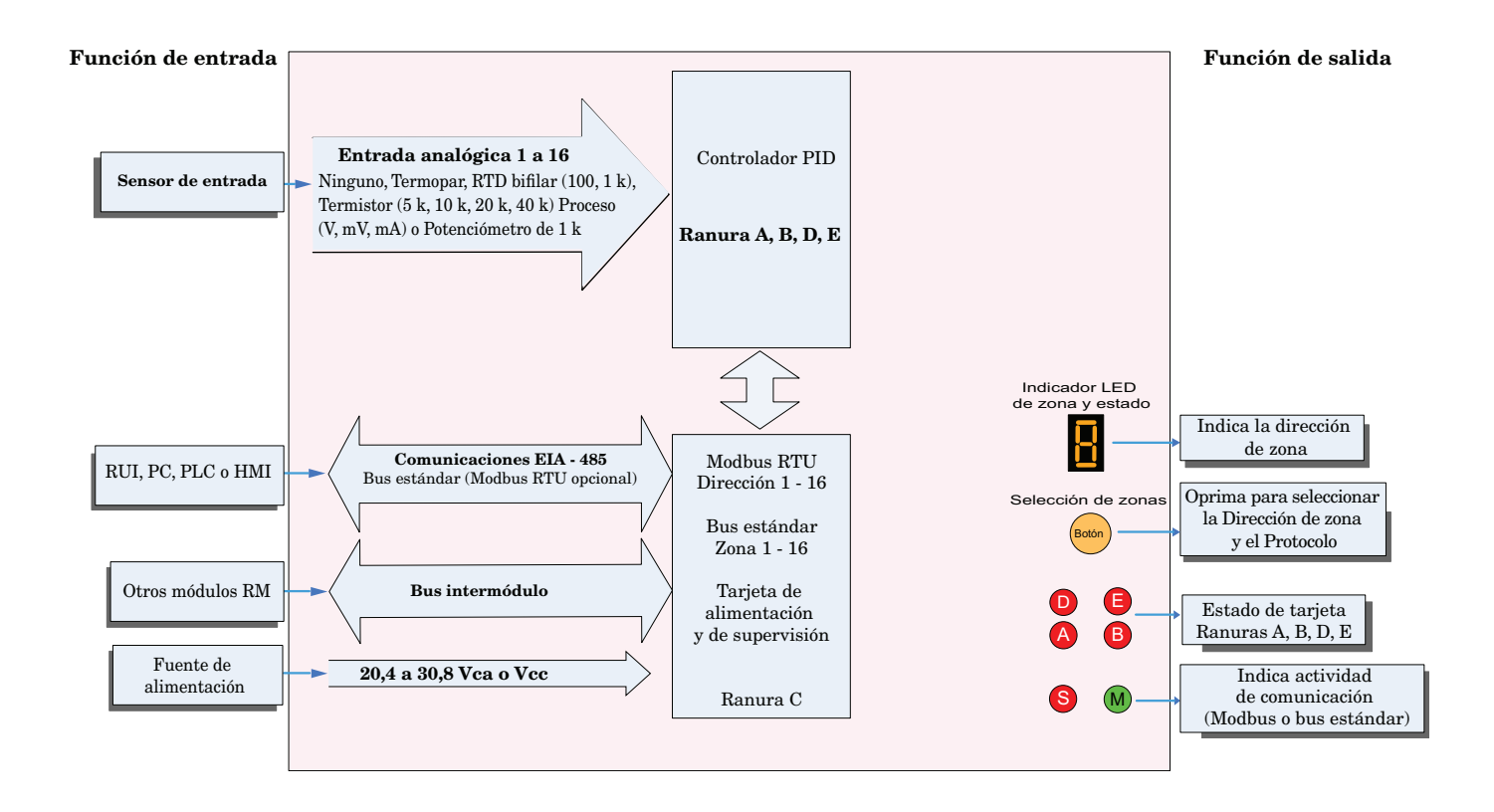

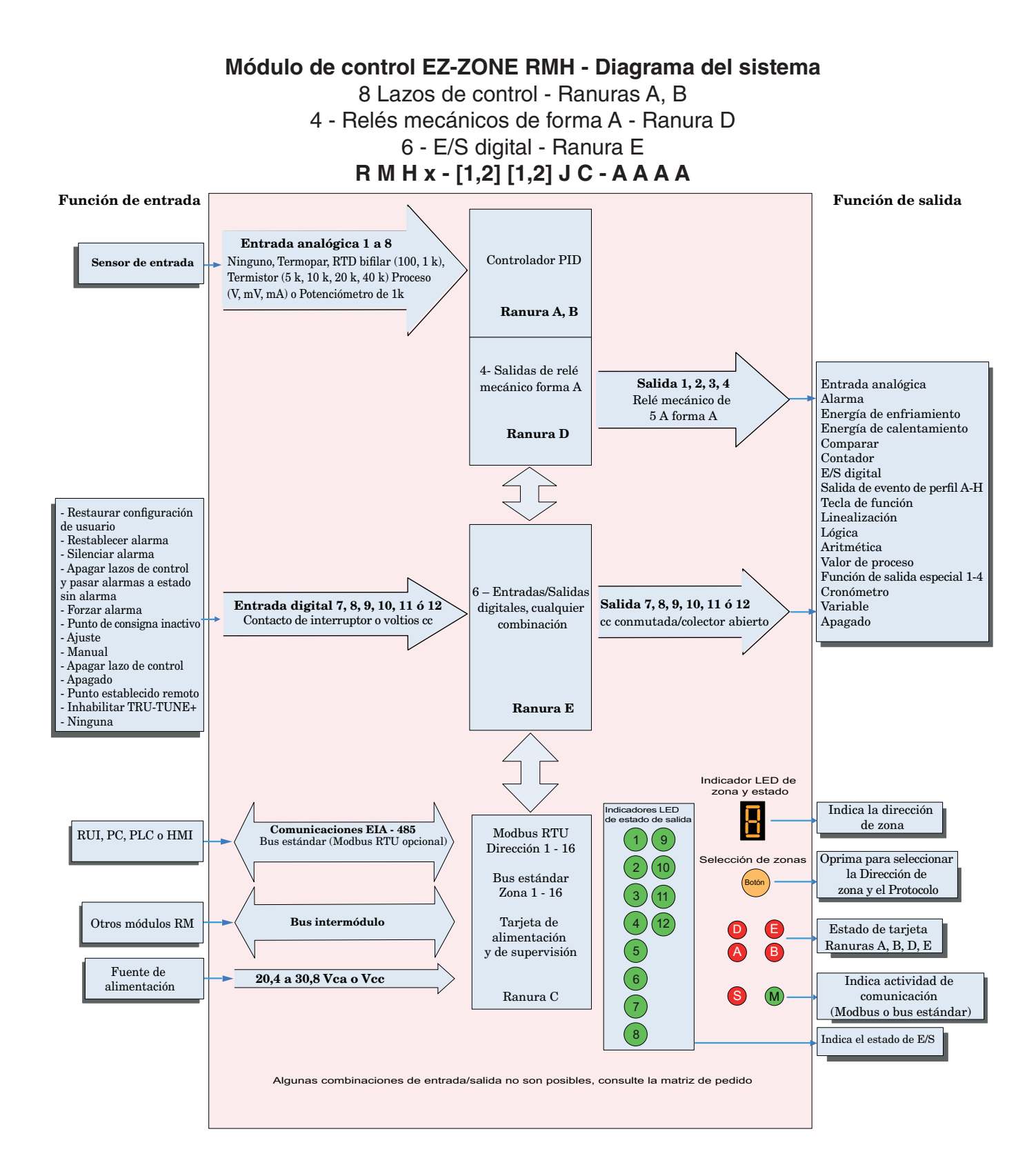

#### **Módulo de control EZ-ZONE RMH - Diagrama del sistema**

8 Lazos de control - Ranuras A, B 6 - E/S digital - Ranura D 4 - Relés mecánicos de forma A - Ranura E **R M H x - [1,2] [1,2] C J - A A A A**

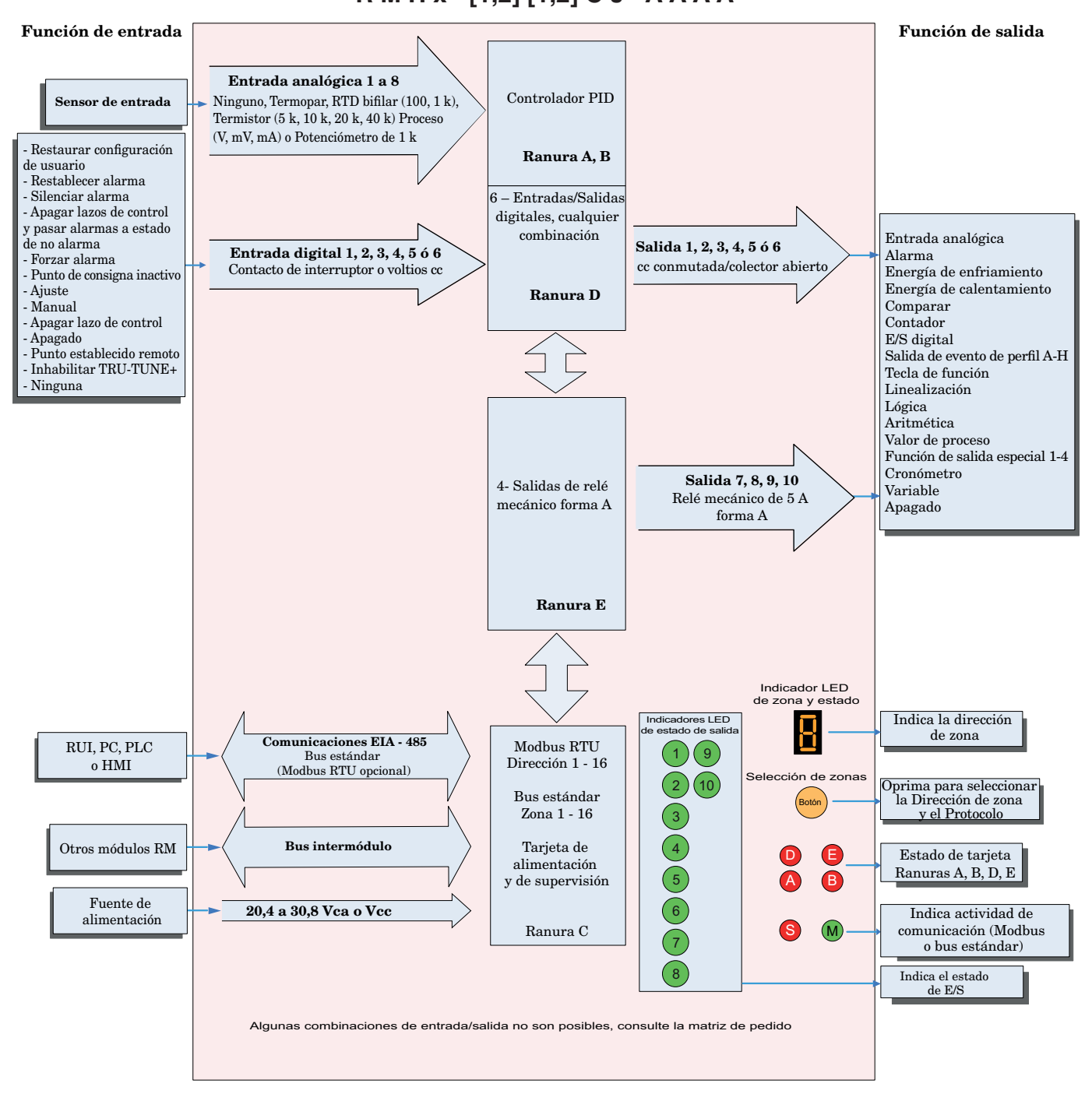

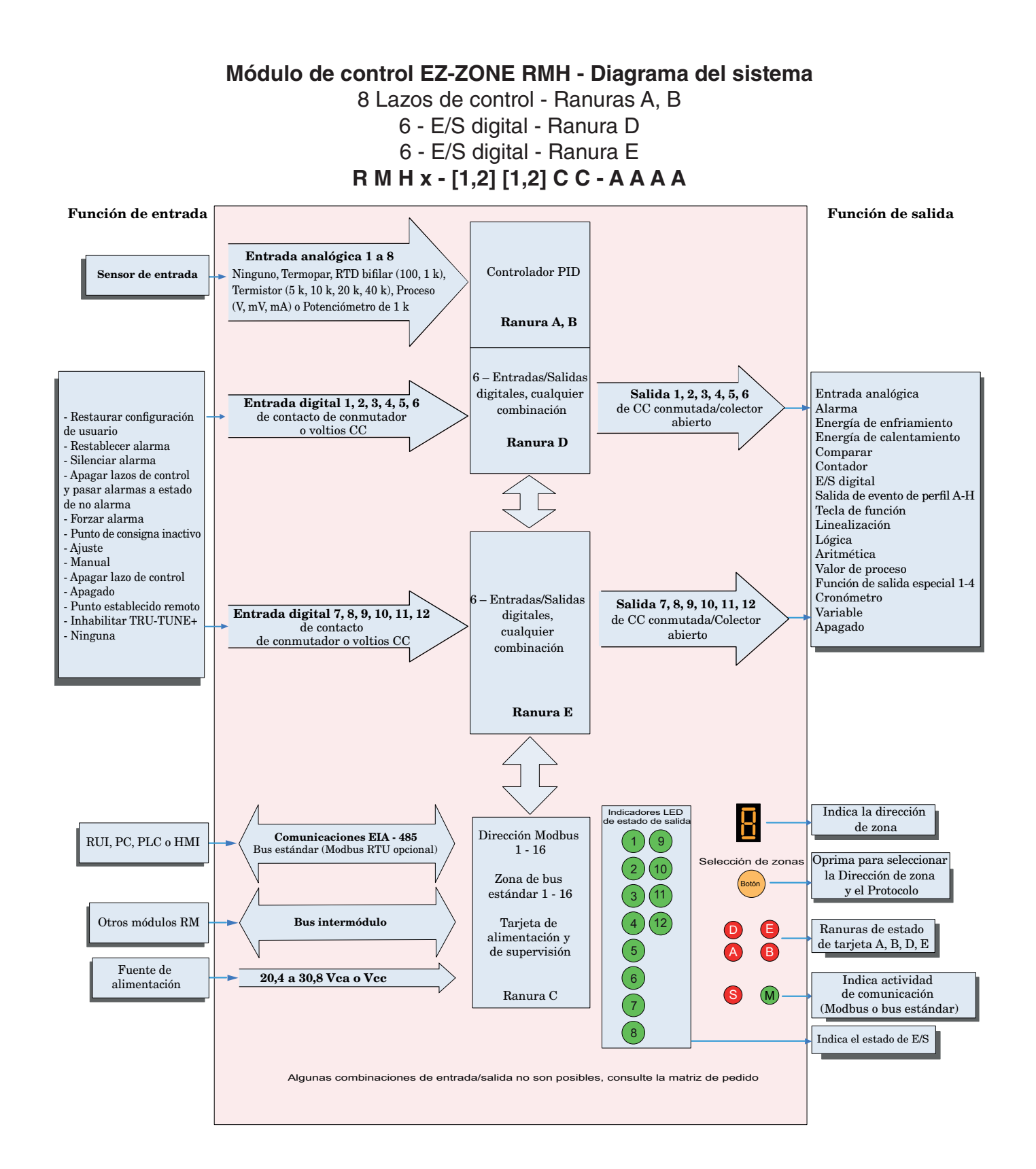

# <span id="page-15-0"></span>**Capítulo 2: Instalar y cablear 2**

## **Dimensiones**

Como se ve a continuación, las dimensiones del sistema RM cambiarán levemente según el tipo de conector que se utilice.

Espacio libre para desmontaje del módulo Conectores estándar 147,07 mm ( 5,8 pulg. ) 116,08 mm ( 4,57 pulg. ) 101,60 mm ( 4,00 pulg. ) 44,45 mm ( 1,75 pulg. ) 51,56 mm  $(2,03 \text{ pulg.})$ Traba en posición abierta

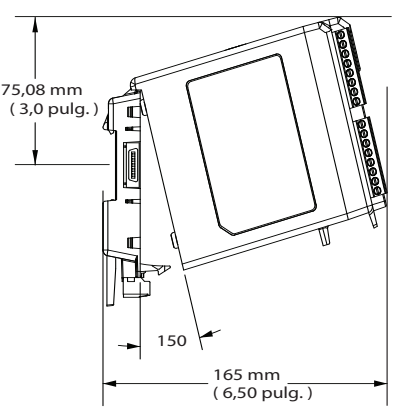

Desplazamiento para desmontaje de módulo

Espacio libre para desmontaje del módulo Conectores rectos

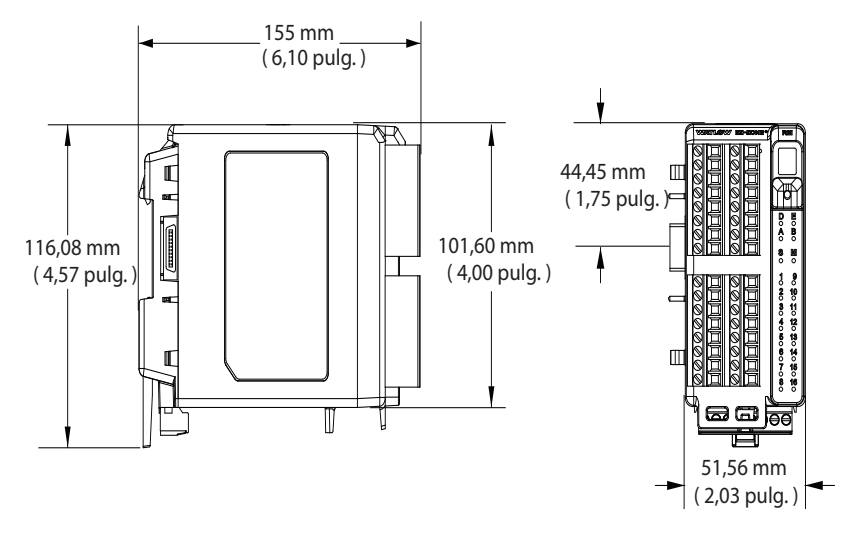

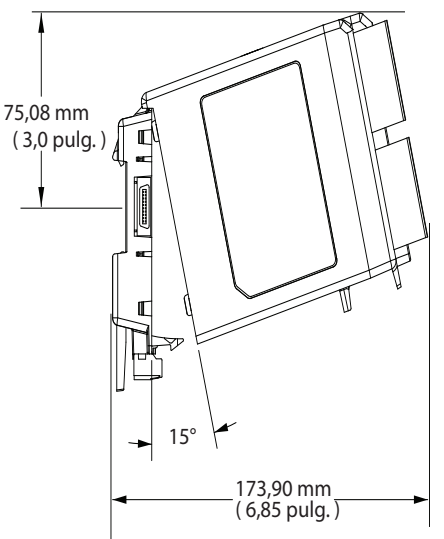

Desplazamiento para desmontaje de módulo

#### Vista delantera del montaje de chasis (módulo desmontado) - Patrón de conexión de tornillos

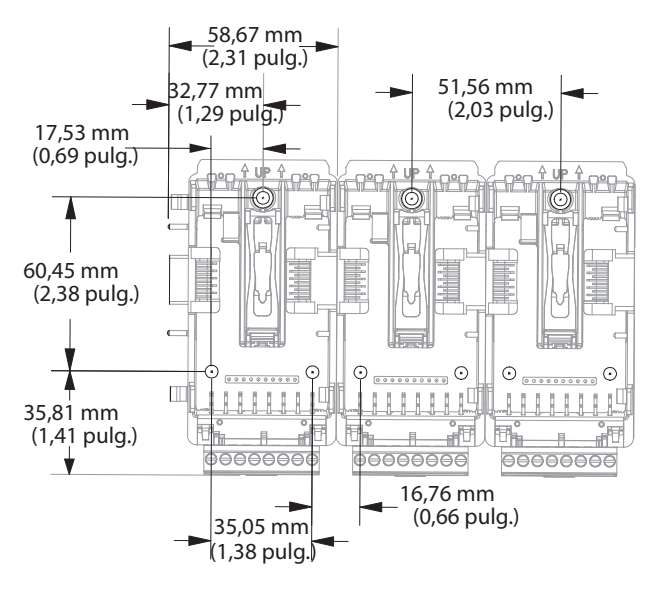

La vista anterior es representativa del panel posterior modular sin el módulo.

Herrajes recomendados para el montaje de chasis:

- 1. Tornillo N.º 8, 3/4" de largo
- 2. Torsión a 10 -15 pulg.-lb
- 3. Sin arandelas de ningún tipo

## <span id="page-17-0"></span>**Fuentes de alimentación**

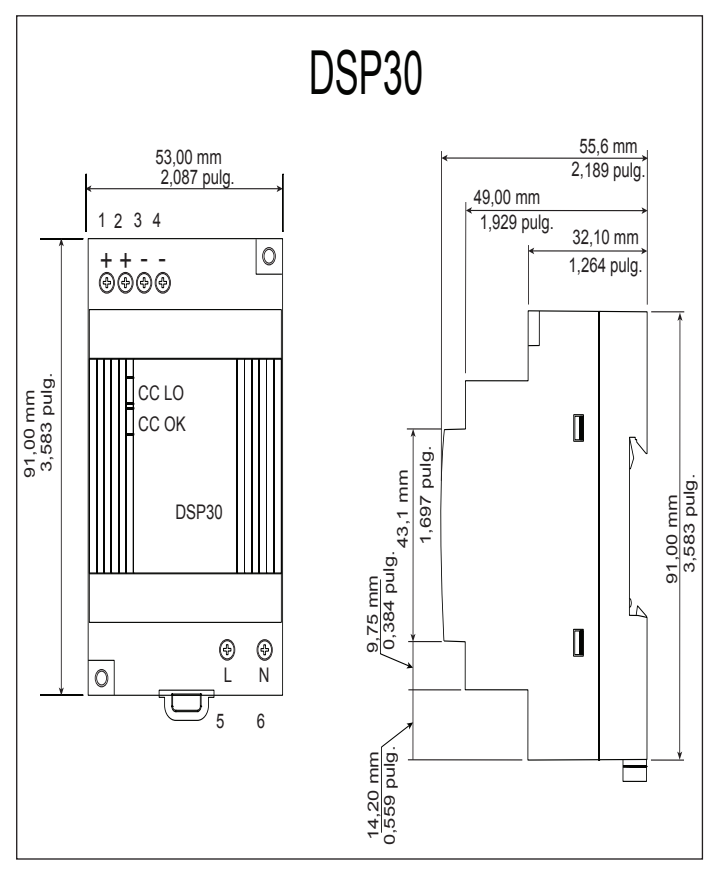

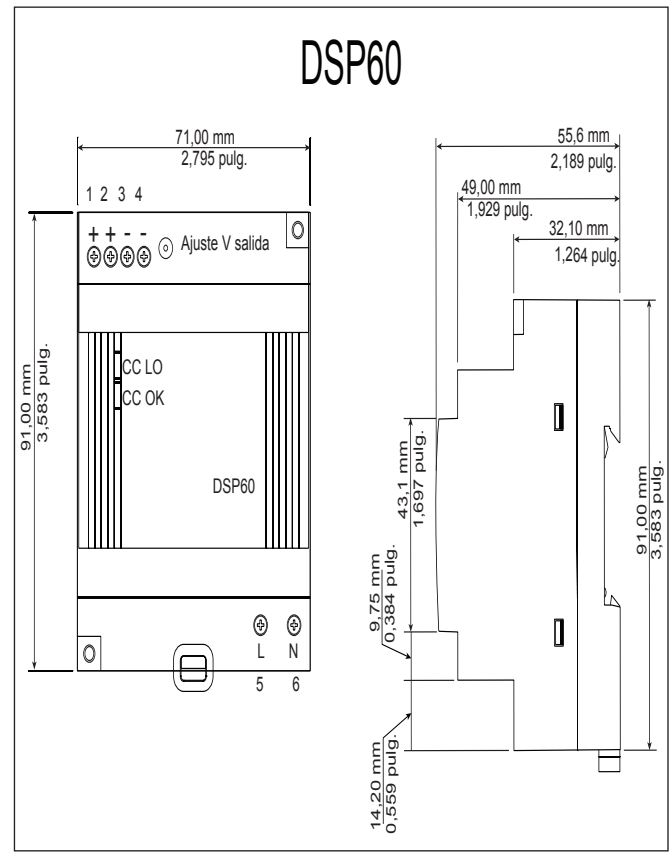

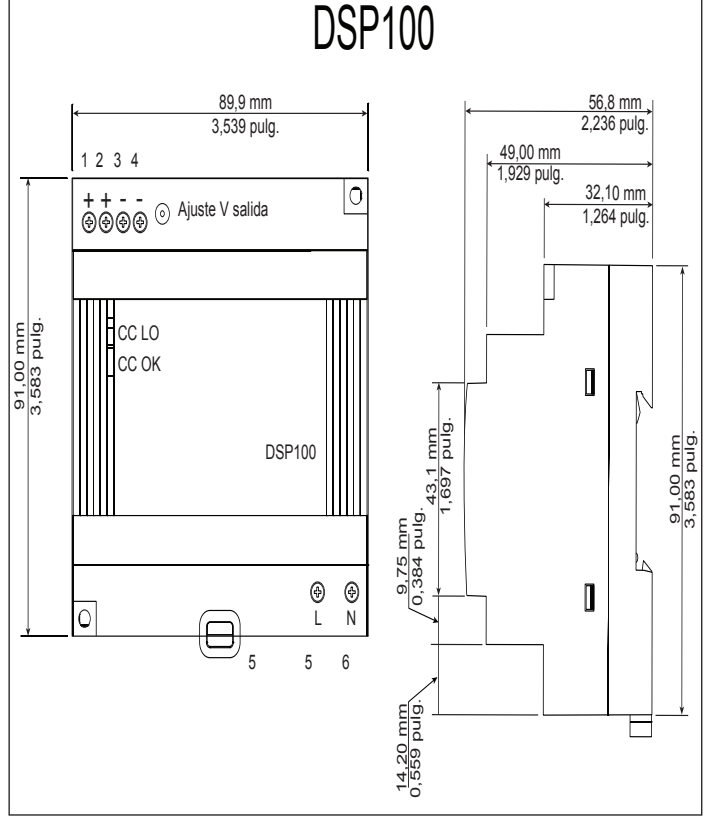

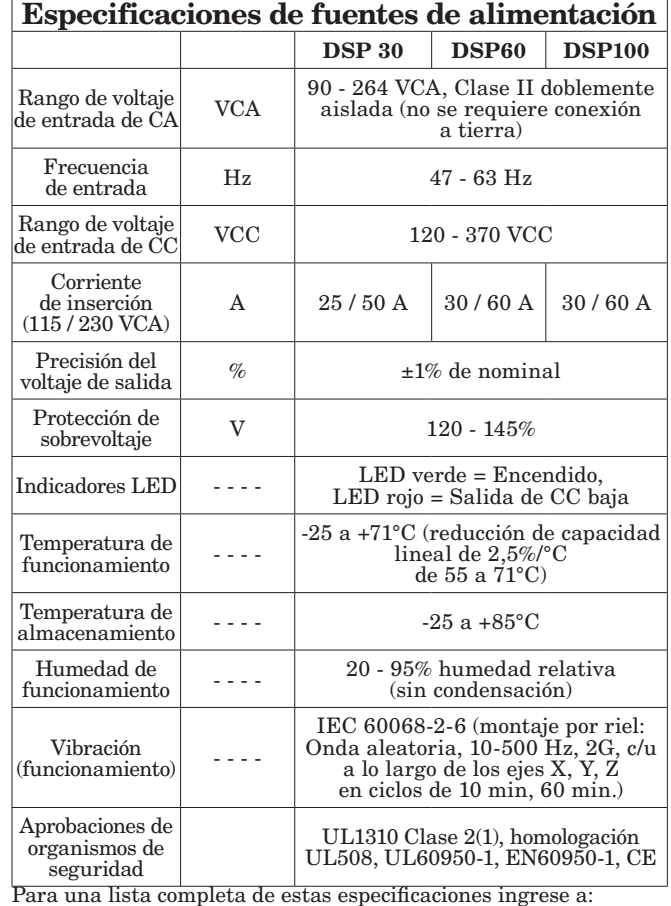

<http://us.tdk-lambda.com/lp/products/dsp-series.htm>

## <span id="page-18-0"></span>**Instalación y desmontaje del RMH en un riel DIN**

#### **Conector de panel posterior modular**

La fotografía a la derecha muestra el conector del panel posterior modular, tanto la vista delantera como posterior. En la vista posterior se enfoca una presilla metálica. Si el riel DIN está conectado a tierra, el conector del panel posterior modular y el módulo conectado a él también lo estarán (se recomienda).

#### **Instalar el conector del panel posterior modular** Paso 1

Enganche el ensamblaje del panel posterior al borde superior del riel DIN, (consulte la vista posterior anterior, el detalle del gancho del panel posterior que calza con el borde superior del riel está encerrado en un círculo)

Paso 2

Luego, gire el ensamblaje del panel posterior hacia abajo para enganchar el borde inferior del riel. (Nota: La distancia de enganche del riel DIN varía de 1,366 -1,389 pulgadas. El ensamblaje del panel posterior no se engancha bien si el riel no está dentro de las dimensiones).

Paso 3

Para el posicionamiento y bloqueo final, la lengüeta roja debe empujarse hacia arriba para conectar totalmente el borde inferior del riel con una traba central a presión (la lengüeta de bloqueo roja sobresale del lado inferior del ensamblaje del panel posterior).

#### **Instalar múltiples conectores de panel posterior modular**

Se pueden alinear y enganchar fácilmente múltiples módulos. Cada módulo tiene una disposición geométrica de acople que permite realizar fácilmente interconexiones precisas y uniformes. Para conectar múltiples módulos, se recomienda conectar primero los módulos al riel por separado y luego deslizarlos lateralmente hasta que entren en contacto entre sí (consulte los pasos 1 y 2 anteriores). Cuando el sistema de múltiples módulos se conecta y posiciona lateralmente en el lugar deseado, la lengüeta de bloqueo debe engancharse para asegurar el sistema de control al riel (consulte el paso 3 anterior).

### **Instalación de un módulo**

En la fotografía de la derecha, observe que la flecha apunta hacia el borde superior del módulo (en el costado). Al instalar el módulo, simplemente deslice este borde sobre la parte superior del conector del panel posterior modular y luego oprima la parte posterior del módulo donde se asentará en los dos postes justo sobre el conector verde.

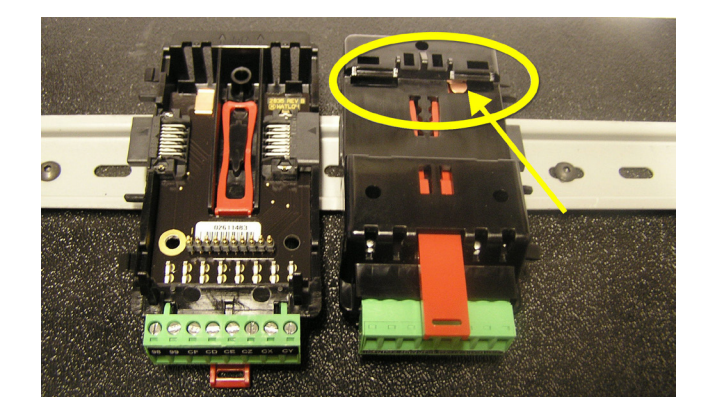

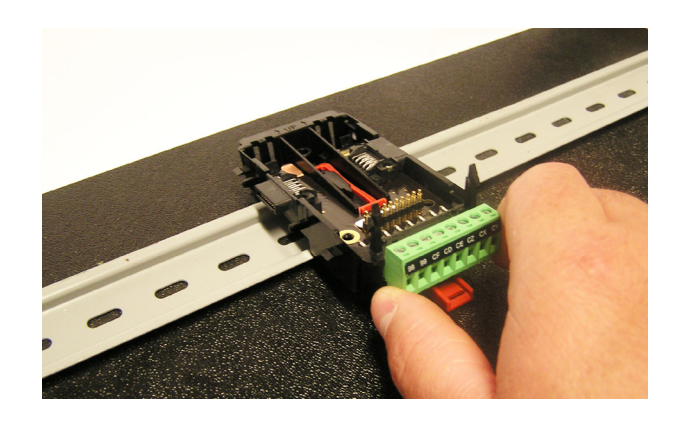

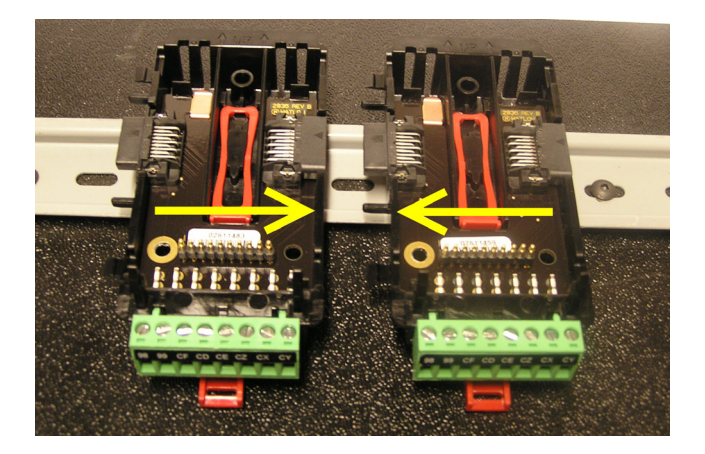

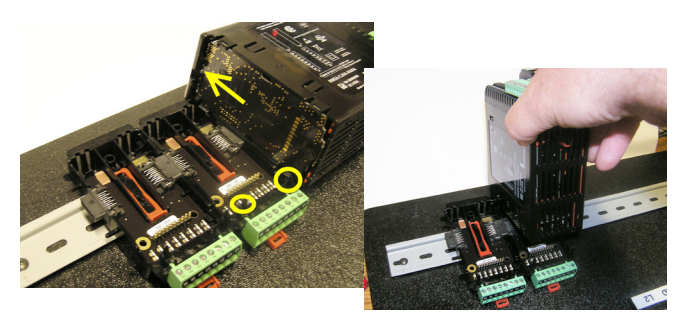

#### **Desmontaje de un módulo**

Para desmontar un módulo del conector del panel posterior modular, encuentre la lengüeta roja que sobresale de la parte inferior del módulo y tírela hacia atrás como se muestra a la derecha. Mientra tira la lengüeta roja hacia atrás, los dos postes de montaje liberarán el módulo, y éste podrá levantarse y sacarse del conector del panel posterior modular.

#### **Desmontaje del conector del panel posterior modular**

Para desmontar un módulo del conector del panel posterior modular, inserte un destornillador en la lengüeta de bloqueo roja justo detrás del conector verde y presione la lengüeta hacia abajo levantando el destornillador. Al desengancharse, la lengüeta bajará y el conector podrá sacarse del riel DIN.

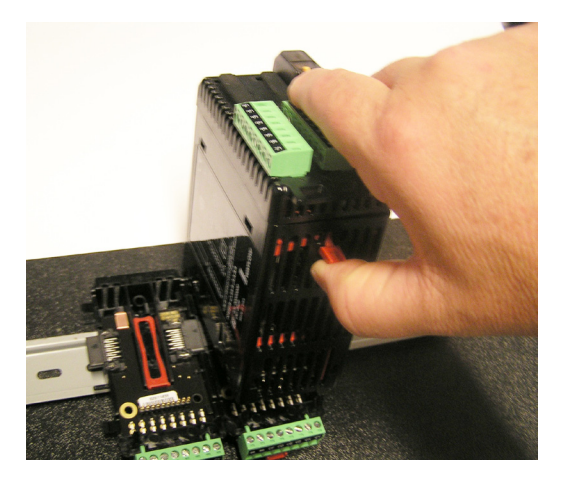

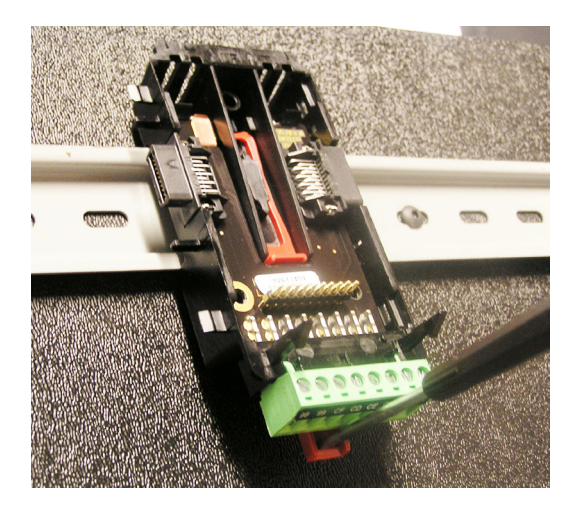

## <span id="page-20-0"></span>**Cableado**

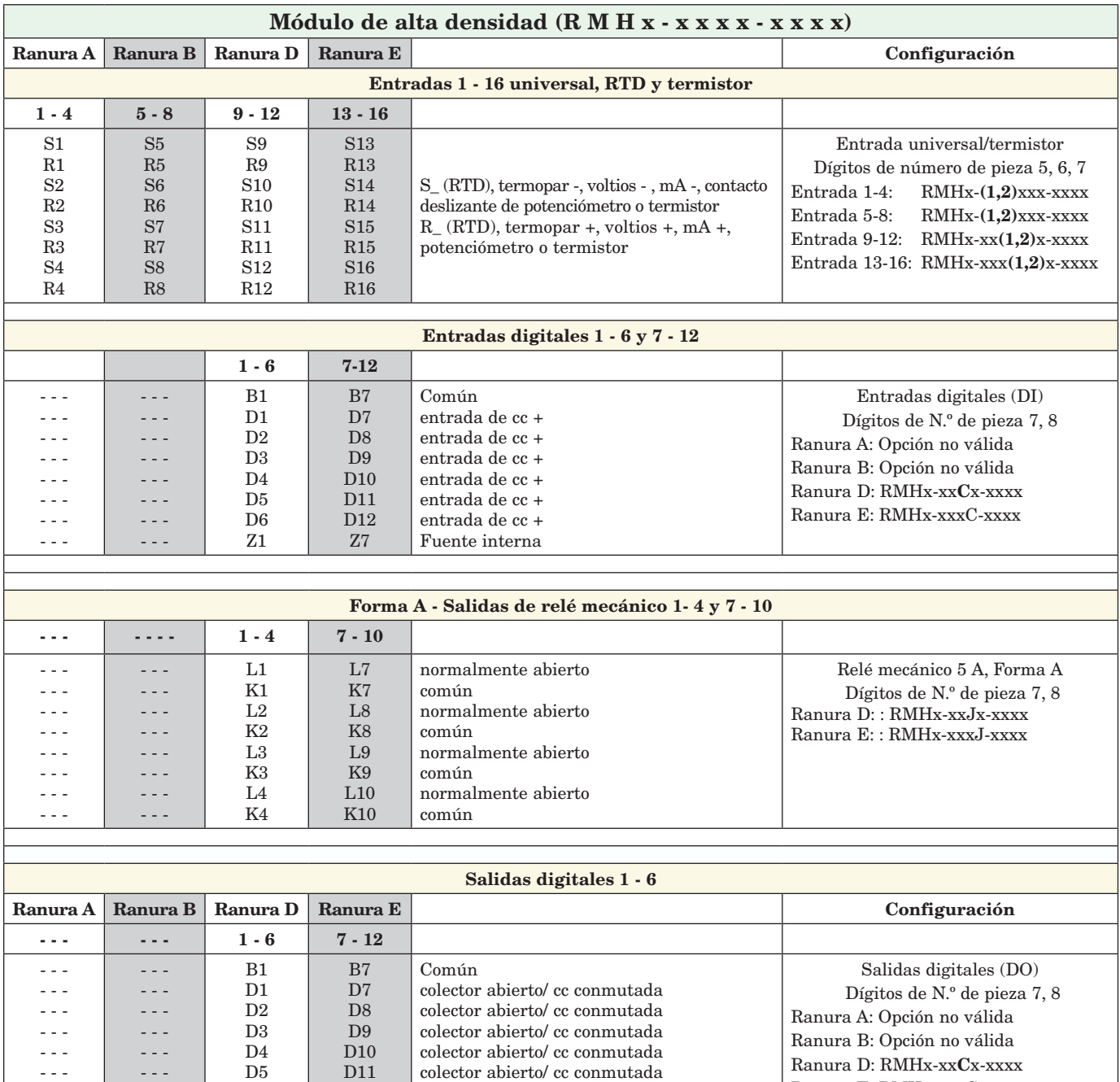

- - - - - -

- - - - - -

D6  $\overline{z_1}$  D12  ${\bf Z7}$ 

colector abierto/ cc conmutada

Fuente interna

Ranura E: RMHx-xxxC-xxxx

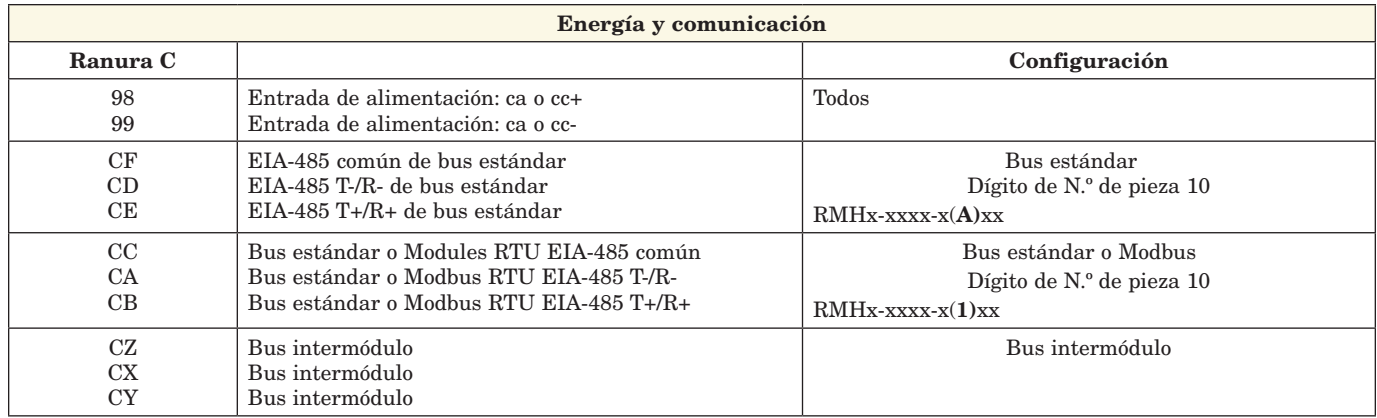

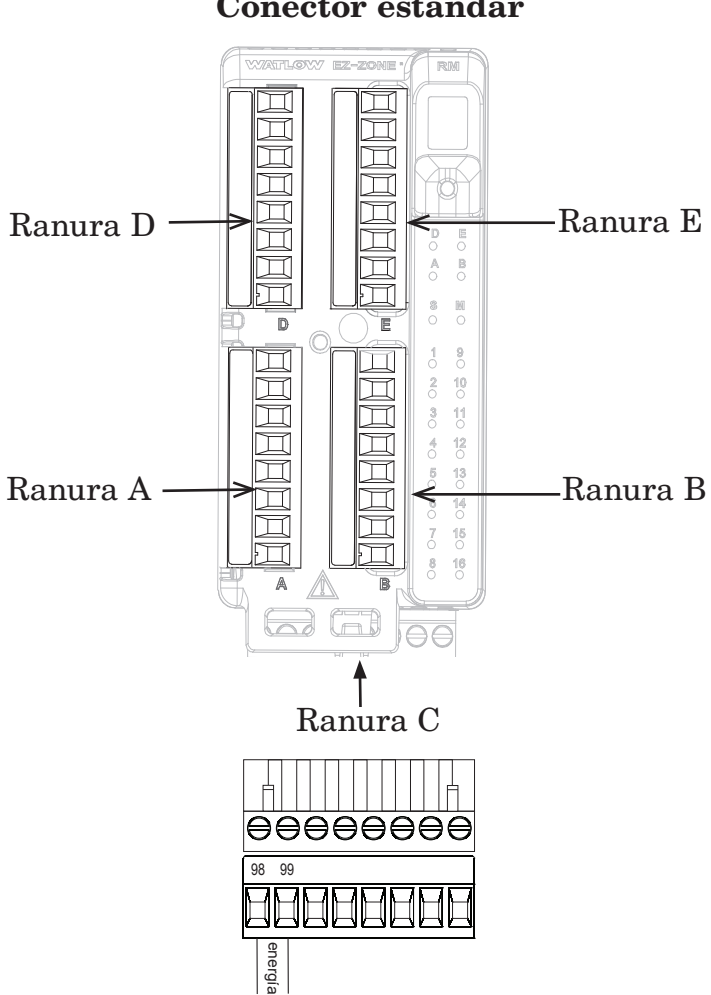

## Módulo RMH - Vista delantera - Conector estándar

#### **Bloques de aislamiento del sistema RMH**

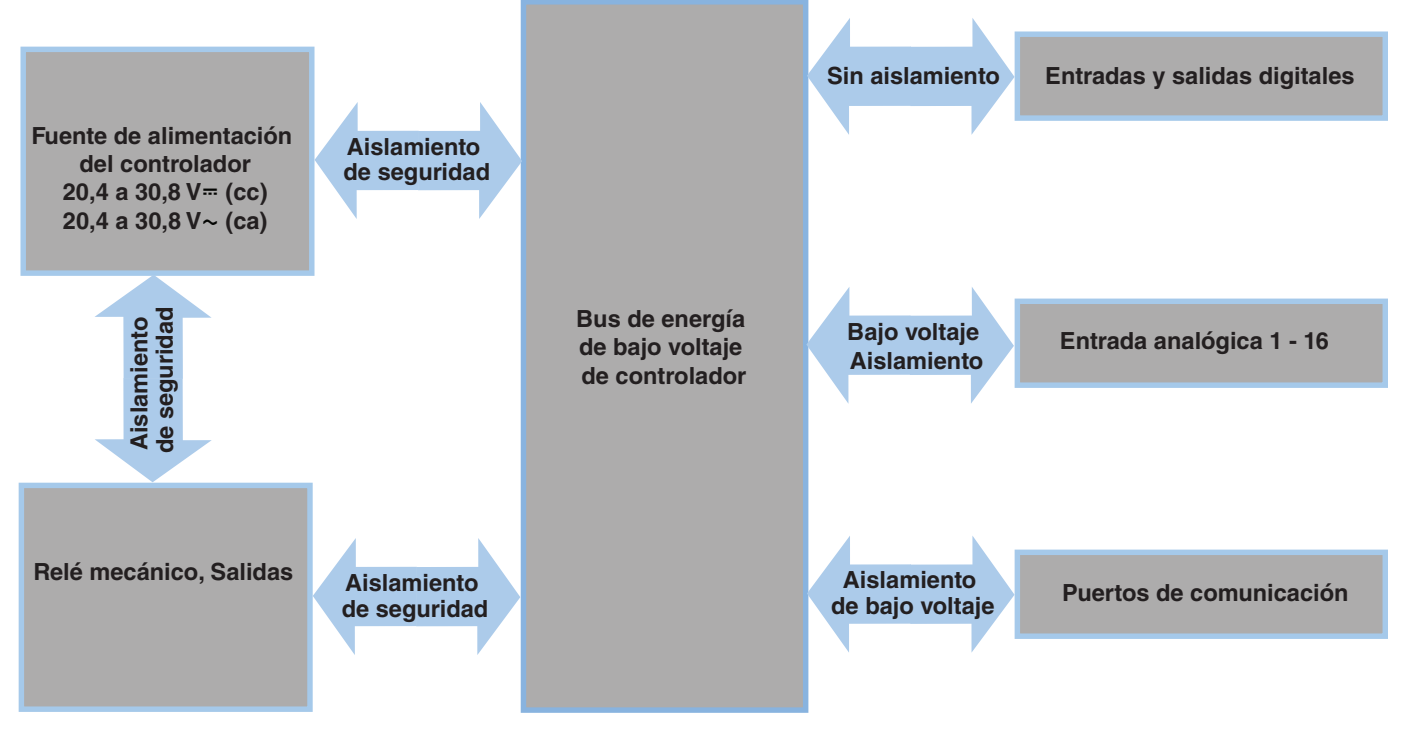

**Aislamiento de bajo voltaje: Pico de 42 V** Aislamiento de seguridad: **1.528 V** $\sim$  (ca)

#### **Advertencia**   $\mathbb{A}$

**Utilice el Código eléctrico nacional (NEC) o las normas de cableado y prácticas de seguridad específicas de otro país cuando cablee y conecte este controlador a una alimentación y a sensores eléctricos o dispositivos periféricos. El incumplimiento de esta advertencia puede ocasionar daños al equipo y propiedades, y/o lesiones o pérdida de la vida.**

#### **Nota:**

**Terminación de tamaño de cable máximo y especificación de torsión:**

- **• 0,0507 a 3,30 mm2 (30 a 12 AWG) terminación de cable único o dos 1.31 mm2 (16 AWG)**
- **• 0,8 Nm (7,0 pulg.-lb) torsión**

#### **Nota:**

**Los terminales adyacentes pueden estar etiquetados de modo diferente, según el número de modelo.**

#### **Nota:**

**Para evitar daños al controlador, no conecte cables a los terminales sin uso.**

#### **Nota:**

**Para prevenir lazos a tierra, conserve el aislamiento eléctrico entre las entradas y salidas digitales, las salidas de colector abierto/CC conmutadas y las salidas de proceso.**

## **Cableado del módulo de alta densidad (RMHx-xxxx-xxxx)**

#### **Alimentación baja**

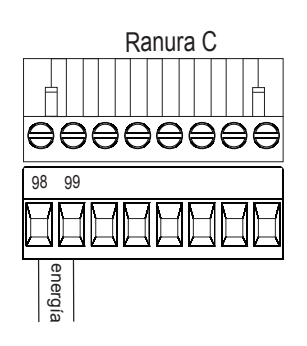

#### **Comunicaciones**

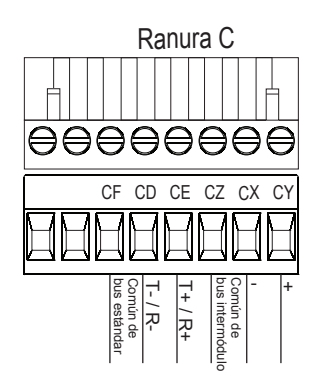

#### **Comunicaciones**

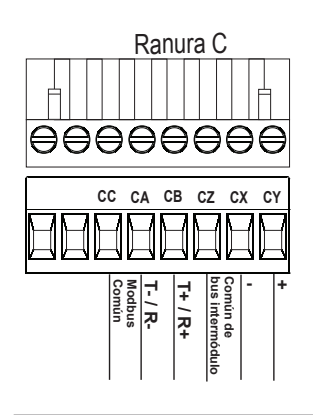

#### RMH- Todos los números de modelo

- 20,4 a 30,8 V  $\sim$  (ca)  $/ =$  (cc)
- • 47 a 63 Hz
- • Consumo de energía del módulo controlador, máximo de 7 watts
- Alimentación disponible máxima de 31 watts para la fuente de alimentación N.º de pieza: 0847-0299-0000
- • Alimentación disponible máxima de 60 watts para la fuente de alimentación N.º de pieza: 0847-0300-0000
- Alimentación disponible máxima de 91 watts para la fuente de alimentación N.º de pieza: 0847-0301-0000
- Se requiere una fuente de alimentación Clase 2 o SELV para satisfacer las normas de cumplimiento de UL

#### El dígito de N.º de pieza del RMH 10 es A

- • CF, CD, CE Comunicaciones EIA485 de bus estándar
- • CZ, CX, CY Comunicaciones EIA485 de bus intermódulo
- No instale los cables de red junto con cables de alimentación. Conecte los cables de red en cadena tipo margarita al conectar varios dispositivos en una red

#### El dígito de N.º de pieza del RMH 10 es 1

- • CC, CA, CB Comunicaciones EIA-485 de Modbus y bus estándar (seleccionable mediante pulsador debajo de la dirección de zona)
- • CZ, CX, CY Comunicaciones EIA-485 de bus intermódulo
- No instale los cables de red junto con cables de alimentación. Conecte los cables de red en cadena tipo margarita al conectar varios dispositivos en una red

#### **Entradas 1 a 16 de termopar**

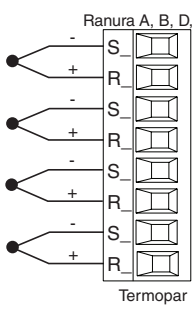

#### Dígitos de N.º de pieza del RMH 5, 6, 7, 8

- $E$  Resistencia de fuente máxima de 2K Ω
	- • Impedancia de entrada >20 MΩ
	- • Detección de sensor abierto de 3 microamperios
	- • Los termopares son sensibles a la polaridad. El conductor negativo (comúnmente rojo) se debe conectar al terminal S.
	- • Para reducir errores, el cable de extensión para los termopares debe ser de la misma aleación que el termopar.

Entrada 1 - 4 (de arriba a abajo): RMHx-xxx(1)-xxxx Entrada 5 - 8 (de arriba a abajo): RMHx-x(1)xx-xxxx Entrada 9 - 12 (de arriba a abajo): RMHx-xx(1)x-xxxx Entrada 13 - 16 (de arriba a abajo): RMHx-xxx(1)-xxxx

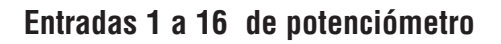

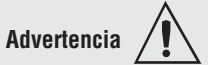

**Utilice el Código eléctrico nacional (NEC) o las normas de cableado y prácticas de seguridad específicas de otro país cuando cablee y conecte este controlador a una alimentación y a sensores eléctricos o dispositivos periféricos. El incumplimiento de esta advertencia puede ocasionar daños al equipo y propiedades, y/o lesiones o pérdida de la vida.**

#### **Nota:**

**Terminación de tamaño de cable máximo y especificación de torsión:**

**• 0,0507 a 3,30 mm2 (30 a 12 AWG)**

- **terminación de cable único o dos 1.31 mm2 (16 AWG)**
- **• 0,8 Nm (7,0 pulg.-lb) torsión**

#### **Nota:**

**Los terminales adyacentes pueden estar etiquetados de modo diferente, según el número de modelo.**

#### **Nota:**

**Para evitar daños al controlador, no conecte cables a los terminales sin uso.**

#### **Nota:**

**Para prevenir lazos a tierra, conserve el aislamiento eléctrico entre las entradas y salidas digitales, las salidas de colector abierto/CC conmutadas y las salidas de proceso.**

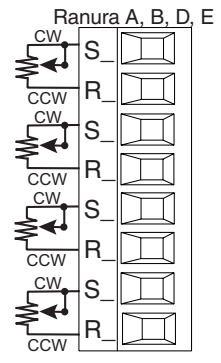

• Utilice un potenciómetro de 1 kΩ. Entrada 1 - 4 (de arriba a abajo): RMHx-(1)xxx-xxxx Entrada 5 - 8 (de arriba a abajo): RMHx-x(1)xx-xxxx Entrada 9 - 12 (de arriba a abajo): RMHx-xx(1)x-xxxx Entrada 13 - 16 (de arriba a abajo): RMHx-xxx(1)-xxxx

#### **Entradas 1 a 16 de RTD**

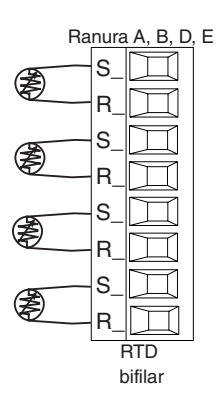

#### Dígitos de N.º de pieza del RMH 5, 6, 7, 8

- Ranura A, B, D, E platino, 100 y 1.000  $\Omega$  a 0 °C
	- calibración a curva DIN (0,00385 Ω/Ω/°C)
	- • Corriente de excitación de los RTD de 0,09 mA normalmente. Cada ohmio de resistencia del conductor puede afectar la lectura en 2,55 °C para un sensor de platino de 100 ohmios o 0,25 °C para uno de 1000 ohmios. Entrada 1 - 4 (de arriba a abajo): RMHx-(1)xxx-xxxx Entrada 5 - 8 (de arriba a abajo): RMHx-xxxx-x(1)xx

Entrada 9 - 12 (de arriba a abajo): RMHx-xxxx-x(1)xx Entrada 13 - 14 (de arriba a abajo): RMHx-xx(1)x-xxxx

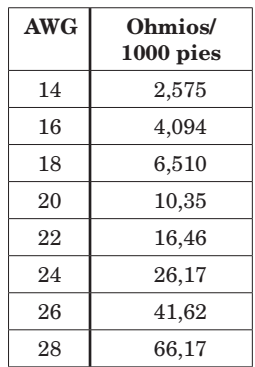

#### **Entradas 1 a 16 de termistor**

S\_ R\_ S\_ R\_ S\_ R\_  $\overline{\phantom{0}}$ R\_

**Termistor** 

Dígitos de N.º de pieza del RMH 5, 6, 7, 8

Ranura A, B, D, E • Impedancia de entrada >20 M $\Omega$ Entrada 1 - 4 (de arriba a abajo): RMHx-(2) xxx-xxxx Entrada 5 - 8 (de arriba a abajo): RMHx $x(2)$ xx-xxxx Entrada 9 - 12 (de arriba a abajo): RMHx $xx(2)x$ - $xxxx$ Entrada 13 - 16 (de arriba a abajo): RMHx-

xxx(2)-xxxx

#### **Advertencia**   $\mathbb{A}$

**Utilice el Código eléctrico nacional (NEC) o las normas de cableado y prácticas de seguridad específicas de otro país cuando cablee y conecte este controlador a una alimentación y a sensores eléctricos o dispositivos periféricos. El incumplimiento de esta advertencia puede ocasionar daños al equipo y propiedades, y/o lesiones o pérdida de la vida.**

#### **Nota:**

**Terminación de tamaño de cable máximo y especificación de torsión:**

- **• 0,0507 a 3,30 mm2 (30 a 12 AWG) terminación de cable único o dos 1.31 mm2 (16 AWG)**
- **• 0,8 Nm (7,0 pulg.-lb) torsión**

#### **Nota:**

**Los terminales adyacentes pueden estar etiquetados de modo diferente, según el número de modelo.**

#### **Nota:**

**Para evitar daños al controlador, no conecte cables a los terminales sin uso.**

#### **Nota:**

**Para prevenir lazos a tierra, conserve el aislamiento eléctrico entre las entradas y salidas digitales, las salidas de colector abierto/CC conmutadas y las salidas de proceso.**

#### **Entradas de proceso 1 a 16**

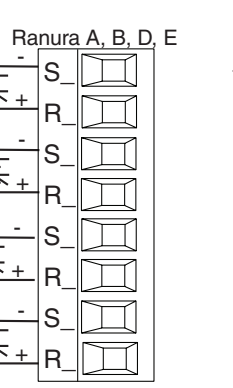

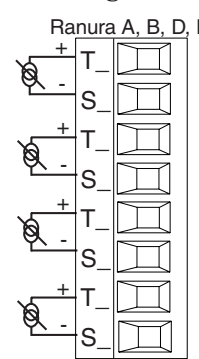

#### El dígito de N.º de pieza del RMH 5, 6, 7, 8 es 1

- Ranura A, B, D, E  $\bullet$  0 a 20 mA a 100  $\Omega$  de impedancia de entrada
	- 0 a 10 V= (cc) a 20 kΩ de impedancia de entrada
	- 0 a 50 mV= (cc) a 20 M $\Omega$ de impedancia de entrada

• escalable Ranura 1: RMHx-(1)xxx-xxxx (entradas 1 a 4)

Ranura 2: RMHx-x(1)xx-xxxx (entradas 5 a 8)

Ranura 3: RMHx-xx(1)x-xxxx (entradas 9 a 12)

Ranura 4: RMHx-xxx(1)-xxxx (entradas 13 a 16)

#### **Entradas digitales 1 a 12**

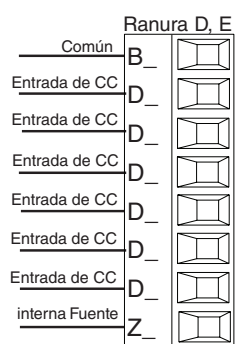

#### El dígito de N.º de pieza del RMH 7, 8 es C

#### Condiciones de evento de entrada digital • Voltaje

- Entrada inactiva cuando < 2 V
- Entrada activa cuando > 3V
- Contacto seco - Entrada inactiva cuando > 100 K $\Omega$ 
	- Entrada activa cuando  $< 500$
- • Seis entradas/salidas digitales configurables por el usuario por ranura - Ranura D DI 1 - 6
	- RMHx-xx(C) xx-xxxx - Ranura E DI 7-12
	- RMHx-xxx(C)-xxxx

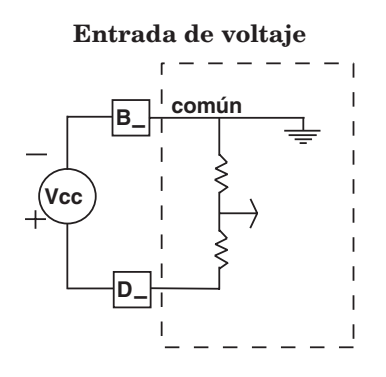

Contacto seco

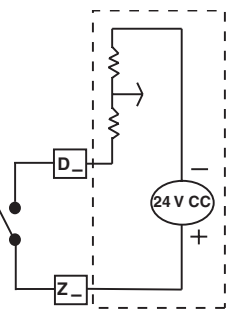

**Nota sobre el supresor:**

**Para conmutar las cargas inductivas de servicio piloto (bobinas de relé, solenoides, etc.) con el relé mecánico, relé de estado sólido o las opciones de salida del colector abierto, se debe utilizar un supresor R.C. para carga de CA o un diodo para carga de CC.**

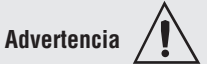

**Utilice el Código eléctrico nacional (NEC) o las normas de cableado y prácticas de seguridad específicas de otro país cuando cablee y conecte este controlador a una alimentación y a sensores eléctricos o dispositivos periféricos. El incumplimiento de esta advertencia puede ocasionar daños al equipo y propiedades, y/o lesiones o pérdida de la vida.**

#### **Nota:**

**Terminación de tamaño de cable máximo y especificación de torsión:**

- **• 0,0507 a 3,30 mm2 (30 a 12 AWG) terminación de cable único o dos 1.31 mm2 (16 AWG)**
- **• 0,8 Nm (7,0 pulg.-lb) torsión**

#### **Nota:**

**Los terminales adyacentes pueden estar etiquetados de modo diferente, según el número de modelo.**

#### **Nota:**

**Para evitar daños al controlador, no conecte cables a los terminales sin uso.**

#### **Nota:**

**Para prevenir lazos a tierra, conserve el aislamiento eléctrico entre las entradas y salidas digitales, las salidas de colector abierto/CC conmutadas y las salidas de proceso.**

### **Salidas digitales 1 - 12**

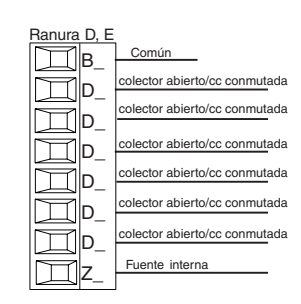

#### El dígito de N.º de pieza del RMH 7, 8 es C

- El voltaje conmutado máximo es  $32V$ <sup> $\text{m}$ </sup> (cc)
- • La fuente interna proporciona una salida de alimentación constante de 750 mW
- • La corriente de drenaje máxima por salida 1,5A (se requiere una fuente externa clase 2 o \*SELV)
- • La corriente de drenaje total para todas las salidas no debe exceder 8 A.
- No conecte las salidas en paralelo
	- Ranura D DO 1 6 RMHx-xx(C)x-xxxx
- Ranura D DO 7 12 RMHx-xxx(C)-xxxx

\*Voltaje extra bajo de seguridad

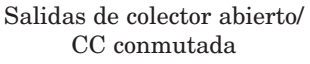

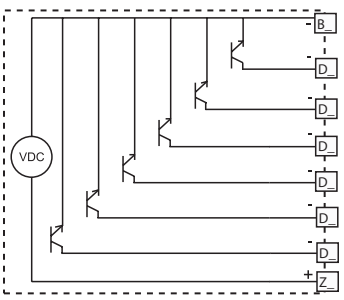

#### **Ejemplo de cableado de CC conmutada usando DO 1-12**

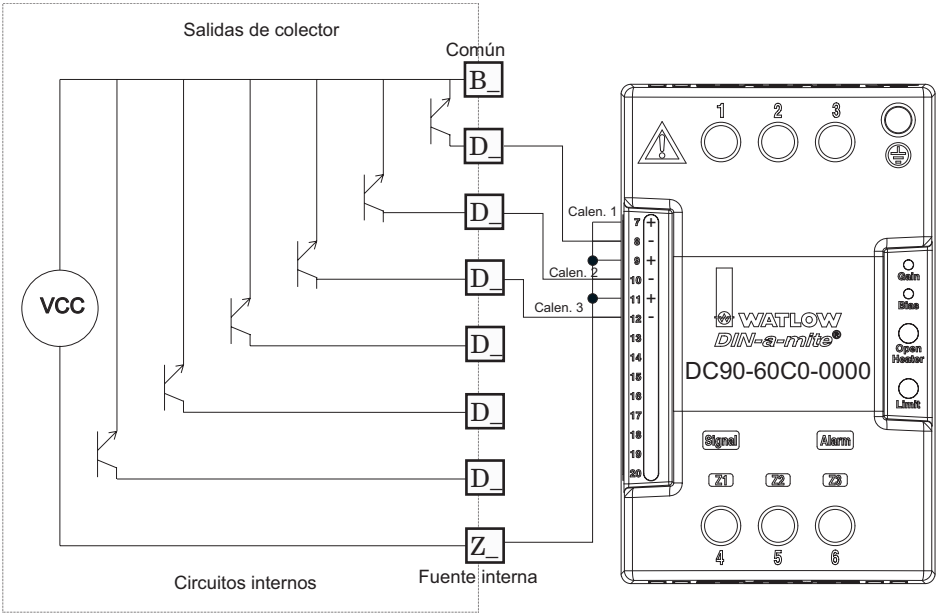

#### **Nota:**

Como una salida de CC conmutada, es una salida de corriente constante que proporciona 750 mW, corriente limitada a 400 mA. La fuente interna tiene un voltaje de circuito abierto máximo de 22 VCC y uno mínimo de 19 VCC. El pin  $Z$  se comparte con todas las salidas digitales. Este tipo de salida está diseñada para controlar relés de estado sólido, no relés mecánicos.

**Nota sobre el supresor:**

**Para conmutar las cargas inductivas de servicio piloto (bobinas de relé, solenoides, etc.) con el relé mecánico, relé de estado sólido o las opciones de salida del colector abierto, se debe utilizar un supresor R.C. para carga de CA o un diodo para carga de CC.**

#### **Advertencia**   $\mathbb{A}$

**Utilice el Código eléctrico nacional (NEC) o las normas de cableado y prácticas de seguridad específicas de otro país cuando cablee y conecte este controlador a una alimentación y a sensores eléctricos o dispositivos periféricos. El incumplimiento de esta advertencia puede ocasionar daños al equipo y propiedades, y/o lesiones o pérdida de la vida.**

#### **Nota:**

**Terminación de tamaño de cable máximo y especificación de torsión:**

- **• 0,0507 a 3,30 mm2 (30 a 12 AWG) terminación de cable único o dos 1.31 mm2 (16 AWG)**
- **• 0,8 Nm (7,0 pulg.-lb) torsión**

#### **Nota:**

**Los terminales adyacentes pueden estar etiquetados de modo diferente, según el número de modelo.**

#### **Nota:**

**Para evitar daños al controlador, no conecte cables a los terminales sin uso.**

#### **Nota:**

**Para prevenir lazos a tierra, conserve el aislamiento eléctrico entre las entradas y salidas digitales, las salidas de colector abierto/CC conmutadas y las salidas de proceso.**

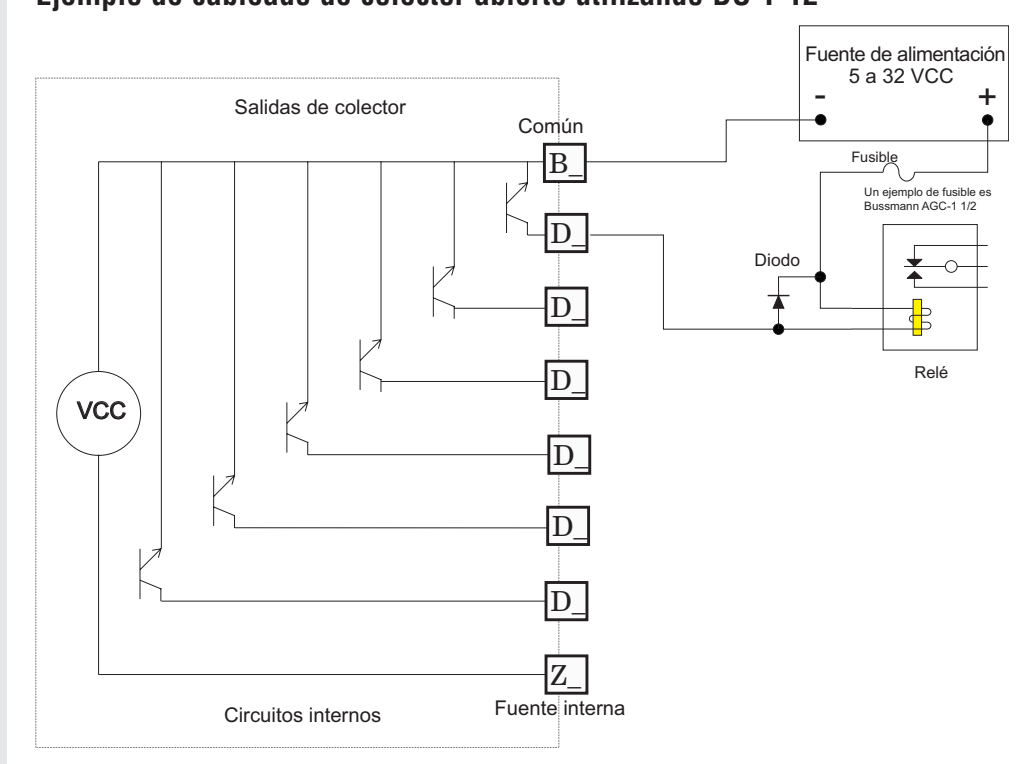

Como una salida de controlador abierto (consulte la gráfica a continuación), utilice una fuente de alimentación externa con el negativo cableado a B\_, el positivo a la bobina de un relé mecánico piloto y el otro lado de la bobina cableada a la salida de elección (D\_). Cada salida de controlador abierto puede drenar 1,5 A sin que el total de todas las salidas de colector abierto supere los 8 amperios. Asegúrese de que un diodo de contratensión (kickback) se cablee en forma invertida en la bobina del relé para evitar que se dañe el transistor interno.

#### **Salida 1 - 4 y 7 - 10 de relé mecánico, forma A**

El dígito de N.º de pieza del RMH 7, 8 es J

- N.A. común L1 K1  $\overline{2}$ K2 L3 K3 L4 K4 Ranura D N.A. común N.A. común N.A. común N.A. común L7 K7 L8 K8 L9 K9 L10 K10 Ranura E N.A. común N.A. común N.A. común
- 5 A a 240 V $\sim$  (ca) o 30 V $\equiv$ (cc) carga resistiva máxima • Carga mínima de 20 mA
- a 24 V • Servicio piloto de 125 VA a  $120/240 \text{ V} \sim$  (ca), 25 VA a 24
- $V \sim (ca)$ • 100,000 ciclos en la carga especificada
- • La salida no suministra alimentación.
- • Para usarse con ca o cc

Vea la nota sobre Quencharc.

- Salidas 1 6 de ranura D RMHx-xx(J)x-xxxx
	- Salidas 7 10 de ranura E RMHx-xxx(J)-xxxx

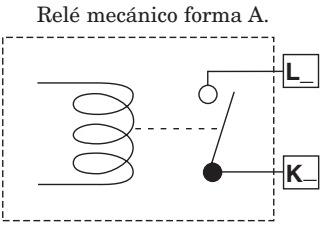

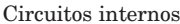

## **Ejemplo de cableado de colector abierto utilizando DO 1-12**

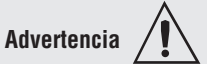

**Utilice el Código eléctrico nacional (NEC) o las normas de cableado y prácticas de seguridad específicas de otro país cuando cablee y conecte este controlador a una alimentación y a sensores eléctricos o dispositivos periféricos. El incumplimiento de esta advertencia puede ocasionar daños al equipo y propiedades, y/o lesiones o pérdida de la vida.**

#### **Nota:**

**Terminación de tamaño de cable máximo y especificación de torsión:**

- **• 0,0507 a 3,30 mm2 (30 a 12 AWG) terminación de cable único o dos 1.31 mm2 (16 AWG)**
- **• 0,8 Nm (7,0 pulg.-lb) torsión**

#### **Nota:**

**Los terminales adyacentes pueden estar etiquetados de modo diferente, según el número de modelo.**

#### **Nota:**

**Para evitar daños al controlador, no conecte cables a los terminales sin uso.**

#### **Nota:**

**Para prevenir lazos a tierra, conserve el aislamiento eléctrico entre las entradas y salidas digitales, las salidas de colector abierto/CC conmutadas y las salidas de proceso.**

#### **Ejemplo de cableado de Quencharc**

• En este ejemplo, el circuito de Quencharc (N.º de pieza de Watlow 0804-0147-0000) se utiliza para proteger los circuitos internos contra la fuerza electromagnética del contador proveniente de la carga inductiva del operador cuando se desenergiza. Se recomienda utilizar un Quencharc similar o equivalente cuando se conectan cargas inductivas a las salidas.

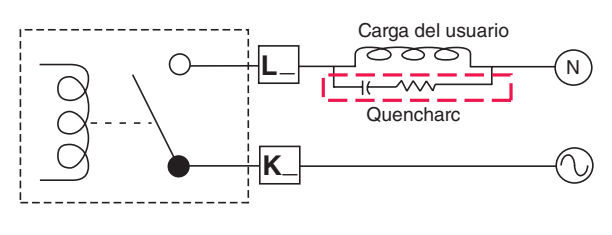

#### **Comunicaciones EIA-485 de bus estándar**

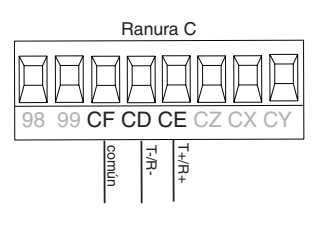

- • Conecte T-/R- al terminal A del puerto EIA-485.
- • Conecte T-/R- al terminal B del puerto EIA-485.
- • Conecte el común al terminal común del puerto EIA-485.
- • No instale los cables de red junto con cables de alimentación. Conecte los cables de red en cadena tipo margarita al conectar varios dispositivos en una red.
- • Es posible que se necesite una resistencia de terminación de 120 Ω en T+/R+ y T-/R-, ubicada en el último controlador de la red.
- • No conecte más de 16 controladores EZ-ZONE RM en una red.
- • Longitud máxima de la red: 1.200 metros (4.000 pies)
- • 1/8 de carga por unidad en el bus EIA-485

RMHx-xxxx-x(A)xx

\* Todos los modelos incluyen comunicaciones de bus estándar.

#### **Comunicaciones EIA-485 Modbus RTU o Bus estándar**

- $\frac{1}{2}$ común Ranura CT+/R+  $CC$  CA CB  $CZ$  C
- • Conecte T-/R- al terminal A del puerto EIA-485.
- • Conecte T-/R- al terminal B del puerto EIA-485.
- • Conecte el común al terminal común del puerto EIA-485.
- • No instale los cables de red junto con cables de alimentación. Conecte los cables de red en cadena tipo margarita al conectar varios dispositivos en una red.
- • Puede que se requiere una resistencia de terminación. Coloque una resistencia de  $120$   $\Omega$  entre T+/R+ y T-/Rdel último controlador en la red.
- • Hay un solo protocolo disponible por puerto a la vez: Modbus RTU o bus estándar.
- • No conecte más de 16 controladores EZ-ZONE en una red de bus estándar.
- • El número máximo de controladores EZ-ZONE en una red Modbus es 247.
- • Longitud máxima de la red: 1.200 metros (4.000 pies)
- • 1/8 de carga por unidad en el bus EIA-485

RMHx-xxxx-x(1)xx

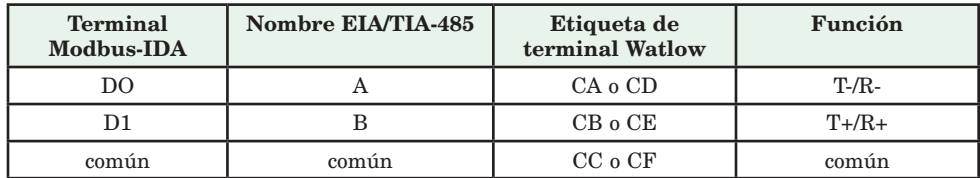

**Nota sobre el supresor:**

**Para conmutar las cargas inductivas de servicio piloto (bobinas de relé, solenoides, etc.) con el relé mecánico, relé de estado sólido o las opciones de salida del colector abierto, se debe utilizar un supresor R.C. para carga de CA o un diodo para carga de CC.**

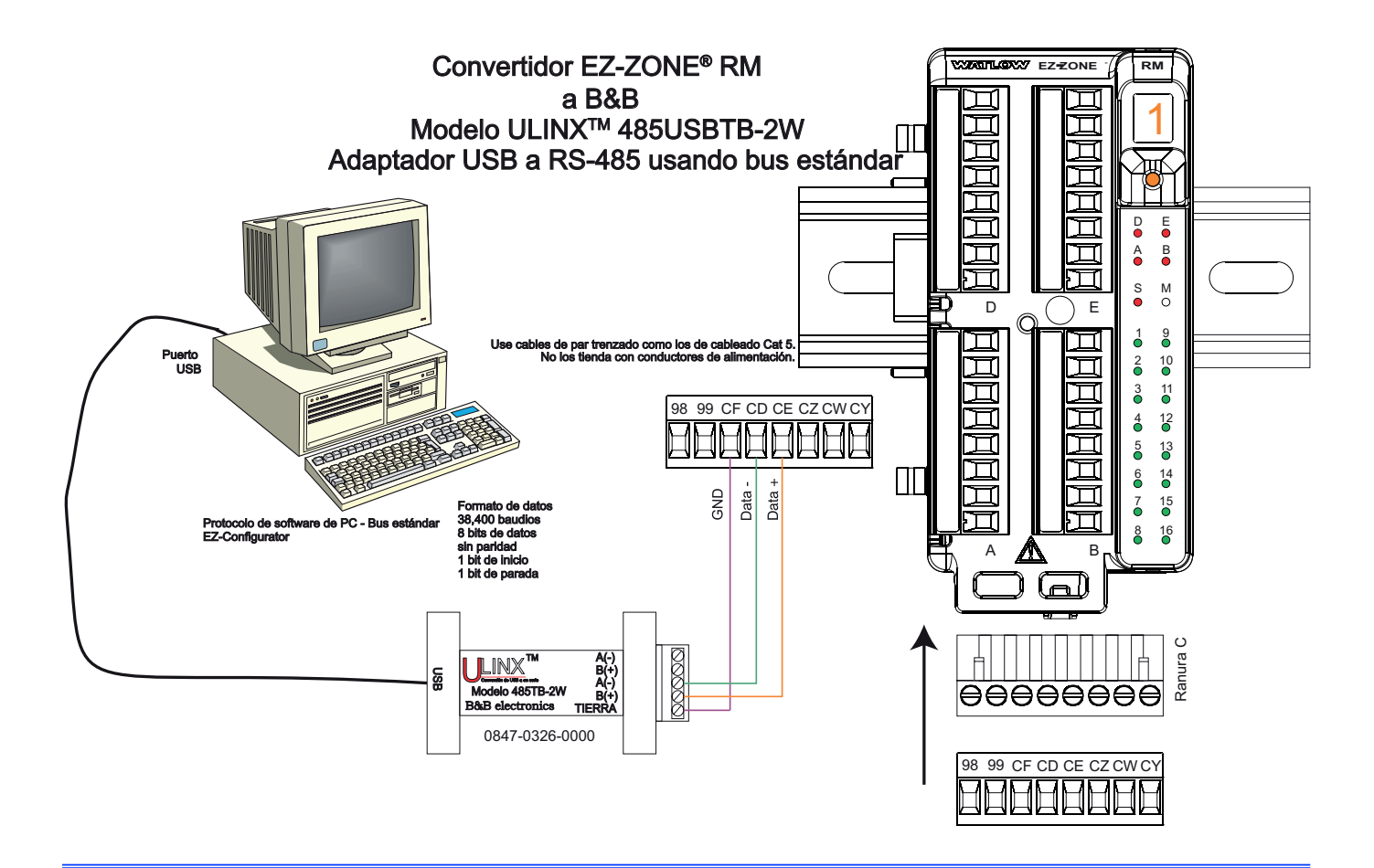

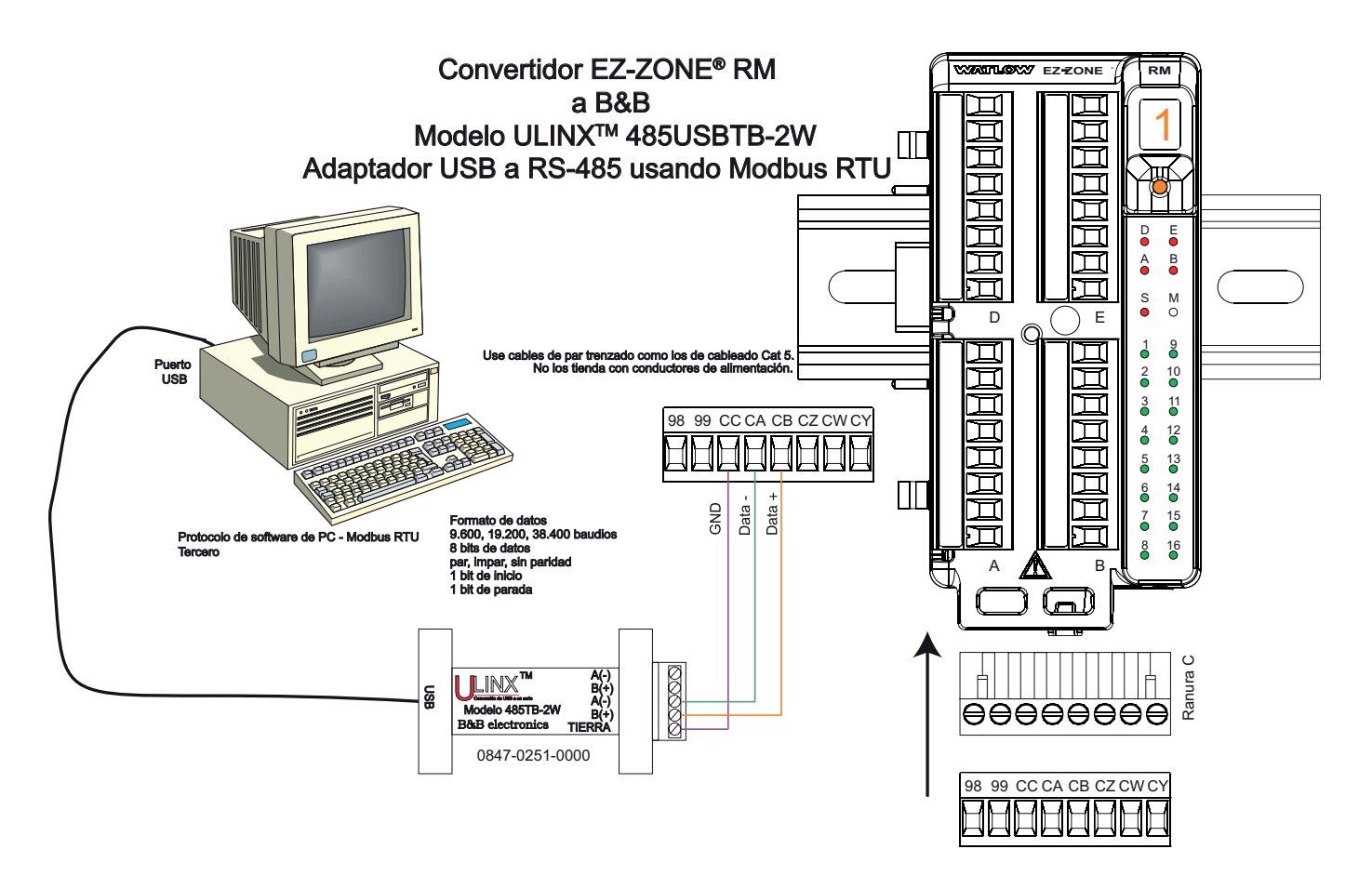

#### **Cablear una red EIA-485 en serie**

No instale los cables de red junto con cables de alimentación. Conecte los cables de red en cadena tipo margarita al conectar varios dispositivos en una red.

## **Red que utiliza un bus estándar de Watlow y una interfaz de usuario remota/gateway Red que utiliza Modbus RTU**

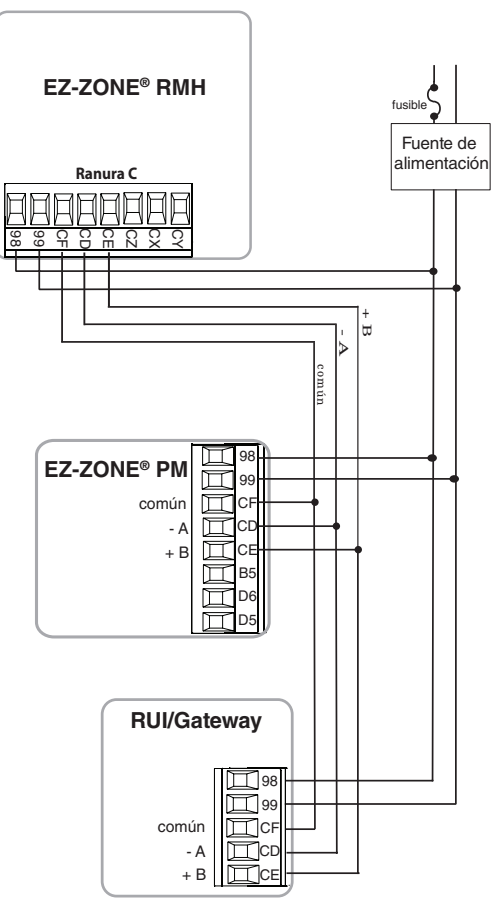

Se requiere una resistencia de terminación Coloque una resistencia de 120 Ω entre T+/R+ y T-/Rdel último controlador en una red.

Hay un solo protocolo disponible por puerto a la vez: Modbus RTU o bus estándar.

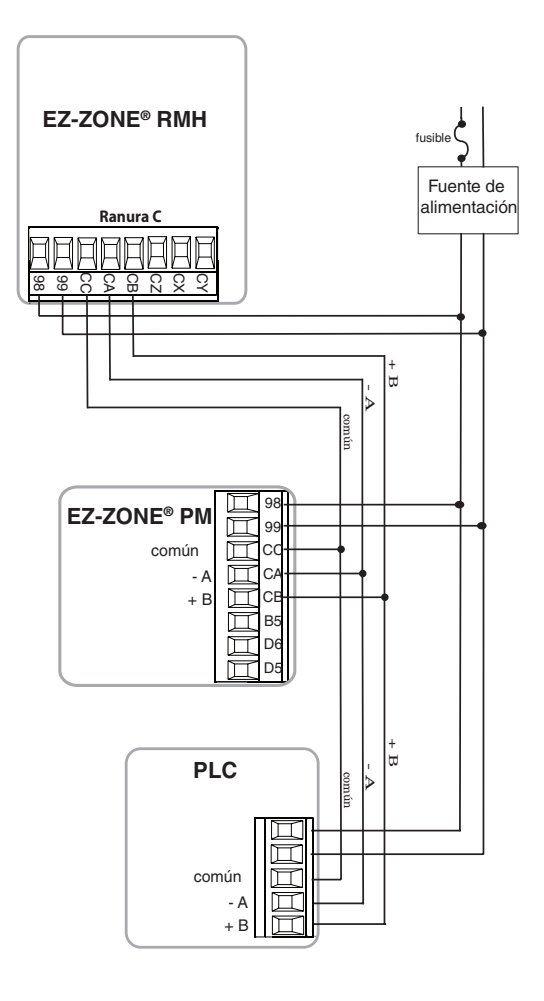

### **Conectar y cablear los módulos**

#### **Conexiones del módulo RMH**

El módulo RMH puede instalarse con un controlador de límite autónomo o interconectarse en un riel DIN tal como se indica a continuación con otros módulos de la familia RM. Cuando los módulos se conectan entre sí, como se muestra, comparten la alimentación y la comunicación a través de la interconexión del panel posterior modular. Por lo tanto, basta con llevar el cableado necesario de alimentación y comunicación a uno de los conectores en la ranura C. La interconexión del panel posterior modular viene en forma estándar con cada módulo que se solicite y es de carácter genérica,

Interconexión del panel posterior modular

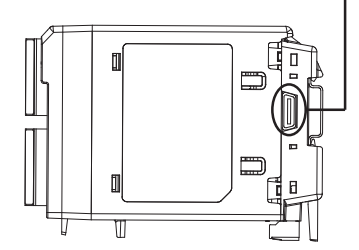

lo que significa que la puede utilizar cualquiera de los módulos RM que aparecen a continuación en el riel DIN.

Observe que en el diagrama del sistema de riel dividido se está utilizando una sola fuente de alimentación para ambos rieles DIN. Una consideración a tener en cuenta al diseñar la disposición del hardware sería la alimentación disponible suministrada y el efecto de carga de todos los módulos utilizados. Watlow ofrece las siguientes tres opciones de fuente de alimentación:

- 1. 90-264 Vca a 24 Vcc a 31 watts (N.º de pieza: 0847-0299-0000)
- 2. 90-264 Vca a 24 Vcc a 60 watts (N.º de pieza: 0847-0300-0000)
- 3. 90-264 Vca a 24 Vcc a 91 watts (N.º de pieza: 0847-0301-0000)

Con respecto al efecto de carga de los módulos, a continuación se enumera la alimentación máxima para cada módulo RM:

- 1. RMCxxxxxxxxxxxx a 7 watts / 14 VA
- 2. RMEx-xxxx-xxxx a 7 watts / 14 VA
- 3. RMAx-xxxx-xxxx a 4 watts / 9 VA
- 4. RMLx-xxxx-xxxx a 7 watts / 14 VA
- 5. RMHx-xxxx-xxxx a 7 watts / 14 VA
- 6. RMSx-xxxx-xxxx a 7 watts / 14 VA

Por lo tanto, en el diagrama del sistema de riel dividido, el consumo de corriente máximo desde la fuente de la alimentación sería de 38 Watts.

- 2 módulos RMC consumen 14 W
- 1 módulo RMH consume 7 W
- 1 módulo RME consume 7 W
- 1 módulo RMA consume 4 W
- 1 interfaz de usuario remota consume 6 W

Con este requisito de alimentación (38 watts) se podría utilizar la segunda o tercera fuente de alimentación.

Otra situación de configuración de hardware que podría presentarse (no se incluye su representación gráfica) sería una que requiera más de una fuente. Hagamos algunas suposiciones en relación con el diagrama del sistema de riel dividido que aparece a continuación. Se utiliza la fuente de alimentación de 91 W. El riel DIN superior ahora tiene los siguientes módulos:

- 2 módulos RMC consumen 14 W
- 1 RMA consume 4 W
- 11 módulos RME consumen 77 W
- 2 módulos RMH consumen 14 W

Como se puede ver, el requisito de alimentación total excede los 91 W. En este caso, se requeriría otra fuente de alimentación. Para incorporar otra fuente a este sistema, simplemente desconecte los pines 99 y 98 en el riel DIN remoto y conecte otra fuente de alimentación de la capacidad adecuada para los módulos remotos en esos mismos pines.

Al utilizar una configuración de riel dividido, se debe asegurar que las interconexiones para el bus intermodular y el bus estándar no excedan 100 pies.

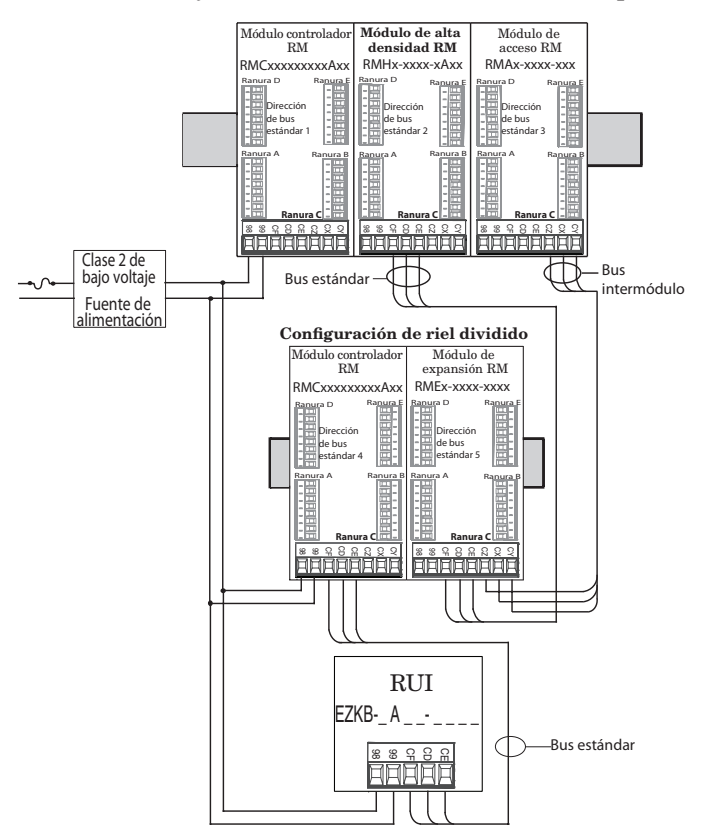

#### **Nota:**

La unidad no viene con un interruptor, se debe utilizar un interruptor externo. Debe estar situado cerca de la unidad y etiquetarse como el interruptor de la misma.

## <span id="page-33-0"></span>**Convenciones que se utilizan en las páginas de menú**

Para comprender mejor las páginas de menú siguientes, revise las convenciones de asignación de nombres utilizadas. Cuando se la encuentre en este documento, la palabra "predeterminado" implica tal como viene de fábrica. Cada página (Operaciones, Configuración, perfiles y Fábrica) y sus menús asociados poseen encabezados idénticos definidos a continuación:

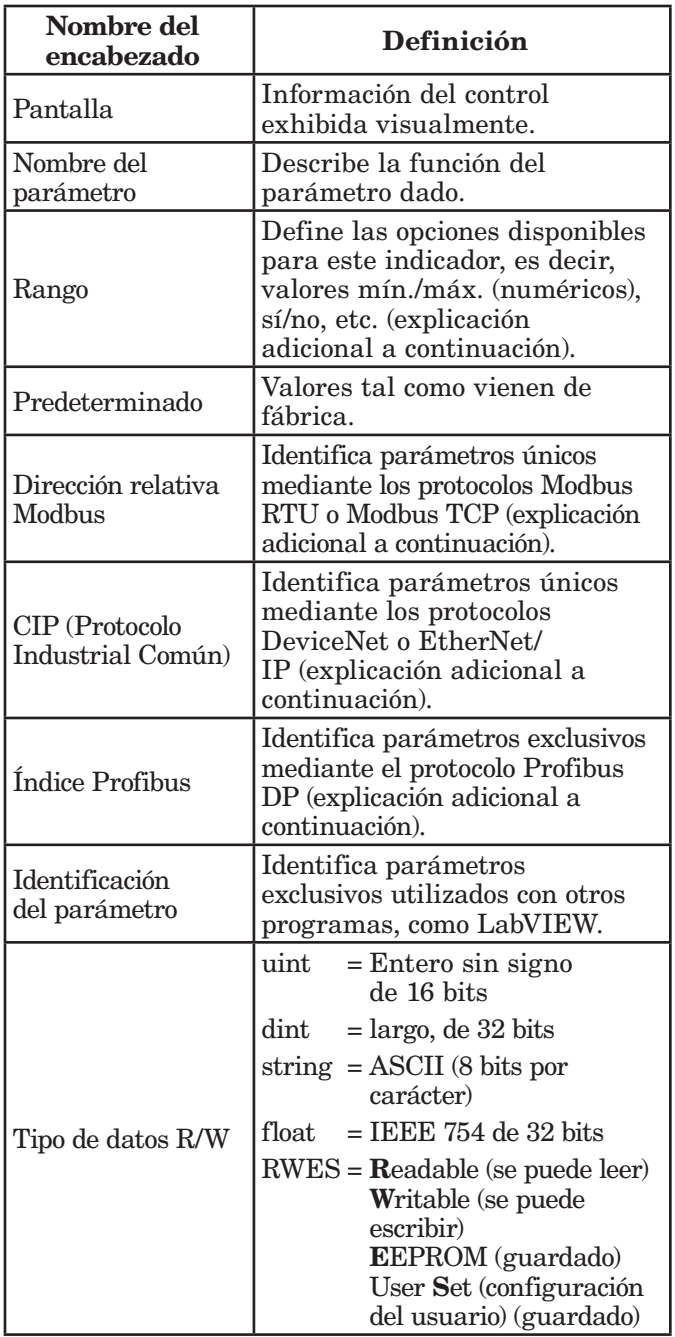

#### Pantalla de la interfaz de usuario remota (RUI)

La información visual del control se muestra al observador por medio de una pantalla estándar de 7 segmentos. Debido al uso de esta tecnología, es necesario un grado de interpretación para varios de los caracteres que se muestran; consulte la lista siguiente

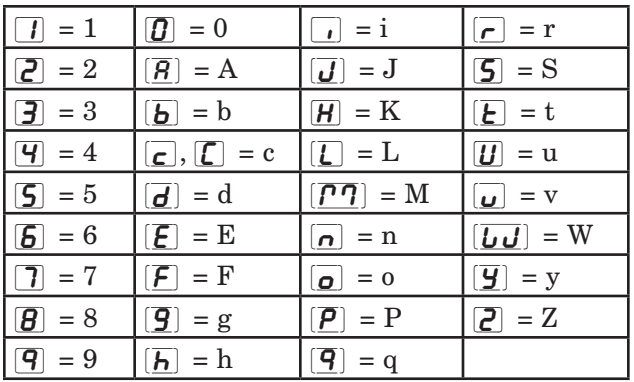

#### **Nota:**

La RUI es un equipo opcional.

#### Rango

Dentro de esta columna pueden aparecer ocasionalmente números entre paréntesis. Estos números representan el valor enumerado para esa selección en particular. Las selecciones de rango pueden realizarse simplemente escribiendo el valor enumerado elegido por medio de cualquiera de los protocolos de comunicación disponibles. Por ejemplo, vaya a la página Configuración y observe el menú Entrada analógica  $[\overline{A_i}]$  y a continuación el indicador Tipo de sensor  $5E_n$ . Para apagar el sensor, simplemente escriba el valor 62 (apagado) en el registro Modbus 388 y envíe ese valor al control.

#### Protocolos de comunicación y herramientas de software

Todos los módulos RM vienen con el protocolo de bus estándar de Watlow. Este protocolo se utiliza principalmente para la comunicación entre módulos pero también con SpecView de Watlow, LabVIEW y el software EZ-ZONE Configurator (el que se puede descargar en forma gratuita del sitio web de Watlow ([http://www.watlow.com\)](www.watlow.com). Junto con el bus estándar, el módulo RMH puede pedirse con Modbus RTU (sólo un protocolo puede estar activo a la vez). El módulo RMA (acceso) tiene opciones para los siguientes protocolos distintos:

- Modbus RTU 232/485
- EtherNet/IP, Modbus TCP
- DeviceNet
- Profibus DP

#### Protocolo Modbus RTU

Todos los registros Modbus son de 16 bits y, como se muestra en este manual, son direcciones relativas (reales). Algunos paquetes de software heredados limitan los registros de Modbus disponibles, entre 40001 y 49999 (5 dígitos). Muchas aplicaciones modernas requieren acceso a todos los registros Modbus en un rango entre 400001 y 465535 (6 dígitos). Los controles EZ-ZONE de Watlow son compatibles con los registros Modbus de 6 dígitos. Para los parámetros de tipo float (flotante), observe

que se enumera sólo uno (orden inferior) de los dos registros; ello ocurre en todo este documento. Por defecto, la palabra de orden inferior contiene los dos bytes inferiores del parámetro de 32 bits. Por ejemplo, busque el valor de proceso en la página Operaciones. Busque la columna identificada como Modbus en el encabezado y observe que muestra el registro 380. Debido a que este parámetro es de tipo flotante (float), en realidad está representado por los registros 381 (bytes de orden inferior) y 381 (bytes de orden superior). Debido a que la especificación Modbus no determina qué registro debe ser de orden inferior o superior, Watlow le brinda al usuario la capacidad de intercambiar este orden (página Configuración, menú  $\overline{C_0P_1}$  pasar de inferior/superior predeterminado  $\boxed{\mathsf{Loh}}$  a superior/inferior  $\boxed{\mathsf{h}\cdot\mathsf{Loh}}$ .

También debe señalarse que algunas de las celdas ubicadas en la columna de Modbus contienen vocabulario concerniente a una compensación. Varios parámetros del control contienen más de una instancia; tales como alarmas (24), entradas analógicas (16), etc. El registro de Modbus que se muestra siempre representa la instancia una. Por ejemplo, tome el parámetro Silenciar alarma que se encuentra en el menú Alarma en la página Configuración. La instancia uno se muestra como la dirección 2670 y la compensación para la instancia siguiente se identifica como +60. Si se deseara leer o escribir en la instancia 3 del mismo miembro, simplemente sume 120 a 2670 para encontrar su dirección; en este caso, la dirección de la instancia 3 para Silenciar alarma es 2790.

Para conocer más sobre el protocolo Modbus, ingrese a http://www.modbus.org.

#### **Nota:**

En los menús que siguen se muestran dos columnas para los protocolos de comunicación identificados como CIP (Protocolo industrial común, por sus siglas en inglés) y Profibus. Estas columnas resultan útiles si este control se utiliza junto con el módulo RMA o la Interfaz de usuario remota/Gateway de EZ-ZONE (RUI/GTW) en las que tales protocolos pueden seleccionarse como hardware opcional. Para este control (RMH), como un protocolo secundario que supere al Bus estándar, se puede ordenar Modbus RTU como hardware opcional.

Para conocer más sobre RUI/GTW, ingrese en el sitio siguiente y busque la palabra clave EZ-ZONE. [http://www.watlow.com/literature/pti\\_search.cfm](http://www.watlow.com/literature/pti_search.cfm)

## **Capítulo 3: Página Operaciones**

## <span id="page-35-0"></span>**Navegar la página Operaciones**

Para navegar a la utilizando la interfaz de usuario remota, realice los siguientes pasos:

- 1. En la página inicial, presione simultáneamente las teclas Arriba  $\bullet$  y Abajo  $\bullet$  por tres segundos.  $\overline{R}$  aparecerá en la pantalla superior y  $\overline{\mathsf{p} \mathsf{P} \mathsf{E} \mathsf{r}}$ aparecerá en la pantalla inferior.
- 2. Presione la tecla Arriba  $\bullet$  o Abajo  $\bullet$  para ver los menús disponibles.
- 3.Presione la tecla Avanzar ‰ para entrar al menú que desea.
- 4. Si existe un submenú (más de una instancia), **Nota:**

presione la tecla Arriba  $\bullet$  o Abajo  $\bullet$  para seleccionar y luego presione la tecla Avanzar ‰ para entrar.

- 5. Presione la tecla Arriba  $\bullet$  o Abajo  $\bullet$  para desplazarse a través de los indicadores de menú disponibles.
- 6. Presione la tecla Infinito  $\circledcirc$  para retroceder a través de los niveles: del parámetro al submenú; del submenú al menú; del menú a la página de inicio.
- 7. Mantenga presionada la tecla Infinito · durante dos segundos para regresar a la página de inicio

En las páginas siguientes, los menús de nivel superior se identifican con un color de fondo amarillo.

Algunos de estos menús y parámetros pudieran no aparecer, dependiendo de las opciones del controlador. Véase información del número de modelo en el Apéndice para más información. Si hay una sola instancia de un menú, no aparecerá ningún submenú.

#### **Nota:**

Es posible que algunos de los parámetros enumerados no sean visibles. La visibilidad de los parámetros depende del número de pieza del controlador.

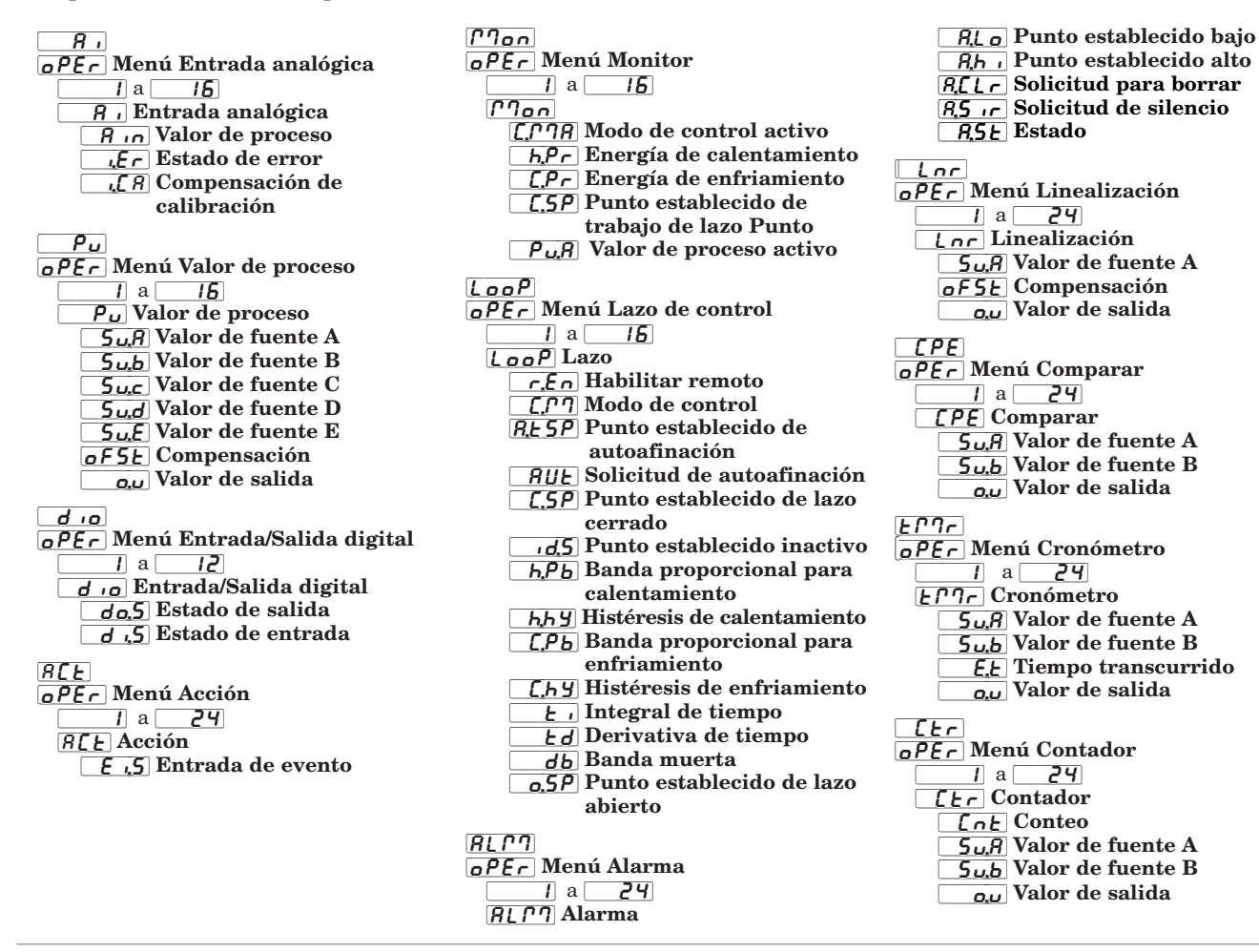
$L9C$ o PEr] Menú Lógica  $\boxed{1}$  a  $\boxed{24}$  $[$  L $[$ g $]$  Lógica  $[5\mu R]$  Valor de fuente A  $[5, 5, 5]$  Valor de fuente B  $[5 \, \mu]$  Valor de fuente C  $[5]$ u $d$  Valor de fuente D  $[5, E]$  Valor de fuente E  $[5]$ u;F] Valor de fuente F  $[5, 9]$  Valor de fuente G  $[5,4]$  Valor de fuente H  $\boxed{\phantom{a}}$ o, $\mu$  Valor de salida

 $1078E$ 

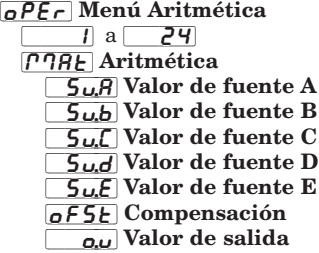

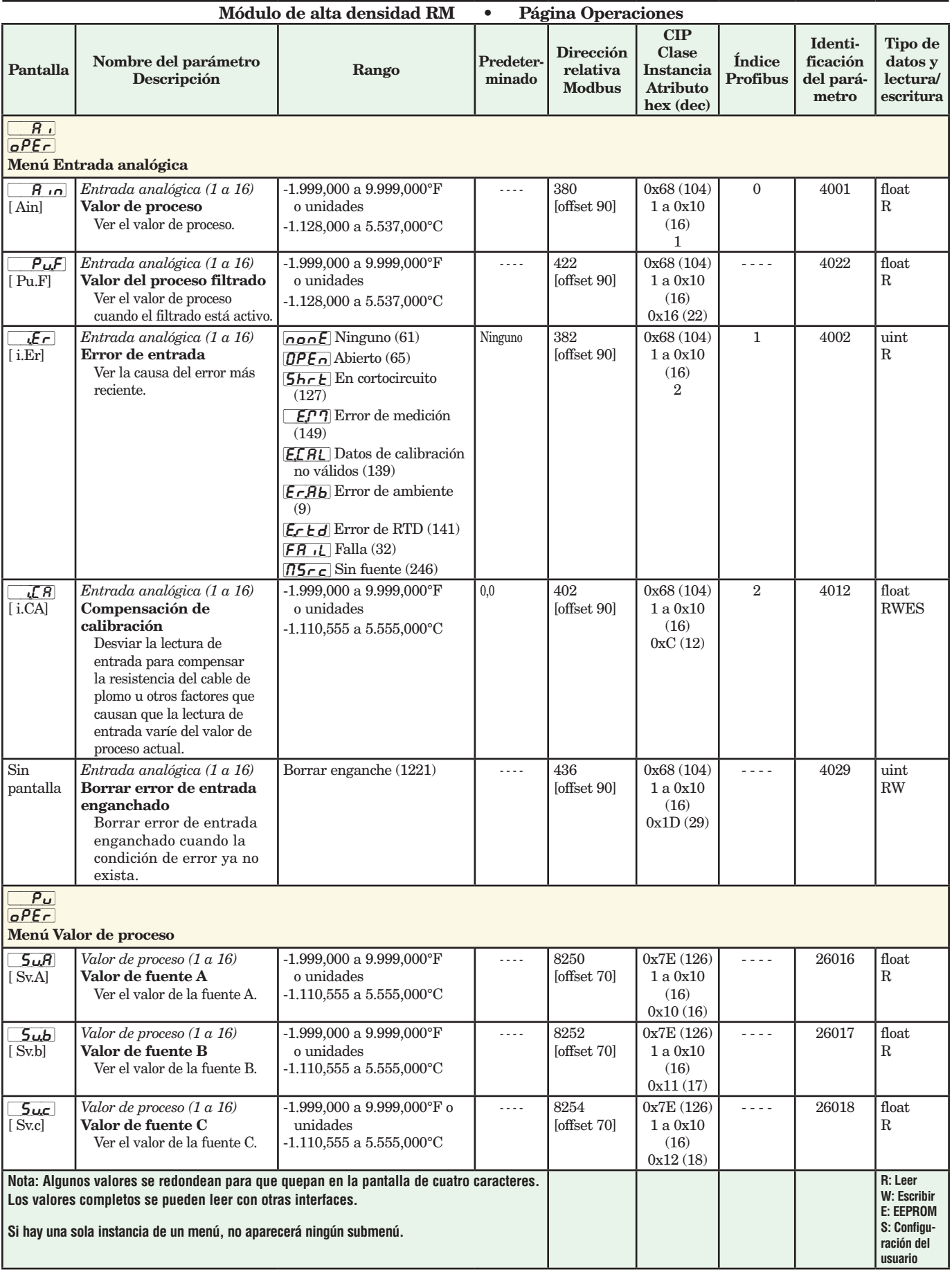

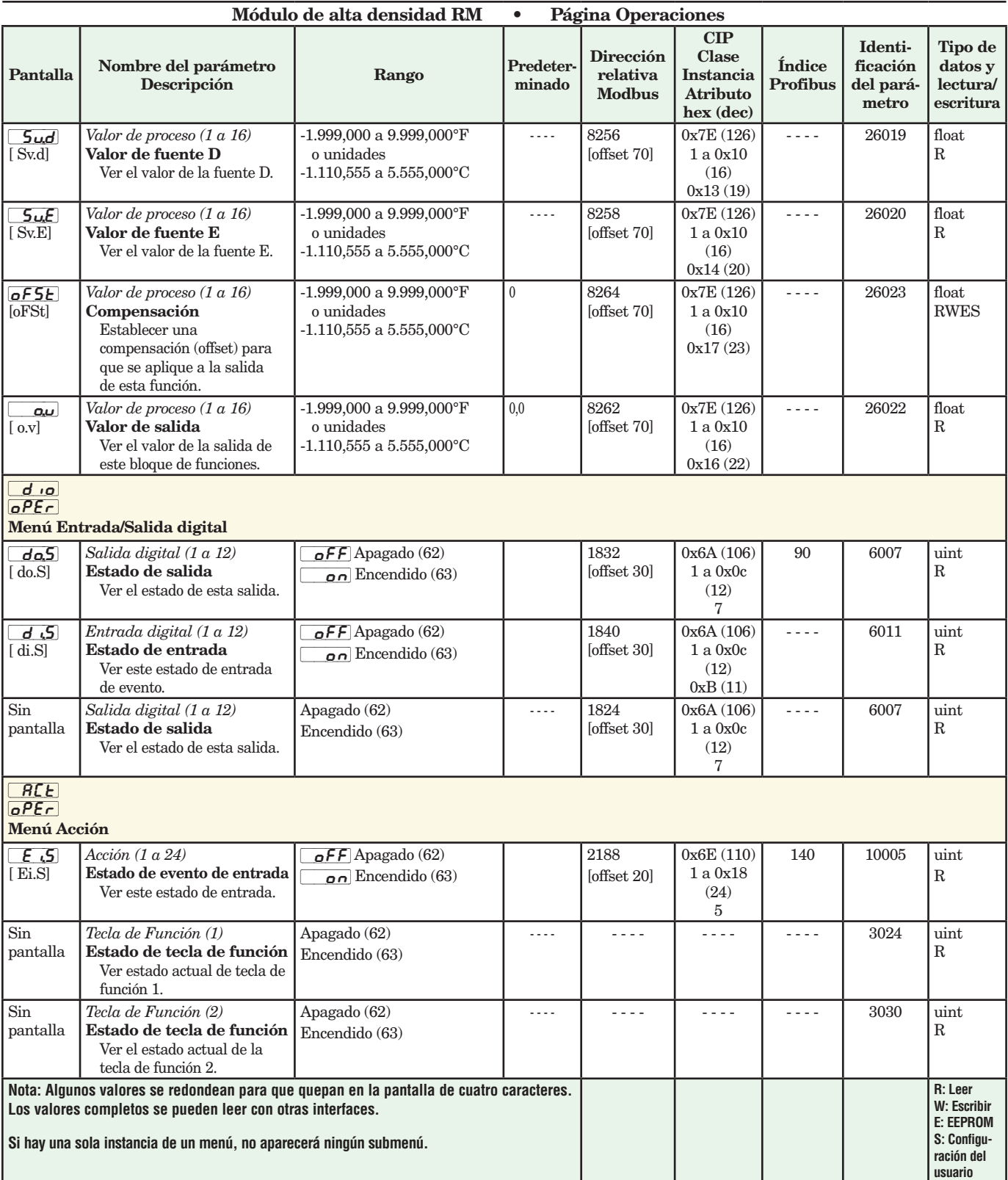

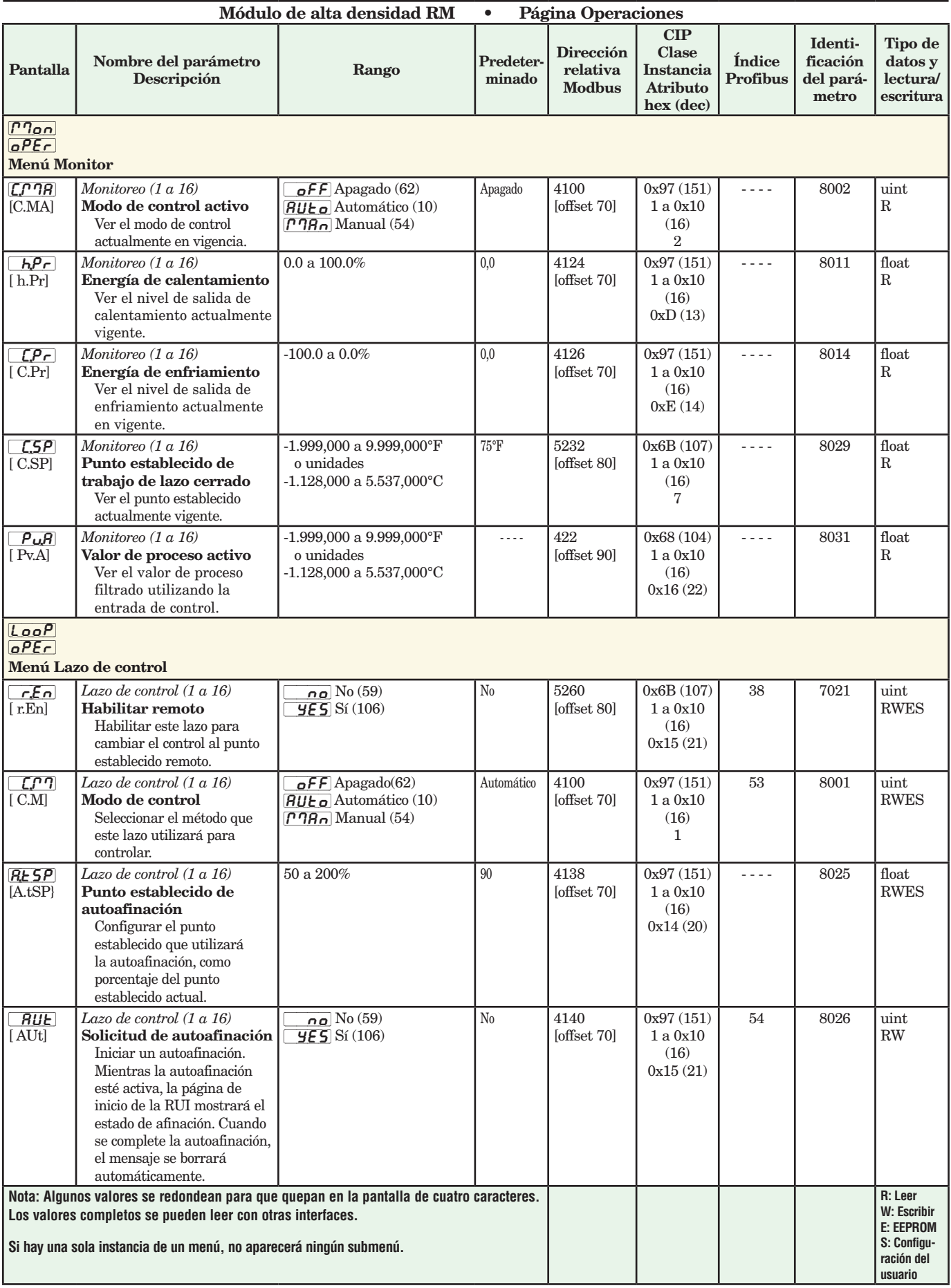

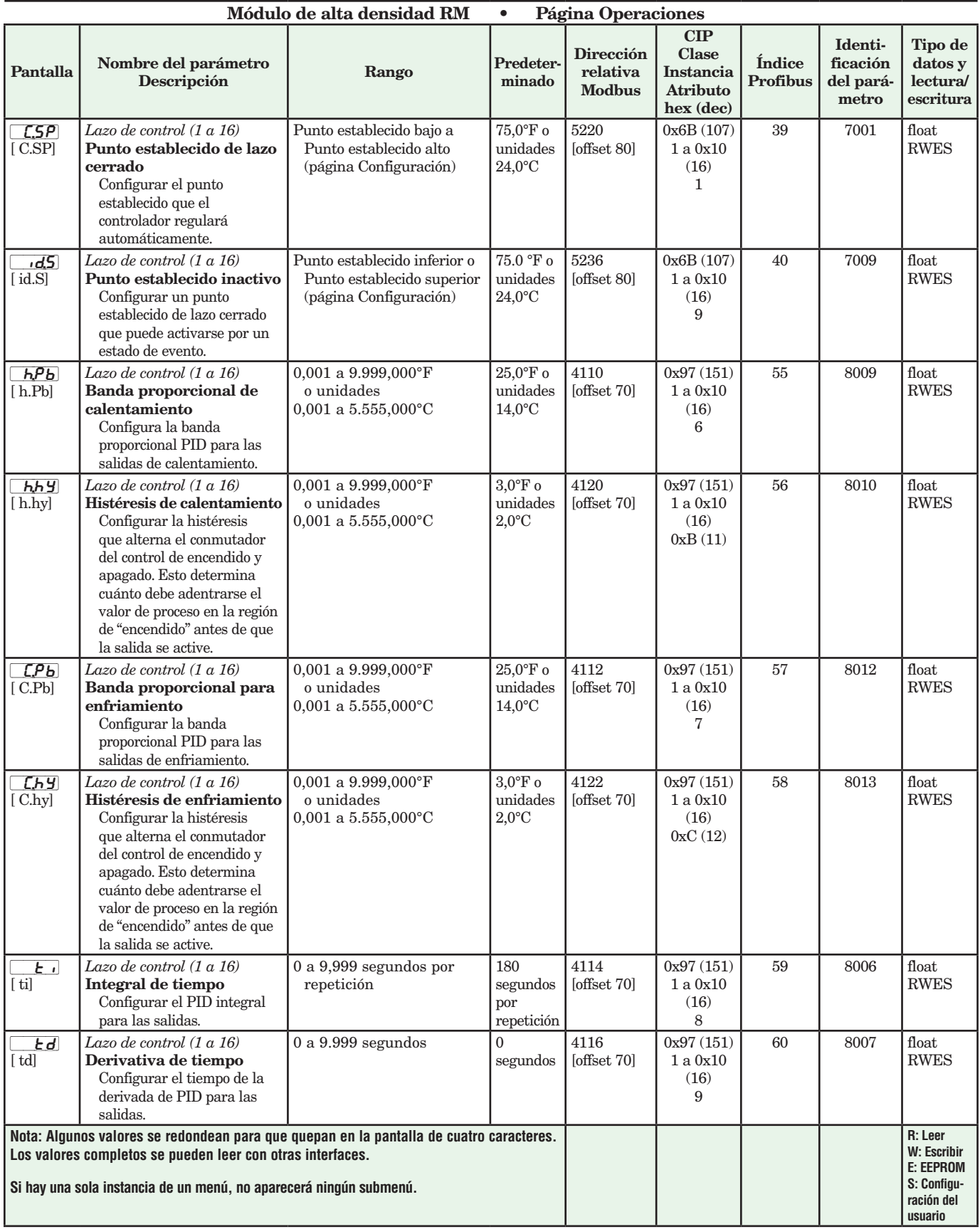

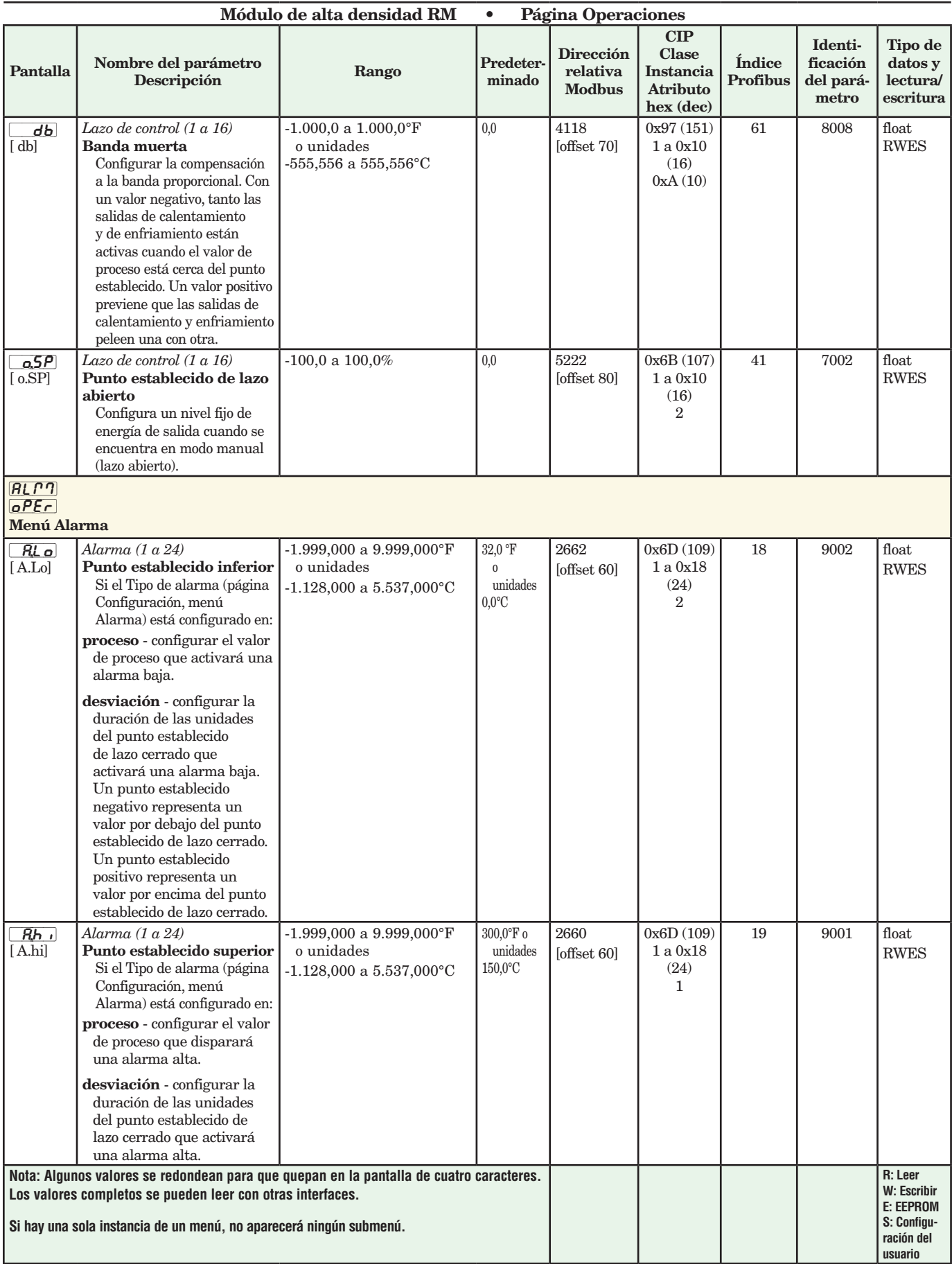

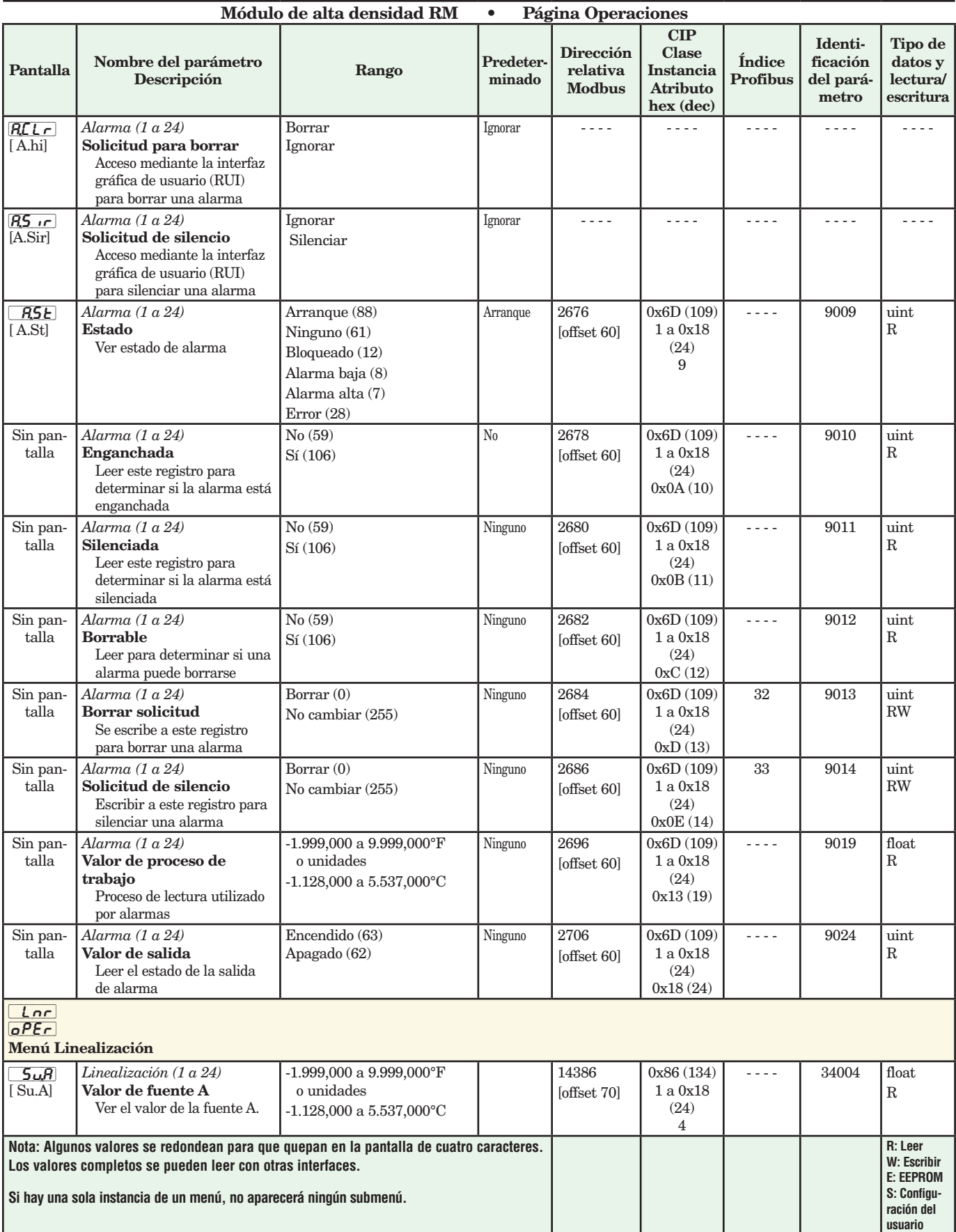

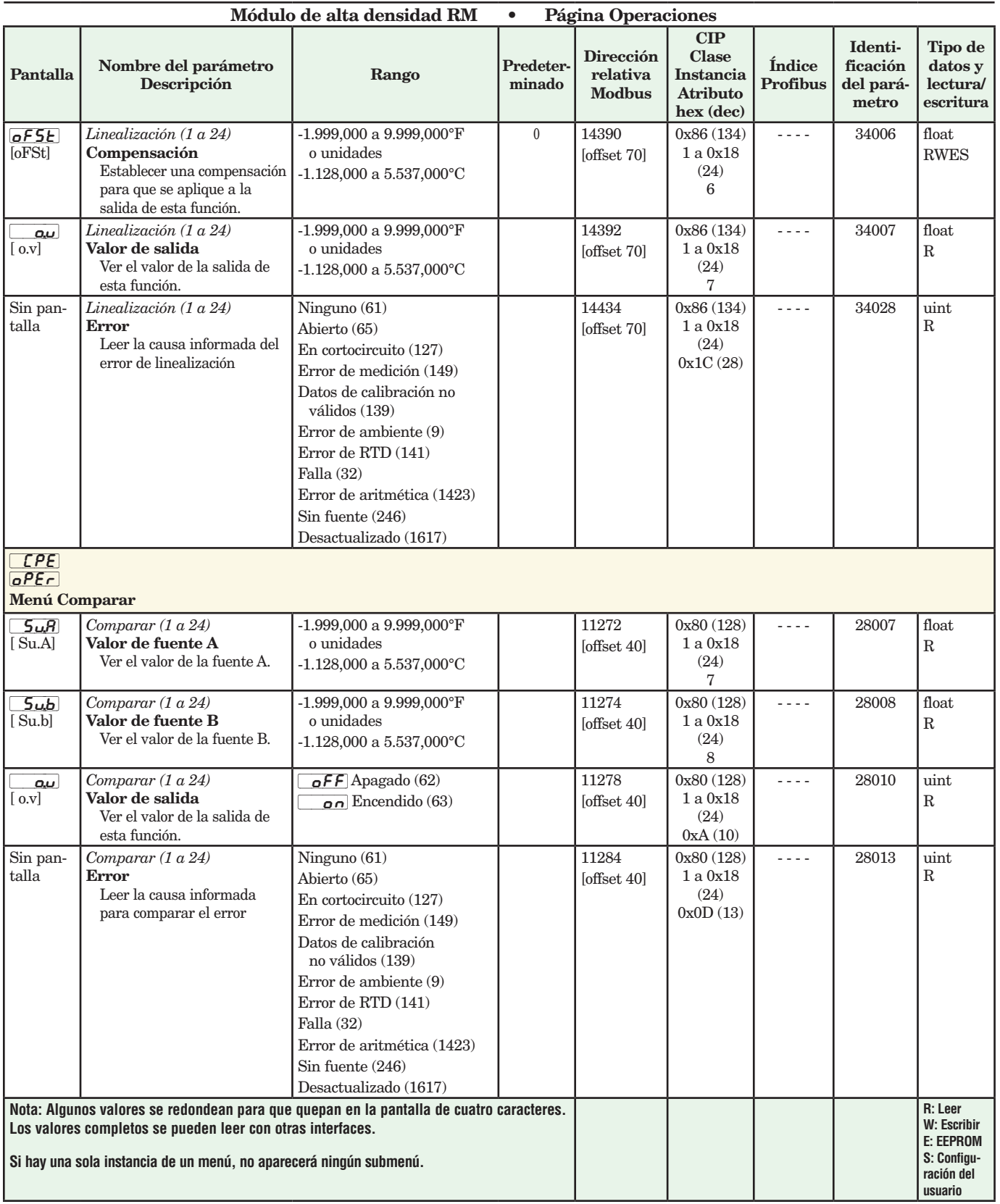

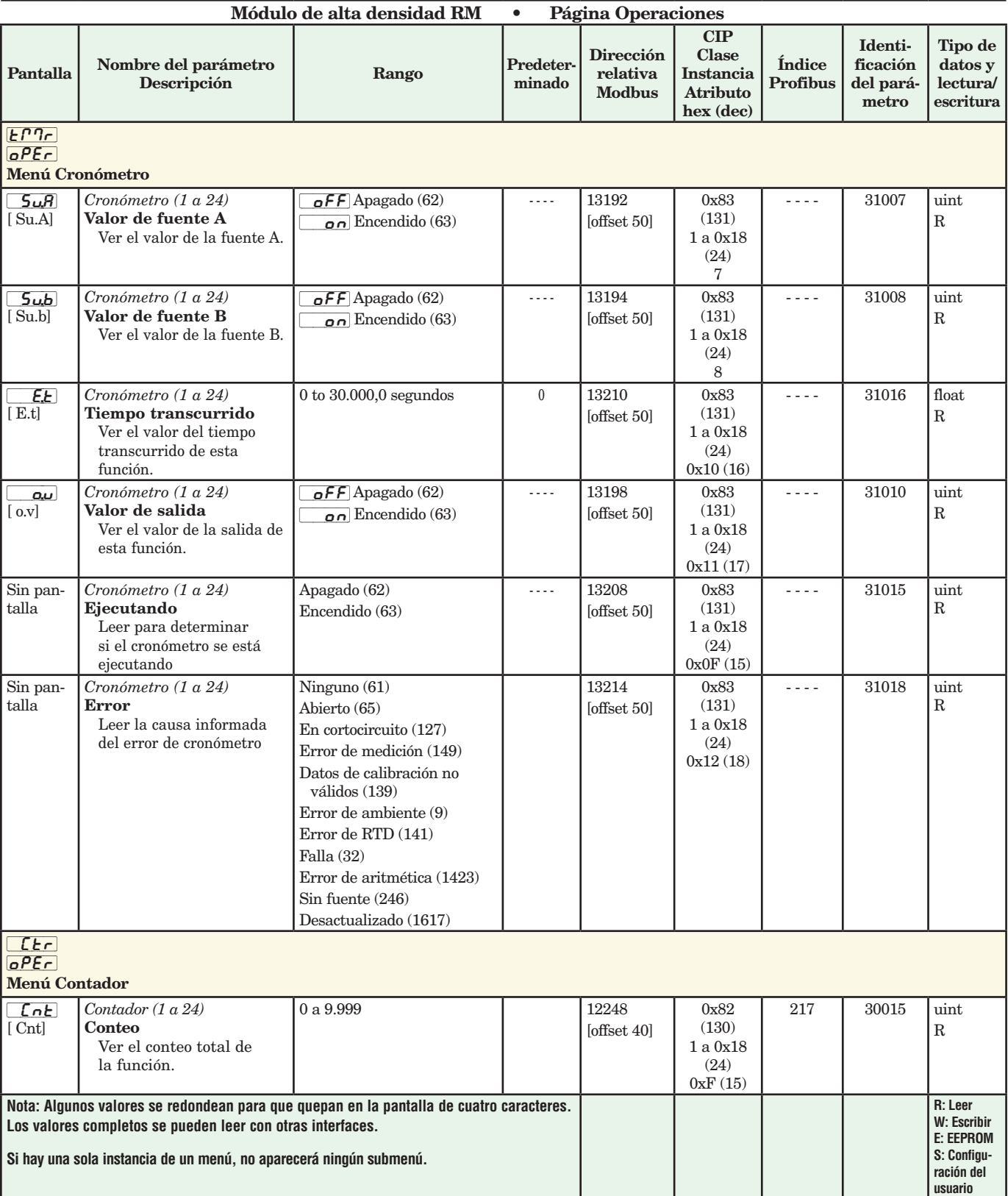

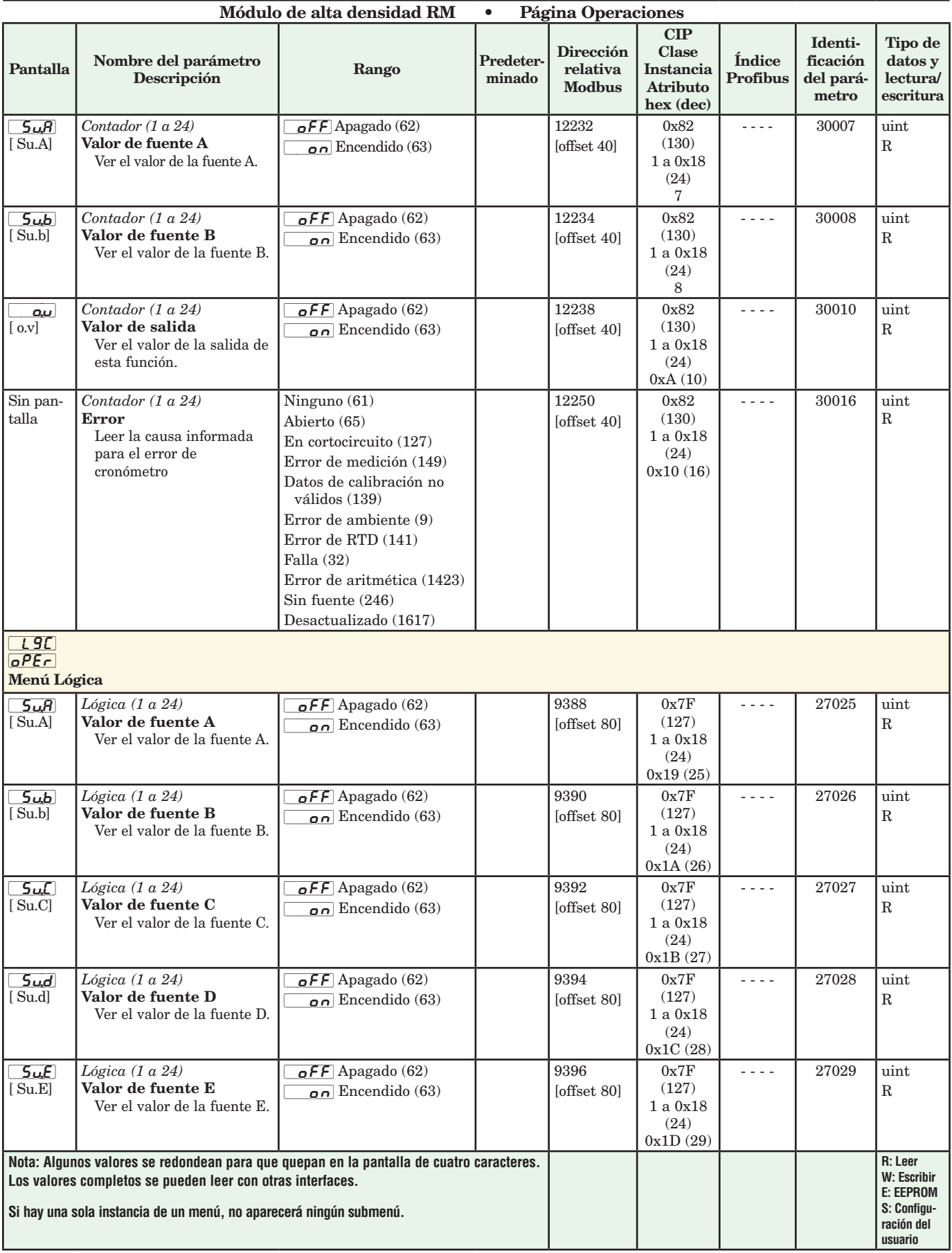

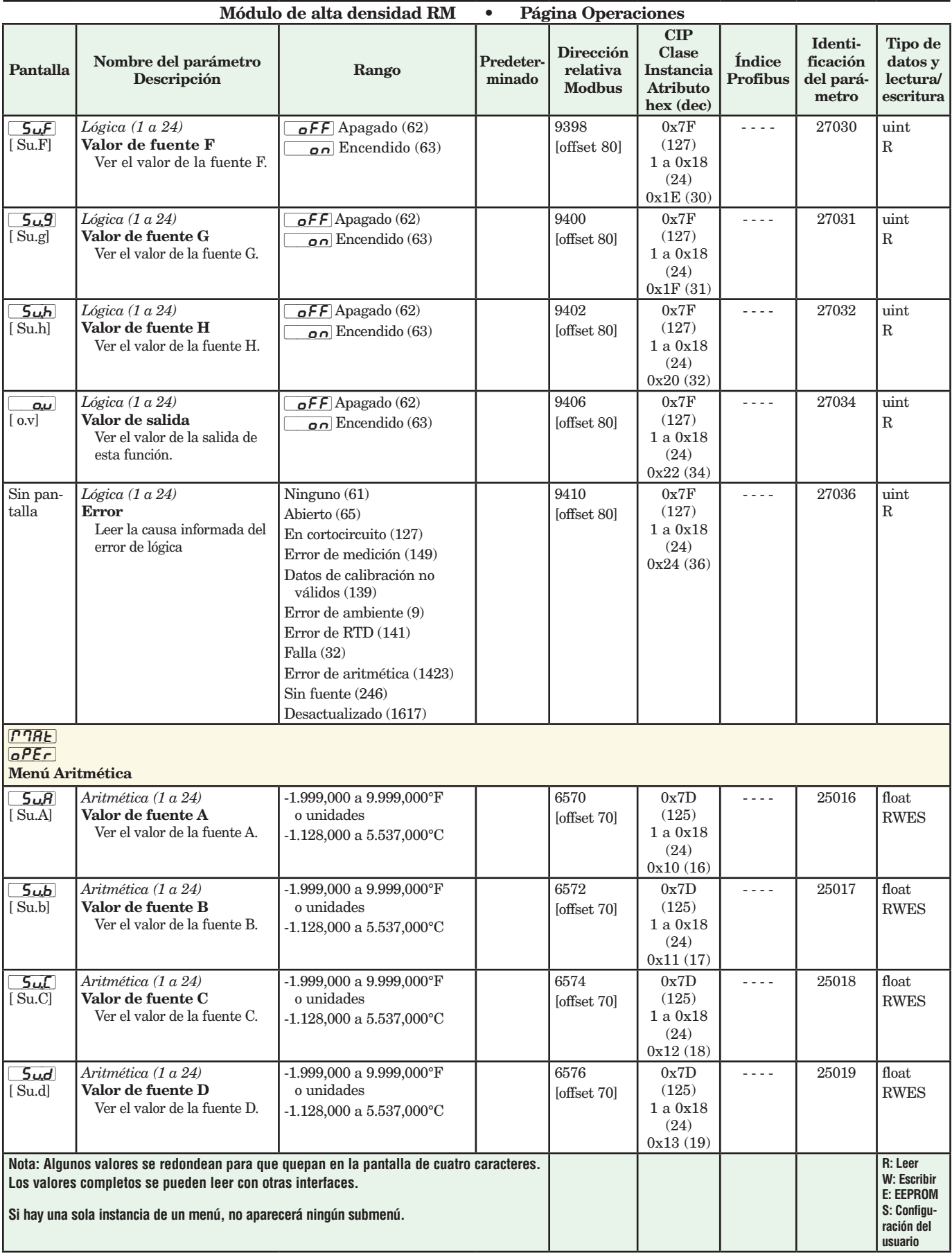

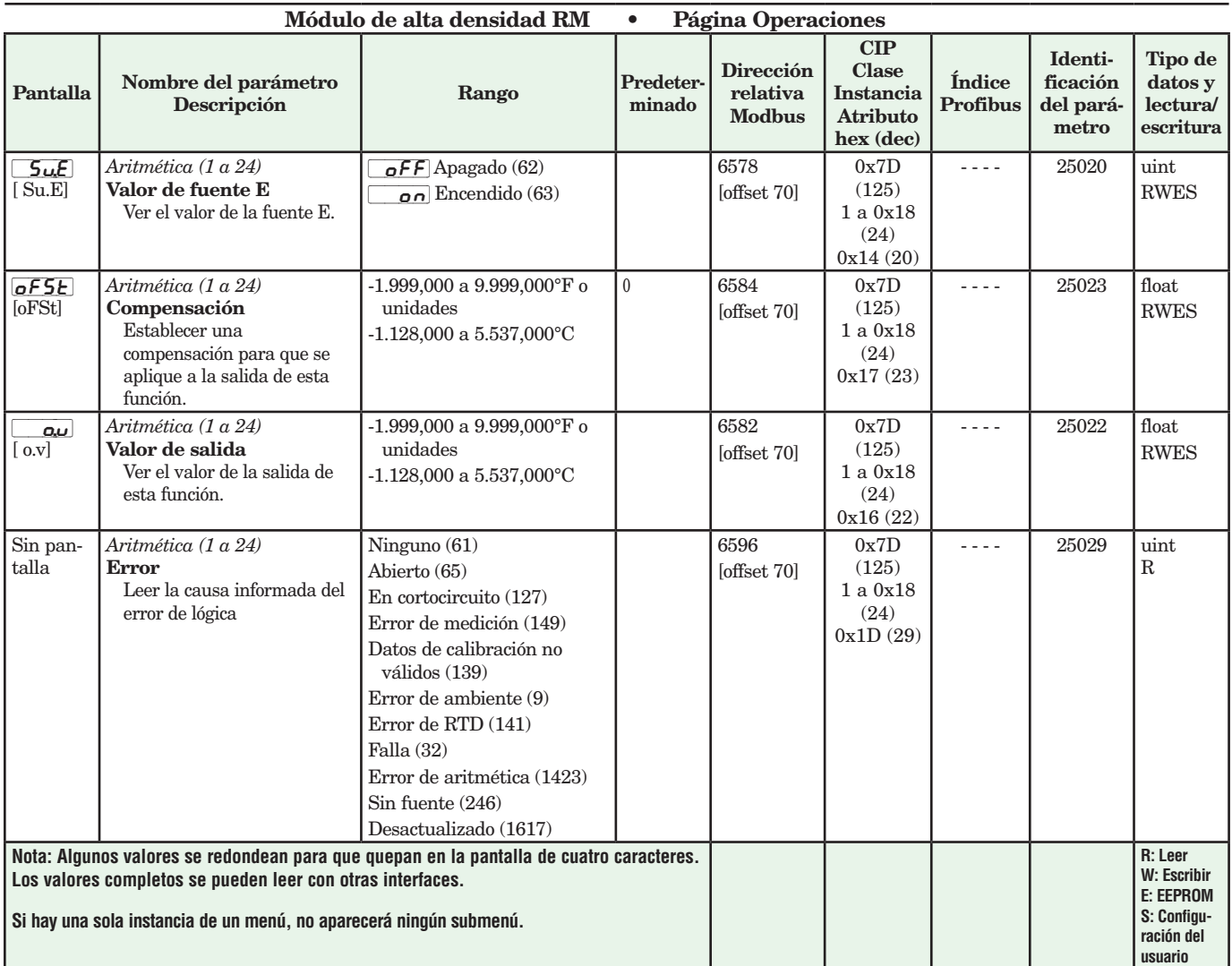

## **4 Capítulo 4: Páginas de configuración**

## **Navegar la página Configuración.**

Para navegar a la página Configuración utilizando la interfaz de usuario remota, realice los siguientes pasos:

- 1. En la página inicial, presione simultáneamente las teclas Arriba  $\bullet$  y Abajo  $\bullet$  por seis segundos.  $\Box$   $\Box$ aparecerá en la pantalla superior y  $\sqrt{S E E}$  aparecerá en la pantalla inferior.
- 2. Presione la tecla Arriba  $\bullet$  o Abajo  $\bullet$  para ver los menús disponibles.
- 3. Presione la tecla Avanzar ‰ para entrar al menú que desea.
- 4. Si existe un submenú (más de una instancia),

presione la tecla Arriba  $\bullet$  o Abajo  $\bullet$  para seleccionar y luego presione la tecla Avanzar ‰ para entrar.

- 5. Presione la tecla Arriba  $\bullet$  o Abajo  $\bullet$  para desplazarse a través de los indicadores de menú disponibles.
- 6. Presione la tecla Infinito  $\odot$  para retroceder a través de los niveles: del parámetro al submenú; del submenú al menú; del menú a la página de inicio.
- 7. Mantenga presionada la tecla Infinito · durante dos segundos para regresar a la página de inicio
- En las páginas siguientes, los menús de nivel superior se identifican con un color de fondo amarillo.

## **Nota:**

Algunos de estos menús y parámetros pudieran no aparecer, dependiendo de las opciones del controlador. Véase información del número de modelo en el Apéndice para más información. Si hay una sola instancia de un menú, no aparecerá ningún submenú.

## **Nota:**

Es posible que algunos de los parámetros enumerados no sean visibles. La visibilidad de los parámetros depende del número de pieza del controlador.

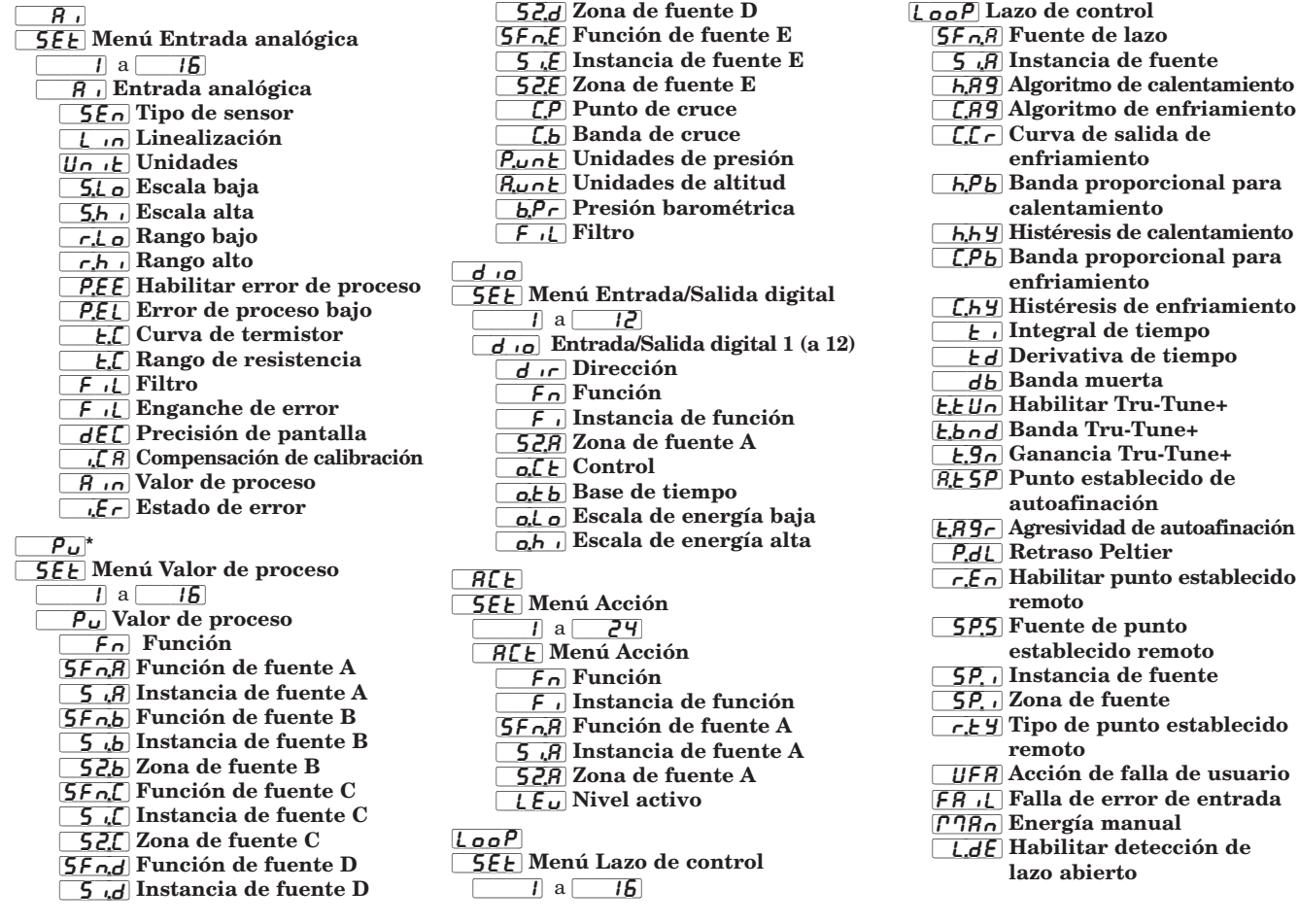

tiempo

autoafinación

de entrada

 $\sqrt{L_dL}$  Tiempo de detección de lazo abierto  $[L,d]$  Desviación de detección de lazo abierto  $\overline{r}$  Acción de rampa [`r;SC] Escala de rampa  $\sqrt{r_r t}$  Velocidad de rampa **L5P** Límite inferior de punto establecido cerrado Bajo  $h$ 5 $\overline{P}$  Límite inferior de punto establecido cerrado Alto [[1] [1] Punto establecido de lazo cerrado  $id$ ; $\overline{d}$  Punto establecido inactivo [sp;lo] Límite inferior de punto establecido de lazo abierto  $[5P<sub>b</sub>]$  Límite superior de punto establecido de lazo abierto  $\sqrt{a.5}$ Punto establecido de lazo abierto [`C;m] Modo de control de usuario  $oEPE$ **5EE** Menú Salida  $\overline{1}$  a  $\overline{1}$  $oEPE$  Salida  $\frac{\overline{F_n}}{\overline{n}}$  Función  $\overline{F}$  Instancia de función 52R Zona de fuente A  $o$ ,  $E$  Control o.t b Base de tiempo o,Lo Escala de energía baja o,hi Escala de energía alta  $ALPT$ **5EE** Menú Alarma  $\overline{1}$  a  $\overline{24}$  $\overline{RLP}$  Alarma  $R_t$   $y$  Tipo  $5F<sub>0</sub>$ , Fuente  $\sqrt{58}$  Instancia de fuente **52, A** Zona de fuente LooP Lazo de control Rhy Histéresis **RL** 9 Lógica  $R5d$  Lados RLo Punto establecido bajo  $Rh$  Punto establecido superior  $R,$ LA] Enganche  $\overline{R}$ <sub>b</sub>L] Bloqueo  $\overline{RS}$ , Silenciar  $\overline{Rd5P}$  Pantalla RdL Tiempo de retraso  $R[L \cap$  Solicitud para borrar  $\overline{R5}$  ir Solicitud de silencio  $R_5E$  Estado  $Lnr$ **5EE** Menú Linealización  $\blacksquare$  a  $\blacksquare$  24 Lor Linealización  $F_n$  Función **5FnA** Función de fuente A  $\overline{S}$ ,  $\overline{A}$  Instancia de fuente A 52, R Zona de fuente A  $U_n$ <sub>i</sub> Unidades  $\sqrt{p}$ . Punto de entrada 1 o<sup>p</sup>.<sup>1</sup> Punto de salida 1 [`ip;2] Punto de entrada 2 [`op;2] Punto de salida 2  $\sqrt{p}$ ] Punto de entrada 3 o P.3] Punto de salida 3  $\sqrt{16}$ Punto de entrada 4  $\sqrt{p_1^2 + p_2^2 + p_3^2}$  Punto de salida 4

 $\sqrt{11}$ P $\sqrt{5}$  Punto de entrada 5  $\sigma$ P $\overline{5}$  Punto de salida 5  $\overline{P_1P_2}$  Punto de entrada 6  $\overline{\rho_0P_5}$  Punto de salida 6  $\left[$ ,  $\frac{p}{q}$ ] Punto de entrada 7 o P.7]Punto de salida 7  $\overline{P}$ . $\overline{P}$  Punto de entrada 8  $\rho$ <sub>e</sub> $\rho$ g Punto de salida 8  $\sqrt{16}$ Punto de entrada 9  $\sqrt{p}$  Punto de salida 9  $\sqrt{I}$ .  $\sqrt{I}$  Punto de entrada 10 [op;10] Punto de salida 10  $LPE$ **5EE** Menú Comparar  $\overline{1}$  a  $\overline{24}$ [`CPE] Menú Comparar  $\overline{F_n}$  Función **LoL** Tolerancia [SFn;A] Función de fuente A  $\overline{S}$ ,  $\overline{A}$  Instancia de fuente A [`S2;A] Zona de fuente A **5Fnb** Función de fuente B 5. b Instancia de fuente B [`S2;b] Zona de fuente B  $E_f$ .h Manejo de errores  $EPTr$ **5EE** Menú Cronómetro  $\sqrt{1}$  a  $\sqrt{24}$  $ETT<sub>r</sub>$  Cronómetro  $\overline{F_n}$  Función **5Fng** Función de fuente A  $\overline{S}$ ,  $\overline{B}$  Instancia de fuente A  $\overline{52,}$  $\overline{R}$  Zona de fuente A [SAS;A] Estado activo de fuente A [SFn;B] Función de fuente B  $\overline{5, b}$  Instancia de fuente B 52b Zona de fuente B [SAS;b] Estado activo de fuente B  $\boxed{\phantom{1}}$  Tiempo  $LE<sub>u</sub>$  Nivel activo  $[Et]$ **5EE** Menú Contador  $I$  a  $Z$ 4  $[**L**]**r**$  Contador 1 (a 4)  $\boxed{F_n}$  Función **5Fng** Función de fuente A  $\overline{S}$ ,  $\overline{A}$ ] Instancia de fuente A  $\overline{52.8}$  Zona de fuente A 5858 Estado activo de fuente A [SFn;B] Función de fuente B 5.b Instancia de fuente B [`S2;b] Zona de fuente B **585.b** Estado activo de fuente B Lo<sub>Rd</sub> Valor de carga  $\overline{\mathsf{t} \cdot \mathsf{g} \mathsf{f}}$  Valor objetivo L<sub>RE</sub> Enganche [`LgC] **5EE** Menú Lógica  $\overline{1}$  a  $\overline{24}$ L<sup>9</sup>C Lógica  $\overline{F_n}$  Función [SFn;A] Función de fuente A  $\overline{S}$ ,  $\overline{A}$  Instancia de fuente A 52, A Zona de fuente A 5Fnb Función de fuente B  $\frac{5}{16}$  Instancia de fuente B 52b Zona de fuente B [SFn;C] Función de fuente C [`Si;C] Instancia de fuente C **52.C** Zona de fuente C  $[5F<sub>n,d</sub>]$  Función de fuente D

 $\overline{5}$ , d Instancia de fuente D [`S2;D] Zona de fuente D **5FnE** Función de fuente E  $\overline{S}$ ,  $\overline{E}$  Instancia de fuente E  $[52]$  Zona de fuente E **5FnF** Función de fuente F  $\overline{5}$ ;F Instancia de fuente F 52F Zona de fuente F [SFn;G] Función de fuente G  $\overline{S}$ ,  $\overline{S}$  Instancia de fuente G 529 Zona de fuente G **5FnH** Función de fuente H  $\overline{5}$ ; H Instancia de fuente H 52H Zona de fuente H [`Er;h] Manejo de errores  $[P \eta R$ **5EE** Menú Aritmética  $\overline{1}$  a  $\overline{24}$  $[PIRE]$  Aritmética  $F_n$  Función  $[5F<sub>0</sub>,R]$  Función de fuente A  $\overline{S}$   $\overline{A}$  Instancia de fuente A 52, Fl Zona de fuente A [SFn;B] Función de fuente B  $\overline{5}$ ,  $\overline{b}$  Instancia de fuente B 52b Zona de fuente B [SFn;C] Función de fuente C  $\overline{S}$ , [ Instancia de fuente C 52. Zona de fuente C [SFn;D] Función de fuente D [`Si;D] Instancia de fuente D 52d Zona de fuente D **5FnE** Función de fuente E  $\overline{S}$ ,  $\overline{E}$  Instancia de fuente E **52E** Zona de fuente E [`S;Lo] Escala baja de entrada  $[5,h]$  Escala alta de entrada [`r;Lo] Rango bajo de salida  $\sqrt{r}$ , Rango alto de salida  $[P_{\mu}$ nt] Unidades de presión Runt Unidades de altitud  $\boxed{F \ I}$  Filtro  $\lfloor \mu R - 1 \rfloor$ **5EE** Menú Variable  $\overline{1}$  a  $\overline{24}$  $\sqrt{a}$ r] Variable [type] Tipo  $\overline{U_0 \cdot E}$  Unidades  $\overline{d}$ ,  $\overline{g}$  Digital [AnLg] Analógico  $9LbL$ **5EE** Menú Global  $\boxed{C}$   $\boxed{F}$  Unidades de pantalla **RCLF** Frecuencia de línea de CA  $dP \in \mathsf{S}$  Pares de pantalla [Usr;s] Guardar configuración de usuario US<sub>r;r</sub>] Restaurar configuración de usuario  $[CDP]$ **5EE** Menú Comunicaciones [bAUd] Velocidad en baudios  $\overline{PR}$  Paridad [M;hL] Orden de palabras en Modbus [`C\_f] Unidades de pantalla [`nu;s] Guardar no volátil

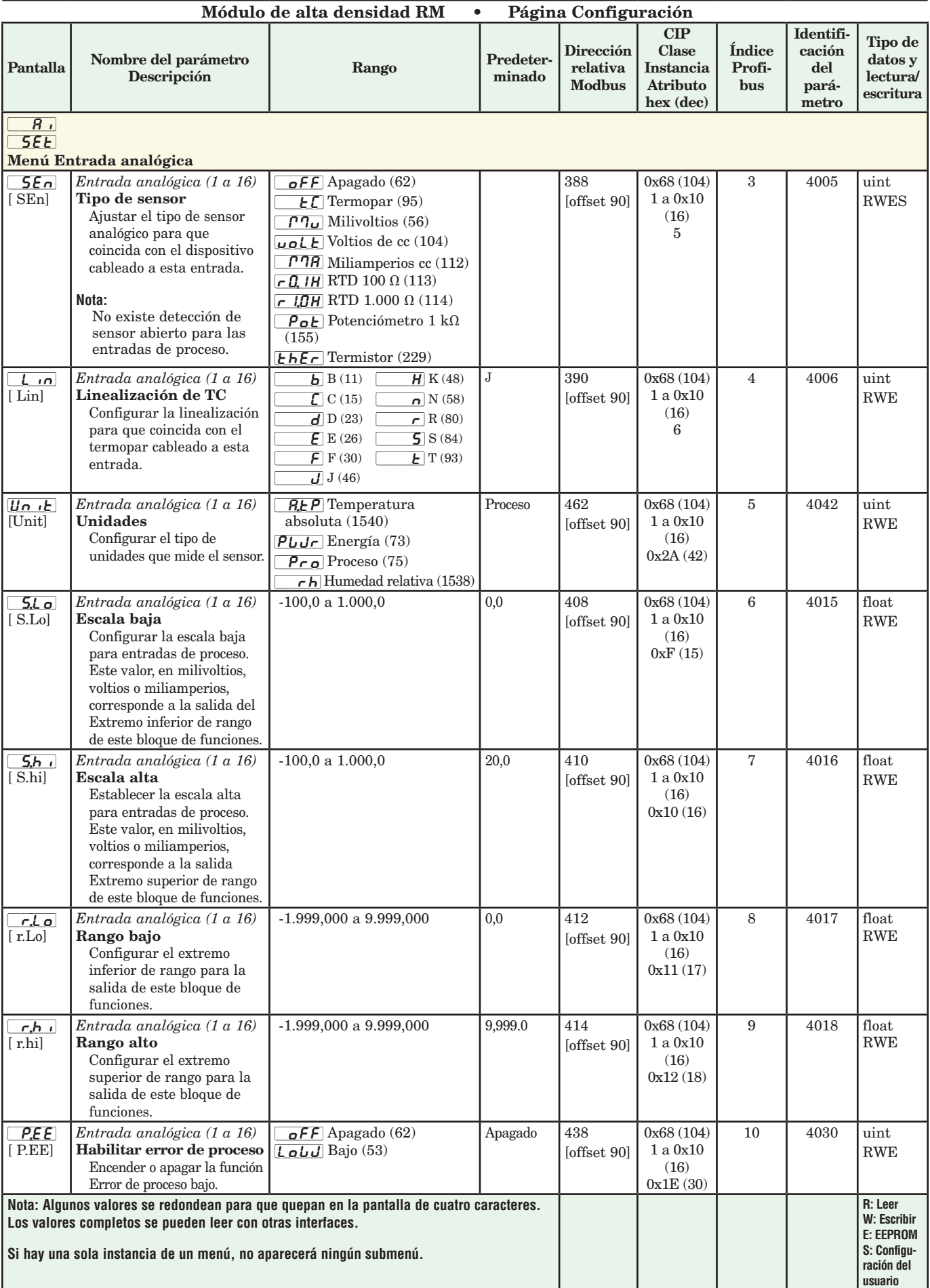

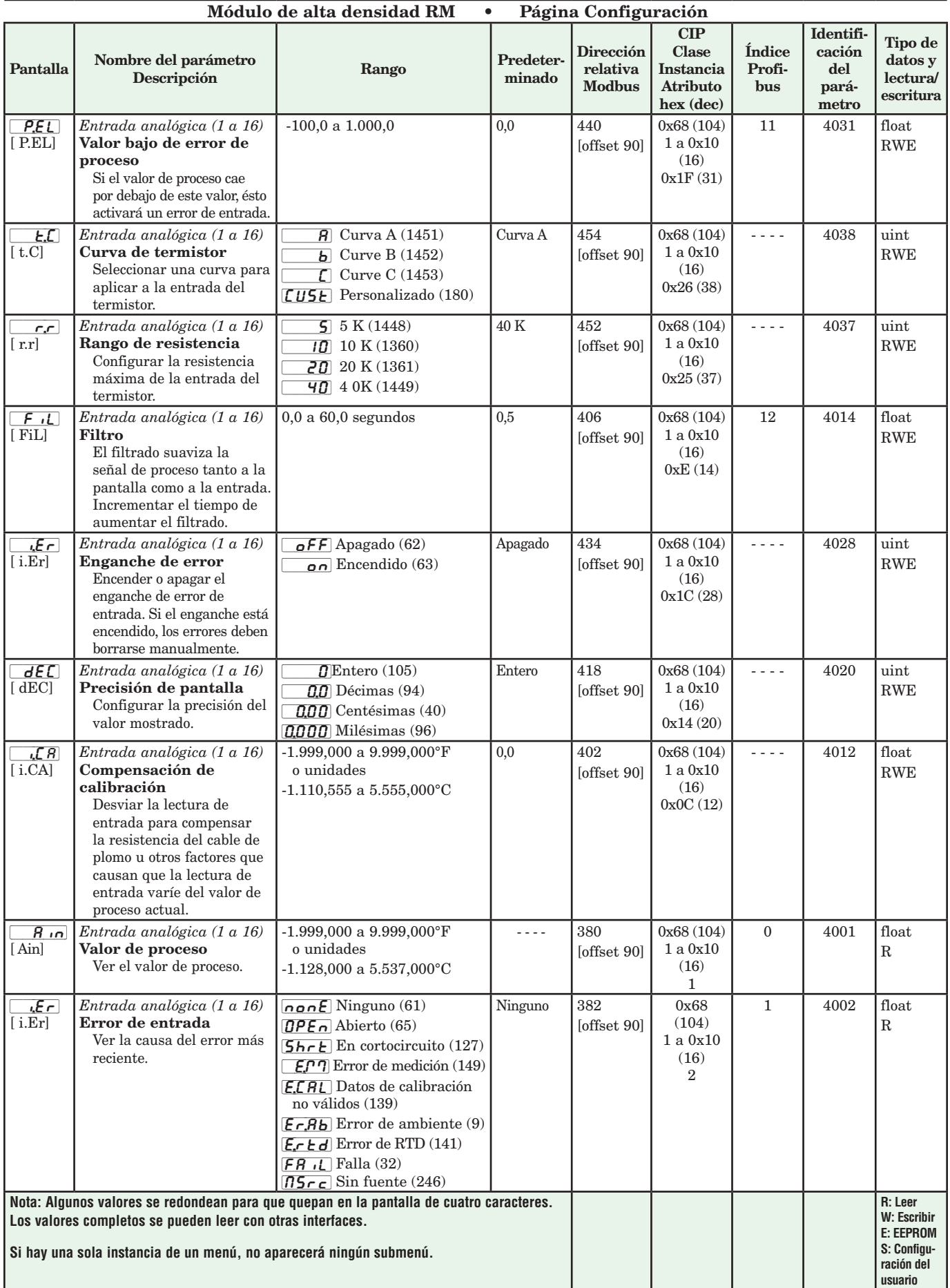

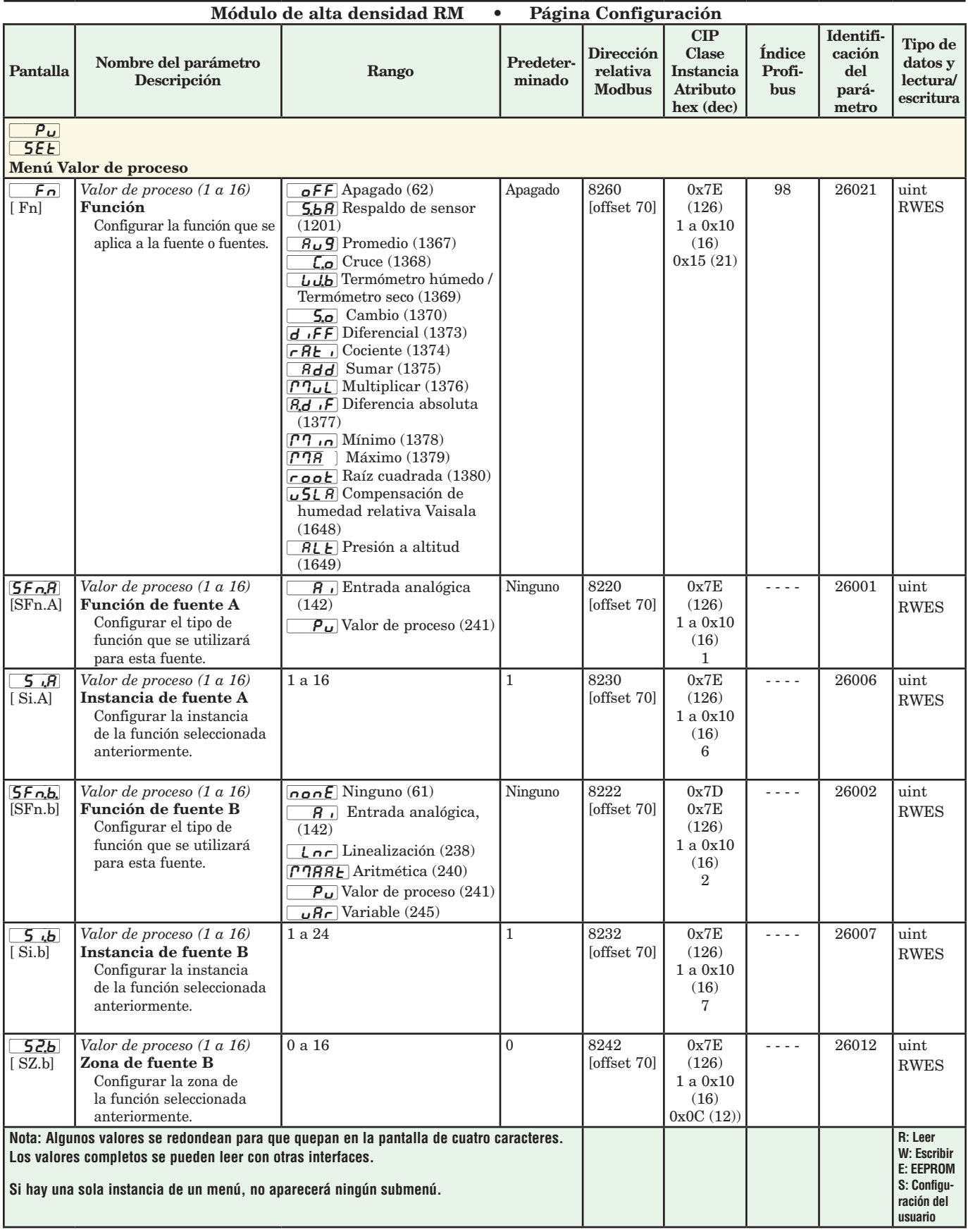

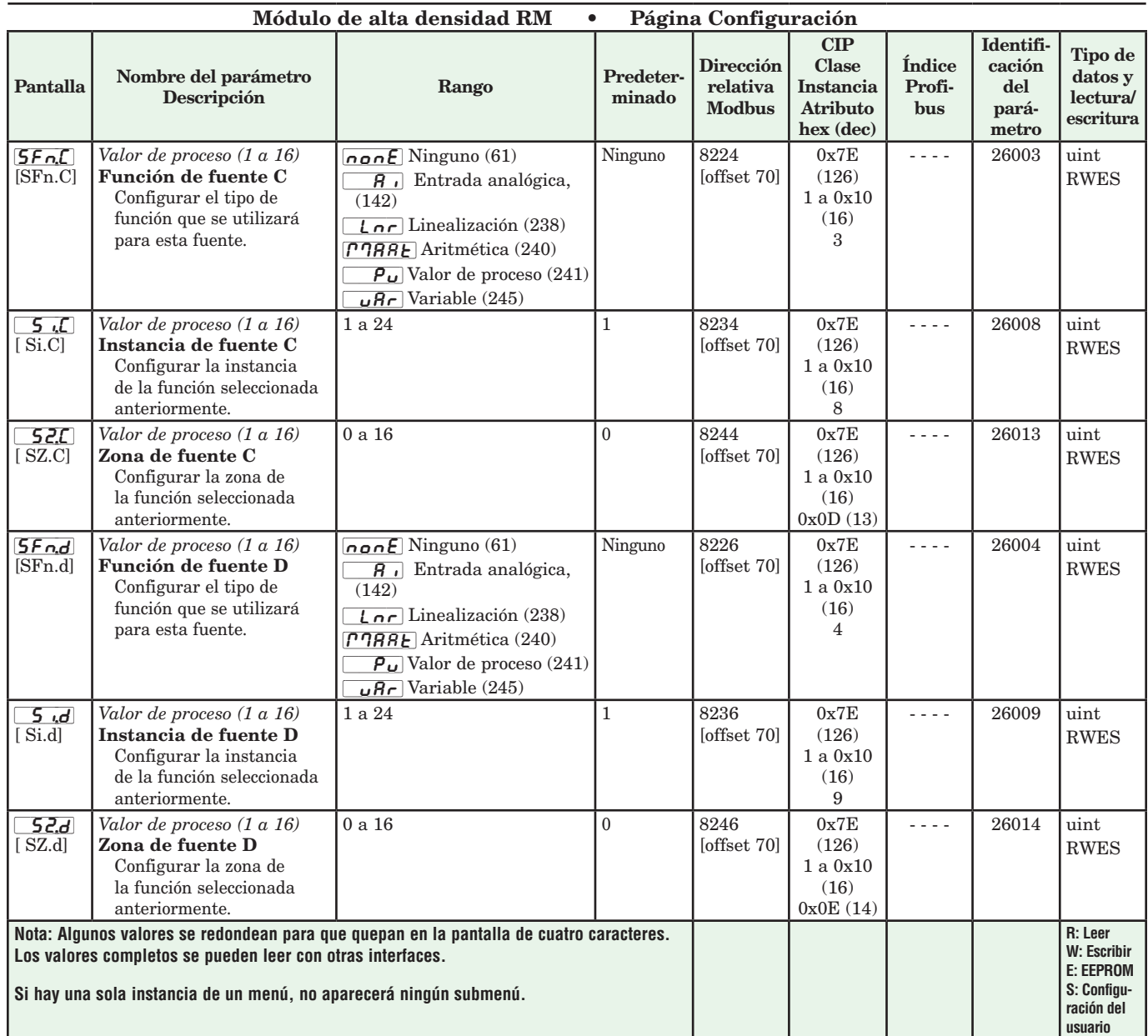

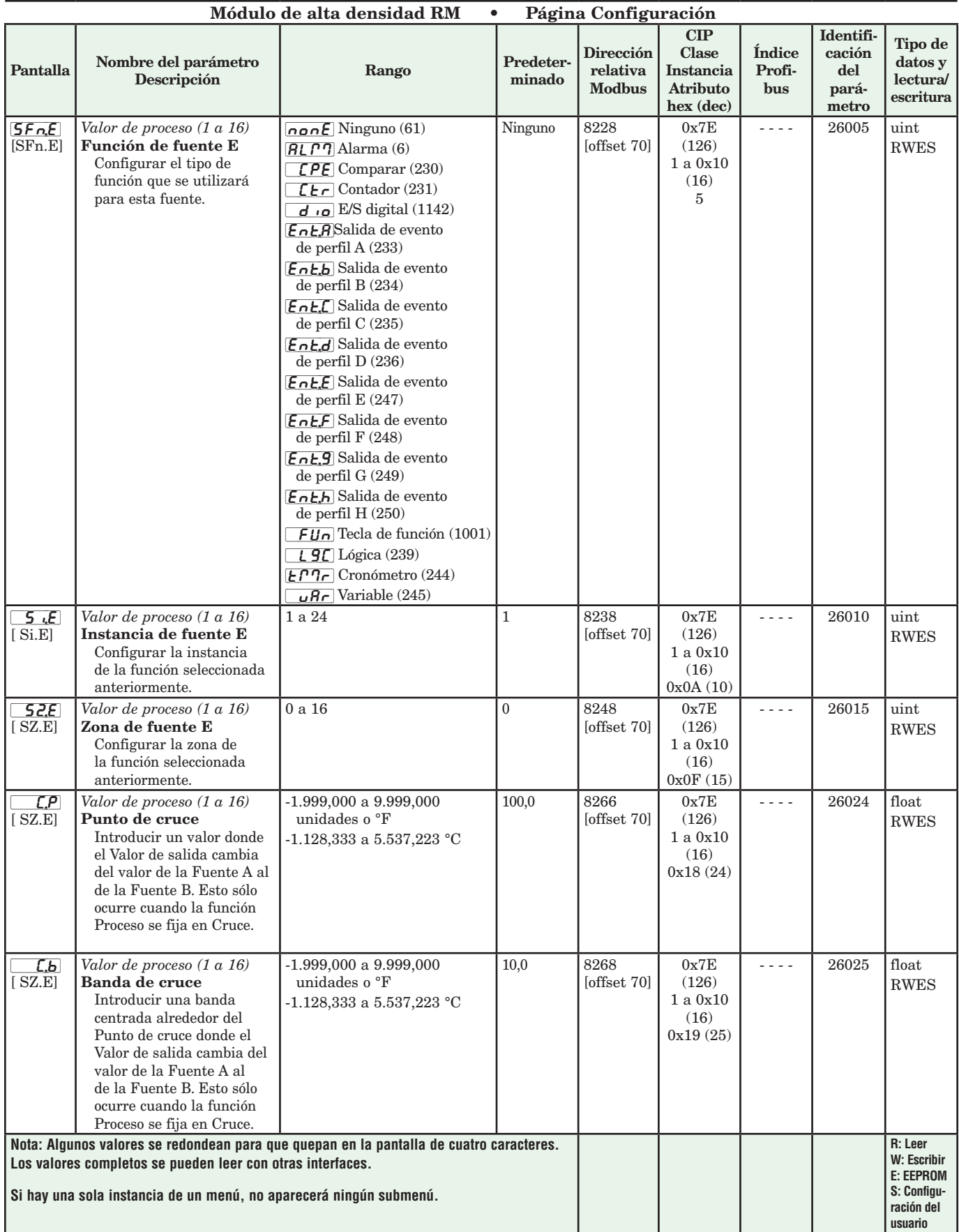

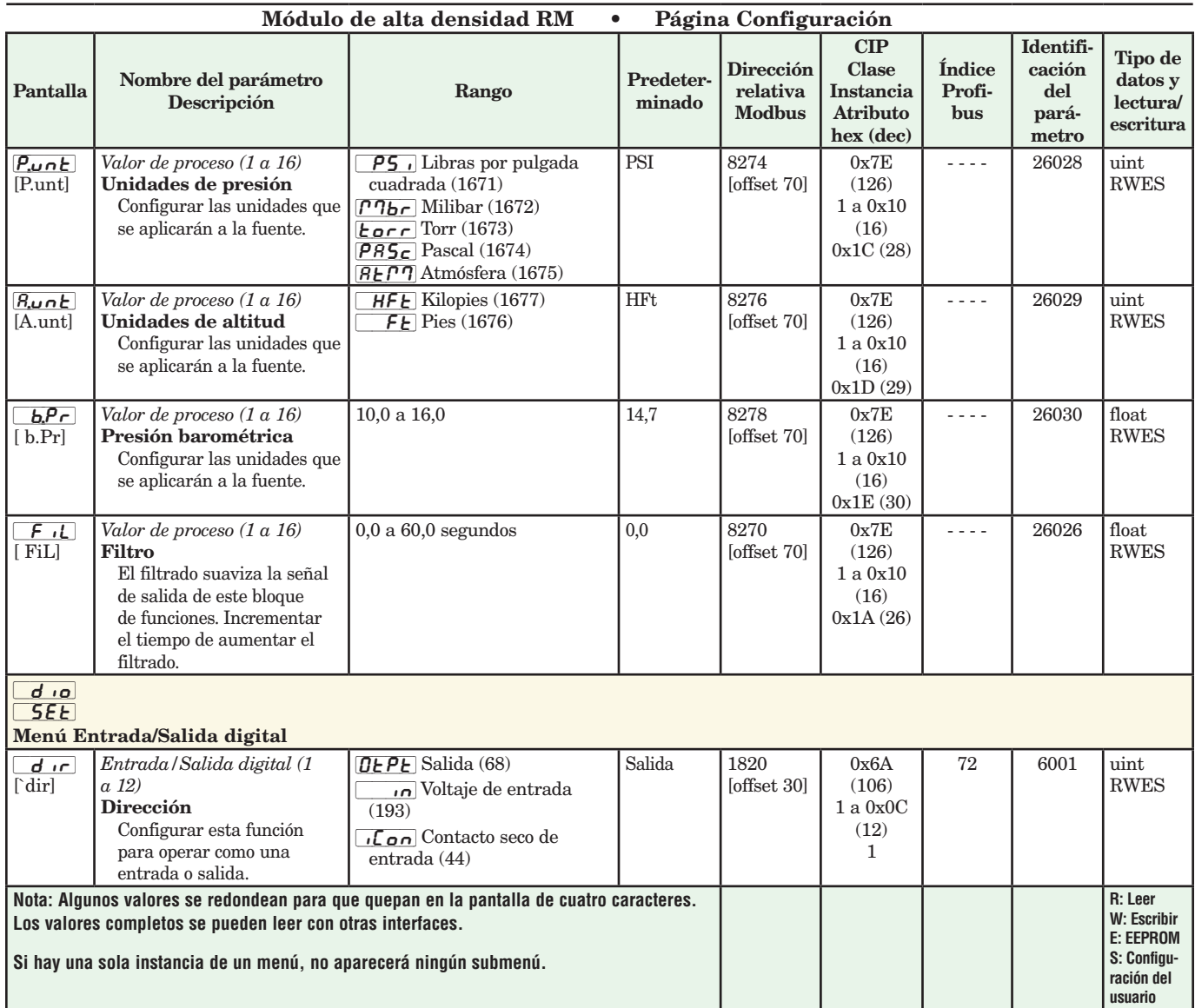

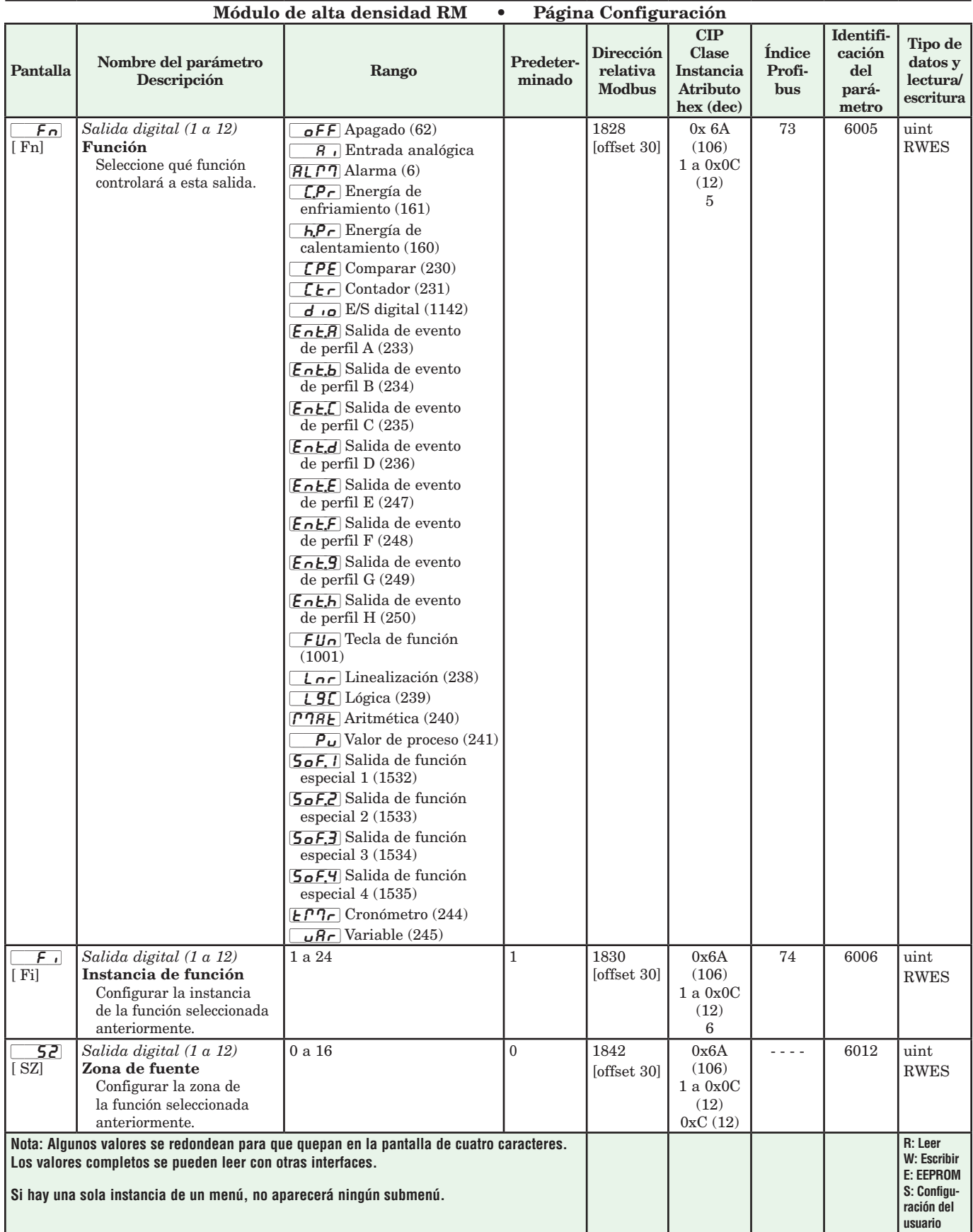

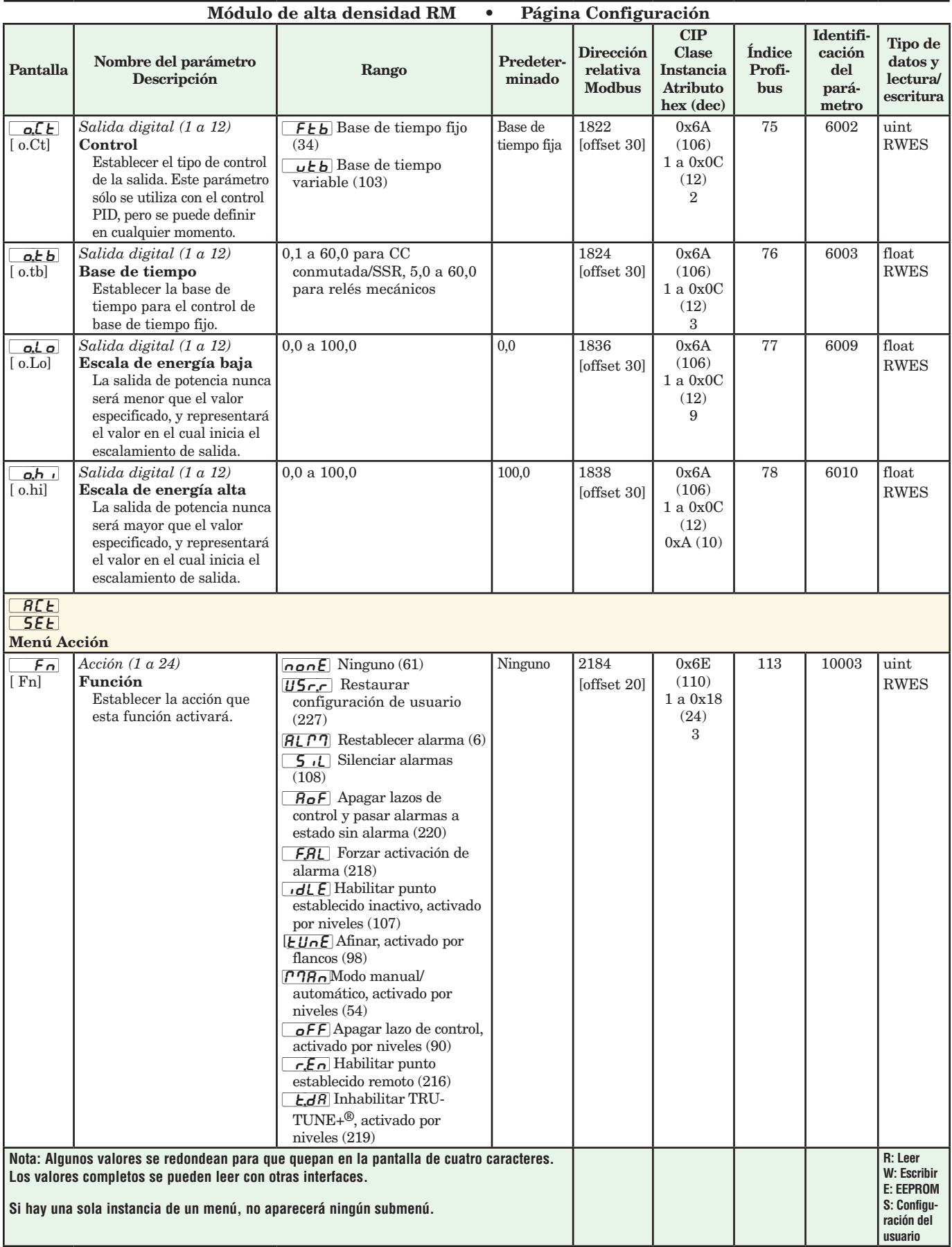

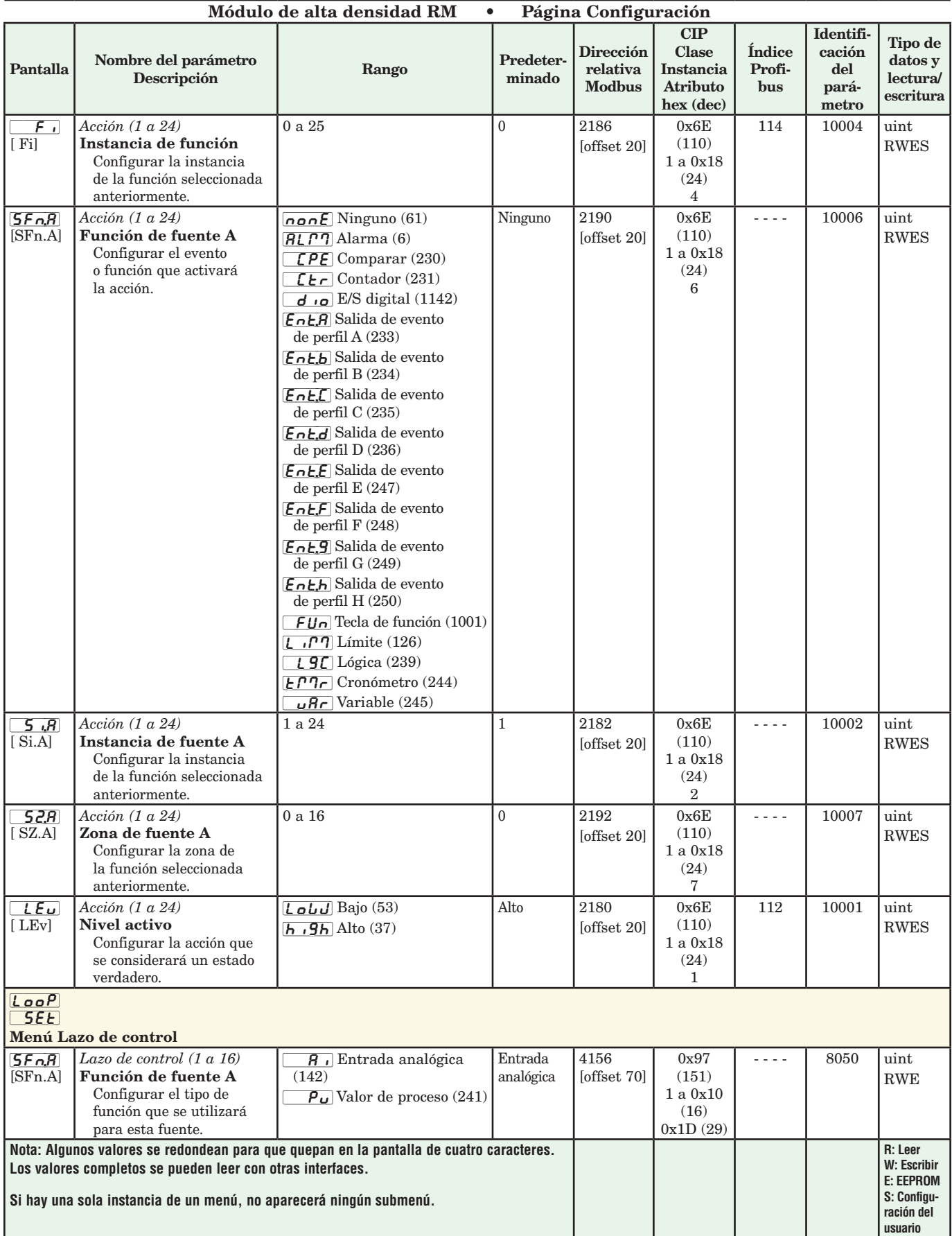

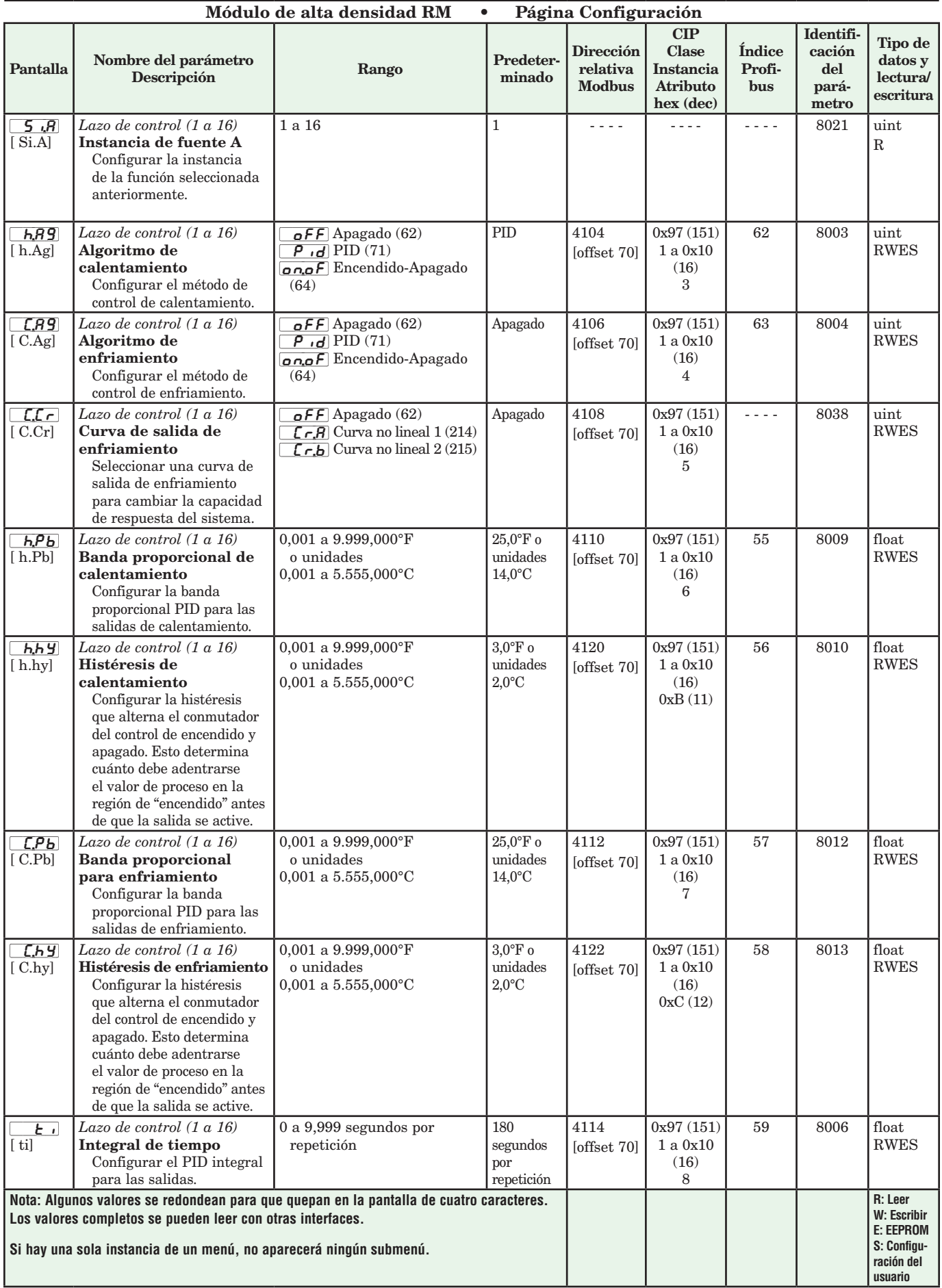

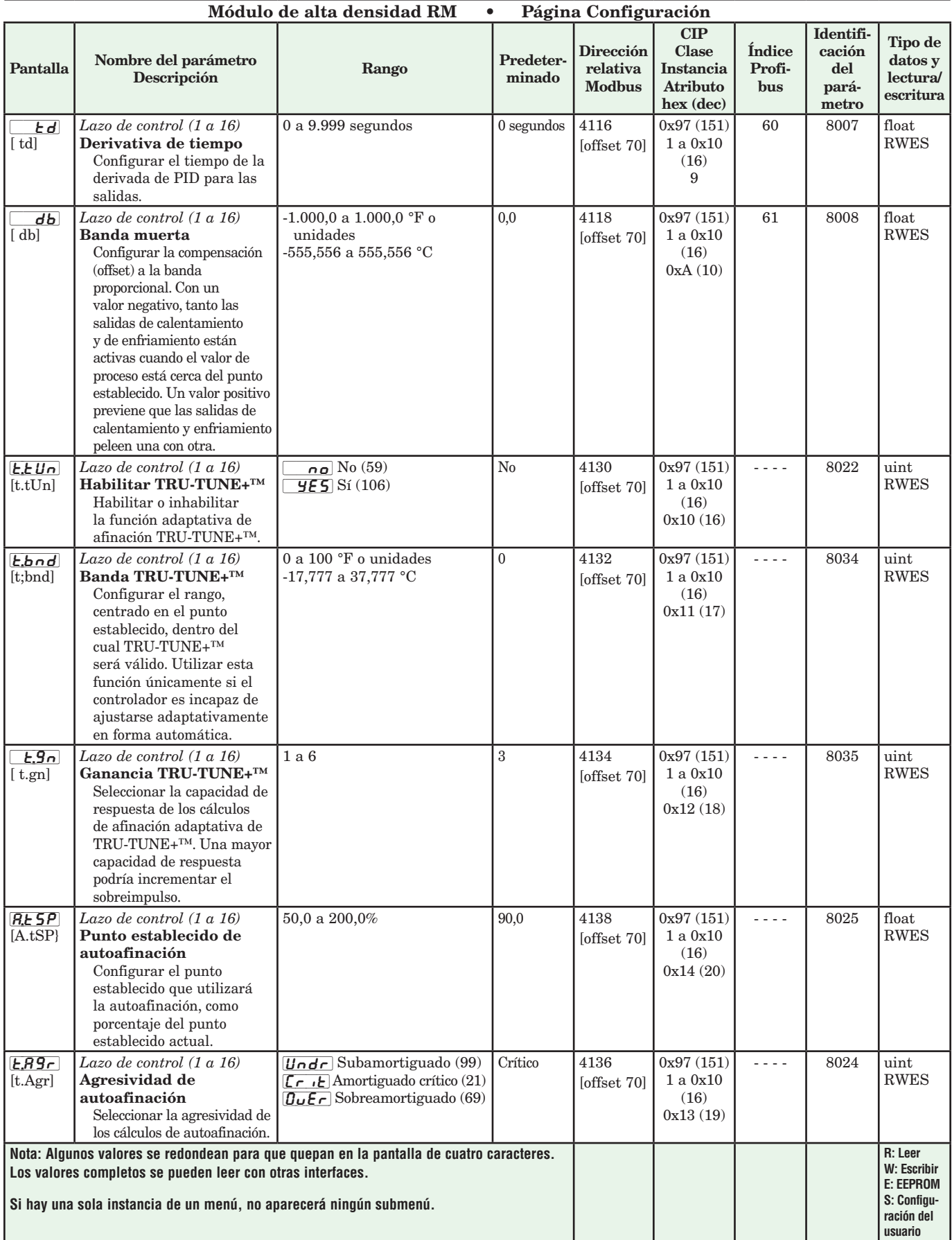

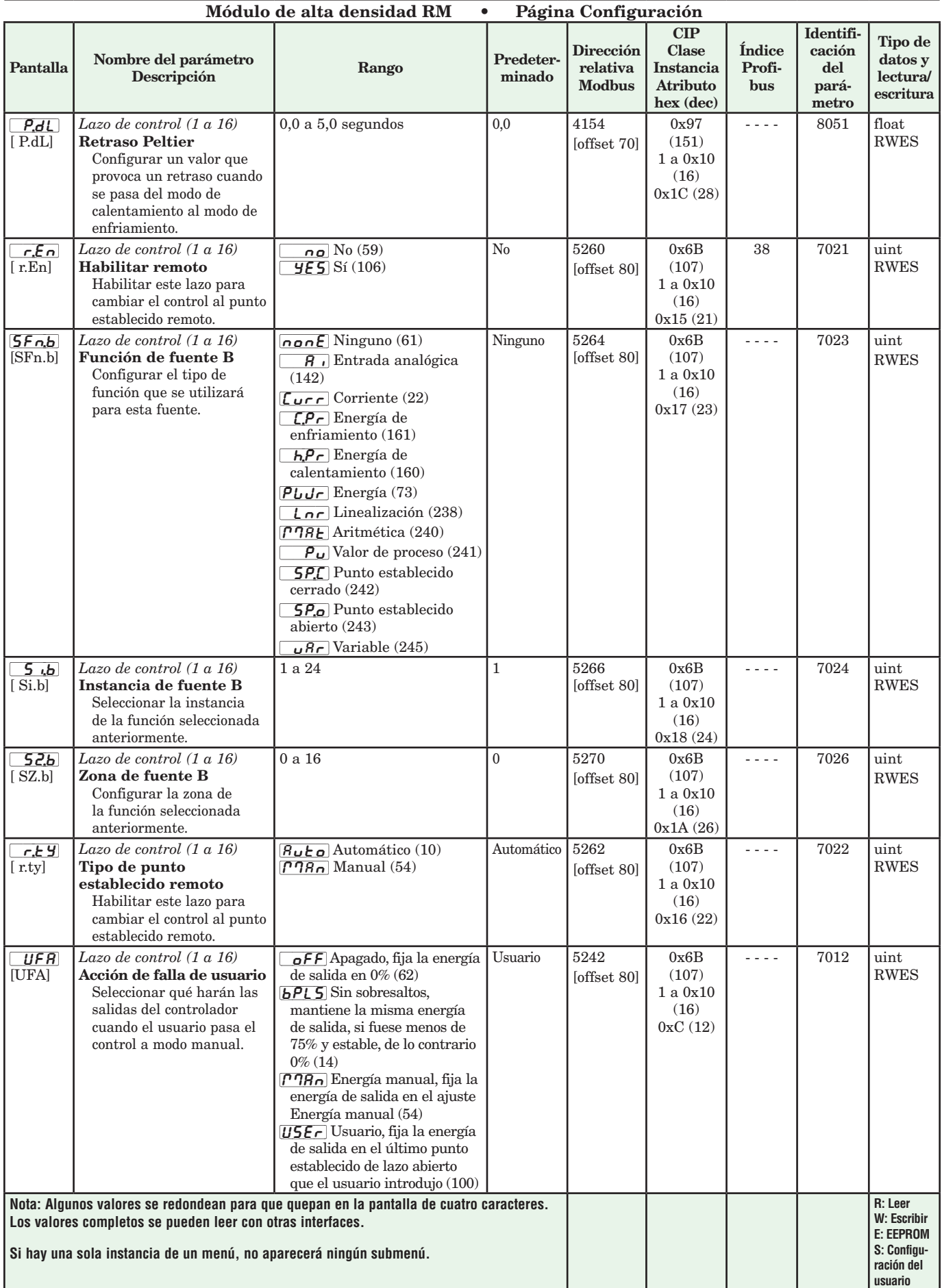

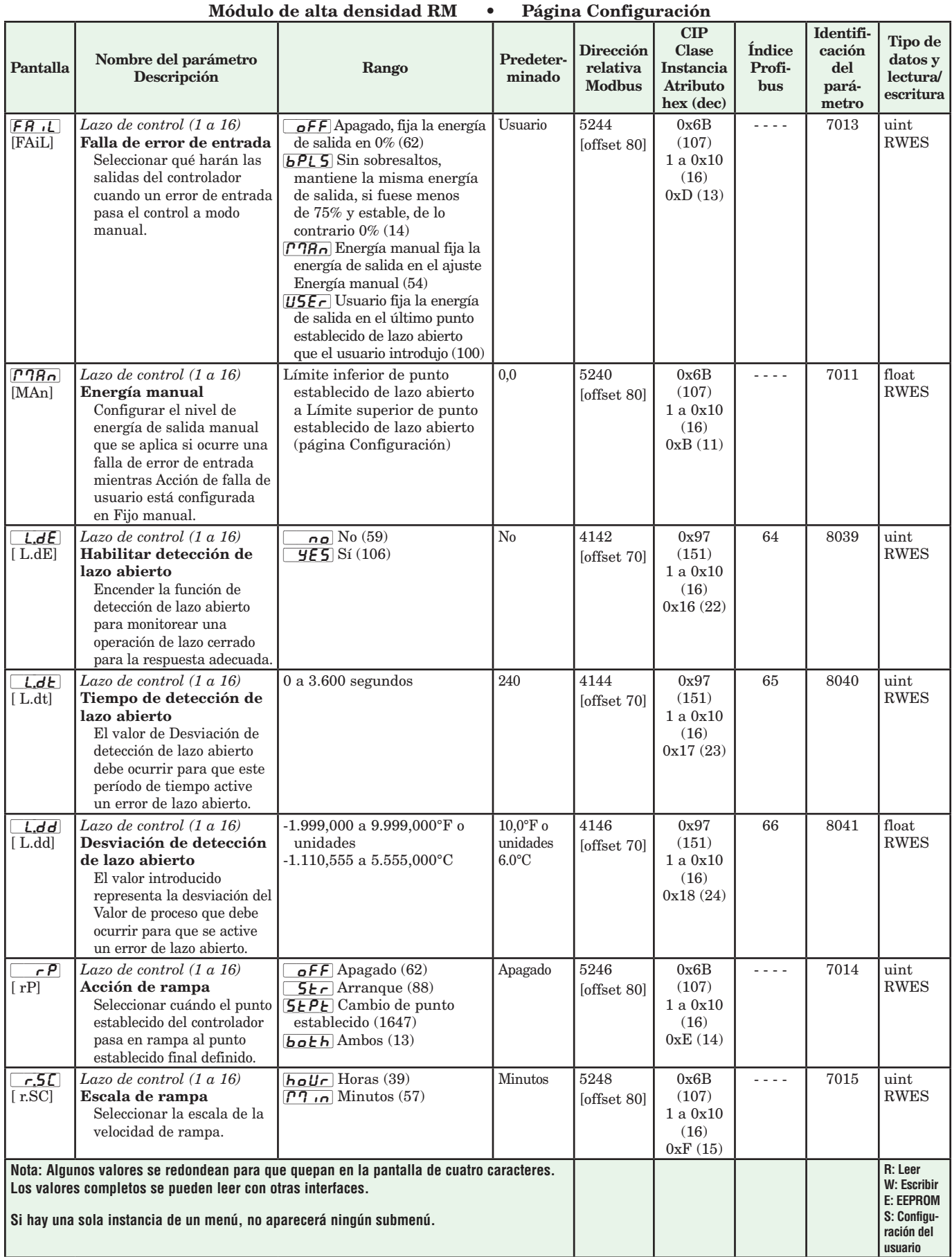

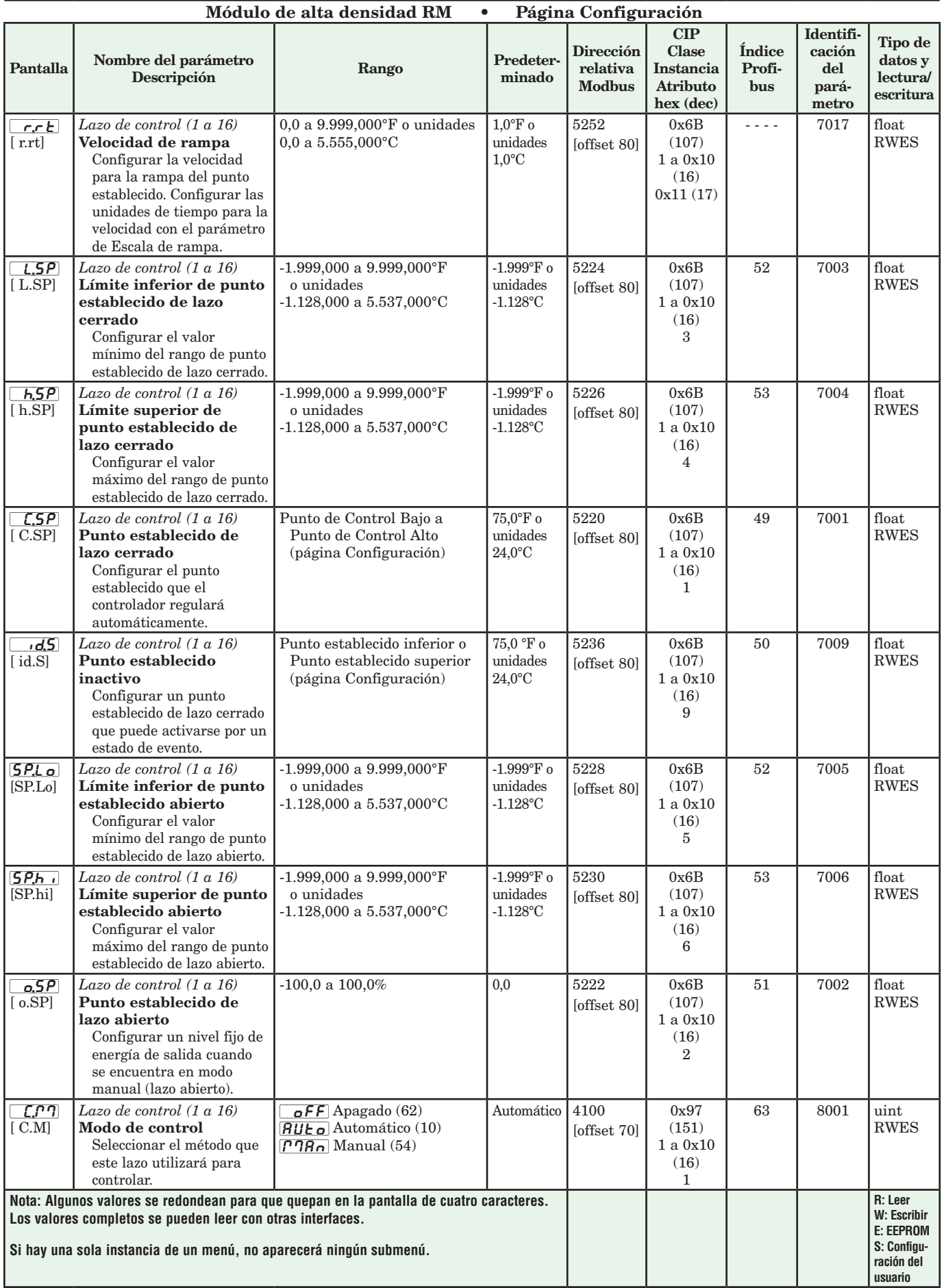

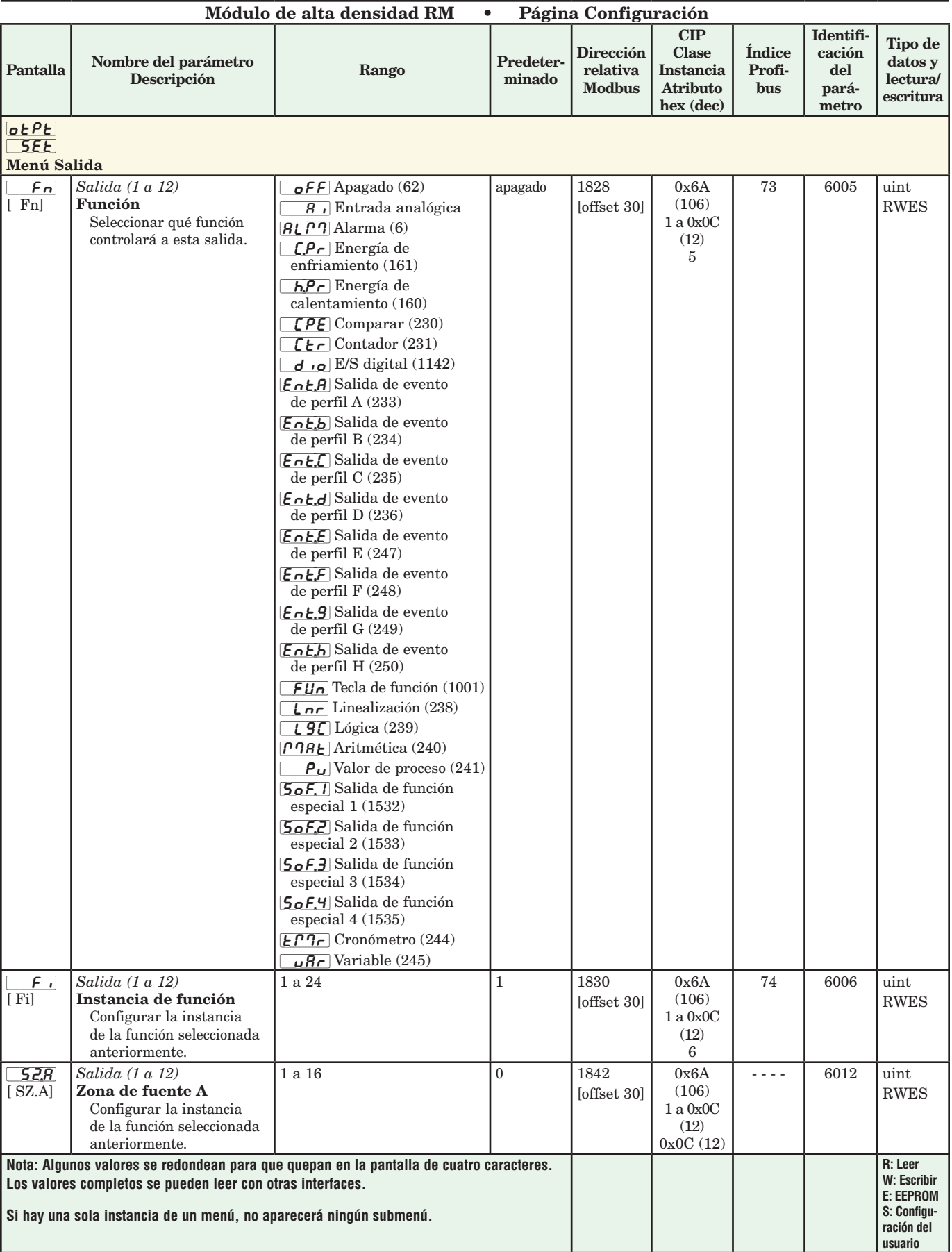

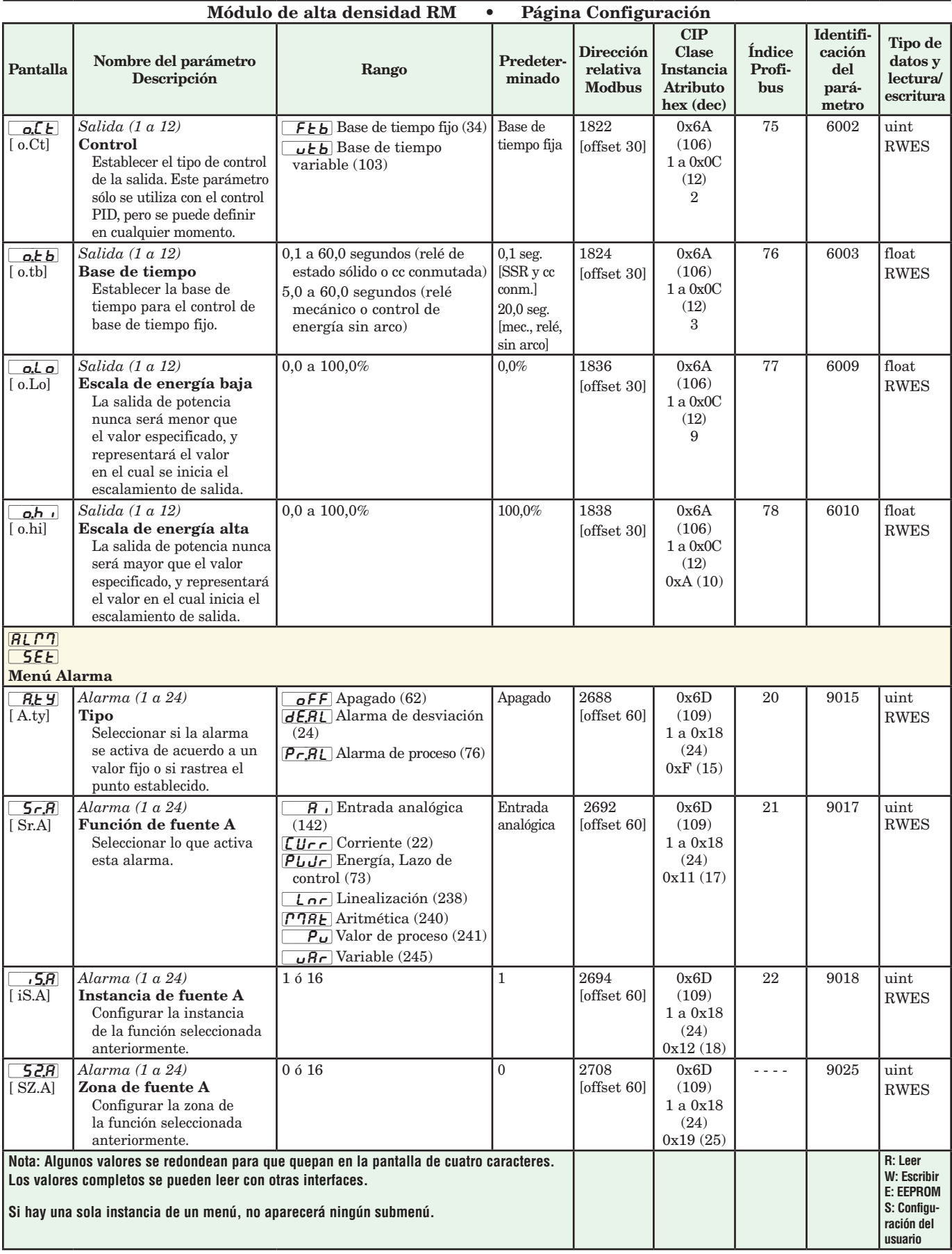

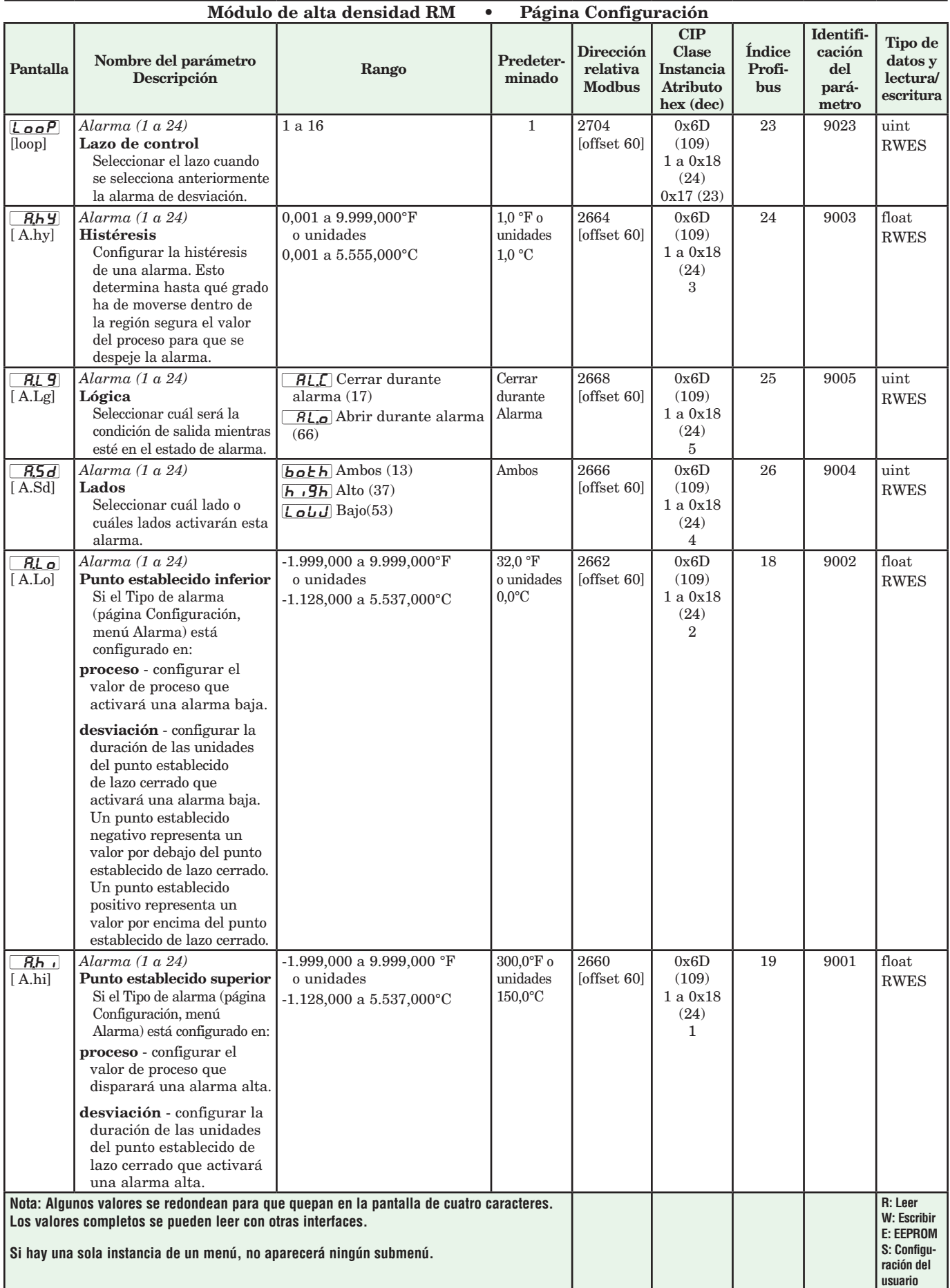

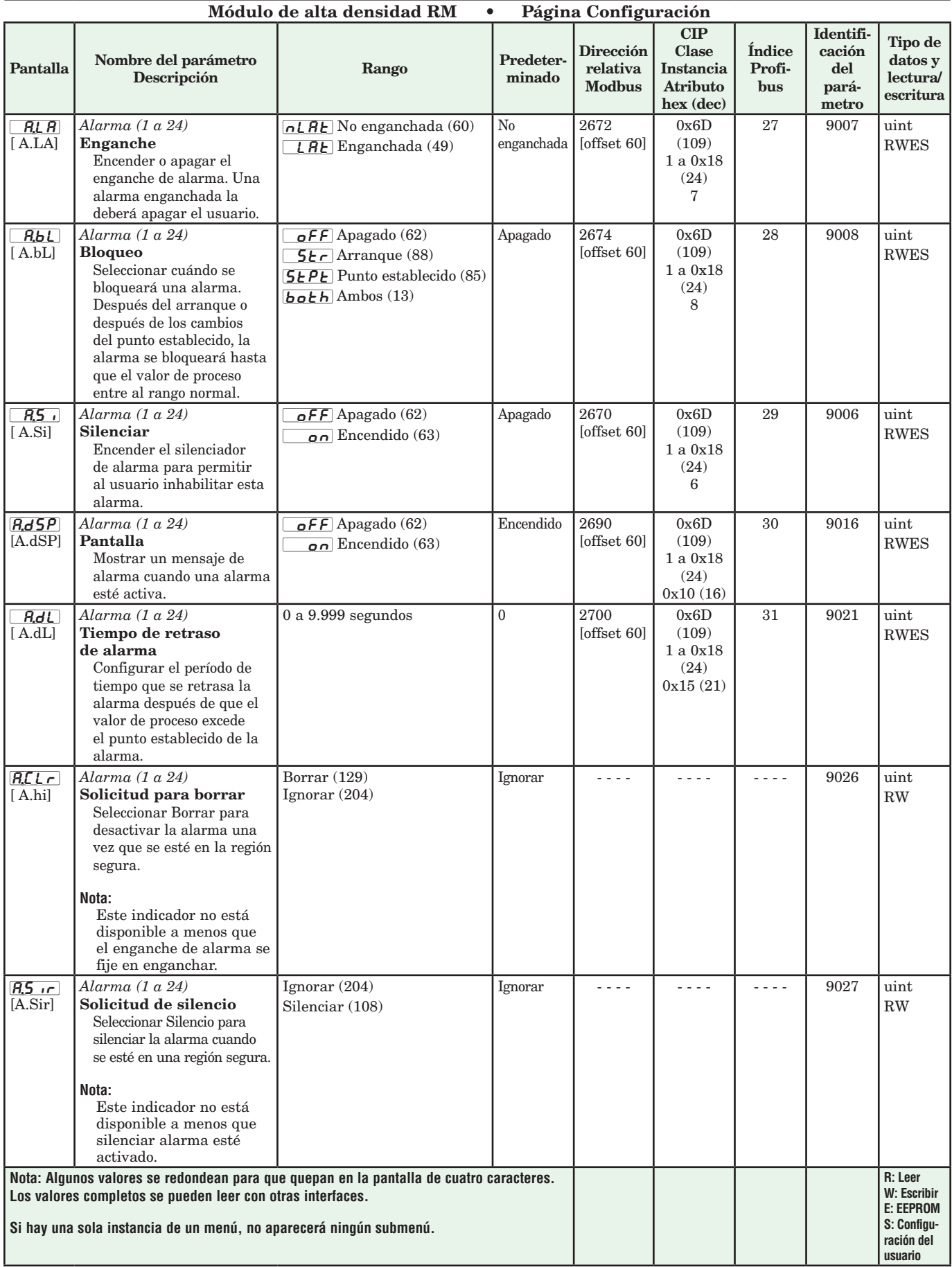

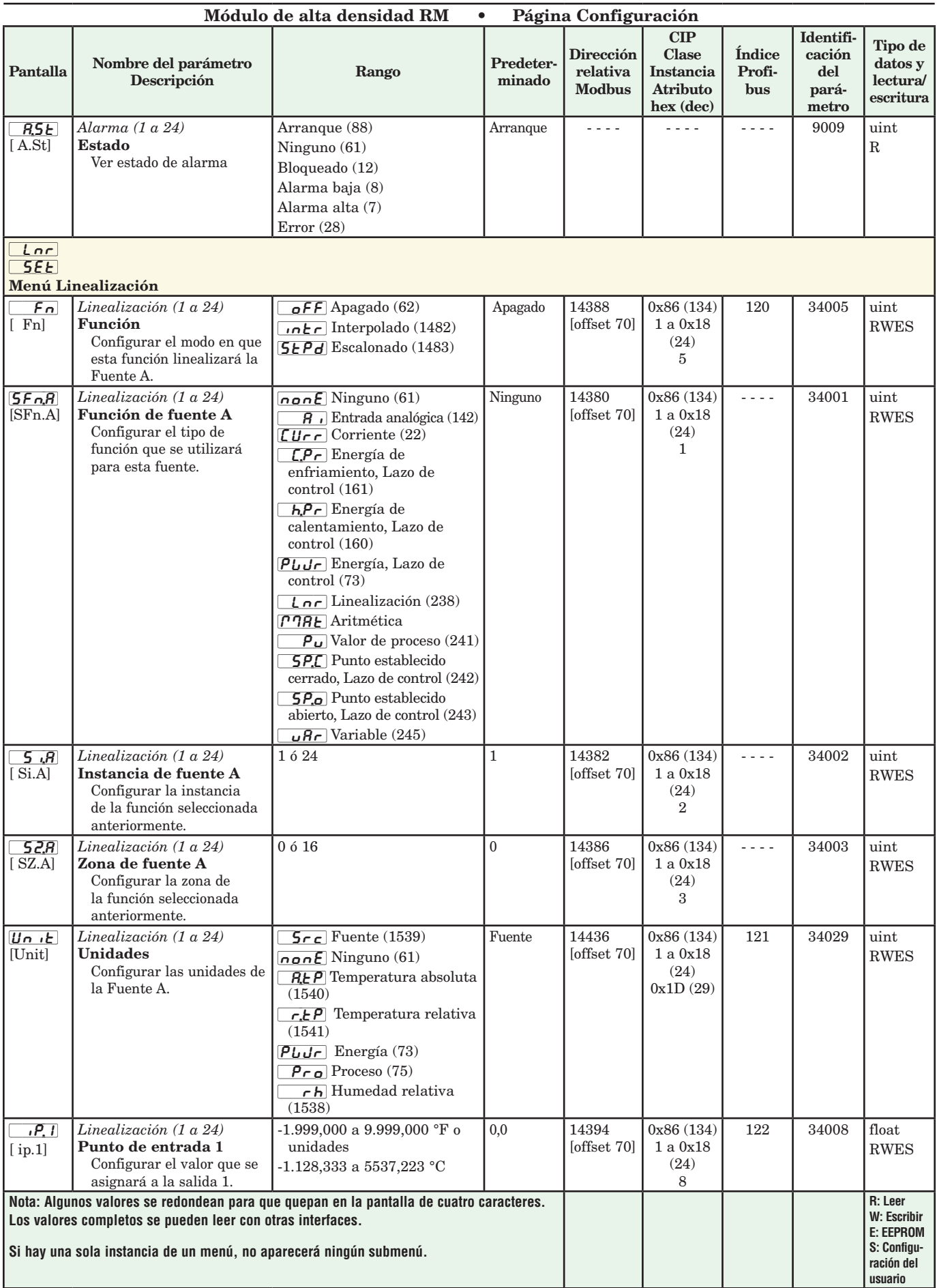

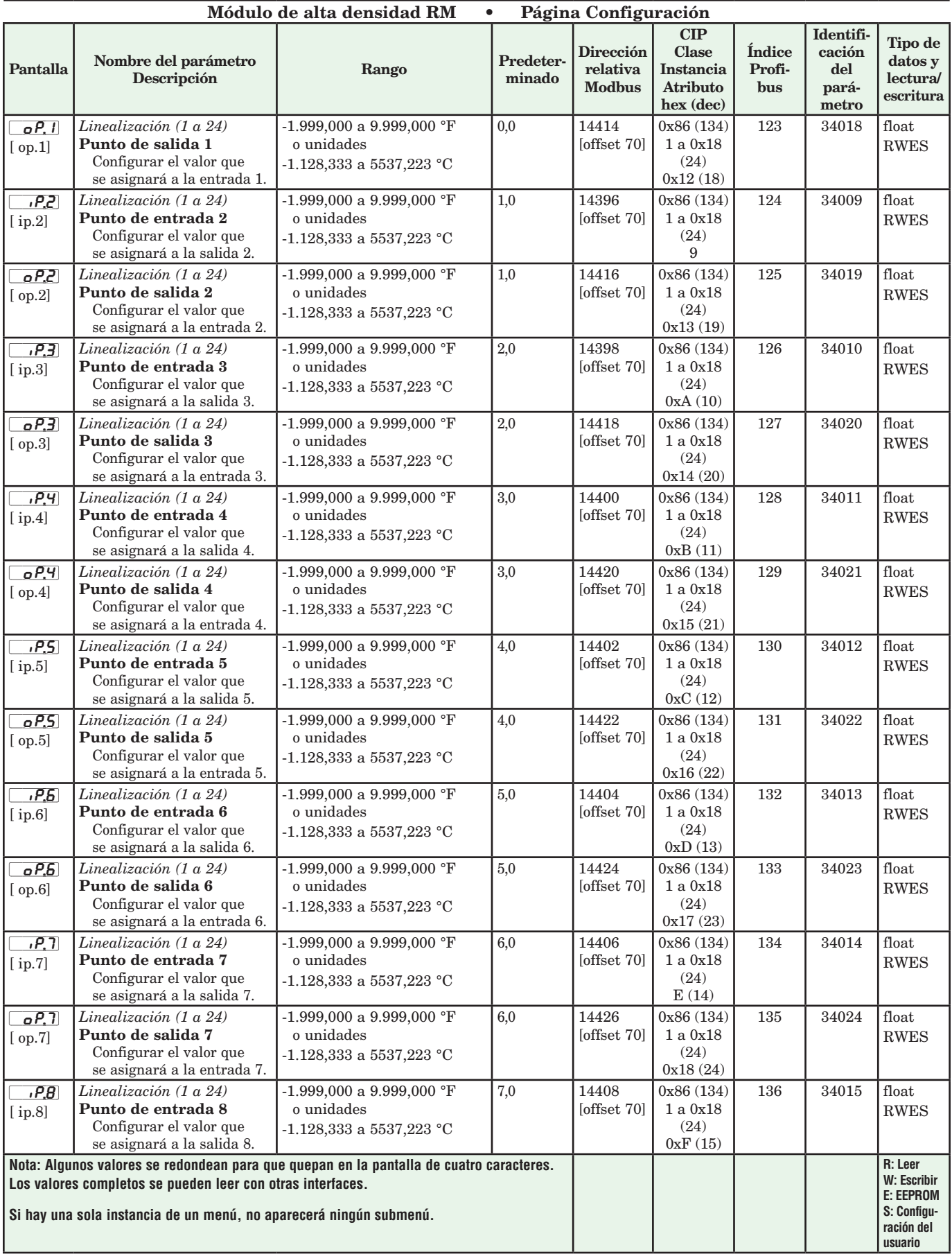

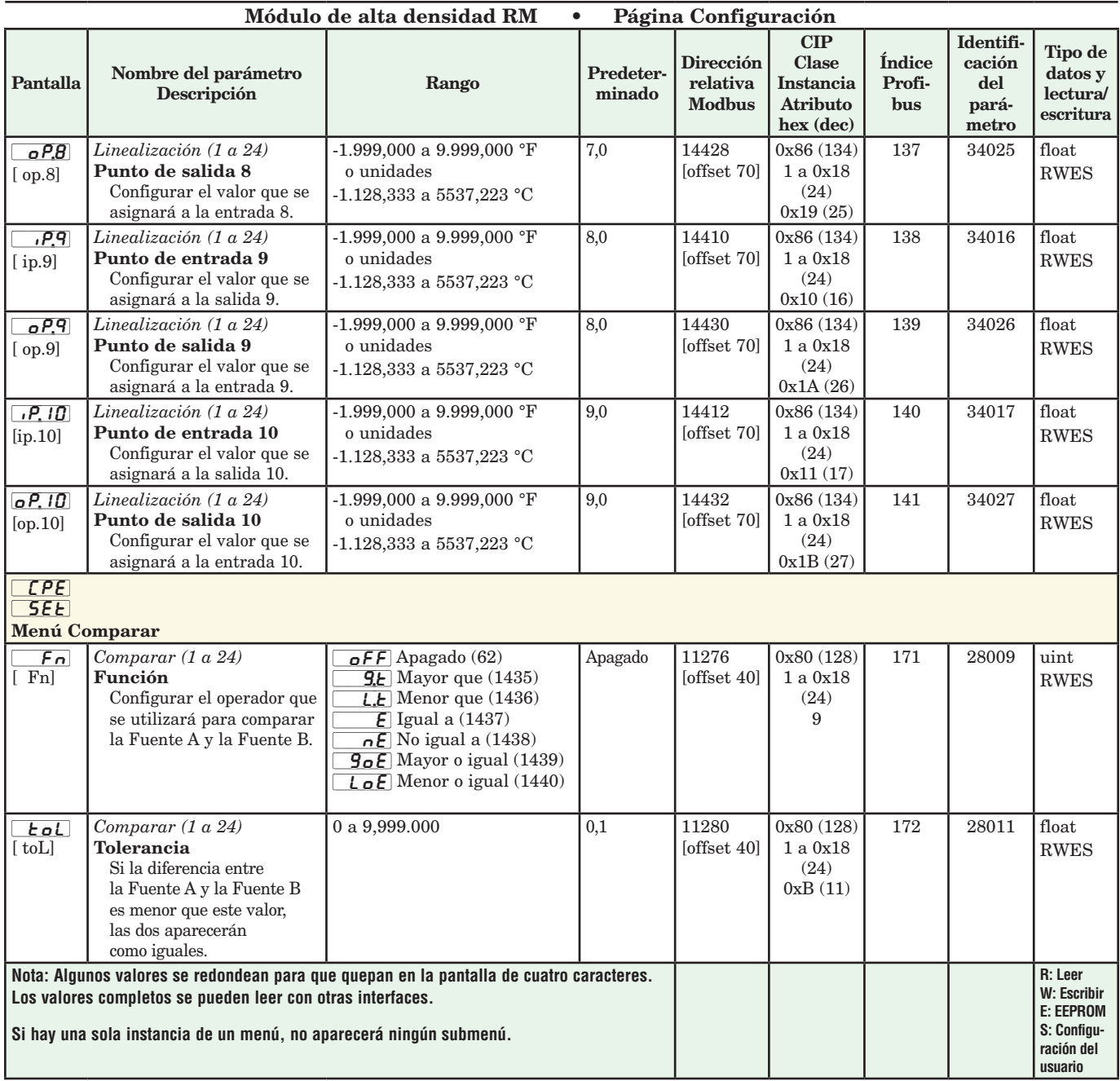

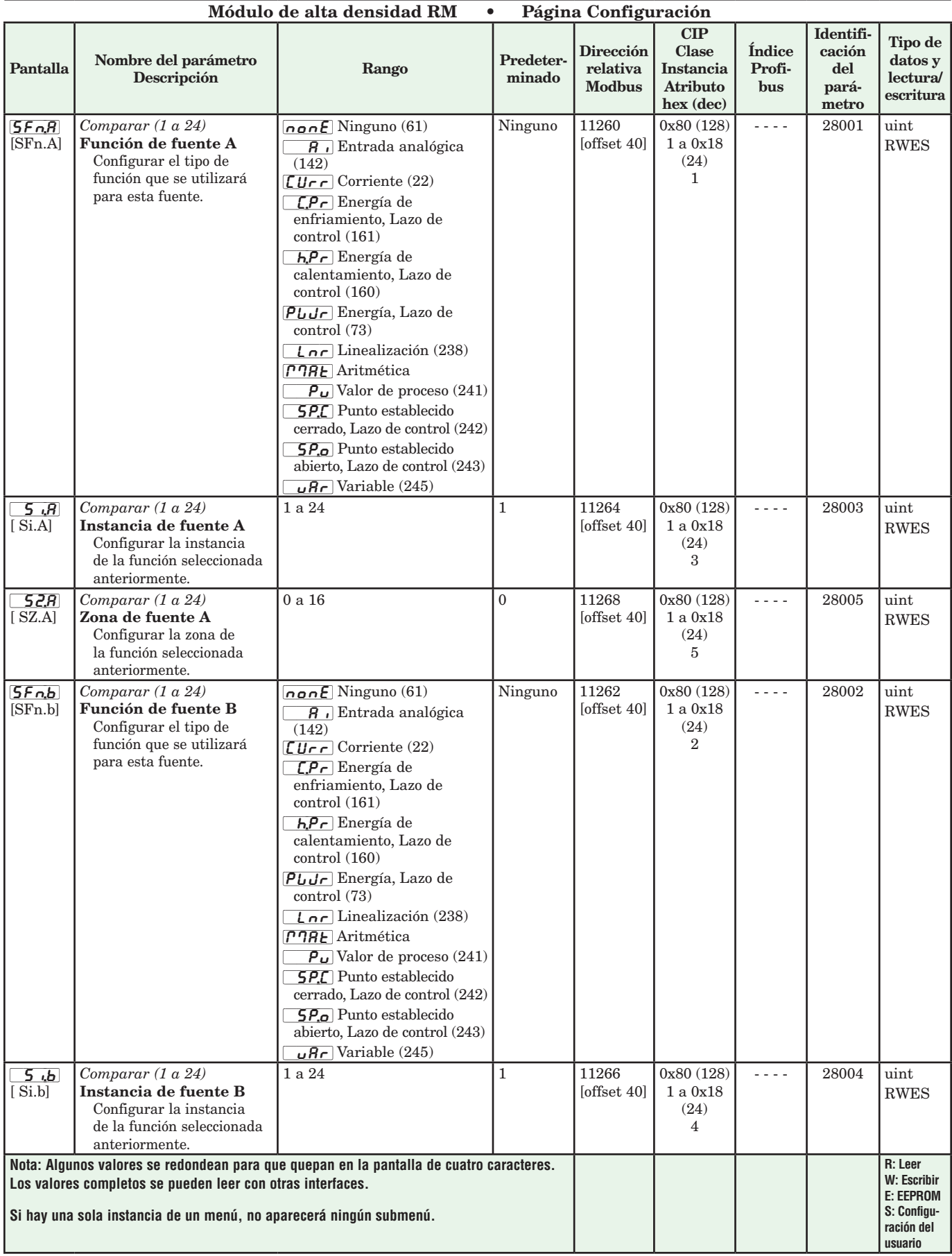
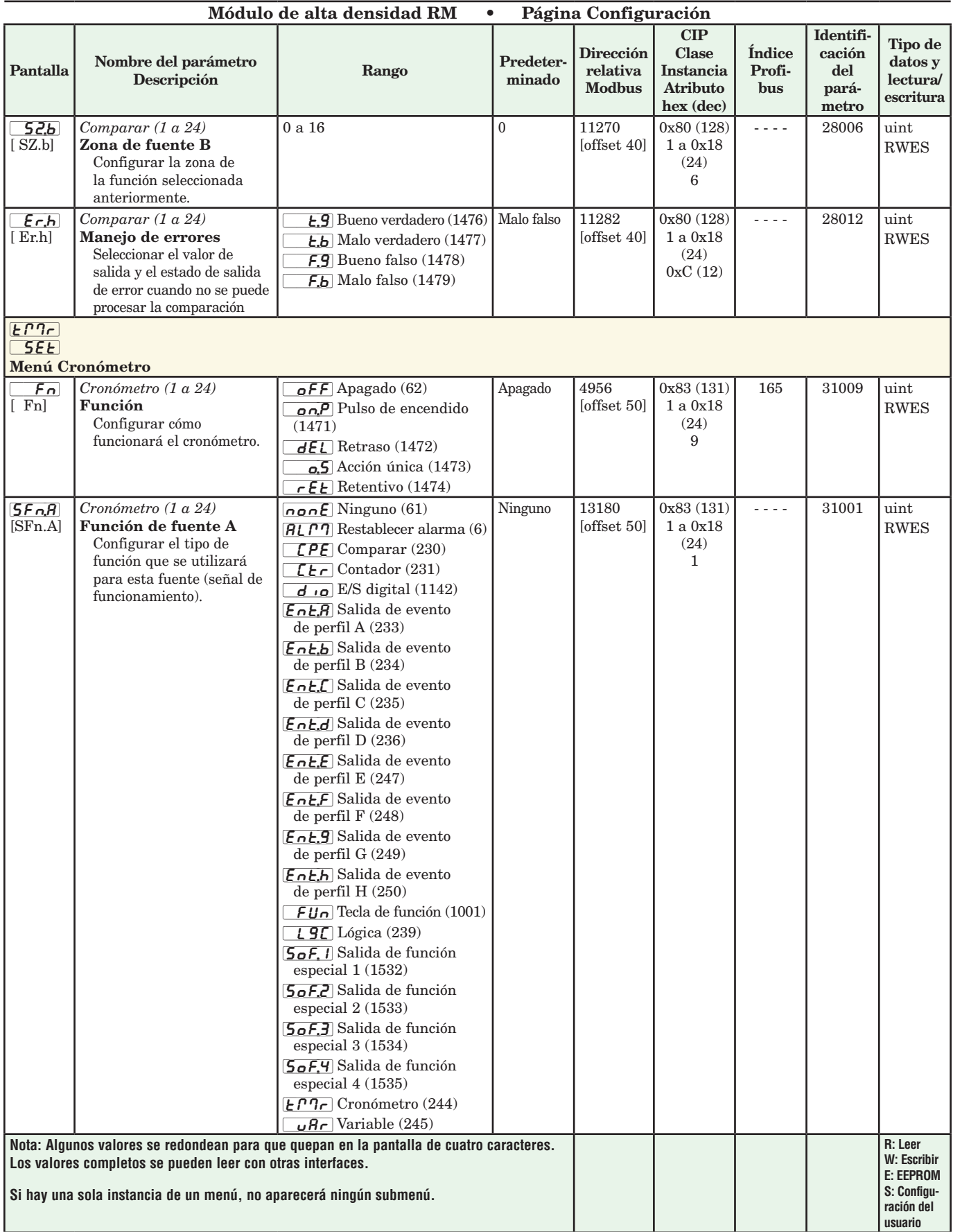

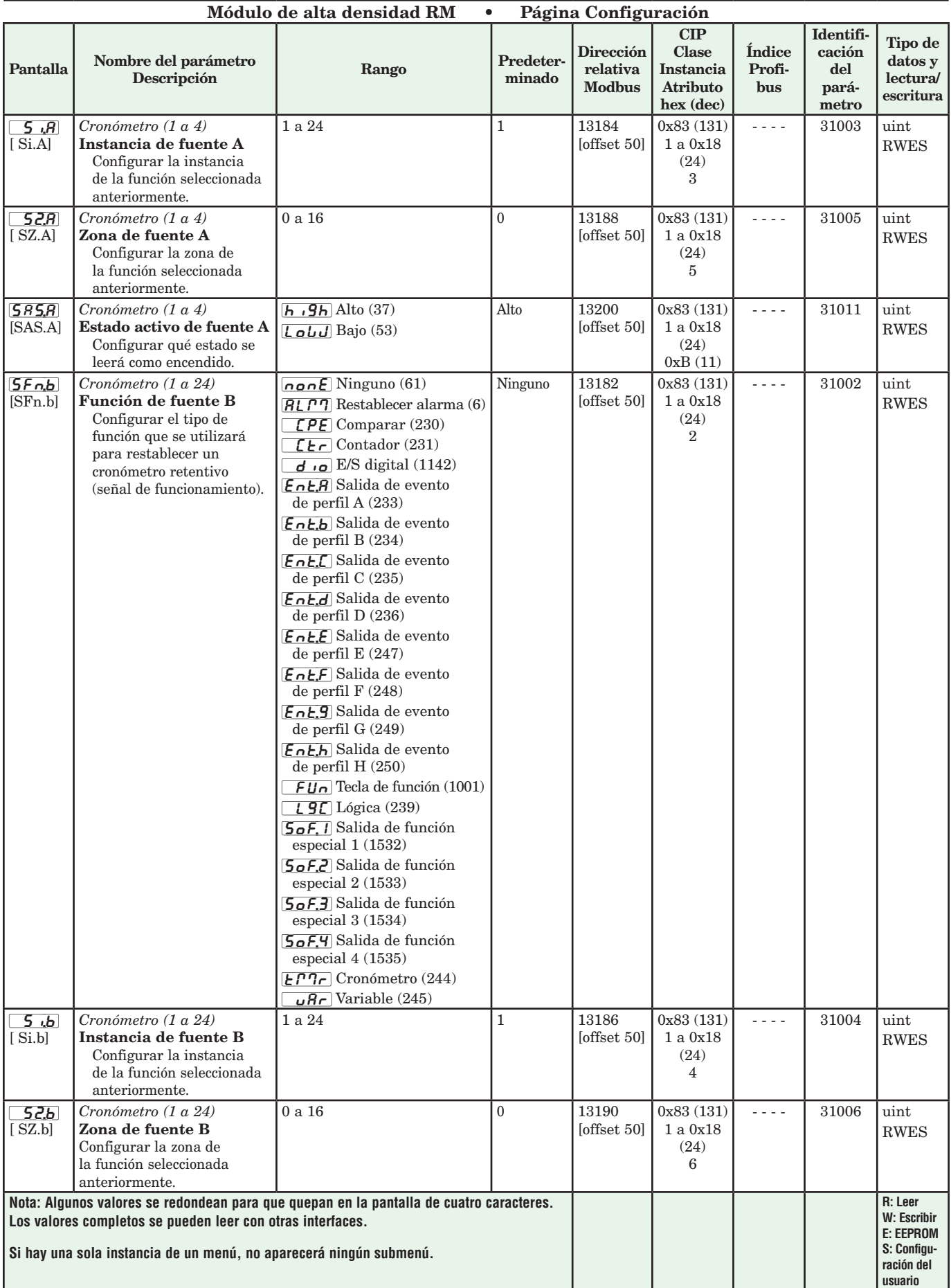

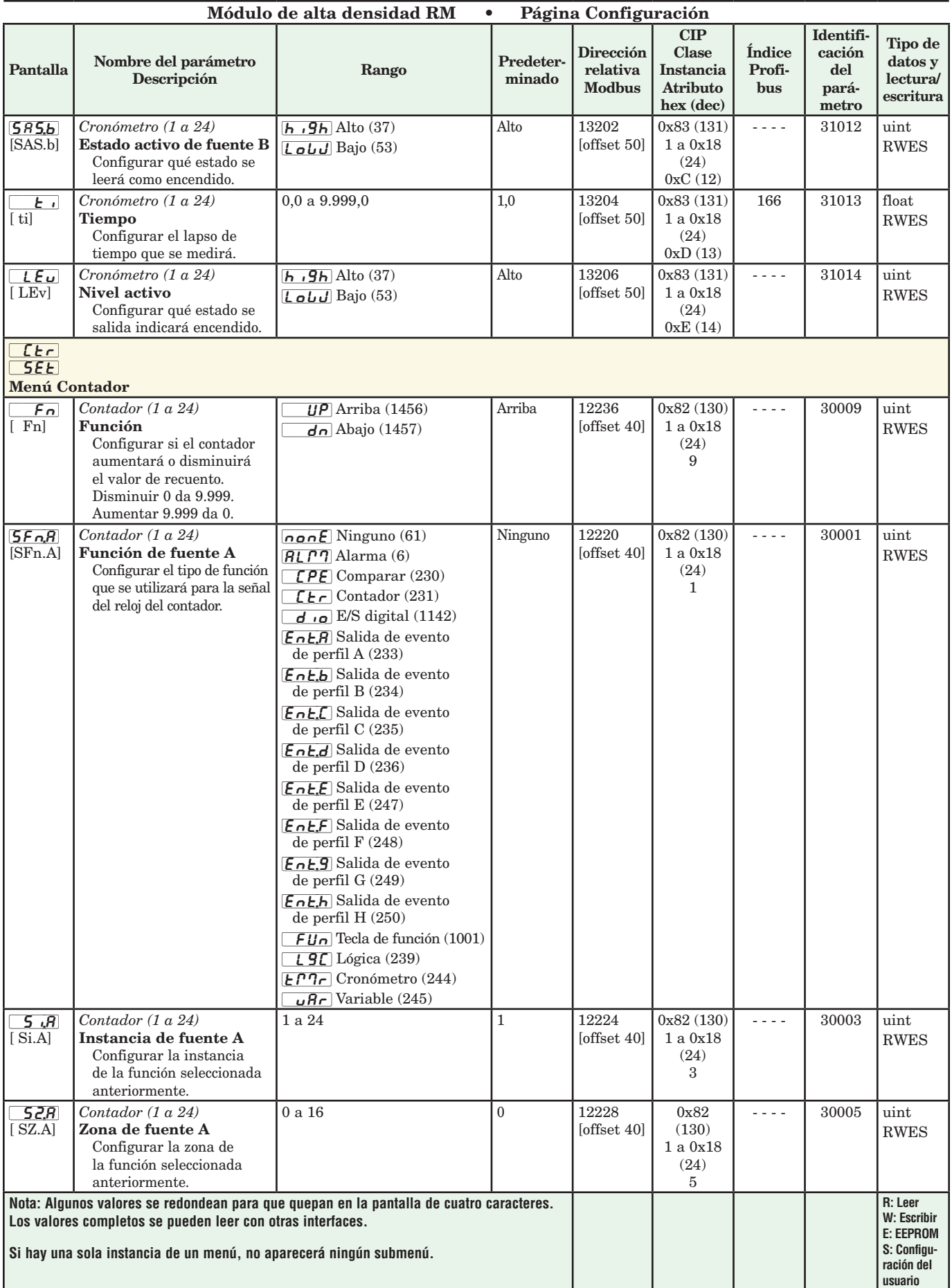

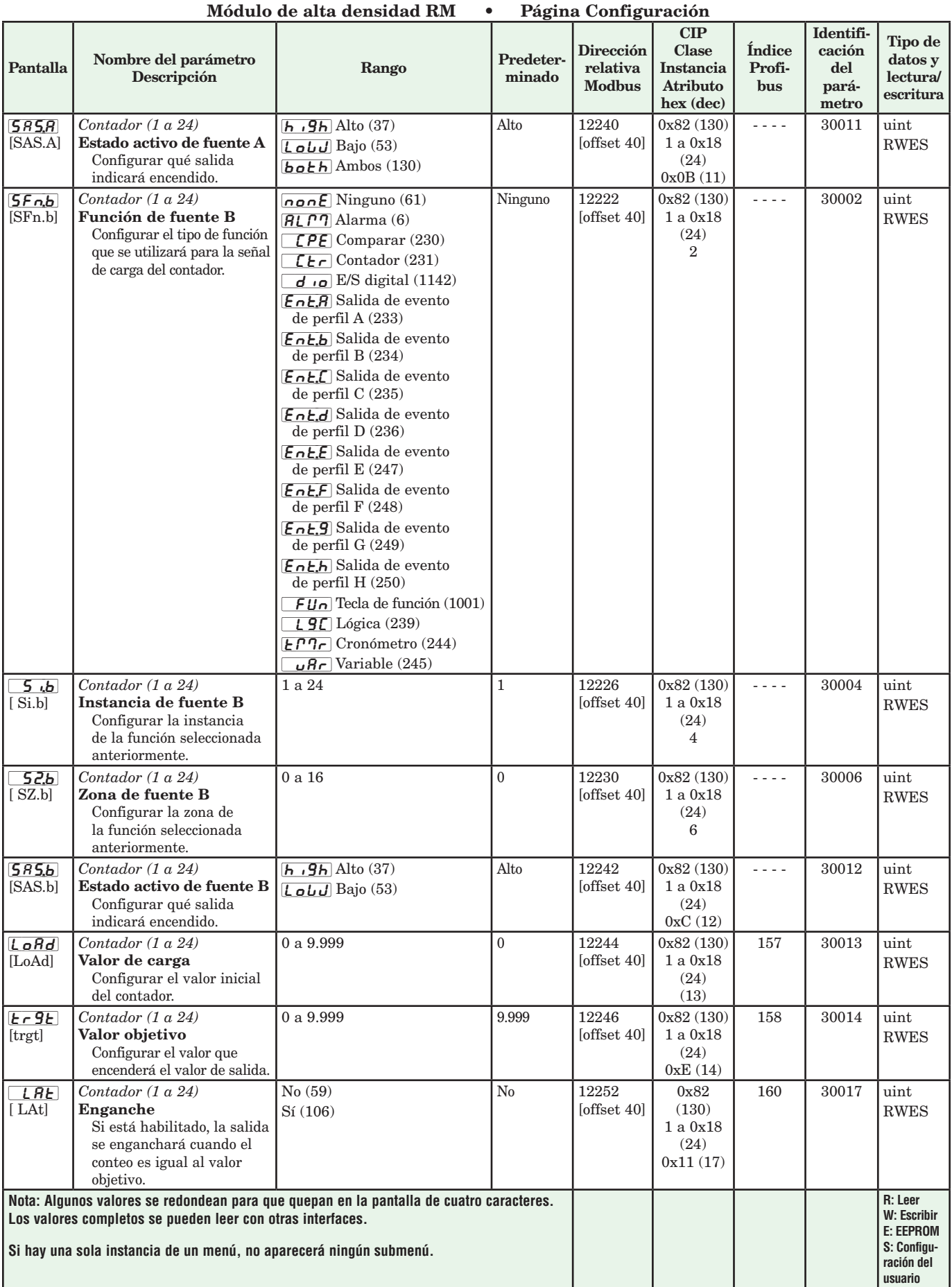

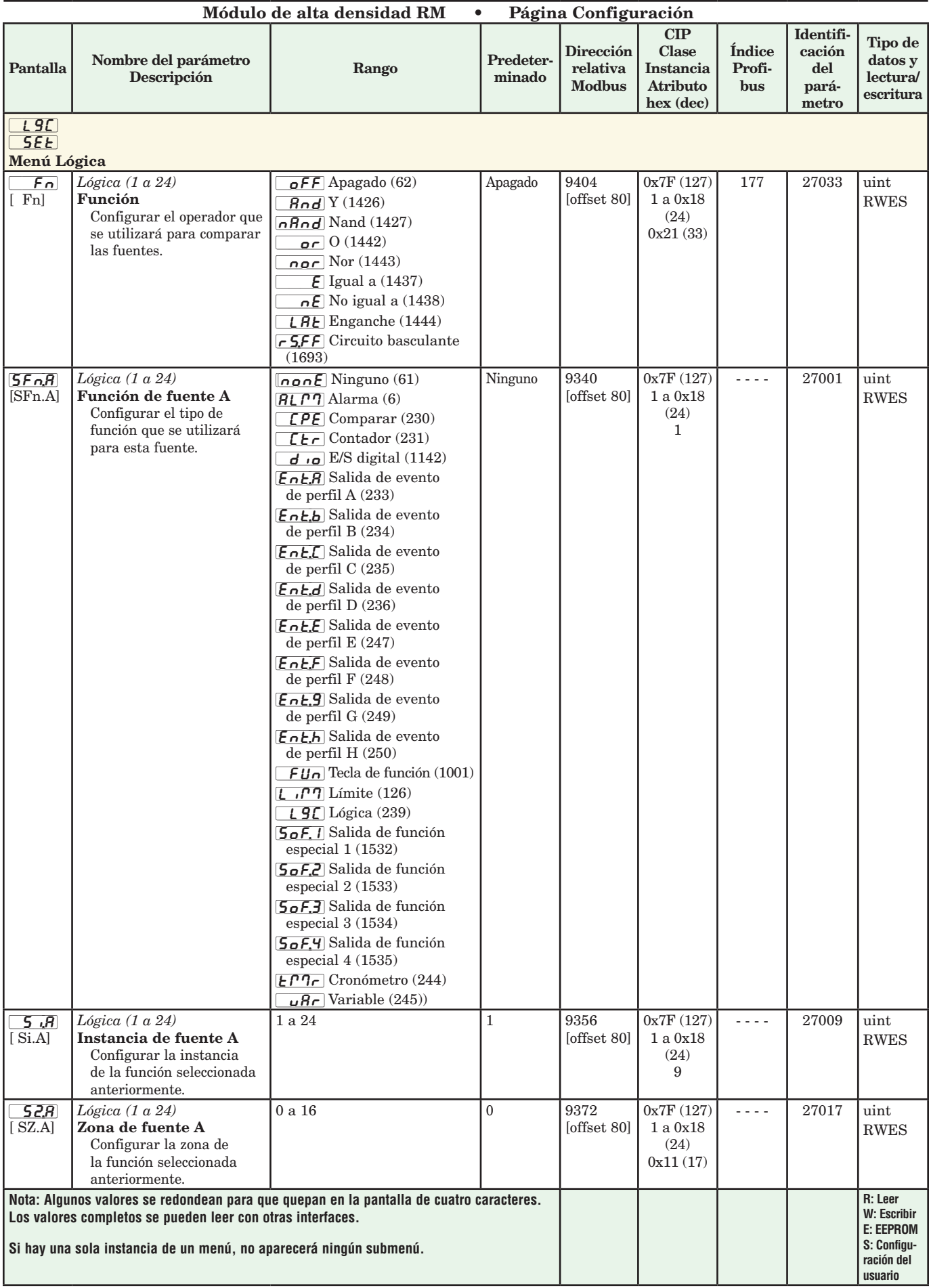

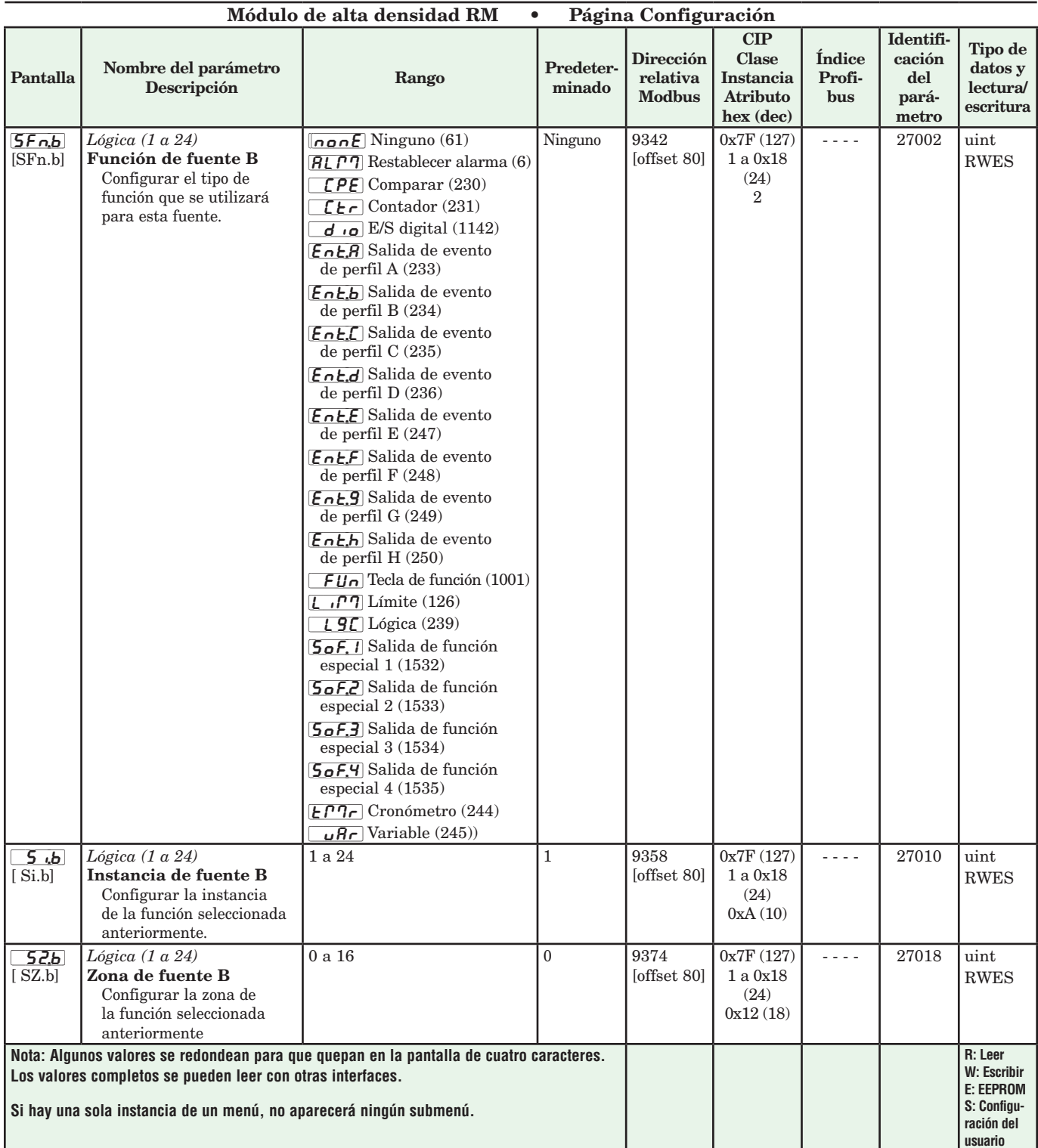

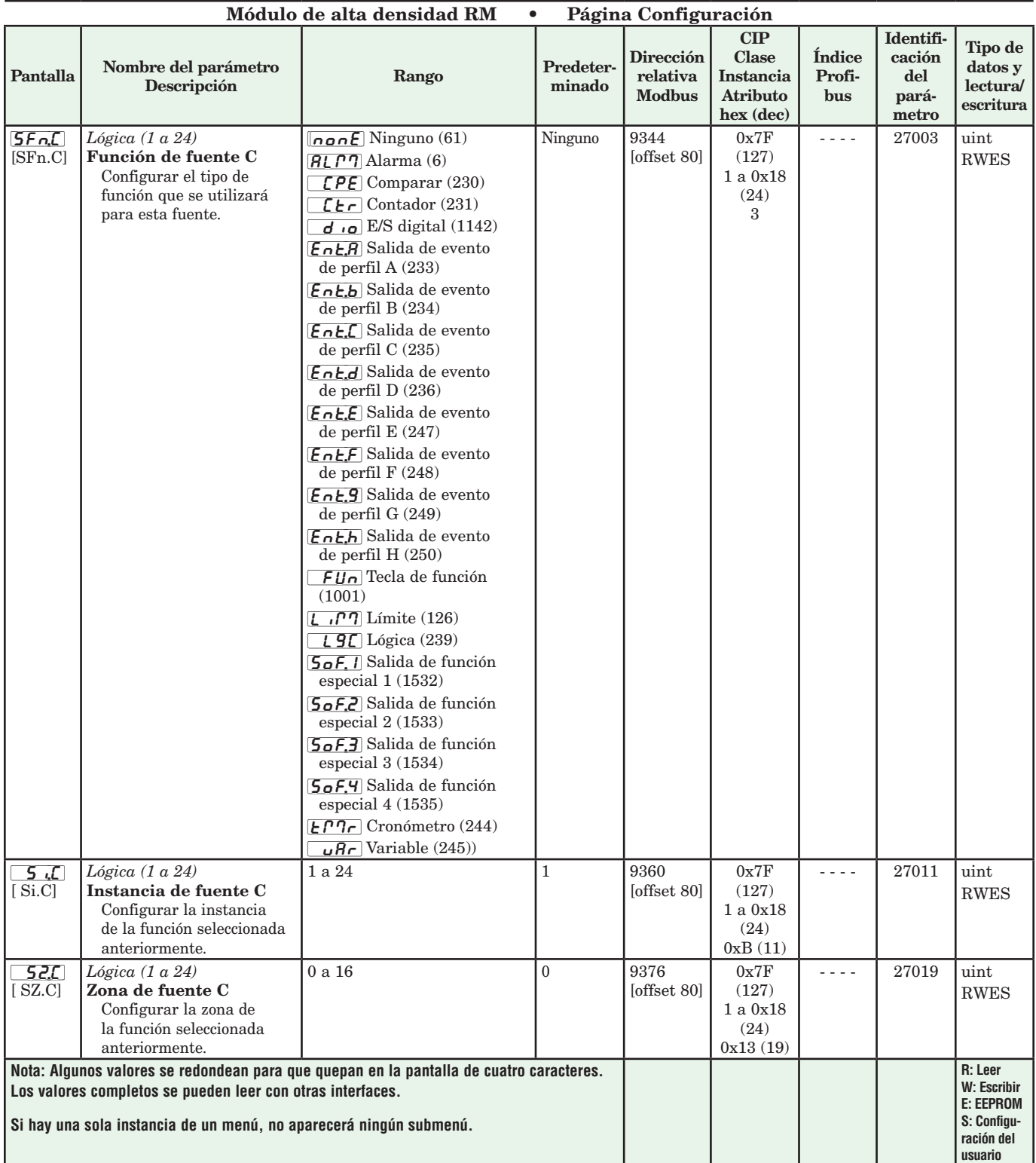

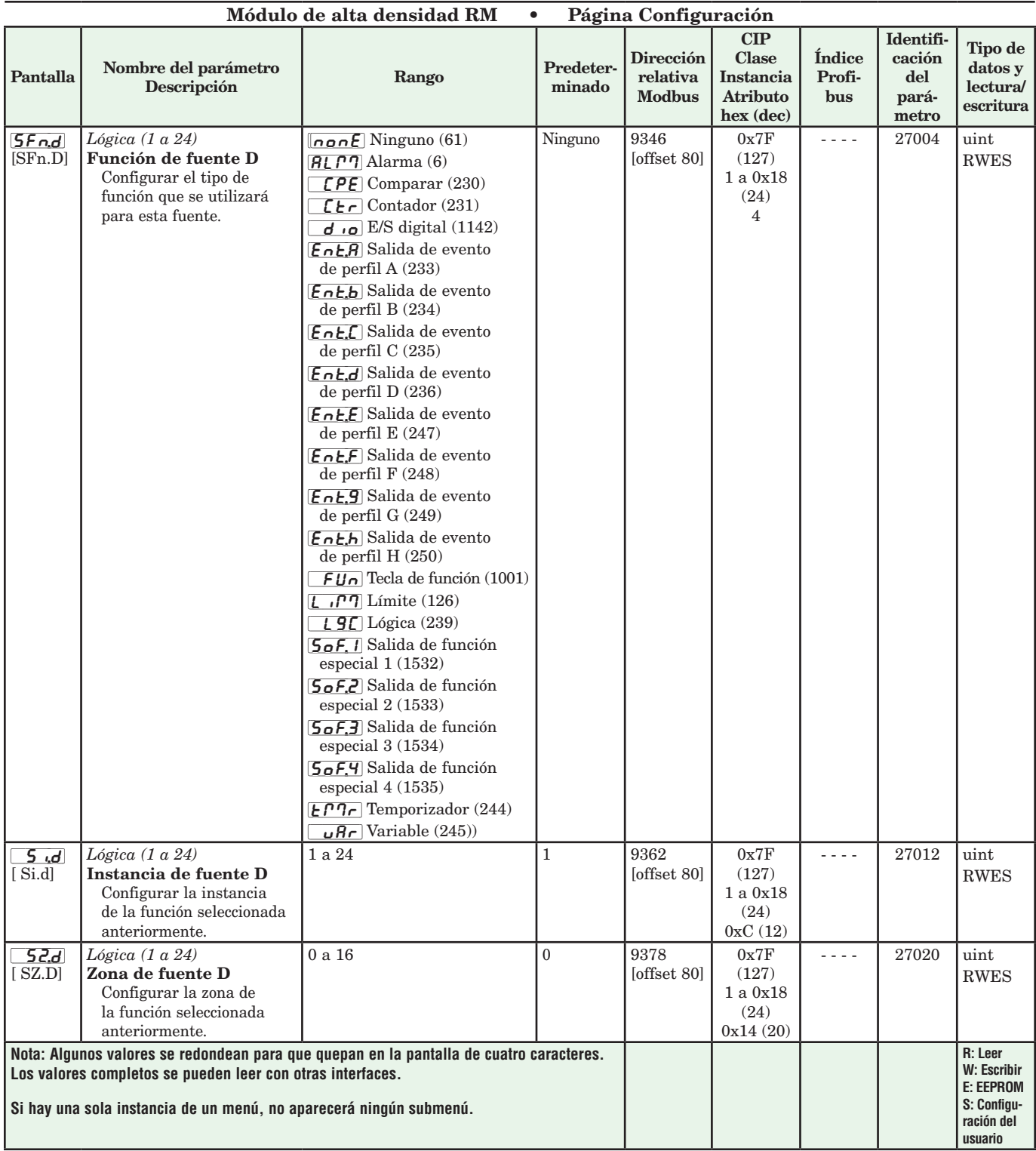

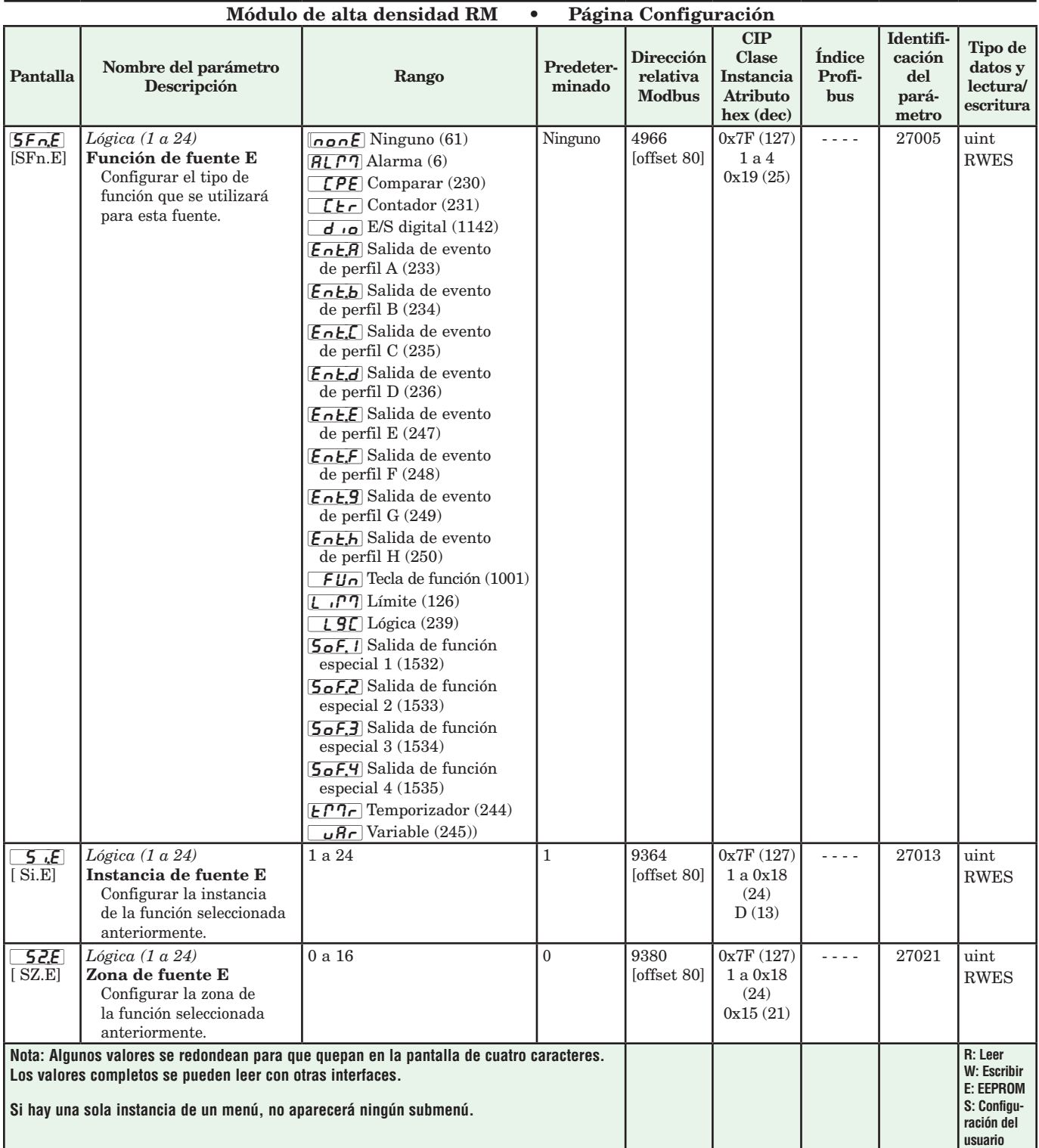

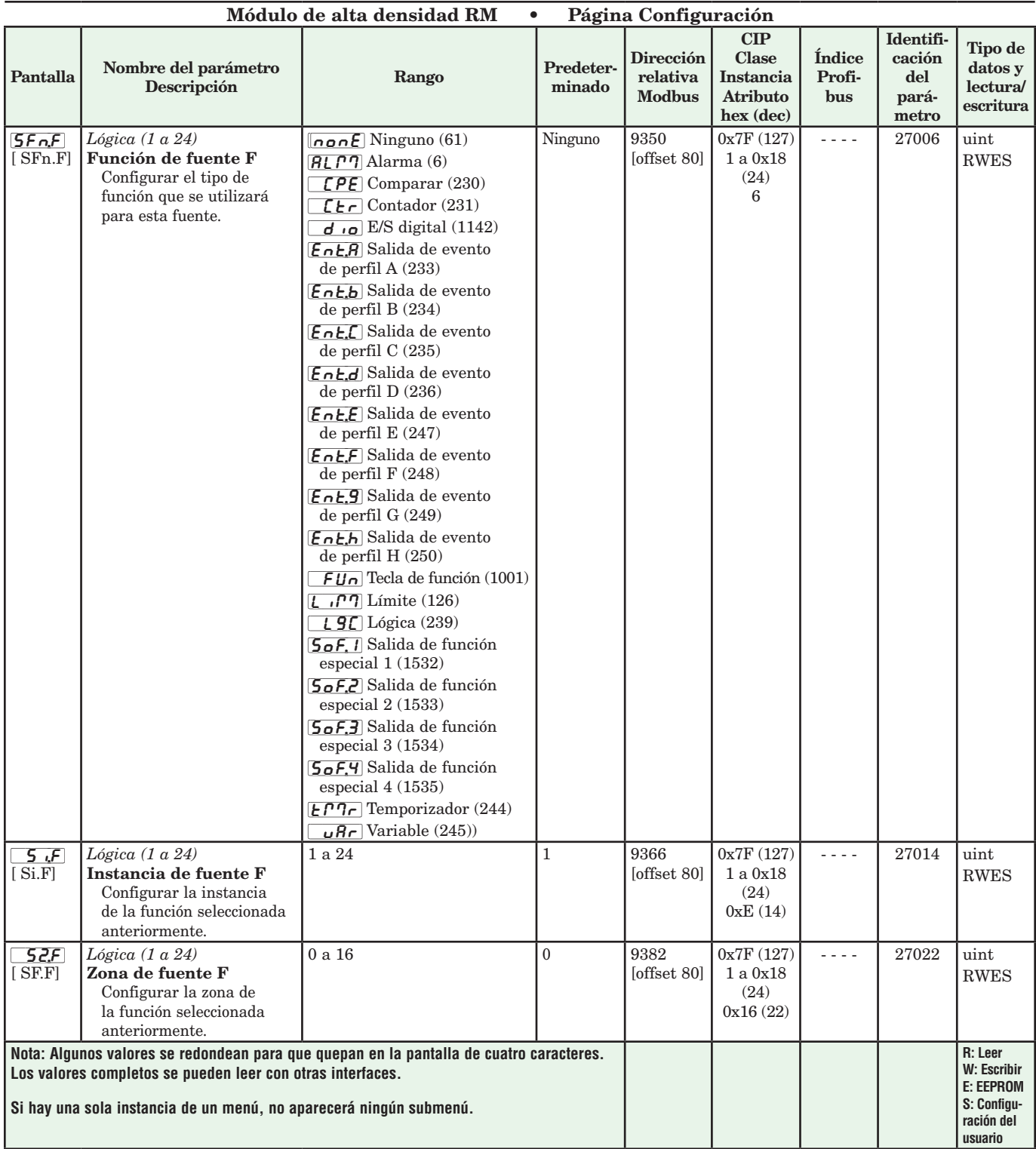

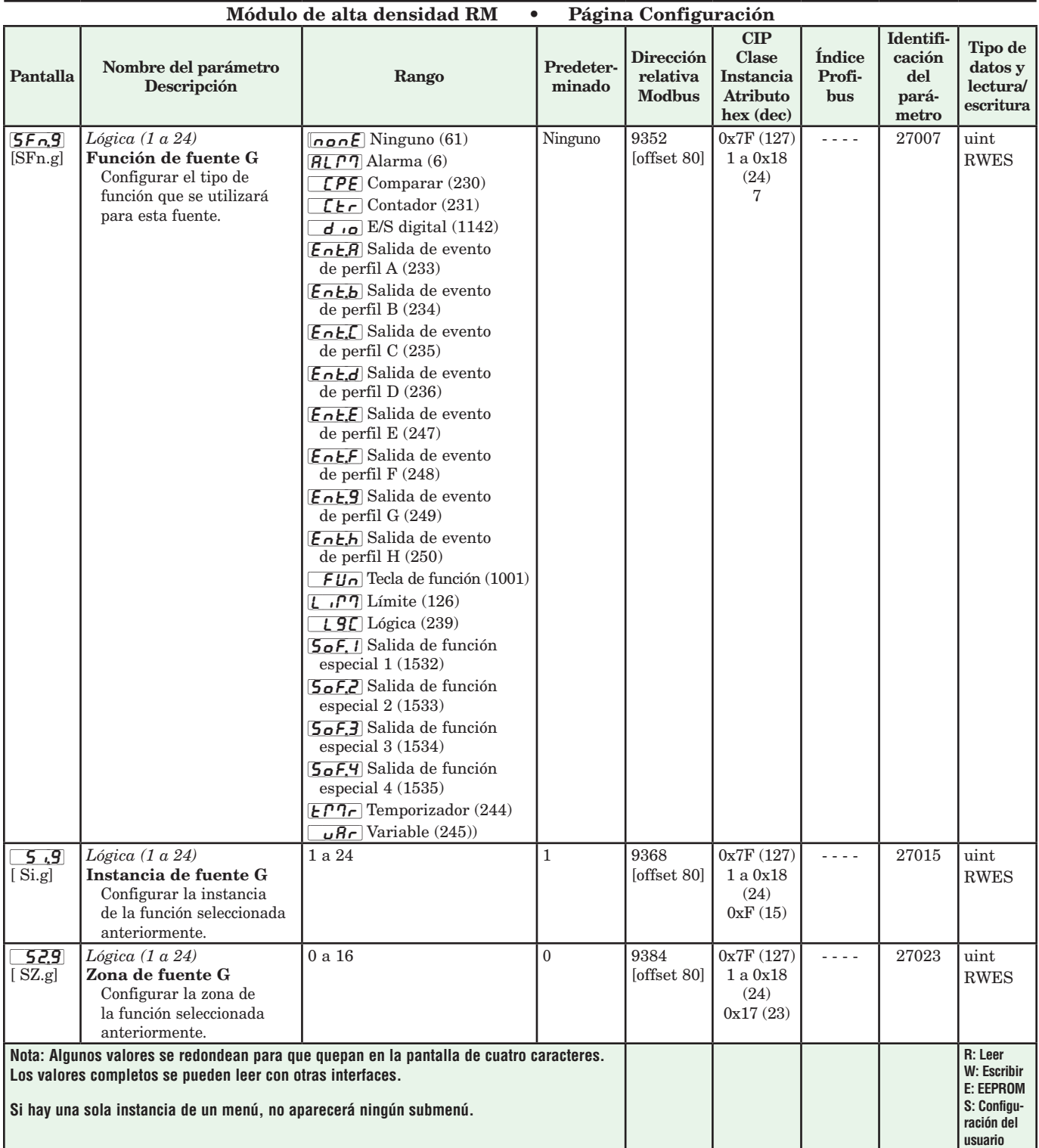

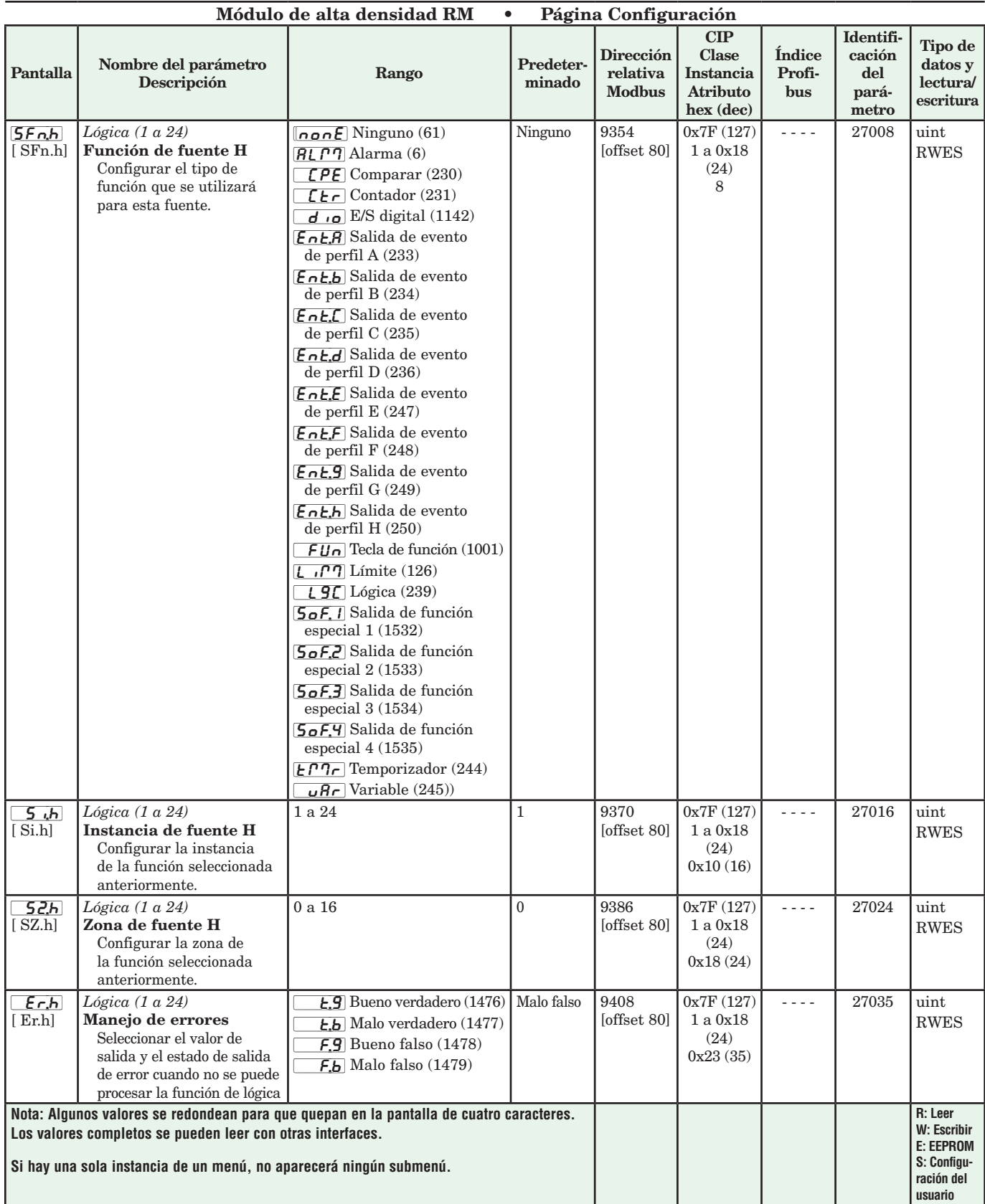

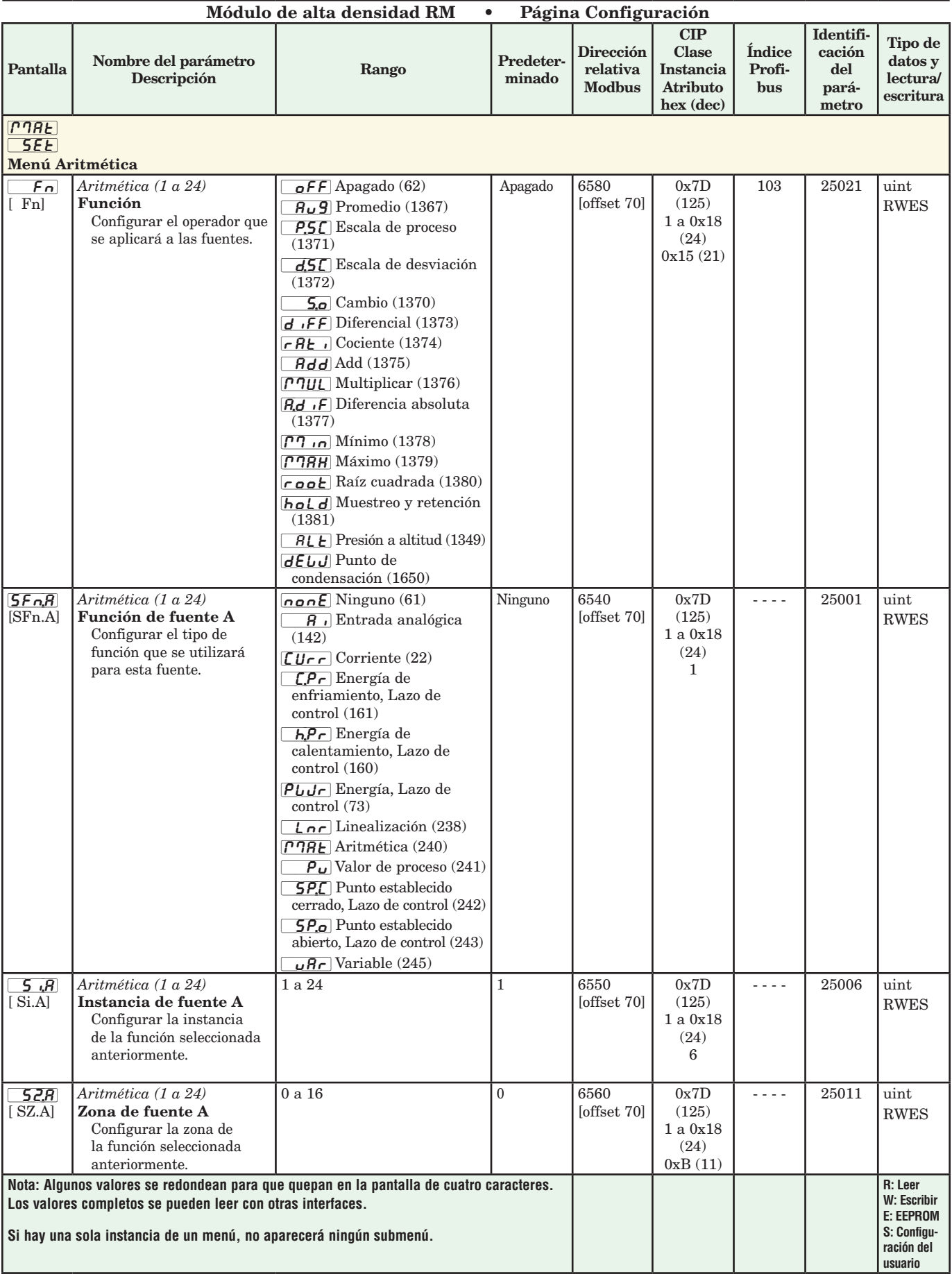

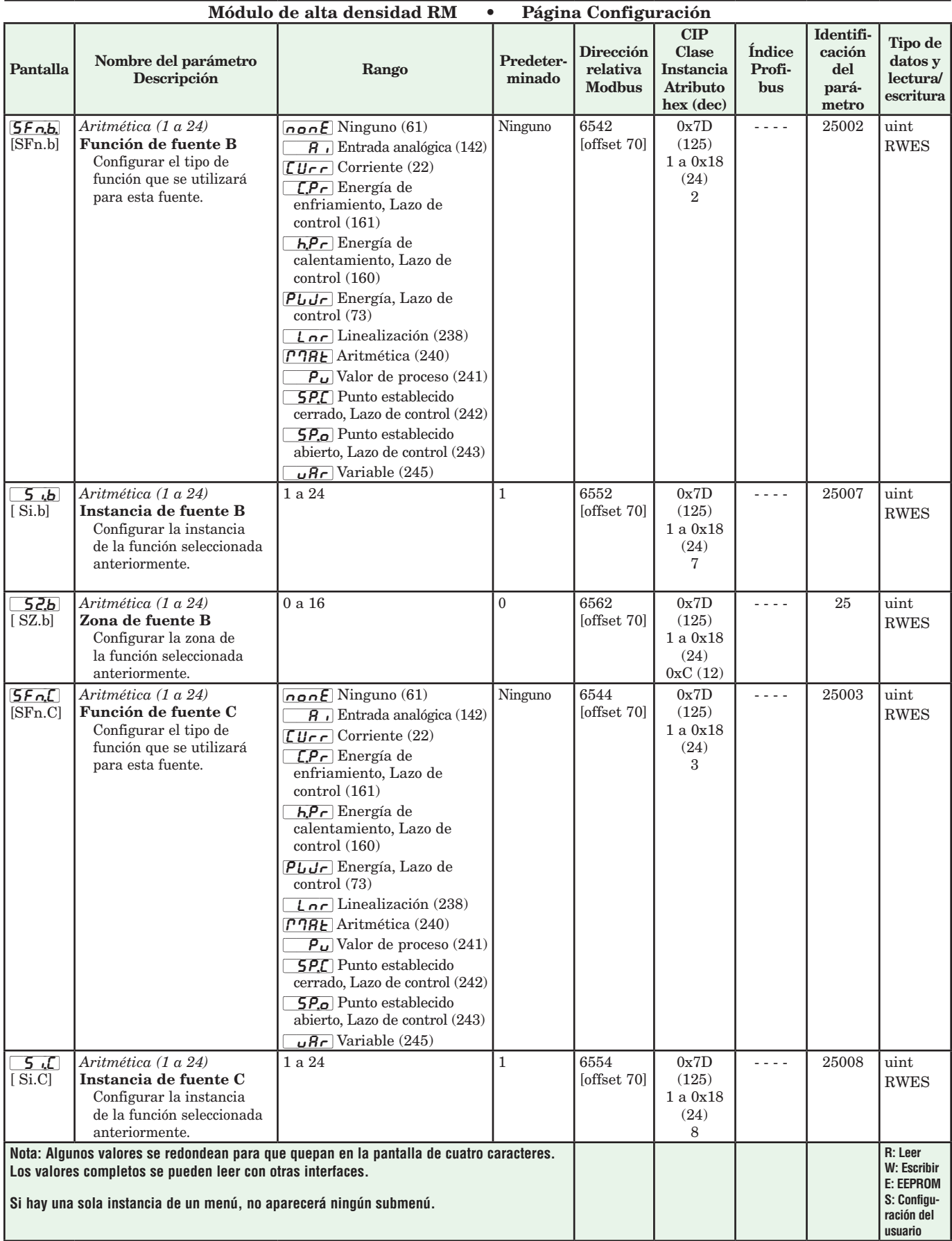

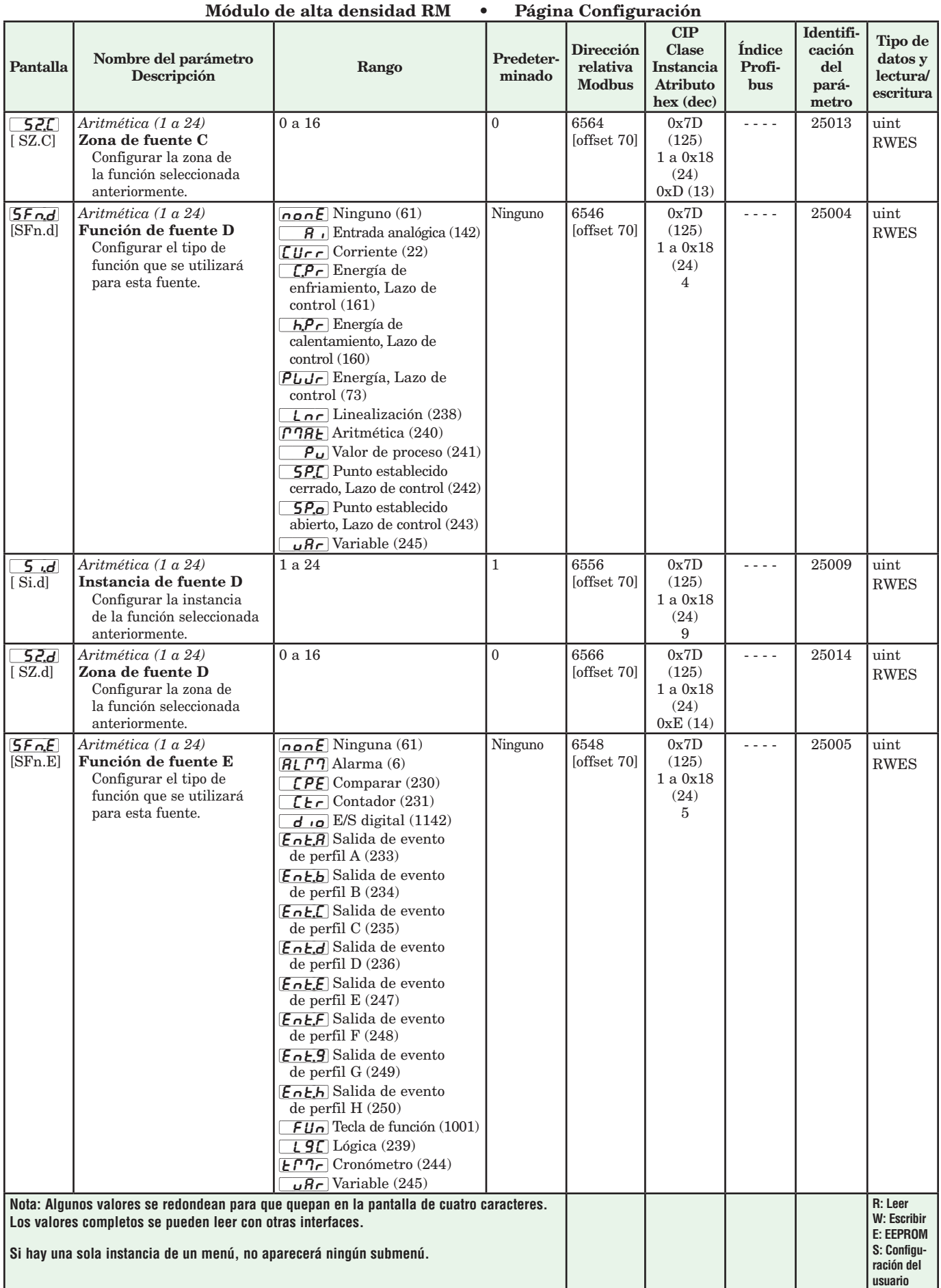

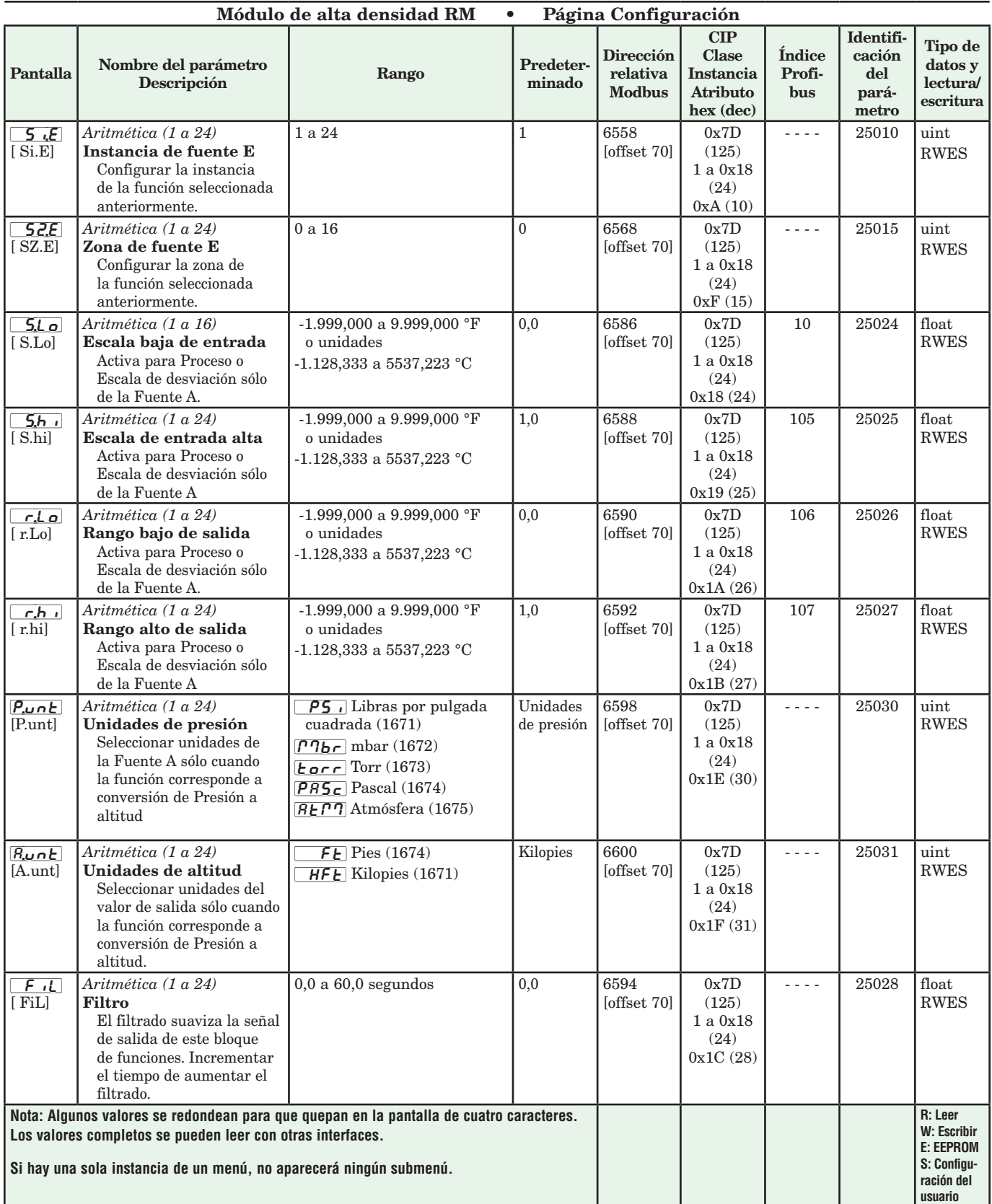

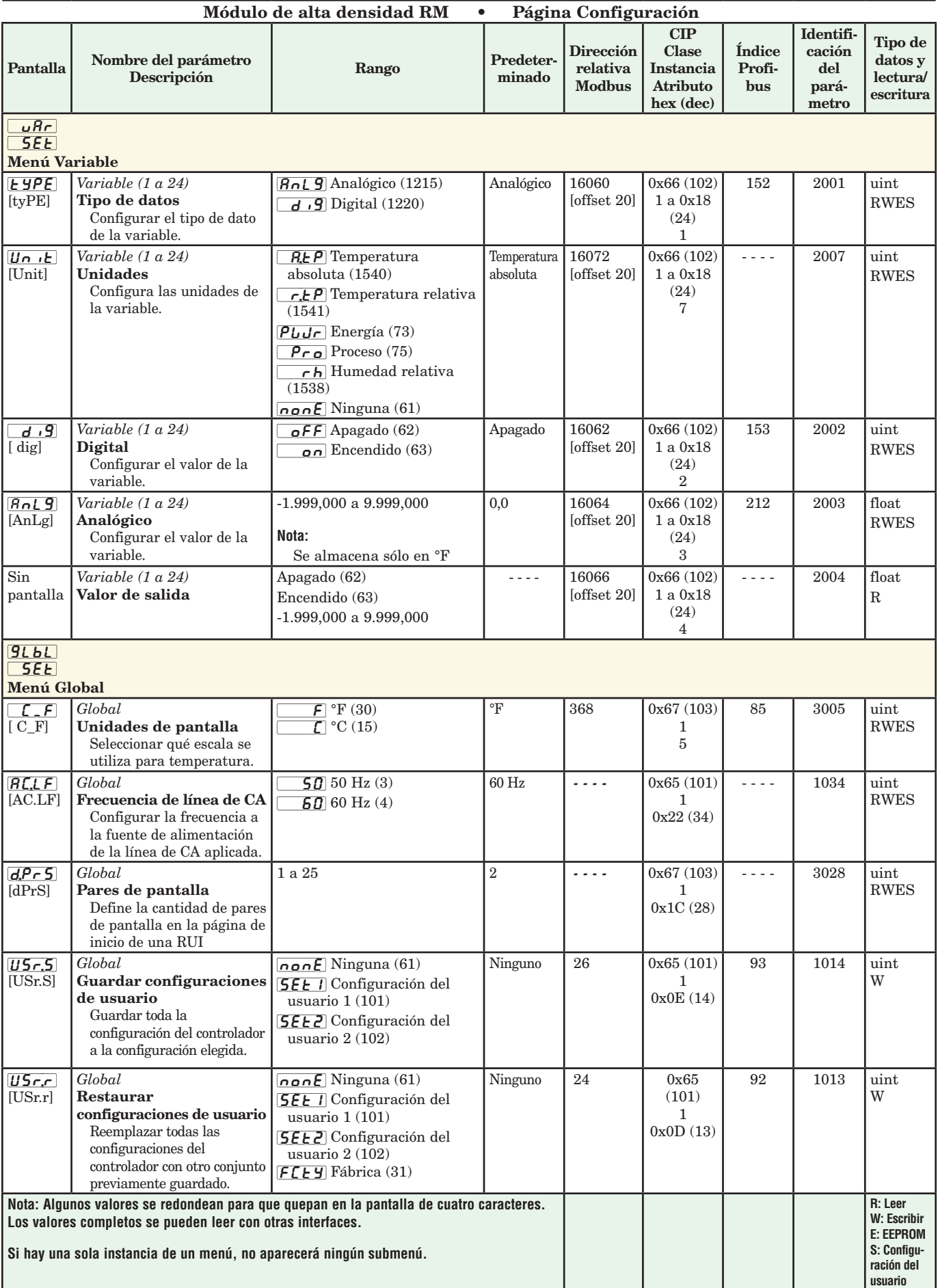

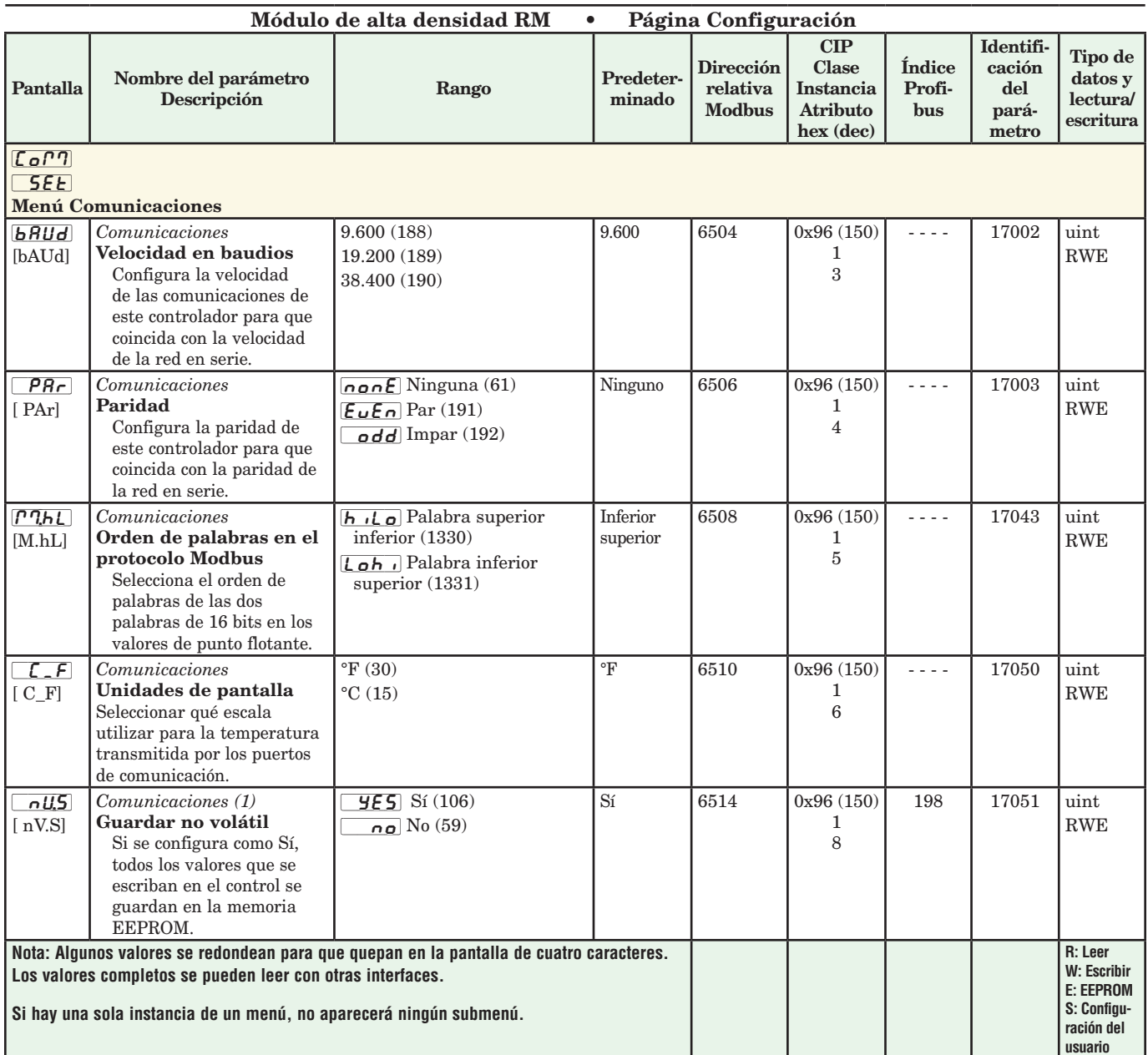

# **Capítulo 5: Páginas de fabrica**

# **Navegación de la pagina Fábrica**

Para navegar a la página Fábrica utilizando la interfaz de usuario remota, realice los siguientes pasos:

- 1. En la página inicial, mantenga presionadas las teclas Avanzar ● e Infinito · durante seis segundos.
- 2. Presione la tecla Arriba  $\bullet$  o Abajo  $\bullet$  para ver los menús disponibles.
- 3. Presione la tecla Avanzar ‰ para entrar al menú que desea.
- 4. Si existe un submenú (más de una instancia), presione la tecla Arriba  $\bullet$  o Abajo  $\bullet$  para seleccionar y luego presione la tecla Avanzar ‰ para entrar.
- 5. Presione la tecla Arriba  $\bullet$  o Abajo  $\bullet$  para desplazarse a través de los indicadores de menú disponibles.
- 6. Presione la tecla Infinito  $\circledcirc$  para retroceder a través de los niveles: del parámetro al submenú; del submenú al menú; del menú a la página de inicio.
- 7. Mantenga presionada la tecla Infinito ☉ durante dos segundos para regresar a la página de inicio

En las páginas siguientes, los menús de nivel superior se identifican con un color de fondo amarillo.

### **Nota:**

Algunos de estos menús y parámetros pudieran no aparecer, dependiendo de las opciones del controlador. Véase información del número de modelo en el Apéndice para más información. Si hay una sola instancia de un menú, no aparecerá ningún submenú.

### **Nota:**

Es posible que algunos de los parámetros enumerados no sean visibles. La visibilidad de los parámetros depende del número de pieza del controlador.

[CUSt] **FCEY** Menú Configuración personalizada  $\overline{1}$  a  $\overline{50}$ [CUSt] Configuración personalizada P<sub>Rr</sub> Parámetro  $[i,j]$  Identificación de instancia  $L$ o $L$  $\overline{FCE}$  Menú Configuración de seguridad [`LoC] Configuración de seguridad [LoC;o] Página Opciones **PRSE** Habilitar contraseña  $r$ LoL Bloqueo de lectura [SLoC] Seguridad de escritura Lo LL Nivel de acceso bloqueado [roll] Contraseña variable PR5.u Contraseña de usuario [pas;a] Contraseña de administrador  $ULoC$ **FCLY** Menú Configuración de seguridad LoL Configuración de seguridad LodE Clave pública PR55 Contraseña  $d$ ,  $R9$ **FLLY Menú Diagnósticos** d<sub>1</sub>R9 Diagnósticos  $\boxed{\rho_{\Omega}}$  Número de pieza  $\sqrt{f}$ u Revisión del software **5.bld** Número de compilación del software  $\overline{5n}$  Número de serie [dAtE] Fecha de fabricación  $\Box$ ral $\Box$ 

**FLLY** Menú Calibración  $\overline{1}$  a  $\overline{1}$  15  $\frac{1}{\sqrt{2}}$  Calibración  $\boxed{\rho\eta_u}$  Medición eléctrica [ELi;o] Compensación de entrada eléctrica [ELi;S] Pendiente de entrada eléctrica

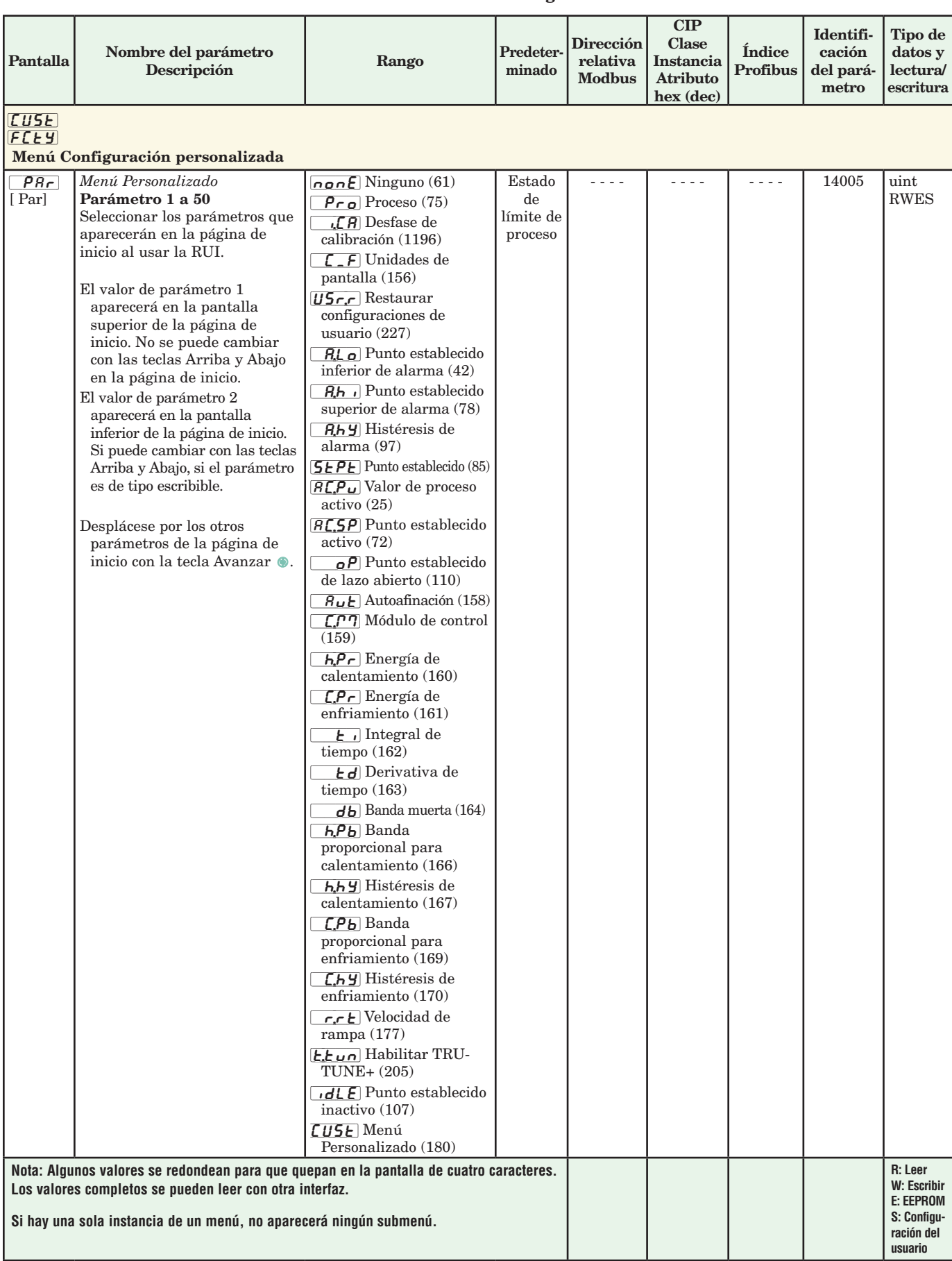

# Módulo de límite RM · Página Fábrica

# Módulo de límite RM · Página Fábrica

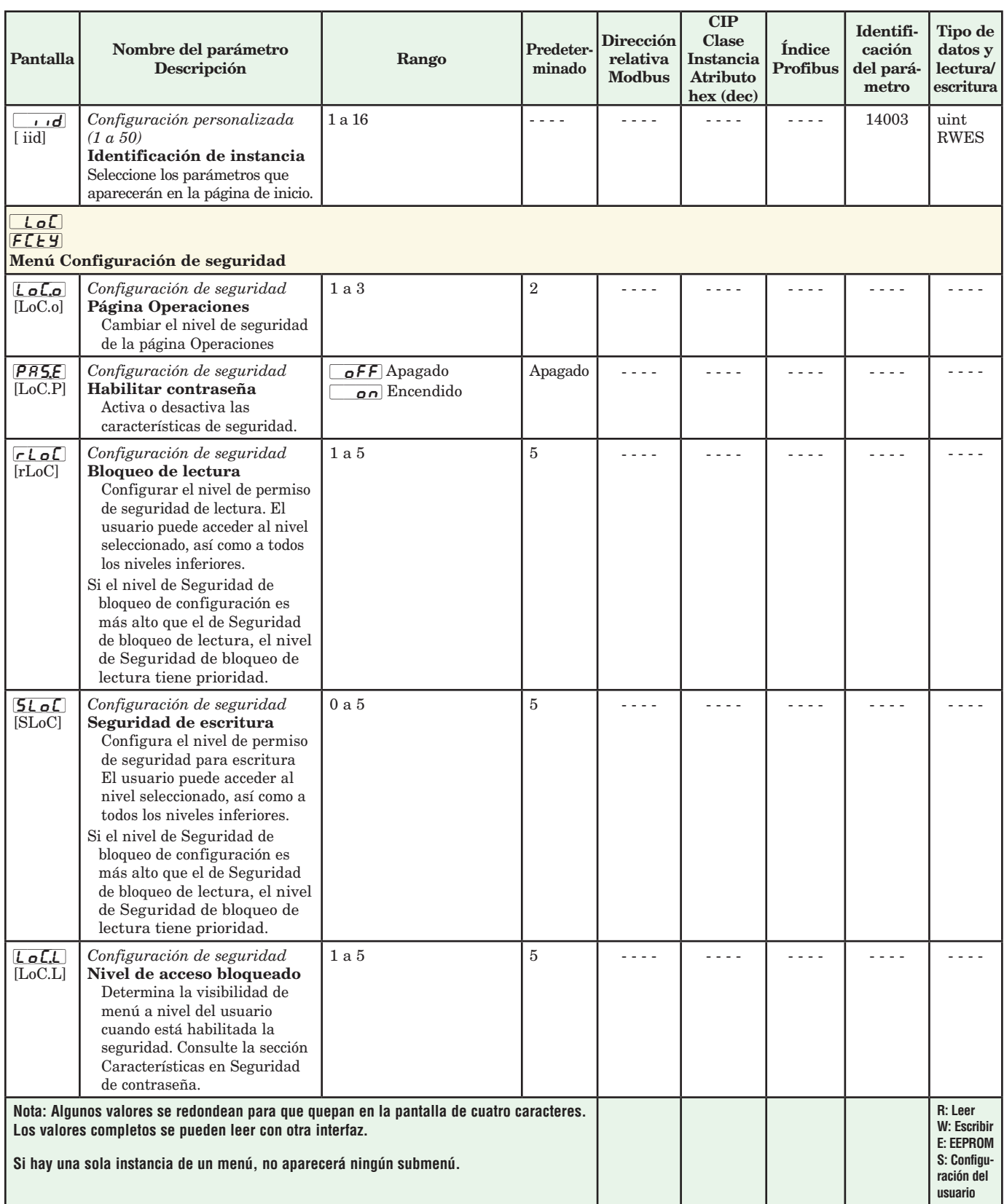

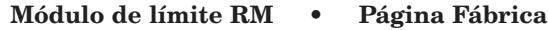

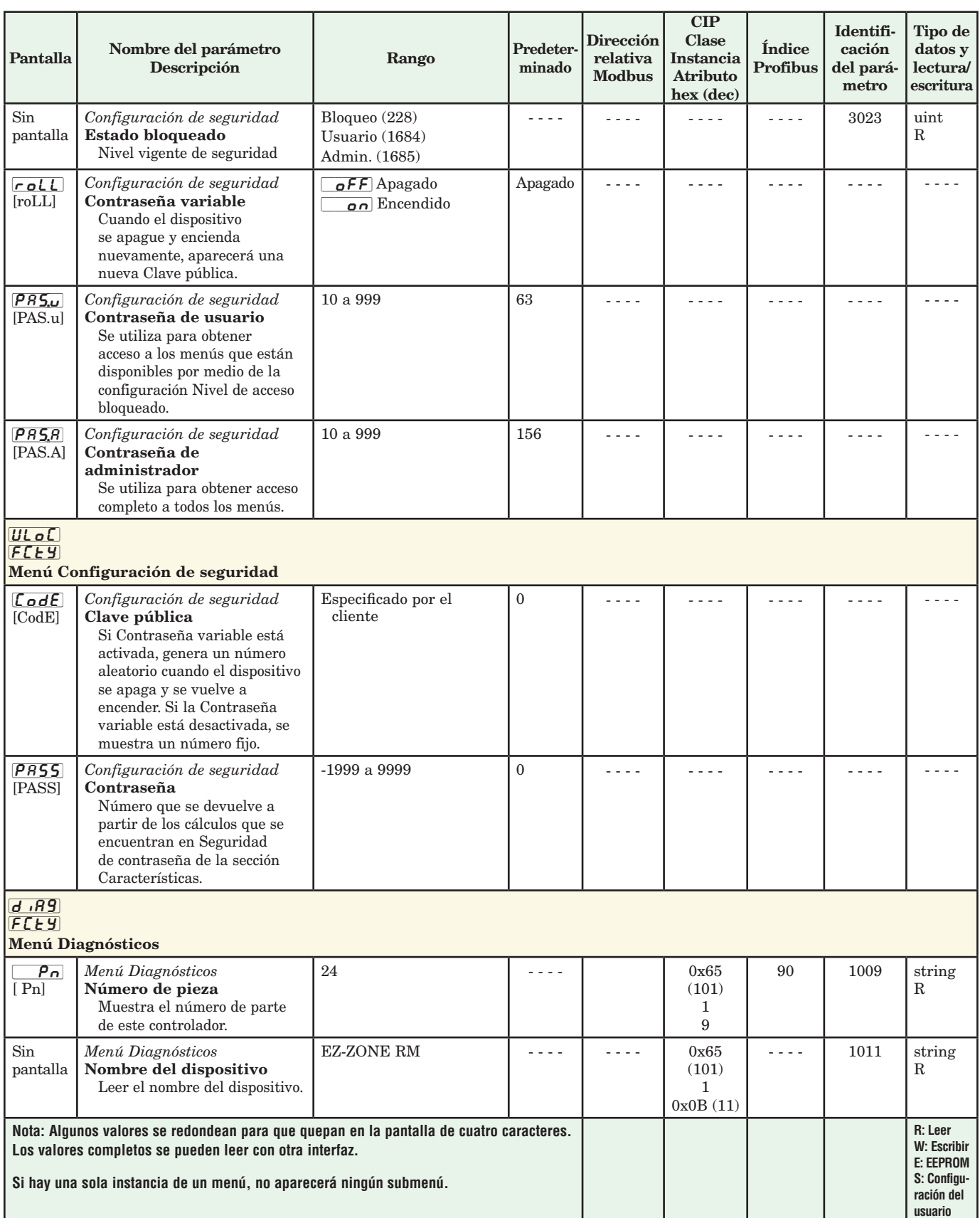

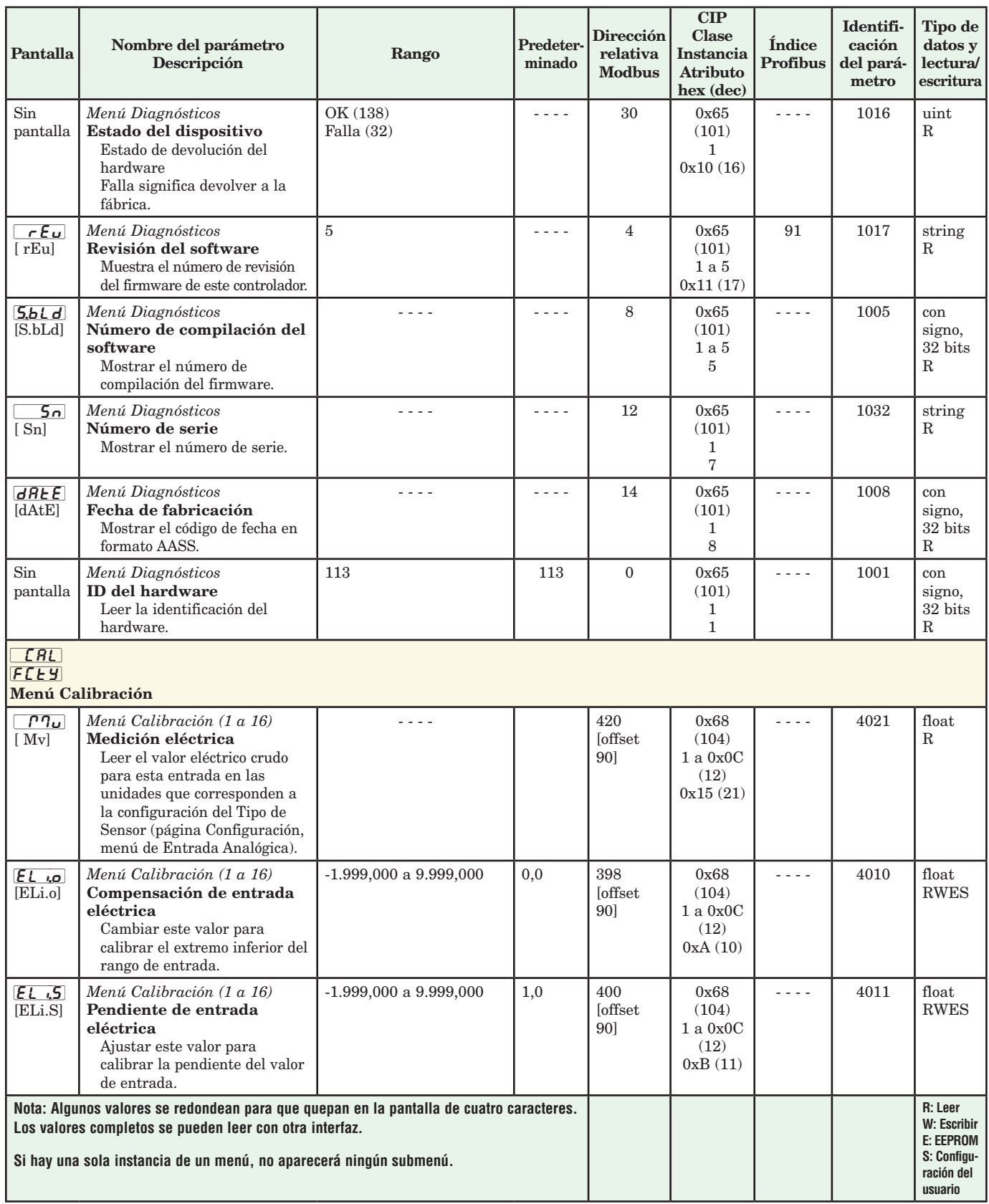

# Módulo de límite RM · Página Fábrica

# **6 Capítulo 6: Características**

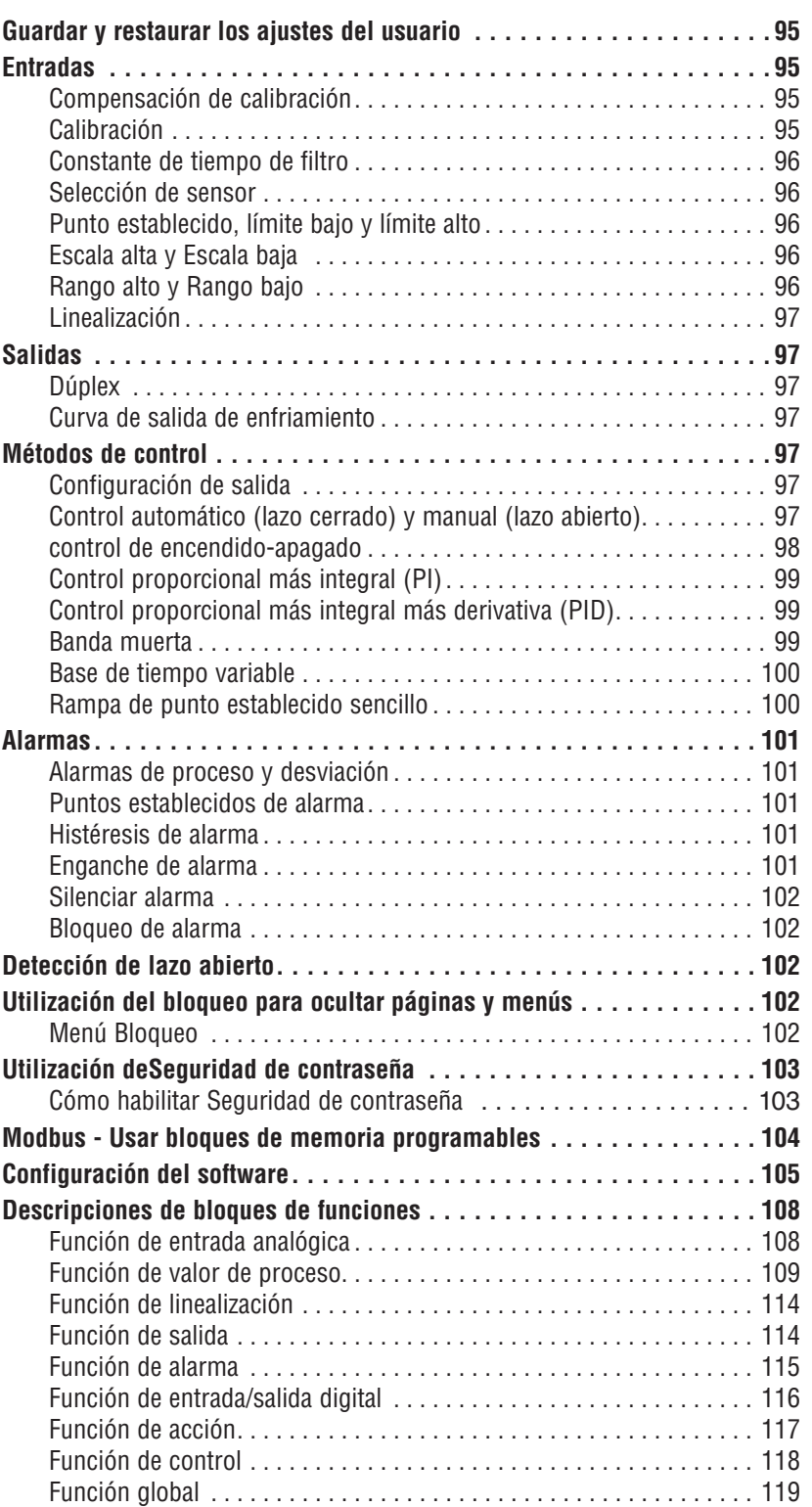

# **Capítulo 6: Características (cont.)**

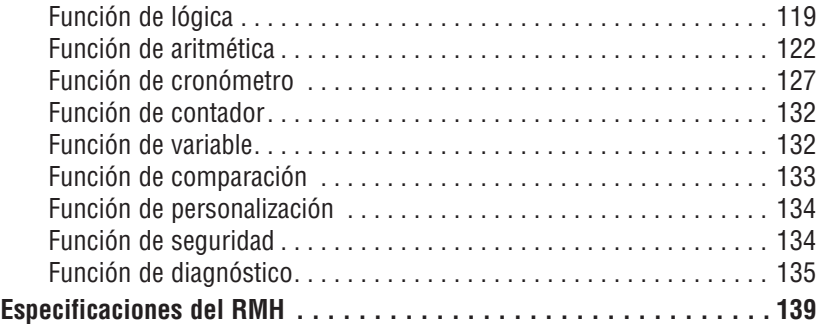

# <span id="page-97-0"></span>**Cómo guardar y restablecer los ajustes del usuario**

Registrar los ajustes de parámetros de instalación y operaciones para referencia futura es muy importante. Si accidentalmente los cambia, necesitará programar nuevamente los ajustes correctos en el controlador para regresar el equipo a la condición operativa

Después de programar el controlador y verificar que la operación sea adecuada, utilice Guardar configuración de usuario  $\overline{H56}$  (página Configuración, menú Global) para almacenar la configuración en cualquiera de dos archivos en una sección especial de la memoria. Si los ajustes en el controlador se alteran y desea regresar el controlador a los valores guardados, use Restaurar configuración de usuario  $\overline{US}_{r,r}$  (página Configuración, menú Global) para recuperar uno de los ajustes guardados

Para restaurar parámetros, también se puede configurar una entrada digital o la tecla Función.

# **Nota:**

Ejecute el procedimiento anterior solamente cuando esté seguro que todas las configuraciones correctas estén programadas en el controlador. Al guardar las configuraciones se sobreescribe todo grupo de configuraciones guardado con anterioridad. Asegúrese de documentar todos las configuraciones del controlador.

# **Entradas**

# **Compensación de calibración**

La compensación de calibración permite a un dispositivo compensar los efectos de sensores imprecisos, resistencias de los conductores u otros factores que alteran el valor de entrada. Una compensación positiva aumenta el valor de entrada, mientras que una negativa lo disminuye.

El valor de compensación de entrada se puede visualizar o cambiar con Compensación de calibración  $\sqrt{CR}$  (página Operaciones, menú Entrada analógica).

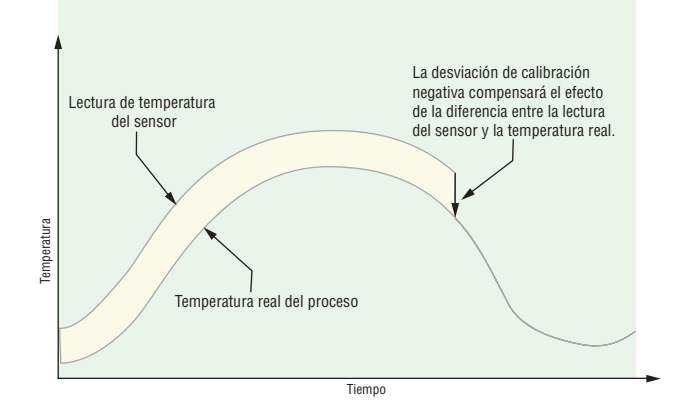

# **Calibración**

Para calibrar una entrada analógica, necesitará suministrar dos señales eléctricas o cargas de resistencia cerca de los extremos del rango que la aplicación utilice. Vea los valores recomendados más abajo:

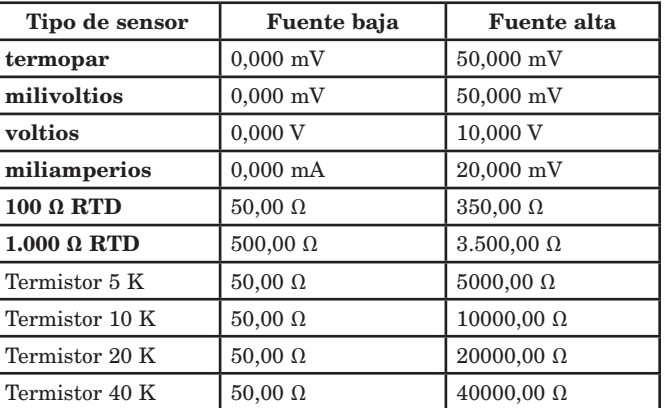

### Siga los siguientes pasos para una entrada de termopar o de proceso:

- 1. Aplique la señal de fuente baja para la entrada que esté calibrando. Mida la señal para garantizar que sea exacta.
- 2. Lea el valor de Medición eléctrica  $\boxed{\overrightarrow{P\eta}}$  (página Fábrica, menú Calibración) para esa entrada.
- 3. Calcule el valor de compensación, sustrayendo este valor de la señal de fuente baja.
- 4. Configure Compensación de entrada eléctrica [ELi;o] (página Fábrica, menú Calibración) para esta entrada para el valor de compensación.
- 5. Verifique la Medición Eléctrica para ver si coincide con la señal o no. Si no coincide, ajuste la Compensación eléctrica de nuevo.
- 6. Aplique la señal de fuente alta a la entrada. Mida la señal para garantizar que sea exacta.
- 7. Lea el valor de la Medición Eléctrica para esta entrada.
- 8. Calcule el valor de incremento dividiendo la señal de fuente baja por este valor.
- 9. Configure Pendiente eléctrica [EL]. S (página Fábrica, menú Calibración) para esta entrada para el valor de ganancia calculado.
- 10. Verifique la Medición Eléctrica para ver si coincide con la señal o no. Si no coincide, ajuste la Pendiente Eléctrica de nuevo.

Configure la Compensación eléctrica a 0 y la Pendiente eléctrica a 1 para restablecer la calibración de fábrica.

# Siga estos paso para una salida RTD:

- 1. Mida la resistencia de fuente baja para garantizar que sea exacta. Conecte la resistencia de fuente baja para la entrada que esté calibrando.
- 2. Lea el valor de Medición eléctrica $\boxed{\overline{pq_u}}$  (página Fábrica, menú Calibración) para esa entrada.
- 3. Calcule el valor de compensación, sustrayendo este valor de la resistencia de fuente baja.
- 4. Configure Compensación de entrada eléctrica [ELi;o] (página Fábrica, menú Calibración) para esta entrada para el valor de compensación.
- 5. Verifique la Medición Eléctrica para ver si coincide ahora con la resistencia o no. Si no coincide, ajuste la Compensación eléctrica de nuevo.
- <span id="page-98-0"></span>6. Mida la resistencia de fuente alta para garantizar que sea exacta. Conecte la resistencia de fuente alta a la entrada.
- 7. Lea el valor de la Medición Eléctrica para esta entrada.
- 8. Calcule el valor de incremento dividiendo la señal de fuente baja por este valor.
- 9. Configure Pendiente eléctrica  $\lbrack \mathbf{E} \cdot \cdot \cdot \cdot \rbrack$  (página Fábrica, menú Calibración) para esta entrada para el valor de ganancia calculado.
- 10. Verifique la Medición Eléctrica para ver si coincide con la señal o no. Si no coincide, ajuste la Pendiente Eléctrica de nuevo.

Configure la Compensación eléctrica a 0 y la Pendiente eléctrica a 1 para restablecer la calibración de fábrica.

# **Constante de tiempo de filtro**

La filtración suaviza una señal de entrada aplicando a la señal una constante de tiempo de filtro de primer orden. Filtrar el valor mostrado facilita supervisar. Filtrar la señal podría mejorar el funcionamiento del control PID en un sistema que tenga mucho ruido o que sea muy dinámico.

Ajuste el intervalo de filtro de tiempo con Filtro de tiempo  $\boxed{f \cdot L}$  (página Configuración, menú Entrada analógica). Ejemplo: Con un valor de filtro de 0,5 segundos, si el proceso de valor de entrada cambia instantáneamente de 0 a 100 y permaneció en 100, la pantalla indicará 100 después de cinco constantes de tiempo del valor de filtro o 2,5 segundos.

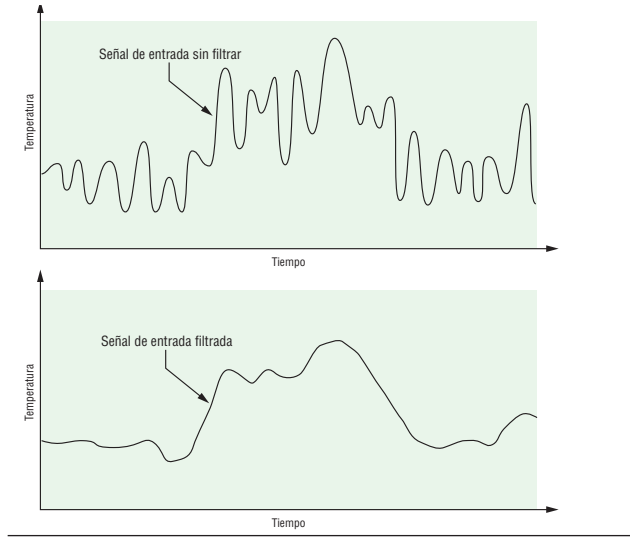

# Selección de sensor

Es necesario configurar el controlador para que sea compatible con el dispositivo de entrada, el cual normalmente es un termopar, un RTD o un transmisor de proceso.

Seleccione el tipo de sensor con Tipo de sensor  $\sqrt{S}\epsilon_{\Omega}$ (página Configuración, menú Entrada analógica).

# **Límite inferior de punto establecido y límite superior**

El controlador limita el punto establecido a un valor entre el límite bajo de punto establecido y el límite alto de punto establecido.

Configure los límites de punto establecido con Punto establecido inferior  $\boxed{\cdot, 5P}$  y Punto establecido superior  $\boxed{\phantom{0}h[5P]}$  (página Configuración, menú Lazo).

Hay dos conjuntos de límites inferiores y superiores de punto establecido: uno para un punto establecido de lazo cerrado y otro para un punto establecido de lazo abierto.

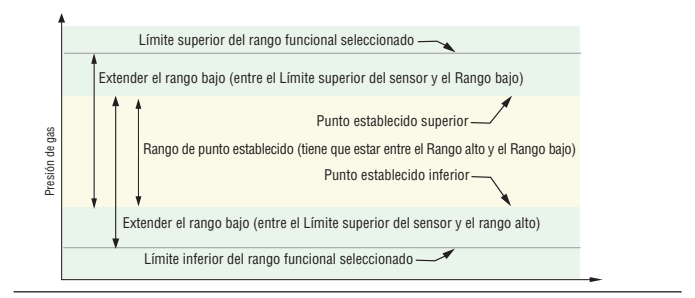

# Escala alta y Escala baja

Cuando se selecciona una entrada como voltaje de proceso o entrada de corriente de proceso, se debe seleccionar el valor de voltaje o corriente que sea los extremos bajo y alto. Por ejemplo,cuando use una entrada de 4 a 20 mA, el valor bajo de la escala debe ser 4,00 mA y el valor alto de la escala sería 20,00 mA. Los rangos de escala comúnmente usados son: 0 a 20 mA, 4 a 20 mA, 0 a 5 V, 1 a 5 V y 0 a 10 V.

Usted puede crear un rango de escala que represente otras unidades para aplicaciones especiales. Usted puede invertir las escalas de valores altos a valores bajos para señales de entrada analógicas que tengan una acción inversa. Por ejemplo, si 50 psi provoca una señal 4 mA y 10 psi provoca una señal 20 mA.

No es necesario que los extremos inferior y superior de escala coincidan con los extremos del rango de medición. Estos valores, junto con los extremos inferiores y superiores de rango, permiten realizar escalamiento de procesos y pueden incluir valores que el controlador no puede medir. Independientemente de los valores escalados, el valor medido se restringe por las medidas eléctricas del hardware.

Seleccione los valores inferiores y superiores con Escala baja  $\boxed{5.1}$ o y Escala alta  $\boxed{5.1}$ . Seleccione el rango que se muestra con Escala baja  $\boxed{\phantom{a}r.\phantom{a}}$  y Rango alto  $\boxed{\phantom{a}r\cdot h\cdot}$  (página Configuración, menú Entrada analógica).

# **Rango alto y Rango bajo**

Con una entrada de proceso, debe seleccionar un valor que represente los extremos bajo y alto del rango de la corriente o el voltaje. Seleccionar estos valores permite que la pantalla del controlador se iguale a las unidades de medición reales de trabajo. Por ejemplo, la entrada analógica de un transmisor de humedad podría representar 0 a 100 por ciento de humedad relativa como una señal de proceso de 4 a 20 mA. La escala baja se ajustaría a 0 para representar 4 mA y la escala alta se ajustaría a 100 para representar 20 mA. La indicación en la pantalla entonces representaría el rango de humedad de 0 al 100 por

<span id="page-99-0"></span>ciento con una entrada de 4 a 20 mA.

Seleccione los valores inferiores y superiores con Rango bajo  $\boxed{r \cdot L \bullet}$  y Rango alto  $\boxed{r \cdot h \cdot}$  (página Configuración, menú Entrada analógica).

# **Linealización**

La función de linealización permite al usuario relinealizar una lectura de valor desde una fuente analógica. Se utilizan 10 puntos de datos para compensar las diferencias entre la lectura del valor de sensor (punto de entrada) y el valor deseado (valor de salida). Múltiples puntos de datos permiten la compensación de diferencias no lineales entre las lecturas del sensor y los valores de proceso objetivos a lo largo del rango de funcionamiento del sistema térmico o de proceso. Las diferencias en las lecturas del sensor pueden deberse a factores tales como la colocación del sensor, tolerancias, o resistencias imprecisas del sensor o del cable.

 El usuario especifica la unidad de medida y luego cada punto de dato introduciendo un valor de punto de entrada y un valor de punto de salida correspondiente. Cada punto de dato debe ser incrementalmente superior al punto precedente. La función de linealización interpolará puntos de datos linealmente entre puntos de datos específicos.

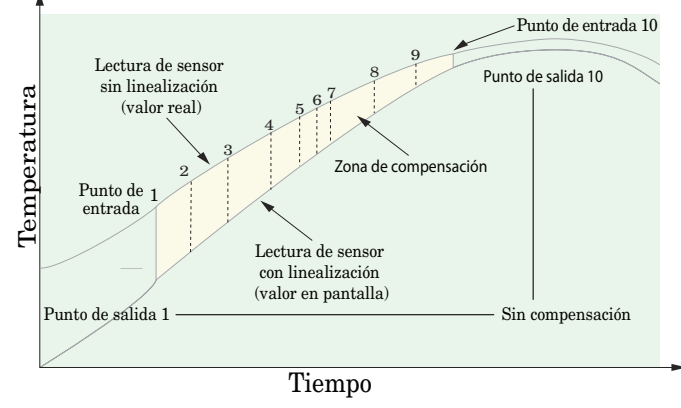

# **Salidas Dúplex**

Ciertos sistemas requieren que una sola salida de proceso controle tanto la salida de calentamiento como la de enfriamiento. Un controlador EZ-ZONE® RMH con una salida de proceso puede funcionar como dos salidas separadas.

Con una salida de 4 a 20 mA, la salida de calentamiento opera de 12 a 20 mA (0 a +100 por ciento) y las salidas de enfriamiento, de 12 a 4 mA (0 a -100 por ciento).

El dispositivo controlado por el EZ-ZONE RMH requiere este tipo de salida en algunas situaciones, tal como es el caso de una válvula de tres vías que abre una vía con una señal de 12 a 20 mA, y abre la otra con una señal de 4 a 12 mA. Esta característica reduce el costo general del sistema al usar una sola salida para que actúe como dos salidas.

Las salidas 1 y 3 pueden ordenarse como salidas de proceso. Seleccione dúplex **HUPL** como Función de salida  $\boxed{\phantom{0}5}$  (página Configuración, menú

Salida). Configure la salida a voltios  $\overline{\cup oLE}$  o miliamperios  $\boxed{\cap \neg A}$  con Tipo de salida  $\boxed{\neg c.t. }$ Seleccione el rango de la salida de proceso con Escala baja  $\boxed{5.1\text{-}0}$  y Escala alta  $\boxed{5.1\text{-}0.}$ 

# **Curva de salida de enfriamiento**

Una curva de salida no lineal puede mejorar el funcionamiento cuando la respuesta del dispositivo de salida es no lineal. Si una salida de enfriamiento utiliza una de las curvas no lineales, un cálculo PID produce un nivel de salida más bajo que el que proporcionaría una salida lineal.

Estas curvas de salida se utilizan en aplicaciones de extrusión de plástico: curva 1 para sistemas de extrusión enfriados por aceite y curva 2 para sistemas de extrusión enfriados por agua.

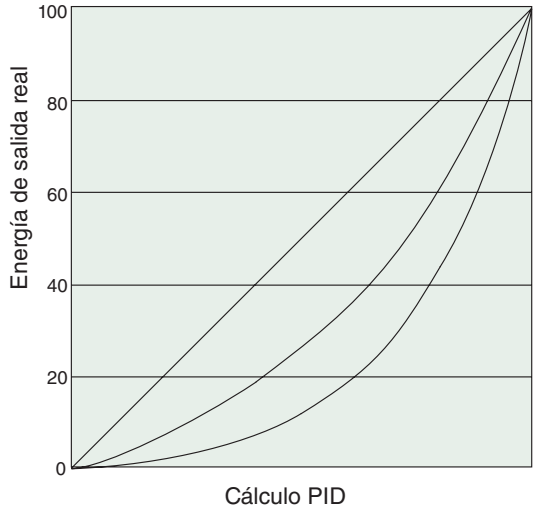

Seleccione una curva de salida de enfriamiento no lineal con Curva de salida de enfriamiento  $\boxed{\mathcal{C}.\mathcal{C}$ r (menú Configuración, menú Lazo).

# **Métodos de control Configuración de salida**

Cada salida del controlador se puede configurar como una salida de calentamiento, una salida de enfriamiento, una salida de alarma o desactivada. No se ha colocado ninguna limitación de dependencia en las combinaciones disponibles. Las salidas se pueden configurar en cualquier combinación. Por ejemplo, las tres se podrían fijar en enfriamiento.

Las salidas de calentamiento y enfriamiento usan los parámetros de punto establecido y de Operaciones para determinar el valor de la salida. Todas las salidas de calentamiento y enfriamiento usan el mismo valor de punto establecido. Calentamiento y enfriamiento tienen su propio grupo de parámetros de control. Todas las salidas de calentamiento usan el mismo grupo de parámetros de control de calentamiento y todas las salidas de enfriamiento usan el mismo grupo de parámetros de salida de enfriamiento.

Cada salida de alarma tiene su propio grupo de parámetros de configuración y puntos establecidos, permitiendo operación independiente.

# <span id="page-100-0"></span>**Control automático (lazo cerrado) y manual (lazo abierto)**

El controlador tiene dos modos de operación básicos, modo automático y modo manual. El modo automático permite que el controlador decida si se ejecuta un control de lazo cerrado o se siguen los ajustes de Falla de error de entrada  $\boxed{F}{R}$ .  $\boxed{\phantom{F}}$  (página Configuración, menú Lazo). El modo manual sólo permite control de lazo abierto. El controlador EZ-ZONE® RMH se usa normalmente en el modo automático. El modo manual sólo se usa generalmente para aplicaciones especializadas o para solución de problemas.

El modo manual es un control de lazo abierto que permite al usuario fijar directamente el nivel de energía a la carga de salida del controlador. En este modo, ningún ajuste del nivel de energía de la salida ocurre con base en la temperatura o punto establecido.

En el modo automático, el controlador monitorea la entrada para determinar si es posible realizar el control de lazo cerrado. El controlador verifica para asegurar que un sensor en funcionamiento está proporcionando una señal de entrada válida. Si hay una señal de entrada válida, el controlador realizará un control de lazo cerrado. El control de lazo cerrado usa un sensor de proceso para determinar la diferencia entre el valor de proceso y el punto establecido. Después el controlador aplica energía a una carga de salida de control para reducir esa diferencia.

Si no hay una señal válida de entrada, el controlador emitirá un mensaje de error de entrada en la pantalla superior y $\overline{RE}$  en la pantalla inferior y responderá a la falla de acuerdo con la configuración de Falla de Error de Entrada  $\overline{FB}$ . Puede configurar el controlador para que realice una transferencia sin "sobresaltos"  $bPL5$ , cambie para ello a un nivel fijo predeterminado de potencia de salida  $\sqrt{pq_n}$ , o desactive la energía de salida.

La transferencia sin sobresaltos permitirá al controlador cambiar al modo manual usando el último valor de energía calculado en el modo automático si el proceso se ha estabilizado a ± 5 por ciento del nivel de energía de salida durante el intervalo de la Integral de tiempo (página Operaciones, Lazo) anterior a la falla del sensor, y ese nivel de energía es menos del 75 por ciento.

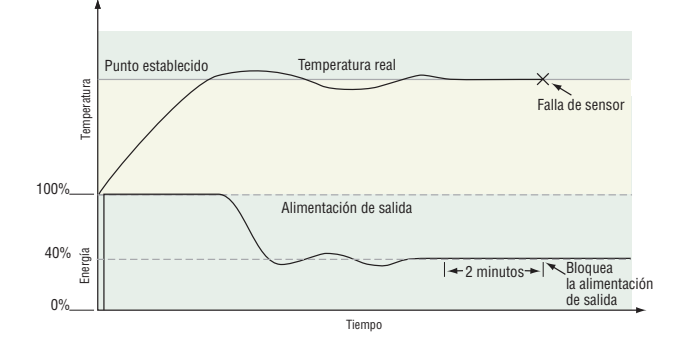

Error en enganche de entrada  $\sqrt{E_r}$  (página Configuración, menú Entrada analógica) determina la respuesta del controlador una vez que vuelve a recibir una señal de entrada válida. Si el enganche está encendido, entonces el controlador continuará

indicando un error de entrada hasta que se borre el error. Para borrar una alarma enganchada, presione la tecla Avanzar ® y luego la tecla Arriba **O**.

Si el enganche está apagado, el controlador automáticamente cancelará el error de entrada y regresará a leer la temperatura. Si el controlador se encontraba en el modo automático cuando ocurrió el error de entrada, reanudará el control de lazo cerrado. Si el controlador se encontraba en modo manual cuando ocurrió el error, permanecerá en control de lazo abierto.

El El Indicador luminoso de control manual % se enciende cuando el controlador opera en el modo manual.

Puede cambiar fácilmente entre los modos si el parámetro Modo de control $[\Gamma, \Gamma]$  se seleccionó para que aparezca en página Inicio.

Para pasar al modo manual desde el modo automático, presione la tecla Avanzar ‰ hasta que aparezca  $[\Gamma,\Gamma]$  en la pantalla inferior. La pantalla superior mostrará  $\boxed{BUE_{\Box}}$  para el modo automático. Utilice las teclas Arriba  $\bullet$  o Abajo  $\bullet$  para seleccionar  $\sqrt{pq_n}$ . El valor del punto establecido manual se obtendrá de la última operación manual.

Para pasar al modo manual desde el modo automático, presione la tecla Avanzar ‰ hasta que aparezca  $[\Gamma, \Gamma, \Gamma]$  en la pantalla inferior. La pantalla superior mostrará  $\sqrt{MR_{\Omega}}$  para el modo manual. Utilice las teclas Arriba  $\bullet$  o Abajo  $\bullet$  para seleccionar  $\overline{HUE}$ . El valor del punto establecido automático se obtendrá de la última operación automática.

Los cambios tienen efecto después de tres segundos o inmediatamente al presionar ya sea la tecla Avanzar ● o la tecla Infinito ·.

# **Control de encendido-apagado**

El control de encendido-apagado enciende y apaga la salida, según la entrada, el punto establecido y los valores de histéresis. El valor de histéresis indica cuánto se debe desviar el valor del proceso del punto establecido para encender la salida. Si se aumenta el valor de la histéresis, disminuirá la cantidad de veces que la salida se enciende y se apague. La capacidad de control mejora al disminuir la histéresis. Si se fijara ésta en 0, el valor del proceso estaría más cerca del punto establecido, pero la salida se encendería y se apagaría con más frecuencia, lo cual podría causar "vibración" de salida. Se puede seleccionar control de encendido-apagado mediante el Algoritmo de calentamiento  $\sqrt{hR}$ go el Algoritmo de enfriamiento  $\boxed{C,}$  $\boxed{P}$  (página Configuración, menú Lazo). La histéresis de encendido-apagado puede configurarse con Histéresis de calentamiento  $\overline{h}$ H $\overline{y}$  o Histéresis de enfriamiento  $\overline{L}$ ,  $\overline{H}$  (página Operaciones, menú Lazo).

### **Nota:**

Error de entrada Modo de falla  $\overline{f}$   $\overline{f}$   $\overline{f}$  no funciona en el modo de control de encendido-apagado. La salida se apaga.

<span id="page-101-0"></span>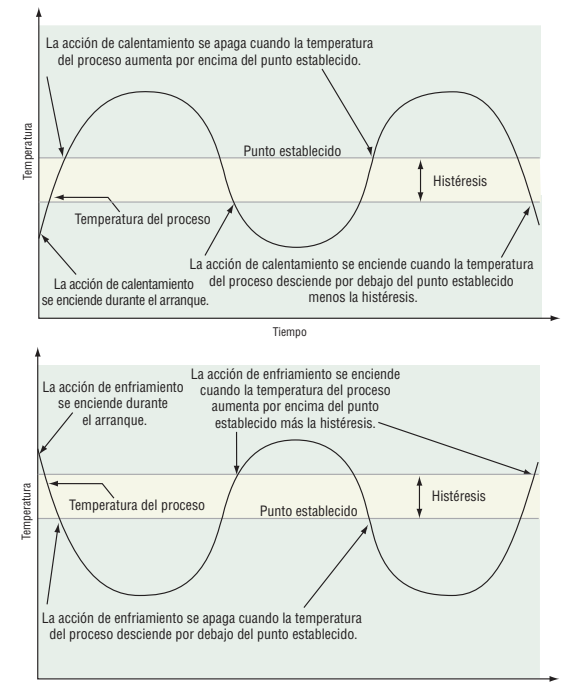

Algunos procesos requieren mantener una cingunos processos requieren mantener una punto establecido que lo que puede proporcionar un control de todo o nada. Un control proporcional brinda ese control más estricto, porque ajusta la salida cuando la temperatura o el valor del proceso están dentro de una banda proporcional. Cuando el valor está en la banda, el controlador ajusta la salida dependiendo de cuán cerca está el valor de proceso al punto establecido:

Entre más cercano es el valor de proceso al punto establecido, más baja será la energía de la salida. Esto es similar a ir soltando el pedal de gasolina de un coche conforme se acerca a la señal de alto. Mantiene la temperatura o el valor de proceso sin oscilar tan ampliamente como lo haría con un simple control de todo o nada. Sin embargo, cuando el sistema se estabiliza, la temperatura o el valor de proceso tienden a "caer" a un valor ligeramente inferior al punto establecido.

Con un control proporcional, el nivel de potencia de salida equivale al (punto establecido menos valor de proceso) dividido entre el valor de la banda proporcional.

En una aplicación con una salida asignada al calentamiento y otra al enfriamiento, cada uno tendrá un parámetro proporcional separado. Los parámetros de calentamiento se hacen efectivos cuando la temperatura del proceso es menor que el punto establecido; los de enfriamiento se hacen efectivos cuando dicha temperatura es mayor que el punto establecido.

Ajuste la banda proporcional con Banda proporcional para calentamiento  $[hPb]$  o Banda proporcional para enfriamiento  $\boxed{\overline{CPb}}$  (página Operaciones, menú Lazo).

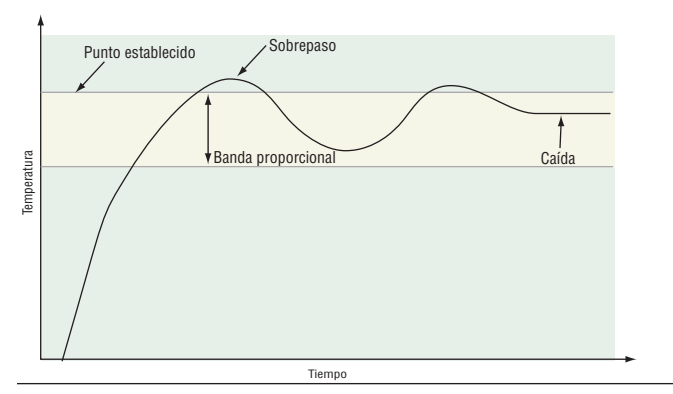

# Control proporcional **Control proporcional más integral (PI)**

Para corregir la caída causada por el control proporcional, se incorpora al sistema un control integral (restablecer). Cuando el sistema se ha estabilizado, se ajusta el valor integral a fin de acercar la temperatura o el valor del proceso al punto establecido. La acción integral determina la velocidad de la corrección; sin embargo, esta acción podría aumentar el sobrepaso que se produce en el arranque del equipo o cuando se cambia el punto establecido. Un exceso de acción integral producirá inestabilidad en el sistema. La acción integral se elimina cuando el valor del proceso está fuera de la banda proporcional.

Ajuste la integral con Integral de tiempo  $\boxed{t}$ (página Operaciones, menú Lazo).

# **Control proporcional más integral más derivativa (PID)**

El control derivativo (rapidez de variación) se utiliza para minimizar el sobrepaso en un sistema controlado por acción PI. La acción derivativa (rapidez de variación) ajusta la salida de acuerdo con la rapidez del cambio de la temperatura o valor del proceso. Un exceso de acción derivativa (rapidez de variación) producirá lentitud en el sistema.

La acción derivativa es activa únicamente cuando el valor del proceso está dentro de un intervalo equivalente a dos veces el valor proporcional a partir del punto establecido.

Ajuste la derivativa con Derivativa de tiempo  $\overline{Ed}$  (página Operaciones, menú Lazo).

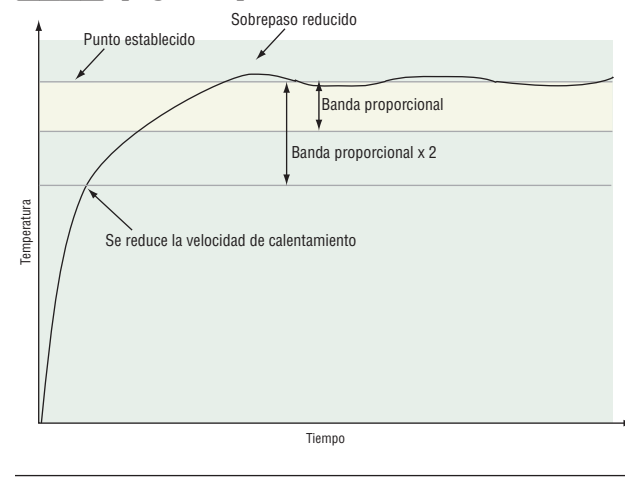

# **Banda muerta**

En una aplicación de PID, las bandas muertas por

<span id="page-102-0"></span>encima y por debajo del punto establecido pueden ahorrar energía y minimizar el desgaste en una aplicación, manteniendo la temperatura del proceso dentro de márgenes aceptables.

La acción proporcional cesa cuando del valor del proceso se encuentra dentro de la banda muerta. La acción integral continúa acercando la temperatura del proceso al punto establecido.

Utilizando un valor positivo de banda muerta previene el hecho de que dos sistemas peleen entre sí.

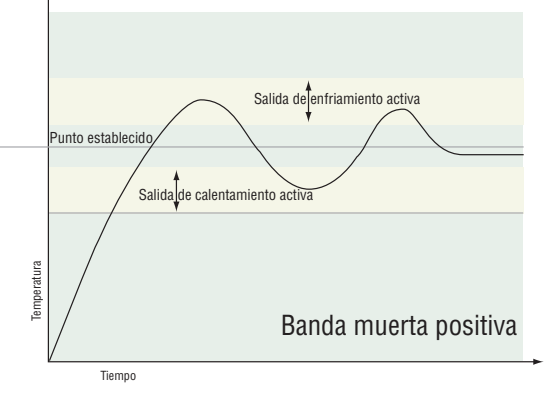

Cuando el valor de la banda muerta es cero, la salida de calentamiento se activa al caer la temperatura por debajo del punto establecido y la salida de enfriamiento se activa cuando la temperatura excede el punto establecido.

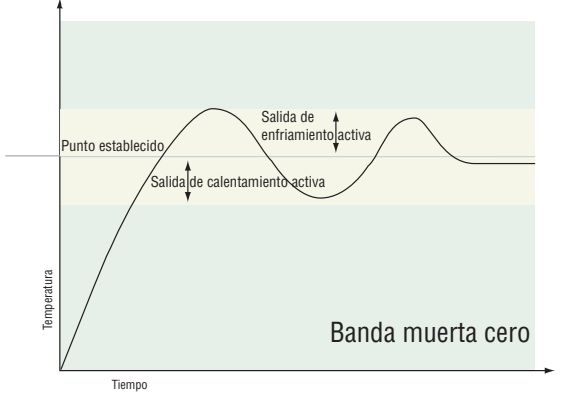

Cuando el valor de banda muerta es negativo, tanto las salidas de calentamiento y de enfriamiento están activas cuando la temperatura está cerca del punto establecido.

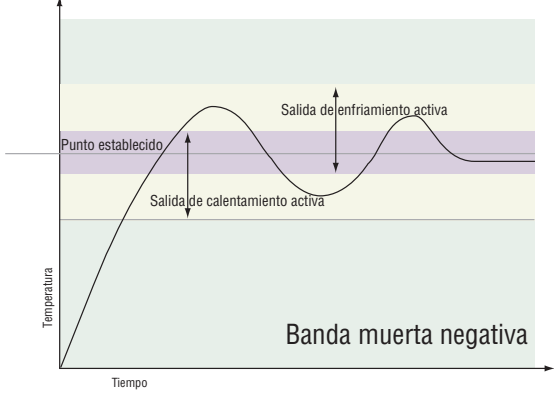

Ajuste la banda muerta con Banda muerta  $\overline{d}\overline{b}$  (página Operaciones, menú Lazo).

# **Base de tiempo variable**

Base de tiempo variable es el método preferido para controlar una carga resistiva, proporcionando una base de tiempo muy corta para alargar la vida útil del calentador. A diferencia de disparo por ángulo de fase, la conmutación de base de tiempo variable no limita la corriente ni el voltaje aplicados al calentador.

Con salidas de base de tiempo variable, el algoritmo PID calcula una salida entre 0 y 100%, pero la salida se distribuye en grupos de tres ciclos de la línea de CA. Para cada grupo de tres ciclos de la línea de CA, el controlador decide si la energía debe estar encendida o apagada. No hay tiempo de ciclo fijo ya que la decisión se toma por cada grupo de ciclos. Cuando se usa en conjunto con un dispositivo de cruce por cero (disparo rápido), como un controlador de energía de estado sólido, la conmutación se hace solamente en el cruce de cero de la línea de CA, lo que ayuda a reducir el ruido eléctrico. (RFI).

La base de tiempo variable se debe usar con controladores de energía de estado sólido, como un relé de estado sólido (SSR) o rectificador controlador de silicio (SCR) de energía. No use una salida de base tiempo variable para controlar relés electro mecánicos, relés de desplazamiento de mercurio, cargas inductivas y calentadores con características de resistencia poco comunes.

La combinación de salida de base de tiempo variable y relé de estado sólido pueden, a bajo costo, aproximarse al efecto de control analógico, disparado por ángulo de fase.

Seleccione Frecuencia de línea CA **ACLE** (página Configuración, menú Global), 50 ó 60 Hz.

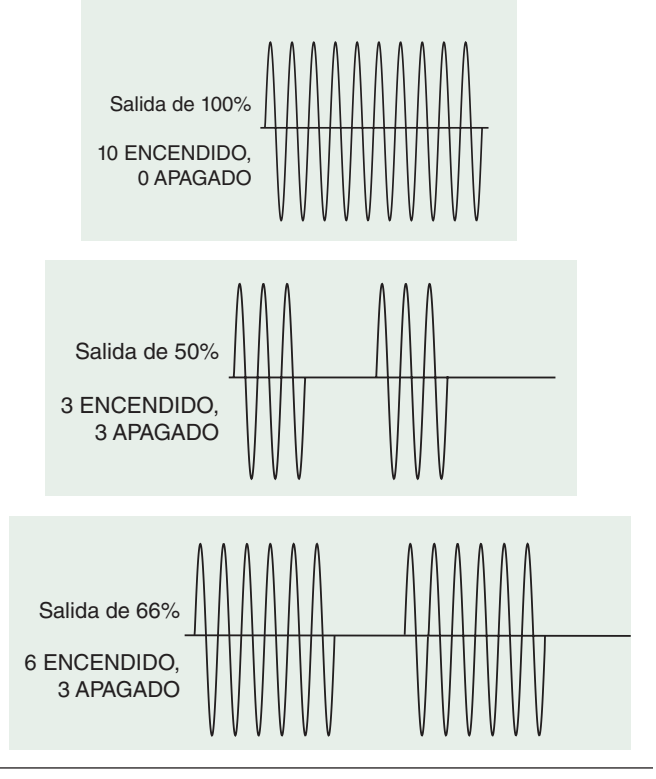

# **Rampa de punto establecido sencillo**

El modo de rampa protege materiales y sistemas que no pueden tolerar cambios rápidos de temperatura.

<span id="page-103-0"></span>El valor de la velocidad de rampa es equivalente a la cantidad máxima de grados por minuto o por hora que puede cambiar la temperatura del sistema.

Seleccione Acción de rampa  $\boxed{\overline{r}}$ P (página Configuración, menú Lazo):

- $\sqrt{\mathsf{f}_{\mathsf{F}}\mathsf{f}}$  rampa desactivada.
- $\sqrt{5\varepsilon_r}$  rampa al iniciar.
- [StPt] rampa al cambiar punto establecido.
- both rampa al arranque o cuando cambie el punto establecido.

Seleccione si la velocidad es en grados por minuto o grados por hora con Escala de rampa  $\boxed{\phantom{1}r.5C}$ . Ajuste la velocidad de rampa con Velocidad de rampa r<sub>r</sub>t (página Configuración, menú Lazo).

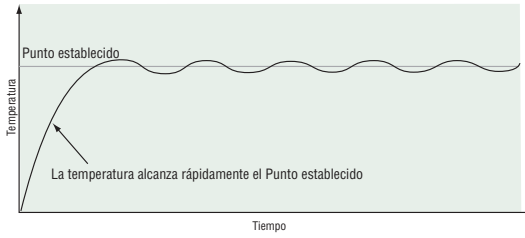

Sistema de calentamiento sin rampa

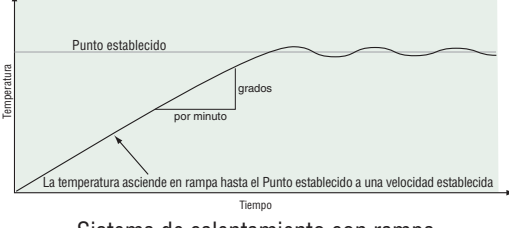

Sistema de calentamiento con rampa

# **Alarmas**

Las alarmas se activan cuando el nivel de salida, el valor de proceso o la temperatura exceden un rango definido. El usuario puede configurar cómo y cuándo activar una alarma, que acción toma y si se desactiva automáticamente cuando desaparezca la condición que la originó.

Configure las salidas de las alarmas en la página Configuración antes de ajustar los puntos establecidos de alarma.

No es necesario asignar las alarmas a una salida. Las alarmas se pueden monitorear y controlar mediante el panel frontal o utilizando el software.

# **Alarmas de proceso y desviación**

Una alarma de proceso utiliza uno o dos puntos establecidos absolutos para definir una condición de alarma.

Una alarma de desviación utiliza uno o dos puntos establecidos que se definen como relativos con respecto al punto establecido. Para calcular los puntos establecidos alto y bajo de alarma, se suman o se restan valores de compensación del punto establecido. Si cambia el punto establecido, también se mueve automáticamente la ventana definida por los puntos establecidos de alarma.

Seleccione el tipo de alarma con Tipo  $\boxed{R}$ : (página Configuración, menú Alarma).

# **Puntos establecidos de alarma**

El Punto establecido de alarma alta define la temperatura o el valor del proceso que activará una alarma del lado alto. El Punto establecido de alarma baja define la temperatura que activará una alarma del lado bajo. Para las alarmas de desviación, un punto establecido negativo representa un valor por debajo del punto establecido de lazo cerrado. Un punto establecido positivo representa un valor por encima del punto establecido de lazo cerrado. Visualice o cambie los puntos establecidos de alarma con Punto establecido inferior  $R_i$ ,  $\sigma$  y Punto establecido superior  $\boxed{R,h}$  (página Operaciones, menú Alarma).

# **Histéresis de alarma**

Cuando el valor del proceso llega al punto establecido alto o bajo de alarma, se provoca un estado de alarma. La histéresis de alarma define el punto al que debe regresar el proceso, dentro del rango de operación normal, antes de que la alarma se pueda eliminar.

La histéresis de alarma es una zona que está dentro de cada punto establecido de alarma. Esta zona se define agregando el valor de histéresis al punto establecido de alarma baja o restando el valor de histéresis del punto establecido de alarma alta. Visualice o cambie la histéresis de alarma con Histéresis  $\boxed{RhY}$  (página Configuración, menú Alarma).

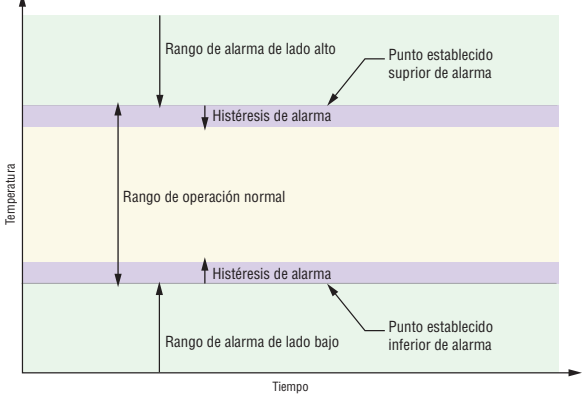

Puntos establecidos de alarma e histéresis

# **Enganche de alarma**

Una alarma enganchada permanecerá activa después de cesar la condición de alarma. Únicamente puede ser desactivada por el usuario.

Un mensaje activo, tal como un mensaje de alarma, ocasionará que la pantalla de la RUI alterne entre la configuración normal y el mensaje activo en la pantalla superior y  $\overline{B \xi \xi_0}$  en la pantalla inferior.

Presione la tecla Avanzar ‰ para visualizar  $\sqrt{19}$ nr en la pantalla superior y la fuente del mensaje en la pantalla inferior.

Utilice las teclas Arriba  $\bullet$  o Abajo  $\bullet$  para desplazarse por las respuestas posibles, como Borrar  $\lceil \zeta(\zeta) \rceil$  o Silenciar  $\lceil \zeta(\zeta) \rceil$ . A continuación, presione las <span id="page-104-0"></span>teclas Avanzar ● o Infinito · para ejecutar la acción.

Consulte el capítulo sobre teclas y pantallas y el capítulo sobre la página de inicio para obtener más detalles.

Una alarma que no esté enganchada (autoborrable) se desactivará automáticamente después de que se elimine la condición de alarma.

Encienda o apague el enganche de alarma con Enganche  $\boxed{A \cup B}$  (página Configuración, menú Alarma).

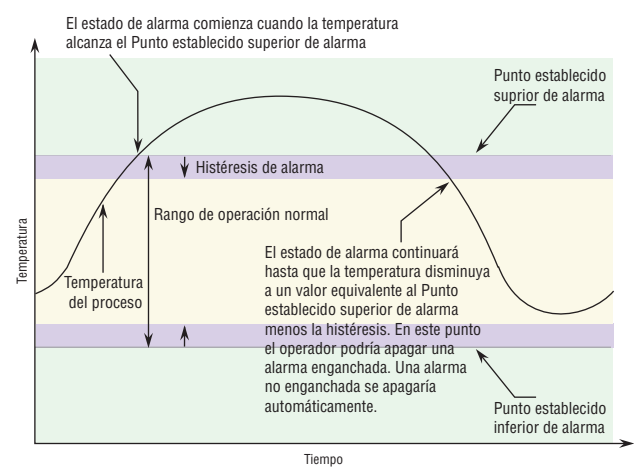

# Respuesta de alarma con histéresis **Silenciar alarma**

Si la función silenciar alarma está activada, el operario puede inhabilitar la salida de alarma mientras el controlador está en un estado de alarma. El valor o la temperatura de proceso tienen que superar la zona de histéresis y llegar al rango de operación normal para que se active la función de salida de alarma nuevamente.

Un mensaje activo, tal como un mensaje de alarma, ocasionará que la pantalla alterne entre la configuración normal y el mensaje activo en la pantalla superior y  $\overline{B \xi \xi_0}$  en la pantalla inferior.

Presione la tecla Avanzar ‰ para visualizar  $\sqrt{9}$ <sub>0</sub> en la pantalla superior y la fuente del mensaje en la pantalla inferior.

Utilice las teclas Arriba  $\bullet$  y Abajo  $\bullet$  para desplazarse por las respuestas posibles, como Borrar  $[L_r]$  o Silenciar  $\boxed{5}$ . A continuación, presione las teclas Avanzar ‰ o Infinito ˆ para ejecutar la acción.

Encienda o apague el silenciador de alarma con Silenciar  $\boxed{75}$  (página Configuración, menú Alarma).

# **Bloqueo de alarma**

El bloqueo de alarma permite el calentamiento inicial de un sistema, después de que se inició. Cuando se enciende la función bloquear alarma, no se activará ninguna alarma cuando la temperatura del proceso esté inicialmente por debajo del punto establecido inferior de alarma o por encima del punto establecido superior de la alarma. El valor del proceso tendrá que llegar al rango operativo normal, pasando la zona de histéresis, para que se active la función de alarma.

Encienda o apague el bloqueo de alarma con Bloqueo **RbL** (página Configuración, menú Alarma).

# **Detección de lazo abierto**

Cuando se activa la Detección de lazo abierto  $[L,dE]$ , el controlador buscará que la salida de energía esté en 100%. Una vez allí, el control comenzará a supervisar la Desviación de detección de lazo abierto  $\boxed{\mathcal{L}.d\mathcal{d}}$ en relación con el valor que se introdujo para Tiempo de detección de lazo abierto  $\lfloor \cdot \rfloor$ . Si el periodo especificado expira y la desviación no ocurre, se activará un Error de lazo abierto. Una vez que existe la Condición de error de lazo abierto, el modo de control se apagará.

# **Nota:**

Todos los indicadores identificados en estas sección se encuentran en el menú Lazo de la página Configuración.

# **Utilización del bloqueo para ocultar páginas y menús**

En caso de que cambios no intencionales en la configuración de parámetros puedan causar problemas de seguridad o provocar tiempo de inactividad, puede utilizar la función de bloqueo para mayor seguridad.

Cada uno de los menús de la página Fábrica y cada una de las páginas, excepto dicha página Fábrica, cuentan con un nivel de seguridad asignado. Puede cambiar el acceso de lectura y escritura a estos menús y páginas mediante los parámetros que se encuentran en el menú Bloqueo (página Fábrica).

# **Menú Bloqueo**

Hay cinco parámetros en el menú Bloqueo (página Fábrica):

• Bloquear página de operaciones  $\mathsf{L}_{\mathsf{G}}\mathsf{C}_{\mathsf{G}}$  configura el nivel de seguridad de la página Operaciones. (predeterminado: 2)

# **Nota:**

- Los niveles de bloqueo de las páginas Inicio y Configuración son fijos y no se pueden cambiar.
- Bloquear página Operaciones  $\mathcal{L}_{\mathcal{D}}$  configura el nivel de seguridad de la pagina Perfilamiento. (predeterminado: 3)
- Habilitar Seguridad de contraseña $[\overline{PRS,E}]$  activa o desactiva la función de seguridad de Contraseña. (predeterminado: apagado)
- Seguridad de bloqueo de lectura *r L o C* determina a qué páginas se puede acceder. El usuario puede acceder al nivel seleccionado, así como a todos los niveles inferiores. (predeterminado: 5)
- Seguridad de bloqueo de configuración [SLoC] determina en qué parámetros dentro de páginas accesibles se pueden escribir. El usuario puede escribir en el nivel seleccionado, así como en todos los niveles inferiores. (predeterminado: 5)

La tabla a continuación representa los diferentes niveles de bloqueo para el indicador Seguridad de bloqueo de configuración y el indicador Seguridad de bloqueo de lectura. El Bloqueo de configuración cuenta con 6 niveles (0-5) de seguridad mientras que el Bloqueo de lectura tiene 5 (1-5). Por lo tanto, el nivel <span id="page-105-0"></span>"0" se aplica sólo al Bloqueo de configuración. "Y" significa sí (se puede escribir/leer) mientras que "N" significa no (no se puede escribir/leer). Las celdas de color simplemente diferencian un nivel del siguiente

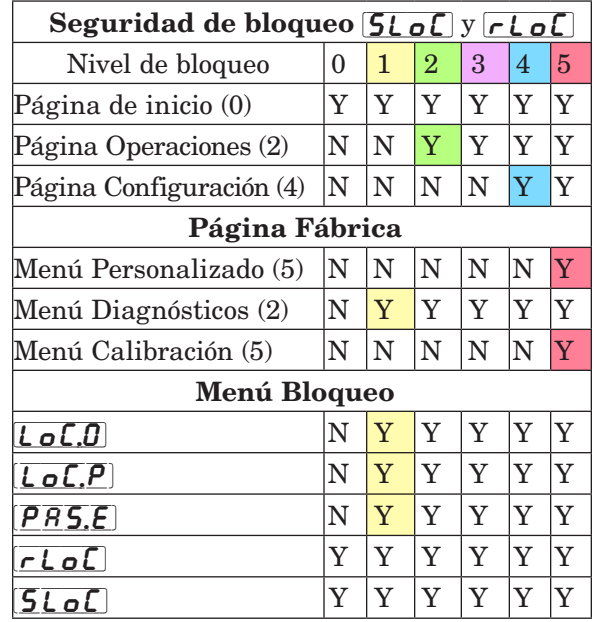

Los siguientes ejemplos muestran cómo se pueden usar los parámetros del menú Bloqueo en las aplicaciones:

- 1. Puede bloquear el acceso a la página Operaciones pero permitir que un operador acceda al menú Perfil, cambiando los niveles de seguridad predeterminados de la página Perfil y la página Operaciones. Cambie Bloquear página Operaciones  $\overline{\mathsf{L}_{\mathcal{D}}}$  a 3 y Bloquear página Perfilamiento **L**o**C**, P a 2. Si Seguridad de bloqueo de configuración  $5L_0C$  se configura en 2 o más alto y Seguridad de bloqueo de lectura  $\lceil \cdot \rceil$  se configura en 2, se puede acceder a la página Perfiles y a la página Inicio, y escribir en todos los parámetros permitidos. Las páginas con niveles de seguridad mayores que 2 estarán bloqueadas (inaccesibles).
- 2. Si Seguridad de bloqueo de configuración  $5\epsilon_0$ se fija en 0 y Seguridad de bloqueo de lectura  $\lceil$ r  $\lceil$   $\lceil$  se fija en 5, se podrá acceder a todas las páginas; sin embargo, no se permitirá realizar cambios en ninguna página o menú, con una excepción: Seguridad de bloqueo de configuración [SLoC] se puede cambiar a un nivel más elevado.
- 3. El operador desea contar con acceso de lectura a todos los menús y no permitir que se cambie ningún parámetro.

 En la página Fábrica, menú Bloqueo, fije Seguridad de bloqueo de lectura  $\lceil \frac{\cdot}{\sqrt{2}} \rceil$  en 5 y Seguridad de bloqueo de configuración  $5L_0C$  en 0.

4. El operador desea leer y escribir en la página Inicio y en la página Perfiles, y bloquear todas las demás páginas y menús.

 En la página Fábrica, menú Bloqueo, fije Seguridad de bloqueo de lectura  $\boxed{\mathcal{F} \mathcal{L} \mathcal{O} \mathcal{L}}$  en 2 y Seguridad de bloqueo de configuración **51 o C** en 2.

 En la página Fábrica, menú Bloqueo, fije Bloquear página Operaciones [ $\overline{L_0L_0}$ ] en 3 y la Bloquear página Perfiles  $\overline{\mathcal{L} \circ \mathcal{L} \mathcal{P}}$  en 2.

5. El operador desea leer las páginas Operaciones, Configuración, Perfiles, y los menús Diagnóstico, Bloqueo, Calibración y Personalizado. El operador también desea leer y escribir en la página de inicio. En la página Fábrica, menú Bloqueo, fije Seguridad de bloqueo de lectura  $\boxed{\mathsf{r}\ \mathsf{L}\ \mathsf{o}\ \mathsf{L}}$  en 1 y Seguridad de bloqueo de configuración  $5L_0C$  en 5. En la página Fábrica, menú Bloqueo, fije Bloquear página Operaciones [ $\sqrt{C}$ ] en 2 y la Bloquear página Perfiles  $\mathcal{L} \circ \mathcal{L} \mathcal{P}$  en 3.

# **Utilización de Seguridad de contraseña**

A veces es deseable aplicar un nivel de seguridad más alto al control, en el que están visibles una cantidad limitada de menús y no se proporciona acceso a otros sin una contraseña de seguridad. Sin la contraseña adecuada, aquellos menús permanecerán inaccesibles. Si se activa Contraseña habilitada  $\sqrt{P}$  **5.**  $\epsilon$  en la página Fábrica en el menú  $\lceil \frac{\ell}{\rho} \rceil$ , estará vigente una Seguridad de contraseña de anulación. Cuando esté vigente, las únicas páginas que podrá visualizar un usuario sin contraseña se definen en el indicador Nivel de acceso bloqueado $[\overline{L_0L}]$ . Por otra parte, un usuario con contraseña tendría visibilidad restringida por Seguridad de bloqueo de lectura  $\lceil \cdot \rceil$   $\lceil \cdot \rceil$ . Por ejemplo, con Contraseña habilitada y Nivel de acceso bloqueado [Lo[[Lo] fijado en 1 y  $r$  |  $\sigma$ [ fijado en 3, las páginas disponibles para un usuario sin contraseña estarían limitadas a las páginas Inicio y Fábrica (nivel de bloqueo 1). Si se ingresa la contraseña de Usuario, se podrá acceder a todas las páginas a excepción de la página Configuración según se define por el acceso del nivel 3.

# **Cómo habilitar Seguridad de contraseña**

Diríjase a la página Fábrica manteniendo presionadas la tecla Infinito ☉ y la tecla Avanzar ● durante aproximadamente seis segundos. Una vez allí, presione una vez la tecla Abajo $\circ$  para ir al menú  $\lceil \cdot \cdot \cdot \rceil$ . Presione nuevamente la tecla Avanzar ‰ hasta visualizar el indicador Contraseña habilitada  $\sqrt{PAS,E}$ . Por último, presione las teclas Arriba o Abajo para activarla. Una vez activada, aparecerán 4 nuevos indicadores:

- 1.  $\boxed{\mathsf{LoC}.\mathsf{L}}$  Nivel de acceso bloqueado (1 a 5) correspondiente a la tabla de bloqueo que aparece más arriba.
- 2.  $\boxed{\overline{r} \cdot \overline{cl}}$  La función Contraseña variable cambiará el código de cliente cada vez que se apague y encienda el control.
- 3.  $\left[\overline{P} \overline{R} \overline{S} \right]$  Contraseña de usuario que un Usuario necesita para obtener acceso al control.
- 4.  $\left[\overline{P} \overline{R} \overline{S} \cdot \overline{R}\right]$  Contraseña de administrador que se necesita para obtener acceso administrativo al control.

Administrador puede cambiar las contraseñas de Usuario o Administrador o dejarlas en su estado predeterminado. Una vez que Seguridad de contraseña está habilitada, éstas sólo serán visibles para el Administrador Como puede observarse en la fórmula siguiente, el Usuario o el Administrador deberán conocer cuáles son esas contraseñas para adquirir un nivel de acceso más elevado al control. Presione la

<span id="page-106-0"></span>tecla Infinito ˆ para salir de este menú Una vez fuera del menú, Seguridad de contraseña estará habilitada.

# Cómo obtener acceso al controlador

Para obtener acceso a una página o menú al que no se pueda acceder, diríjase a la página Fábrica y entre al menú  $\overline{U \cup_{\mathbf{C}} C}$ . Una vez allí, siga los pasos siguientes: Nota:

- Si Seguridad de contraseña (Habilitar contraseña  $\left[ \overline{P} \overline{R} \overline{S} \right]$  está activada) está habilitada, los dos indicadores que se mencionan en el primer paso no estarán visibles. Si se desconoce, llame a la persona o compañía que configuró el control.
- 1. Obtenga la Contraseña de usuario  $\sqrt{PAS_{\cdot\prime}}$  o la Contraseña de administrador  $\overline{PR}$ 5, $\overline{R}$ .
- 2. Presione la tecla Avanzar ‰ una vez para visualizar el indicador Código  $\lceil \frac{\overline{c}}{\overline{d}} \frac{\overline{c}}{\overline{c}} \rceil$ .

# Nota:

- a. Si la Contraseña variable está desactivada, presione la tecla Avanzar una vez más y el indicador Contraseña  $\sqrt{PRS5}$  se mostrará. Proceda al paso 7a o bien al 8a. Presionando las teclas de flecha Arriba **O** o Abajo **⊙** ingrese la Contraseña de Usuario o Administrador. Después de introducir la contraseña, mantenga presionada la tecla Infinito ☉ durante dos segundos para regresar a la página de inicio.
- b. Si activó la Contraseña variable  $\boxed{\mathsf{rell}}$ , continúe con los pasos 3 a 9.
- 3. En caso de que el indicador Código  $\lceil \frac{\mathsf{c}}{\mathsf{d}} \mathsf{d} \rceil$  (Clave pública) todavía se vea en la parte delantera del control, simplemente presione la tecla Avanzar ‰ para continuar con el indicador Contraseña **PR55**. En caso contrario, vuelva a la página Fábrica como se describe anteriormente.
- 4. Ejecute el cálculo que se define a continuación (7b o 8b) para el Usuario o el Administrador.
- 5. Ingrese el resultado del cálculo en la pantalla utilizando las teclas de flecha Arriba  $\bullet$  o Abajo  $\bullet$ o utilice el Software EZ-ZONE Configurator.
- 6. Salga de la página Fábrica manteniendo presionada la tecla Infinito  $\odot$  durante dos segundos.

Las fórmulas que el Usuario y el Administrador utilizan para calcular la contraseña son las siguientes:

Contraseña es igual a:

# 7. Usuario

- a. Si la Contraseña variable  $\boxed{\overline{r} \overline{o} \overline{L} \overline{L}}$  está desactivada, la Contraseña [PRSS] es igual a la Contraseña de usuario  $\overline{PR}$ 5.*u*.
- b. Si la Contraseña variable  $\boxed{\mathsf{rell}}$  está activada, la Contraseña  $\left[\overline{P}R\overline{S}\overline{S}\right]$  es igual a:  $(\sqrt{P\overline{P\overline{S}}\cdot \mathbf{u}})$  x code) Mod 929 + 70

# 8. Administrador

- a. Si la Contraseña variable  $\boxed{\phantom{a} \bullet L L}$  está desactivada, la Contraseña  $\overline{PR55}$  es igual a la Contraseña de usuario  $\overline{PR5, R}$ .
- b. Si la Contraseña variable  $\boxed{\mathsf{r} \mathsf{o} \mathsf{L} \mathsf{L}}$  está activada, la Contraseña  $\left[\overline{P}R\overline{S}\overline{S}\right]$  es igual a:  $([\overline{PR5, R}] \times \text{code}) \text{ Mod } 997 + 1000$

# Diferencias entre Usuario sin contraseña, Usuario con contraseña y Administrador

- Un Usuario sin contraseña está restringido por el Nivel de acceso bloqueado Nivel de acceso bloqueado  $\overline{L_0L_1}$ .
- Un Usuario con contraseña está restringido por la Seguridad de bloqueo de lectura  $\lceil \cdot \rceil$  o  $\lceil \cdot \rceil$  sin tener acceso al Menú Bloqueo  $\lceil \frac{\ell}{\rho} \rceil$ .
- Un Administrador está restringido de acuerdo con la Seguridad de bloqueo de lectura  $\lceil \cdot \rceil$ sin embargo, el Administrador tiene acceso al menú Bloqueo donde se puede modificar el Bloqueo de lectura.

# **Modbus - Usar bloques de memoria programables**

Al usar el protocolo Modbus, el RMH tiene un bloque de direcciones que el usuario puede configurar para proporcionar acceso directo a una lista de 80 parámetros configurados por el usuario. Esto permite al usuario acceder fácilmente a esta lista personalizada leyendo de o escribiendo en un bloque continuo de registros.

Para comprender mejor las tablas que se encuentran en la parte final de esta guía (Consulte el Apéndice: (Bloques de memoria [programable](#page-138-0) [Modbus](#page-138-0)), lea el siguiente texto que define los encabezados de columna que se utilizan.

# Direcciones de definición de ensamblaje

- Direcciones fijas utilizadas para definir el parámetro que se almacenará en las "Direcciones de trabajo", también se conoce como un puntero. El valor almacenado es estas direcciones indicará (apuntará hacia) la dirección Modbus de un parámetro en un controlador.

# Direcciones de trabajo de ensamblaje

- Direcciones fijas directamente relacionadas con sus "Direcciones de definición de ensamblaje" asociadas (por ej., Direcciones de trabajo de ensamblaje 200 y 201 asumirán el parámetro apuntado por las Direcciones de definición de ensamblaje 40 y 41).

Cuando la dirección Modbus de un parámetro objetivo se almacena en una "Dirección de definición de ensamblaje" su dirección de funcionamiento correspondiente regresará el valor real de dicho parámetro. Si es un parámetro que se puede escribir, escribir en sus registros de trabajo cambiará el valor real del parámetro.

Como ejemplo, el registro Modbus 410 contiene el Valor de proceso Entrada analógica 1 (consulte página Operaciones, menú Entrada analógica). Si el valor 410 se carga en la Dirección de definición de ensamblaje 91, el valor de proceso detectado por la entrada analógica 1 también se almacenarán en los registros Modbus 250 y 251. Tenga presente que en forma predeterminada, todos los registros vienen fijados en Identificación del hardware.

La tabla (vea el Apéndice: Bloques de [memoria](#page-138-0) [programables Modbus](#page-138-0)) identificada como "Direcciones de definición de ensamblajes y Direcciones de trabajo de ensamblajes" refleja los ensamblajes y sus direcciones asociadas.

# <span id="page-107-0"></span>**Configuración del software**

# Uso del software EZ-ZONE® Configurator

Para permitir que un usuario configure el RMH mediante una computadora personal (PC), Watlow ofrece software gratuito. Si no tiene una copia de este software, inserte el CD (Herramientas de soporte del controlador) en la unidad de CD e instálelo. Alternativamente, si está viendo este documento en forma electrónica y tiene una conexión a Internet, simplemente haga clic en el siguiente enlace y descargue el software desde el sitio Web de Watlow en forma gratuita.

### [http://www.watlow.com/products/software/zone\\_config.cfm](http://www.watlow.com/products/software/zone_config.cfm )

Una vez que el software esté instalado, haga doble clic en el ícono EZ-ZONE Configurator que se colocó en su escritorio durante el proceso de instalación. Si no puede encontrar el icono, realice los siguientes pasos para ejecutar el software:

- 1. Mueva el mouse al botón "Inicio"
- 2. Coloque el mouse sobre "Todos los programas"
- 3. Vaya a la carpeta "Watlow" en la subcarpeta "EZ-ZONE Configurator"
- 4. Haga clic en EZ-ZONE Configurator para ejecutarlo.

La siguiente ventana será la primera en aparecer.

### **& Watlow EZ-ZONE® CONFIGURA..** m. **Welcome to the EZ-ZONE® CONFIGURATOR** This program makes it easy for you to configure any of your EZ-ZONE® products. Choose one of these options: © Configure a device while communicating with it. C Create or edit a configuration file to download late O Download a configuration file in to a device. and click Next to begin configuring an EZ-ZONE® device **Version: 3.8.49** Get Updates  $<$  Back  $Next >$ **Finish** Cancel Help

Si la PC ya está físicamente conectada al control EZ-ZONE RMH, haga clic en el botón Next (Siguiente) para conectarse en línea.

# **Nota:**

Al establecer una comunicación entre la PC y el módulo RMH, se necesitará un convertidor de interfaz. La red de bus estándar utiliza la interfaz EIA-485. Actualmente, la mayoría de las PC requiere un convertidor de USB a EIA-485. Sin embargo, puede que algunas PC aún tengan puertos EIA-232, por lo que no sería necesario contar con un convertidor EIA-232 a EIA-485.

Como se ve en la captura de pantalla anterior, el software proporciona al usuario la opción de descargar una configuración previamente guardada así como la habilidad de crear una configuración en línea para descargarla después. Las capturas de pantalla siguientes muestran como el usuario puede conectarse en línea.

Después de hacer clic en el botón Next (Siguiente), se debe definir el puerto de comunicación que se utilizará en la PC.

# **B Watlow EZ-ZONE™ CONFIGURA... Select a Communications Port** െ If you don't know which communications port on your computer is connected<br>to the EZ-ZONE device, EZ-ZONE CONFIGURATOR can search for you. With which Communications Port do you want to communicate? Try them all. C Use: COM5 Advanced Cancel  $He$  $<$  Back  $N$ ext > Finish

Las opciones disponibles permiten al usuario seleccionar "Try them all" (Probar todos) o utilizar un puerto de comunicación específico conocido. Tras la instalación del convertidor, si no está seguro sobre qué puerto de comunicación se asignó, seleccione "Try them all" (Probarlos todos) y luego haga clic en "Next" (Siguiente). En la siguiente pantalla, se ve al software buscando dispositivos en la red y el progreso de la búsqueda.

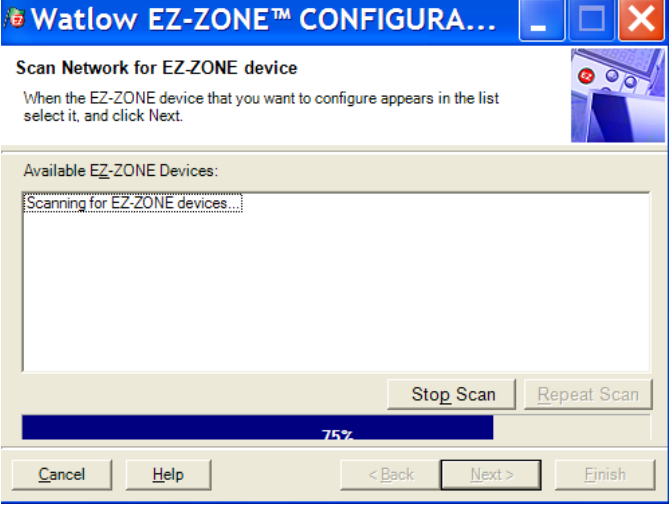

Cuando termine, el software mostrará todos los dispositivos disponibles en la red tal como se muestra a continuación.

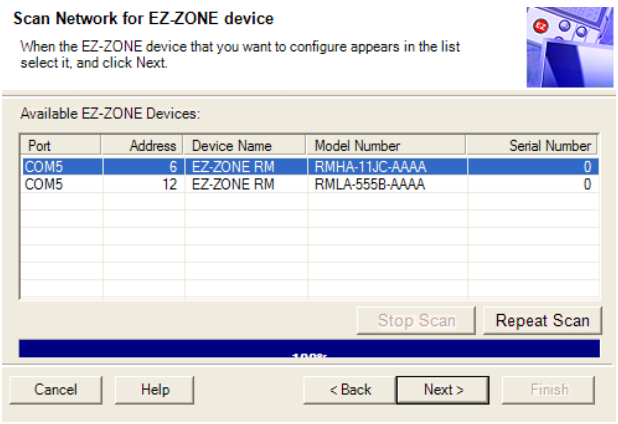
En la captura de pantalla anterior, el RMH aparece resaltado (dirección 6) para destacar el módulo correspondiente. Todos los dispositivos EZ-ZONE de la red aparecerán en esta ventana y estarían disponibles para fines de configuración o monitoreo. Tras hacer clic en el controlador de elección, simplemente haga clic en el botón "Next" (Siguiente) otra vez. Después de hacer clic en Setup (Configuración) y luego en Analog Input 1 (Entrada analógica 1), aparecerá la siguiente pantalla a continuación.

un parámetro determinado (un solo clic del mouse), como es el caso de Entrada analógica 1 en la columna izquierda, todo lo que puede configurarse relacionado con dicho parámetro aparecerá en la columna central. Los campos ensombrecidos en la columna central simplemente significan que este parámetro no se aplica al tipo de sensor seleccionado. Como ejemplo, fíjese que cuando se selecciona RTD, Linealización TC no se aplica y por lo tanto está ensombrecido. Para acelerar el proceso de configuración, observe

 $\Box$  $\Box$  $\mathsf{X}$ 

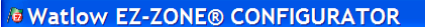

Edit Device Settings On-Line. Configuring Model Number: RMHA-11JC-AAAA

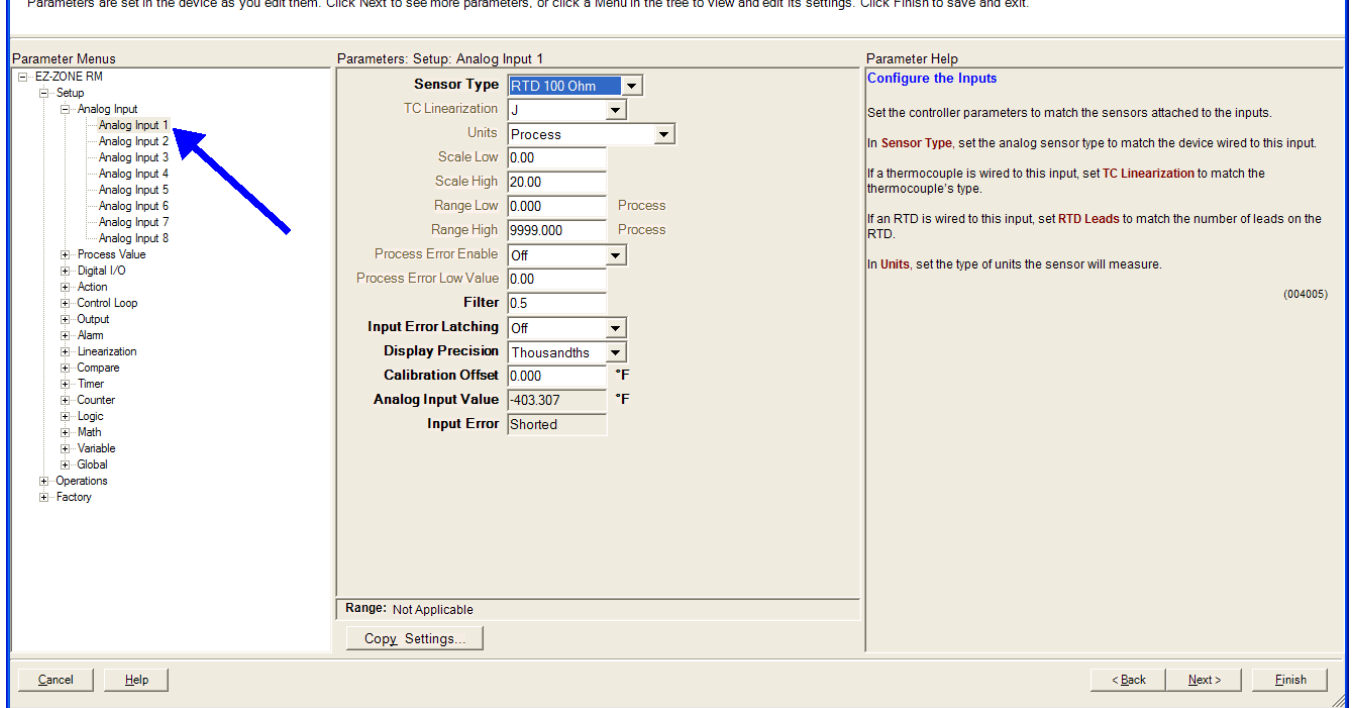

En la captura de pantalla anterior, observe que el número de pieza del dispositivo aparece claramente en la parte superior de la página (se ha resaltado en amarillo para mayor claridad). Cuando hay múltiples dispositivos EZ-ZONE en la red, es importante fijarse en el número de pieza antes de realizar la configuración para evitar hacer cambios de configuración no deseados en otro control.

Observe detenidamente la columna izquierda (menú Parámetros) y fíjese que al ingresar a esta pantalla por primera vez se ven todas las páginas disponibles (Configuración, Operaciones y Fábrica) a un nivel alto. Después de hacer clic en cualquier de las páginas disponibles, los submenús y los parámetros asociados para cada una aparecerán como se indica anteriormente. A continuación se indica la estructura de páginas que se establece en este software:

- Configuración
- Operaciones
- Fábrica

La navegación entre una página y otra es sencilla y está claramente visible. Al hacer clic en el símbolo positivo al lado de Configuración, se expanderá dicha página y aparecerán todos los submenús. Si aparece una barra de desplazamiento vertical, haga clic en la tecla de flecha arriba o abajo para ver todos los menús disponibles en la página seleccionada. Al seleccionar

que en la parte inferior de la columna central hay una opción para copiar ajustes Si Entrada analógica 1 y 2 son el mismo tipo de sensor, haga clic en "Copy Settings" (Copiar ajustes) y aparecerá el cuadro de diálogo copiar desde / a para poder duplicar rápidamente los ajustes. Observe también que al hacer clic en cualquiera de los elementos en la columna central aparecerá ayuda contextual para dicho elemento en la columna derecha. Finalmente, cuando la configuración esté lista, haga clic en el botón "Finish" (Terminar) en la esquina inferior derecha de la captura de pantalla anterior. Después de esta acción, aparece la siguiente pantalla.

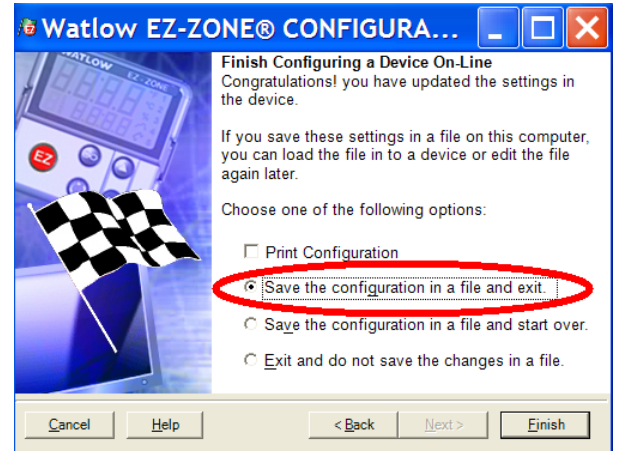

Aunque el control RMH ahora contiene la configuración (porque las instrucciones anteriores se centraron en realizar la configuración en línea) se sugiere que después que se haya realizado el proceso de configuración, el usuario guarde este archivo en la PC para su uso futuro. Si por alguna razón alguien accidentalmente cambia un ajuste sin comprender el impacto que tendría, sería más fácil y rápido descargar una configuración guardada en el control en vez de intentar descubrir qué se cambió.

Por supuesto hay una opción para salir sin guardar una copia en el disco duro local.

Después de seleccionar la opción "Save" (Guardar) haga clic otra vez en el botón "Finish" (Terminar). Luego aparecerá la siguiente pantalla.

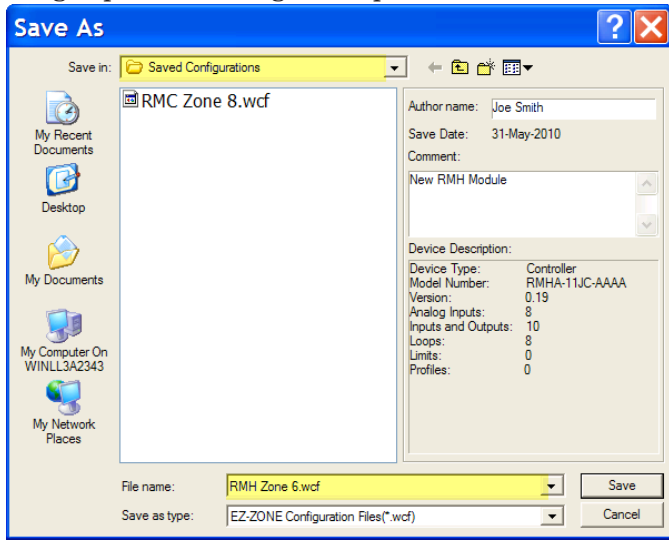

Al guardar la configuración, fíjese en la ubicación en la que el archivo se colocará (Saved in [Guardado en]) y escriba también el nombre del archivo (File name [Nombre del archivo]). La ruta predeterminada para los archivos guardados es:

\Program Files\Watlow\EZ-ZONE CONFIGURATOR\Saved Configurations

El usuario puede guardar el archivo en la carpeta que desee.

## **Descripciones de bloques de funciones**

Cada una de las siguientes páginas muestran gráficamente cada uno de los bloques de función del RMH. En cada uno de ellos habrá texto tanto de color negro como gris. El texto gris representa entradas que no están actualmente disponibles según el uso definido de la función (texto rojo). Por ejemplo, cuando el uso definido de la función Entrada analógica se fija en RTD, Linealización TC aparecerá ensombrecida. Los rangos se especifican en unidades o grados F, si se expresan en grados C, el rango es menor

## **Función de entrada analógica**

## **Nota:**

Esta función configura y conecta entradas físicas con funciones internas. La instancia principal de Lazo de control debe coincidir con el Valor de proceso o la instancia de Entrada analógica.

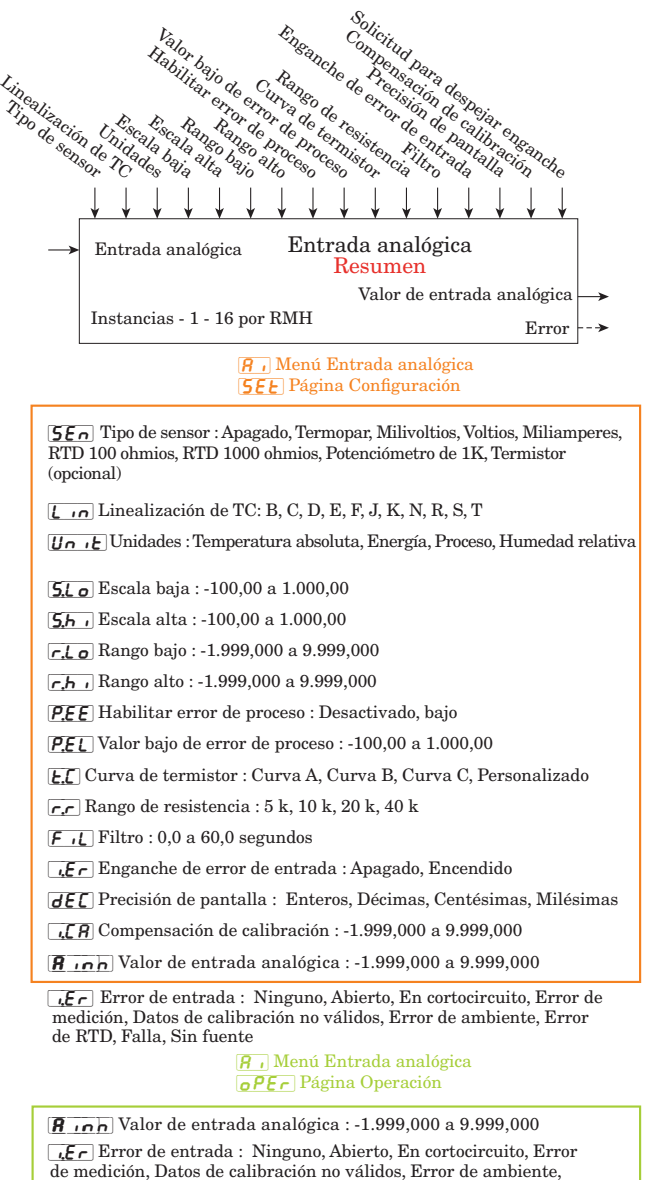

 $\sqrt{GR}$  Compensación de calibración : -1.999,000 a 9.999,000 [i;Er] Error de entrada : Ninguno, Abierto, En cortocircuito, Error de medición, Datos de calibración no válidos, Error de ambiente, Error de RTD, Falla, Sin fuente

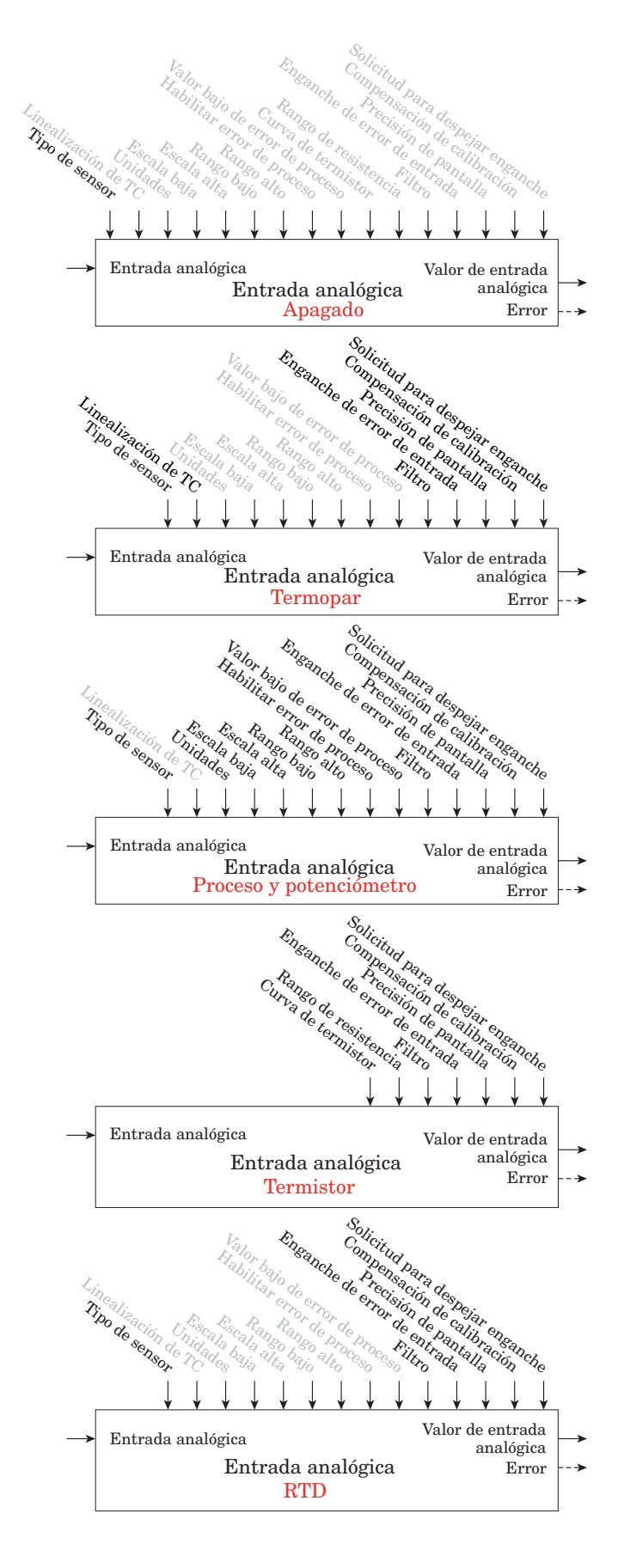

## **Función de valor de proceso**

El bloque de funciones Valor de proceso (PV) acepta múltiples entradas y realiza una función aritmética programada para generar un valor de salida aplicando los valores de Filtro y Compensación (Offset). Si presume que no se aplica ninguna condición de error de entrada. Algunas operaciones de Valor de proceso deben efectuarse en las unidades del usuario. La funciones pueden combinar múltiples entradas. Es posible que dichas entradas tengan unidades incompatibles desde un punto de vista lógico. Por ello, a menos que se indique lo contrario, la presentación del valor de salida es igual a la Fuente A. Esto acomoda las temperaturas que se están multiplicando, dividiendo y compensando mediante constantes y entradas de proceso. En los cálculos, sólo se utilizan entradas que tengan asociadas una fuente.

Un error, cuando se lee, puede indicar cualquiera de lo siguiente: Ninguno, Abierto, En cortocircuito, Error de medición, Datos de calibración no válidos, Error de ambiente, Error de RTD, Falla, Error de aritmética, Sin fuente, Desactualizado

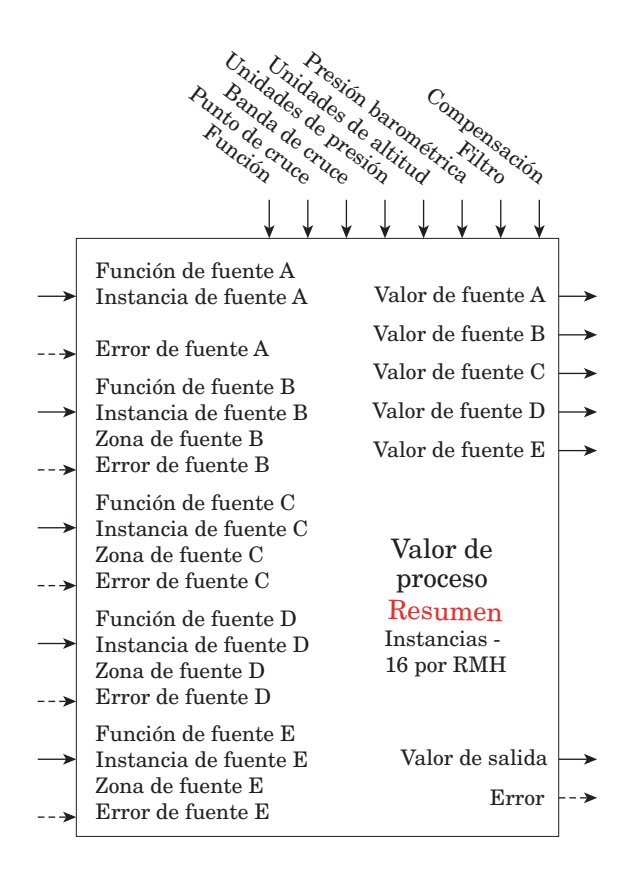

#### Pu] Menú Valor de proceso **SEE** Página Configuración

**5F**n, Función de fuente A : Entrada analógica, valor de proceso [SFn;C] Función de fuente C : Ninguno, Entrada analógica, Linealización, Aritmética, Valor de proceso, Variable [SFn;E] Función de fuente E : Ninguno, Alarma, Comparar, Contador, E/S digital, Salida de evento de perfil A a H, Tecla de función, Lógica, Cronómetro, Variable [SFn;b] Función de fuente B : Ninguno, Entrada analógica, Linealización, Aritmética, Valor de proceso, Variable **5Fnd** Función de fuente D : Ninguno, Entrada analógica, Linealización, Aritmética, Valor de proceso, Variable [S2;A] Zona de fuente A : 0 a 16 [S2;C] Zona de fuente C : 0 a 16 [S2;E] Zona de fuente E : 0 a 16  $\overline{S2b}$  Zona de fuente B : 0 a 16  $\overline{SZd}$  Zona de fuente D : 0 a 16  $\overline{5}$   $\overline{R}$  Instancia de fuente A : 1 a 16 [Si;C] Instancia de fuente C : 1 a 24 [Si;b] Instancia de fuente B : 1 a 24 [S;id] Instancia de fuente D : 1 a 24 [Fn] Función : Apagado, Respaldo de sensor, Promedio, Cruce, Termómetro húmedo/Termómetro seco, Cambio, Diferencial, Cociente, Sumar, Multiplicar, Diferencia absoluta, Mínimo, Máximo, Raíz cuadrada, Compensación de humedad relativa Vaisala, Presión a altitud [C;P] Punto de cruce : -1.999,000 a 9.999,000 [C;b] Banda de cruce : -1.999,000 a 9.999,000 [P;unt] Unidades de presión : PSI, Torr, mBar, Atmósfera, Pascal  $R_{\mathbf{u} \cap \mathbf{E}}$  Unidades de altitud : Pie, Kilo pie  $\overline{bP}$ resión barométrica : 10,0 a 16,0  $\overline{F_1}$  Filtro : 0,0 a 60,0 segundos  $[5, E]$  Instancia de fuente E : 1 a 24

#### **Pu** Menú Valor de proceso *oPEr* Página Operación

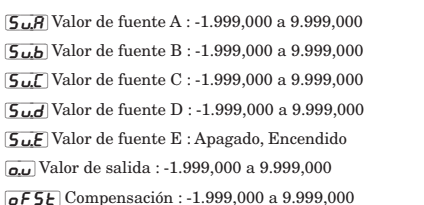

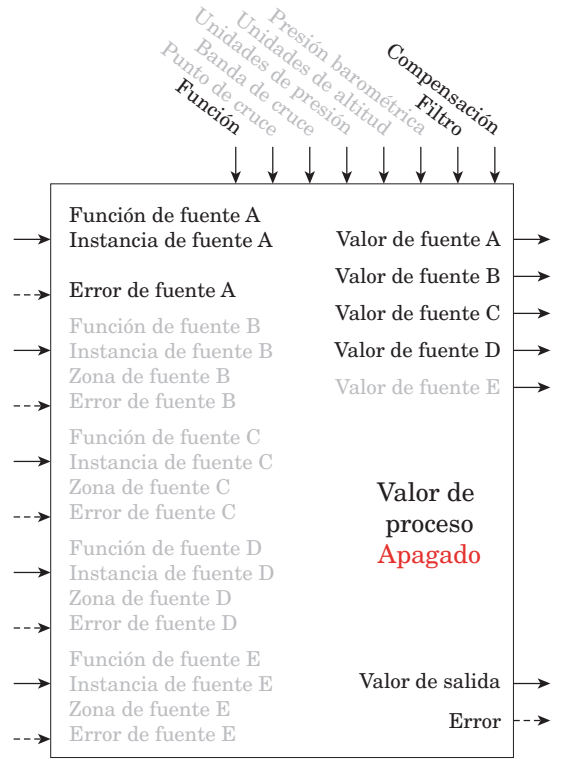

Valor de salida = Filtro [A + Compensación] Unidades de pantalla sigue a Fuente A

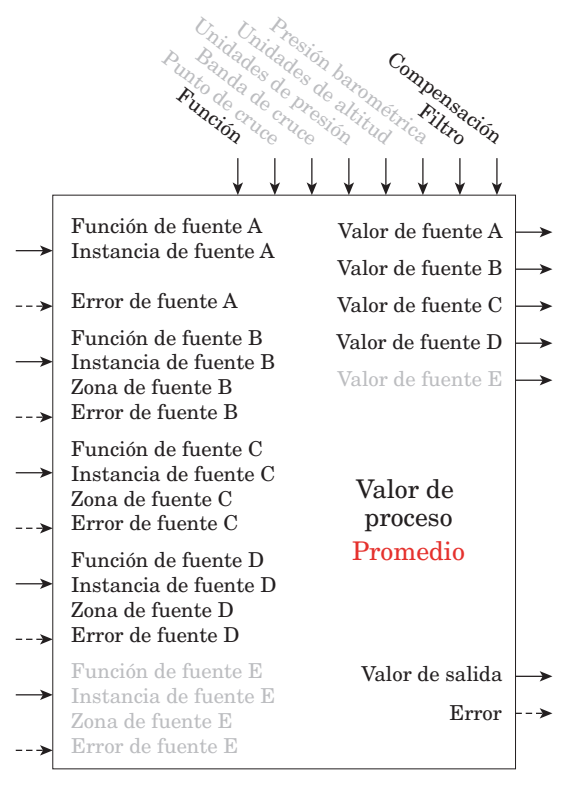

Valor de salida = Filtro  $[(Promedio (A + B + C + D))]$ + Compensación]

Unidades de pantalla sigue la última fuente que es temperatura, de lo contrario sigue a Fuente A

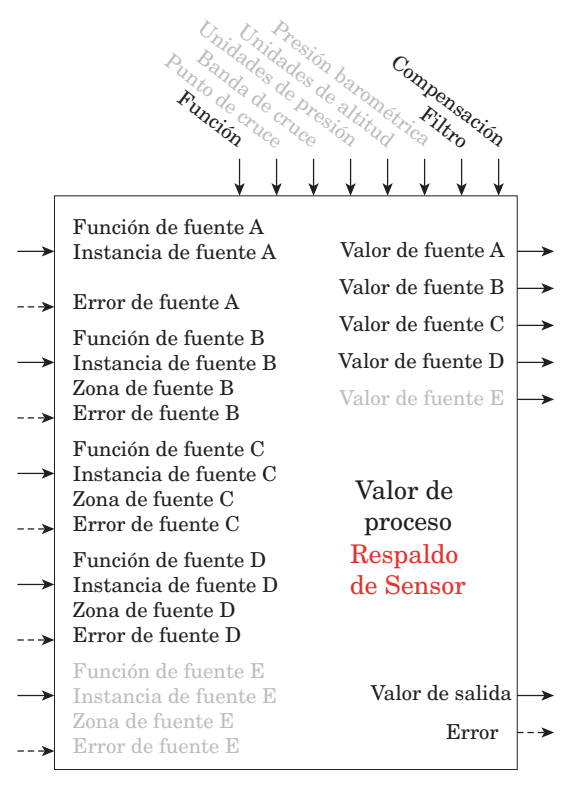

Valor de salida = Filtro [primera fuente asignada sin un error + Compensación]

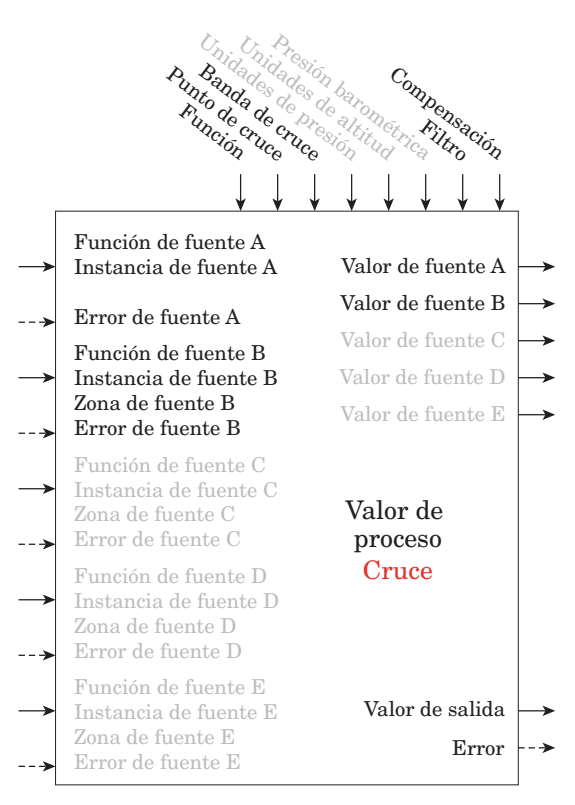

Si A <= Punto de cruce - (Banda de cruce / 2) ENTONCES Valor de salida = Filtro [(A + Compensación)]

Si A >= Punto de cruce + (Banda de cruce / 2) ENTONCES Valor de salida = Filtro [(B + Compensación)]

Donde la variable X = (Punto de cruce + (Banda de cruce / 2) - A) / Banda de cruce Valor de salida = Filtro  $[((A * X) + (B * (1-X)))$ + Compensación]

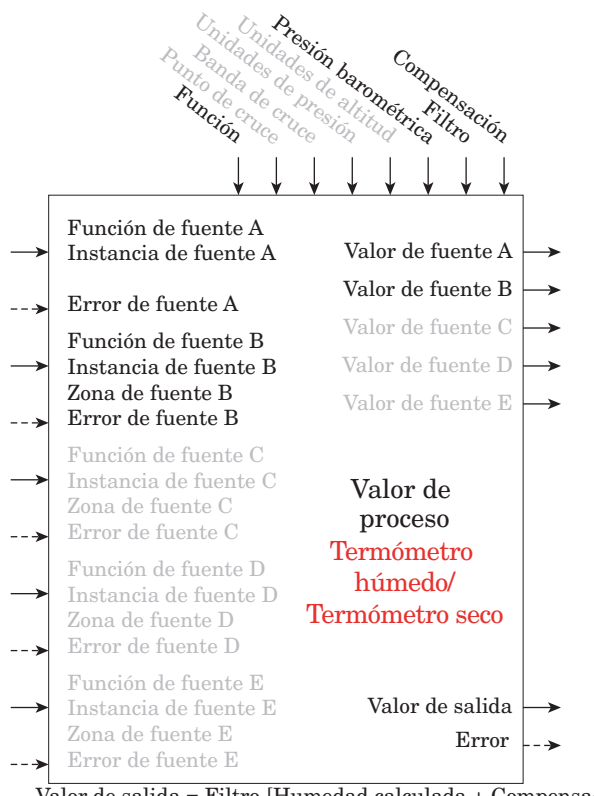

Valor de salida = Filtro [Humedad calculada + Compensación] donde Fuente A es el Termómetro seco y Fuente B es Termómetro húmedo

Nota: Las temperaturas de temperatura húmeda/seca están en grados F y las presiones en PSI. El valor de salida es % de humedad relativa. El rango de temperatura útil es 10 a 350F

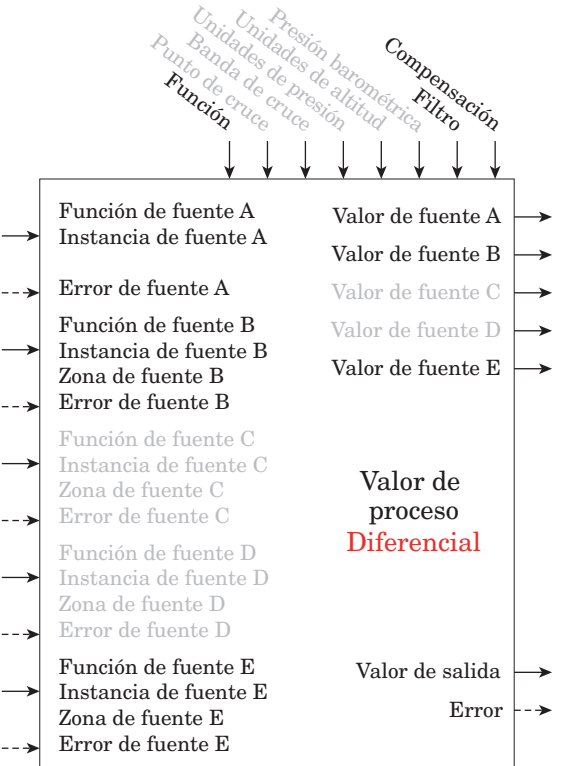

Valor de salida = Filtro [(A - B) + Compensación] Unidades de pantalla sigue a Fuente A más Fuente B relativa

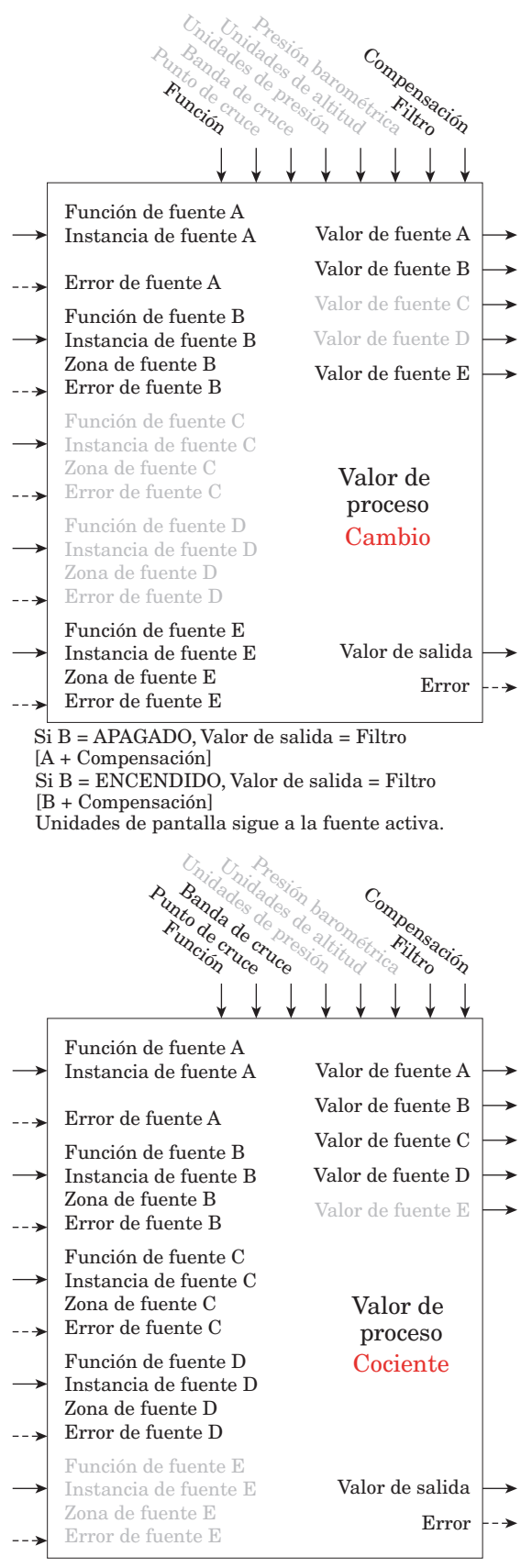

 Valor de salida = Filtro [(A / B) + Compensación] Si unidades de pantalla de Fuente A = Fuente B, sin unidades de pantalla en valor de salida, de lo contrario sigue a Fuente A

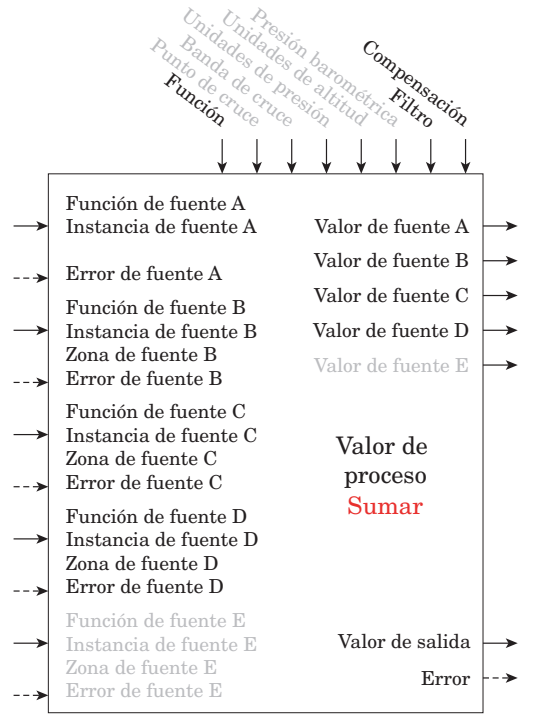

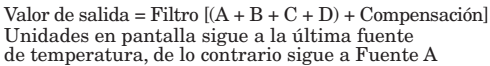

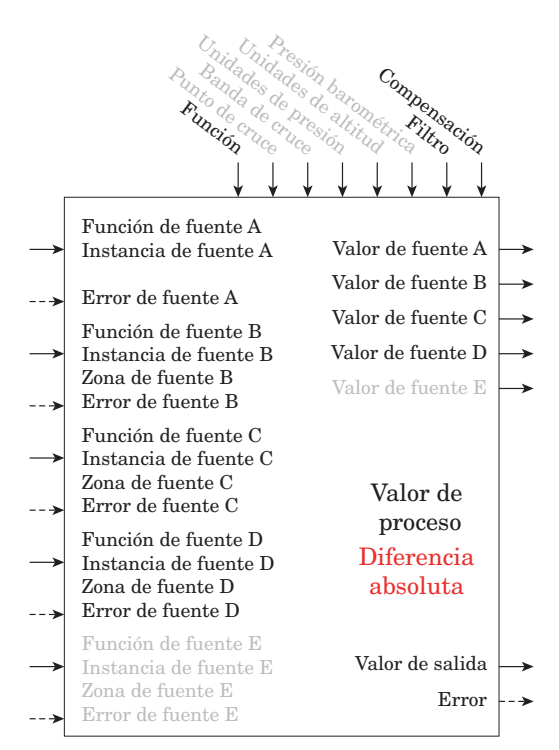

Valor de salida = Filtro  $[ | A - B | +$  Compensación] Unidades de pantalla siguen a Fuente A más Fuente B relativa

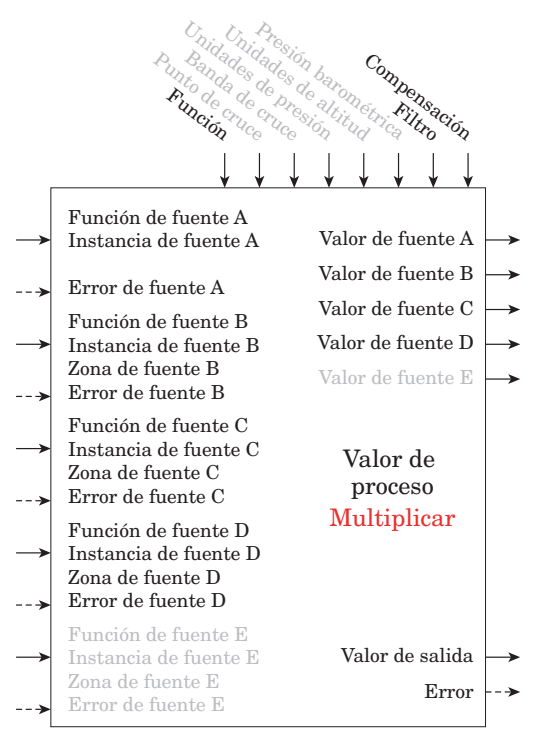

Valor de salida = Filtro  $[(A * B * C * D) +$  Compensación] Unidades en pantalla sigue a la última fuente de temperatura, de lo contrario sigue a Fuente A

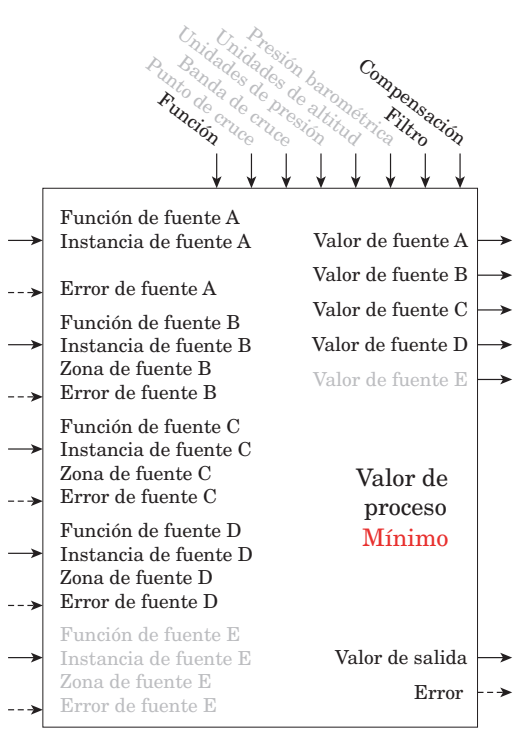

Valor de salida = Filtro [Valor mínimo (A : B : C : D) + Compensación]

Unidades en pantalla sigue a la fuente con el valor mínimo.

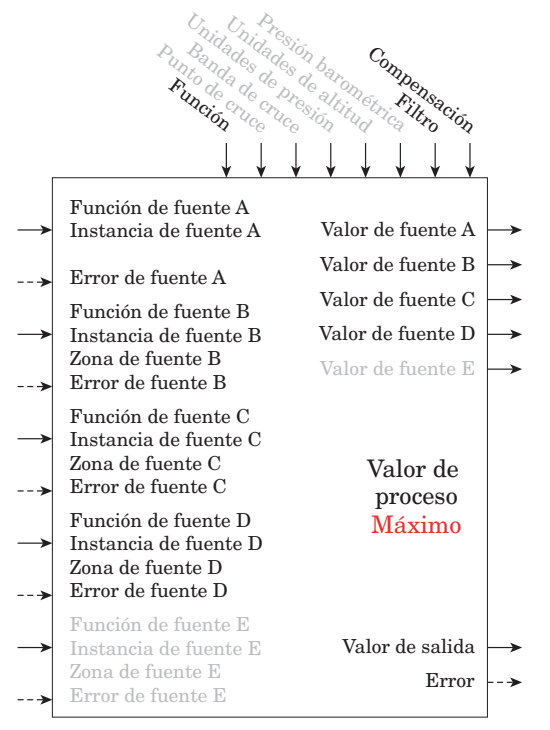

Valor de salida = Filtro [Valor máximo (A : B : C : D) + Compensación]

Unidades de pantalla sigue a la fuente con el valor máximo.

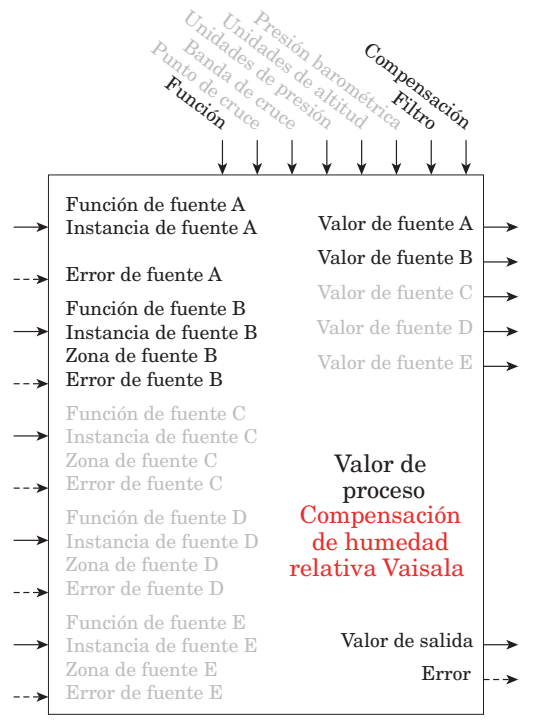

Valor de salida = Filtro [Humedad relativa calculada compensada para temperatura + Compensación]. Nota: Fuente A es el valor medido de humedad

relativa proveniente de un sensor de humedad relativa Vaisala no compensado.

Fuente B es la temperatura del sensor de humedad relativa en grados F. El resultado es un valor medido de humedad relativa "corregido". Este cálculo es eficaz en el rango de temperatura de -75F a 350F.

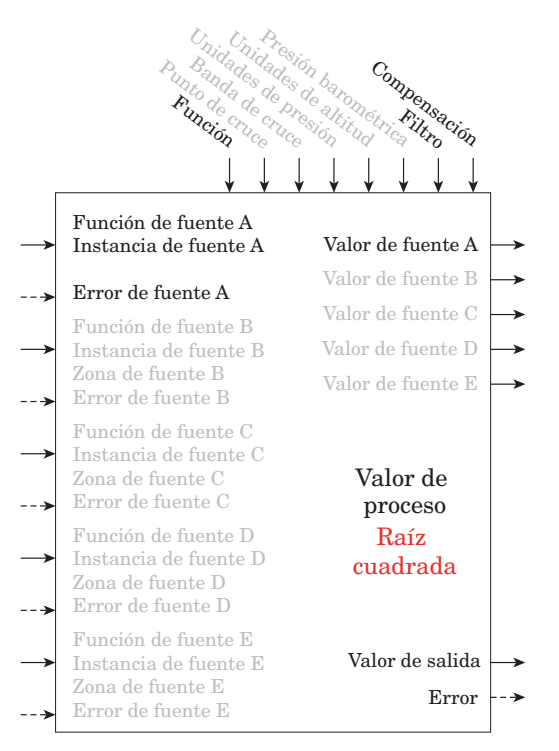

Valor de salida = Filtro [Raíz cuadrada A + Compensación] Unidades de pantalla sigue a Fuente A

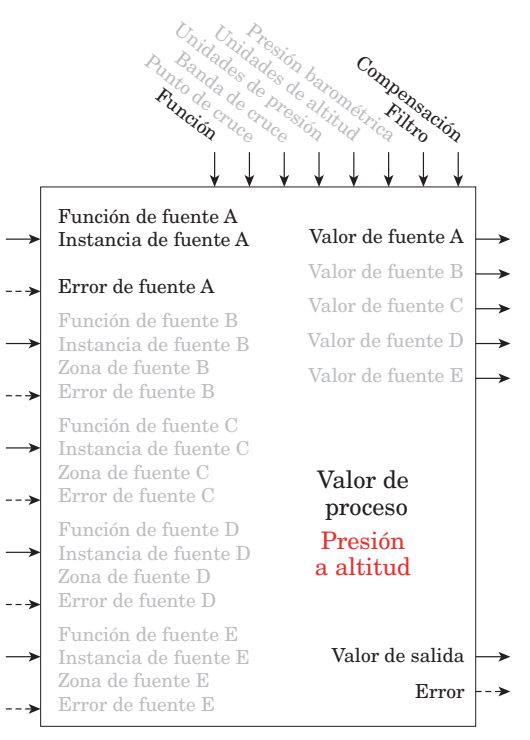

Valor de salida = Filtro [Convertir fuente A en Presión a altitud + Compensación]

Nota: El cálculo de altitud de presión se basa en la Atmósfera estándar internacional 1976.

Fuente A es una señal de presión y necesita unidades PSI para el cálculo. El cálculo es preciso desde el nivel del mar hasta los 90.000 pies. La norma se basa en una presión de altitud a 0 pies (nivel del mar) de 14,6967 PSI y una temperatura de 59 grados F. El resultado del cálculo se expresa en pies.

## **Función de linealización**

Un error, cuando se lee, puede indicar cualquiera de lo siguiente: Ninguno, Abierto, En cortocircuito, Error de medición, Datos de calibración no válidos, Error de ambiente, Error de RTD, Falla, Error de aritmética, Sin fuente, Desactualizado

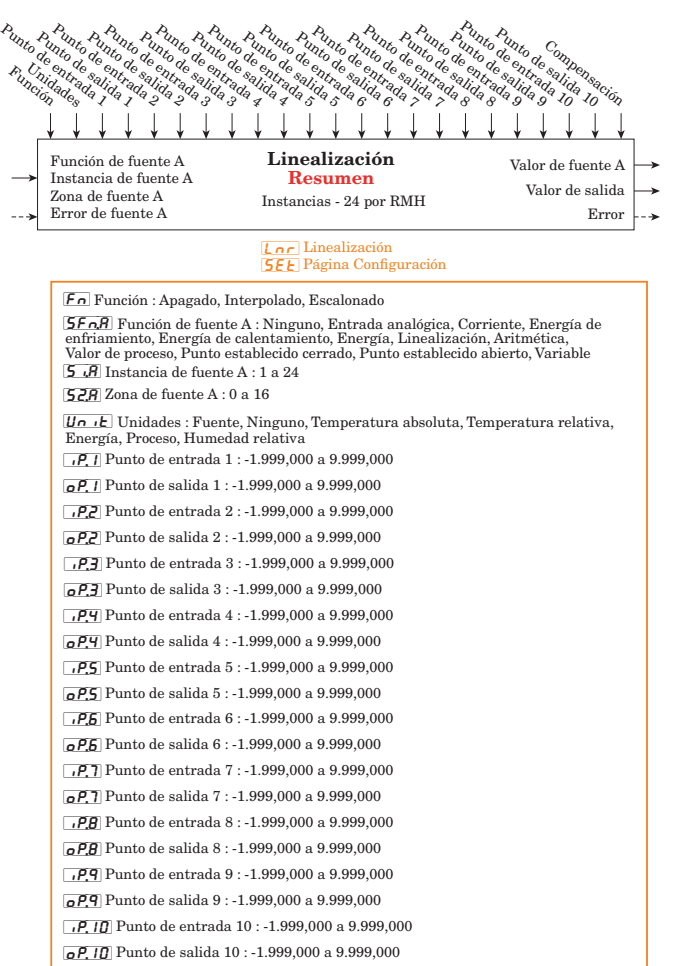

#### Loc Menú Linealización *oPEr* Página Operación

[Su;A] Valor de fuente A : -1.999,000 a 9.999,000 [o;u] Valor de salida : -1.999,000 a 9.999,000 [oFSt] Compensación : -1.999,000 a 9.999,000

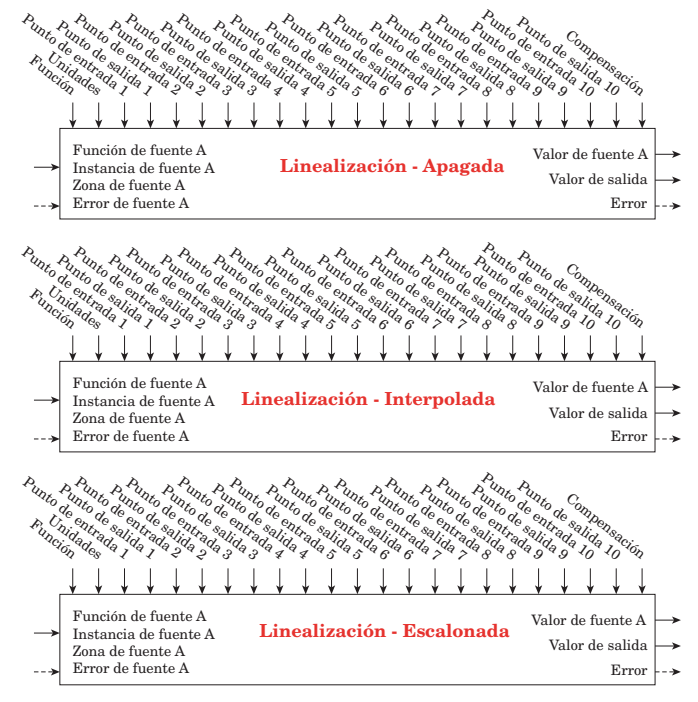

## **Función de salida**

Esta función configura y conecta salidas físicas con funciones internas.

#### **Nota:**

Salidas digitales no incluidas en estas hojas

Un error, cuando se lee, puede indicar cualquiera de lo siguiente: Ninguno, Abierto, En cortocircuito, Error de medición, Datos de calibración no válidos, Error de ambiente, Error de RTD, Falla, Error de aritmética, Sin fuente, Desactualizado

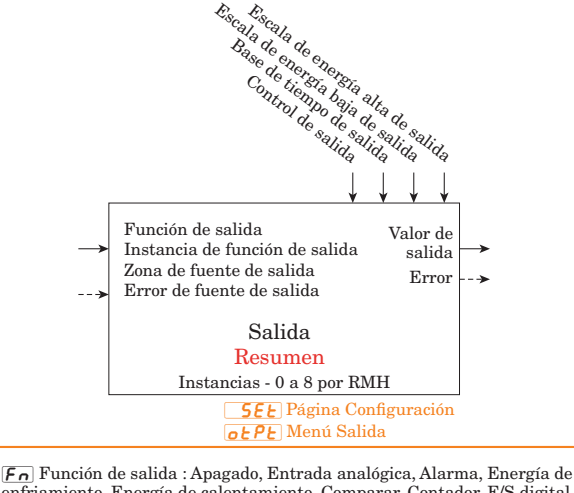

enfriamiento, Energía de calentamiento, Comparar, Contador, E/S digital. Salida de evento de perfil A a H, Tecla de función, Lógica, Linealización, Aritmética, Valor de proceso, Salida de función especial 1 a 4, Cronómetro, Variable, Límite.

- [Fi] Instancia de función de salida : 1 a 24
- [S2] Zona de fuente de salida : 0 a 16
- [o;Ct] Control de salida : Base de tiempo fijo, Base de tiempo variable
- $\overline{\mathsf{o.t}\,\mathsf{b}}$  Base de tiempo de salida : 0,1 a 60,0 segundos
- $6.10$  Escala de energía baja de salida : 0 a 100%
- $\overline{\mathsf{ob}}$  i Escala de energía alta de salida : 0 a 100%

[o;u] Valor de salida : Encendido, Apagado

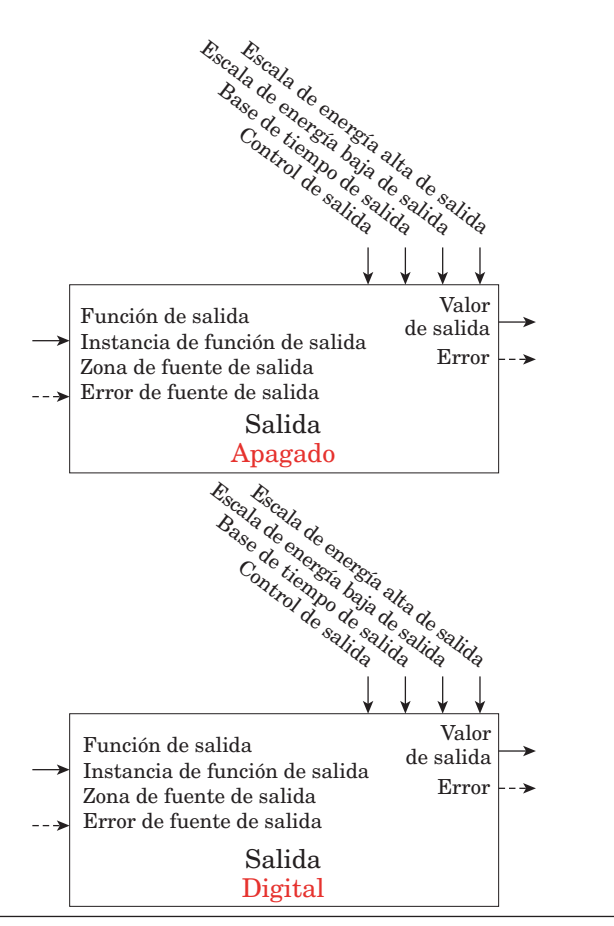

## **Función de alarma**

La salida de esta función cambia de estado cuando la Fuente de alarma sobrepase el Punto establecido de alarma.

Un error, cuando se lee, puede indicar cualquiera de lo siguiente:

Ninguno, Abierto, En cortocircuito, Error de medición, Datos de calibración no válidos, Error de ambiente, Falla, Sin fuente

Silenciada : No, Sí

Alarma enganchada : No, Sí

Alarma borrable : No, Sí

Valor de proceso de trabajo de alarma : -1.999,000 a 9.999,000

Punto establecido de trabajo de alarma : -1.999,000 a 9.999,000

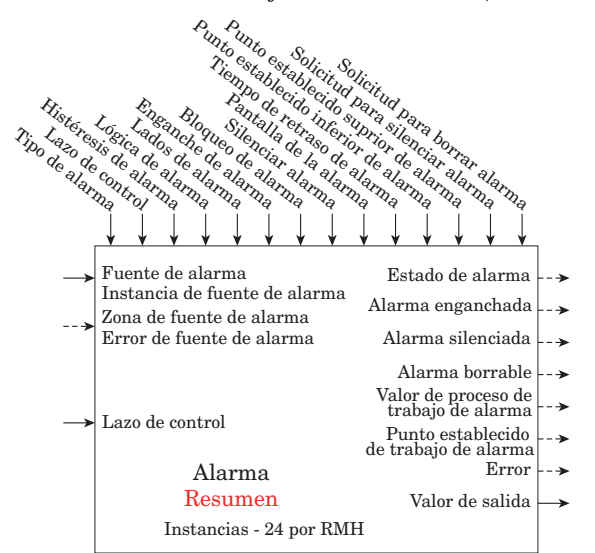

#### **AL P 7** Menú Alarma **5EE** Página Configuración

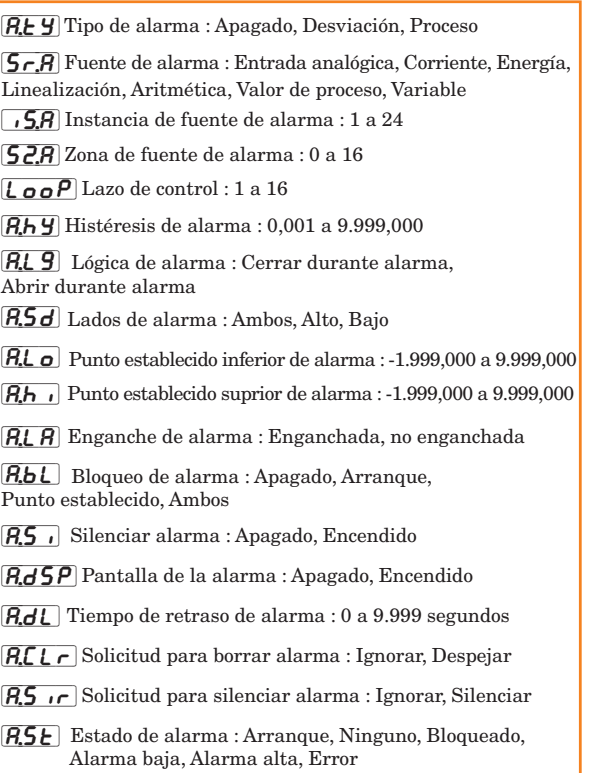

#### **AL P 7** Menú Alarma **OPE**r Página Operación

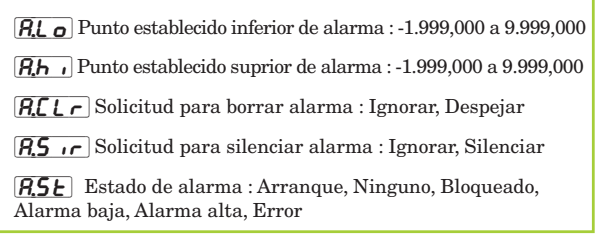

La función de alarma hará que las salidas cambien de estado cuando la Fuente de alarma sobrepase los puntos establecidos de alarma.

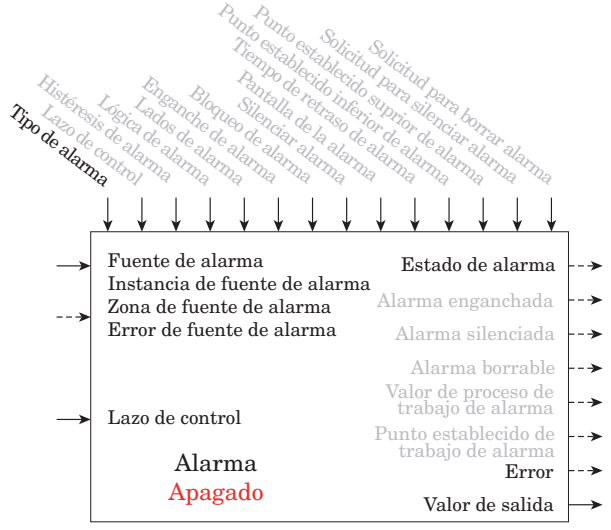

Si Tipo de alarma = Apagado, Valor de salida = Apagado Si Estado de alarma = Ninguno, Indicación de alarma = Ninguna

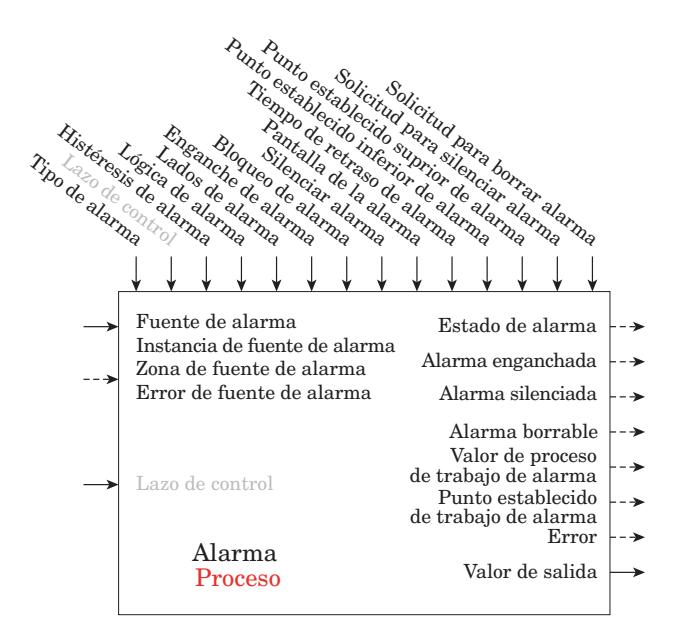

Si Tipo de alarma = Proceso ENTONCES Variable de alarma = Valor de proceso

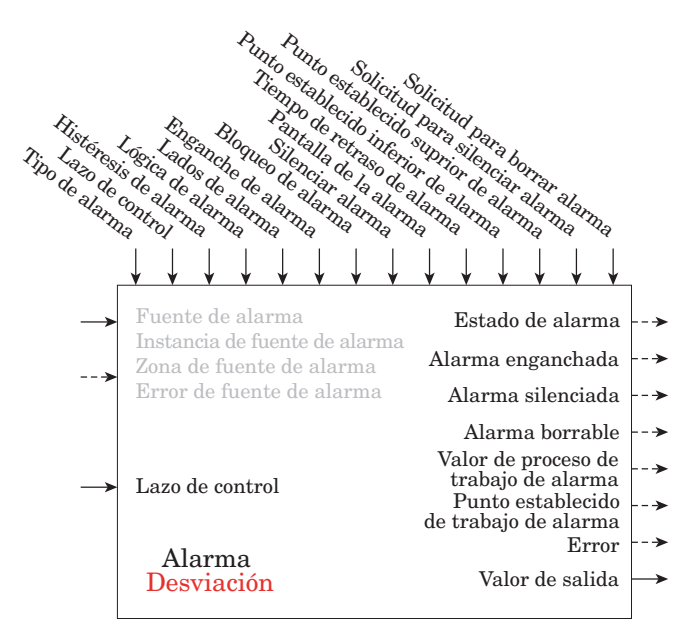

Si Tipo de alarma = Desviación ENTONCES Variable de alarma = Valor de proceso - Punto establecido de lazo cerrado + Punto establecido de alarma

## **Función de entrada/salida digital**

## **Nota:**

El Valor de entrada pasa a cualquier de las entradas de evento de perfil o bloques de función de acción.

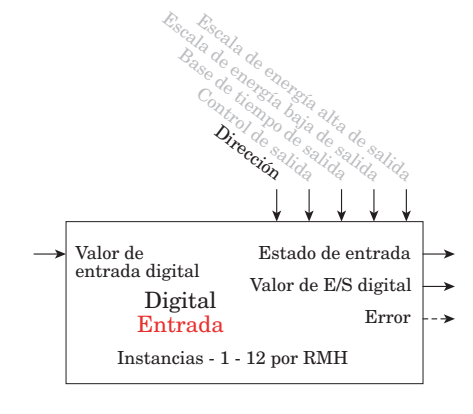

 $\overline{d}$   $\overline{lo}$  Menú E/S digital **SEE** Página Configuración

Dirección : Voltaje de entrada, Contacto seco de entrada

 $\boxed{Fn}$  Función de salida : Apagado, Entrada analógica, Alarma, Energía de enfriamiento, Energía de calentamiento, Comparar, Contador, E/S digital, Salida de evento de perfil A a H, Tecla de función, Lógica, Linealización, Aritmética, Valor de proceso, Salida de función especial 1 a 4, Cronómetro, Variable, Límite

[Fi] Instancia de función de salida : 1 a 24

[S2;A] Zona de fuente A : 0 a 16

 $\overline{o.C}$  Control de salida : Base de tiempo fijo, Base de tiempo variable

 $\overline{o.t\ b}$  Base de tiempo de salida : 0,1 a 60,0 segundos

 $\boxed{\mathbf{0.} \mathbf{L} \mathbf{O}}$  Escala de energía baja de salida : 0,0 a 100,0 %

 $\boxed{\mathbf{a}.\mathbf{h}$  I Escala de energía alta de salida : 0,0 a 100,0 %

d o Menú E/S digital *oPEr* Página Operación

[di;S] Estado de entrada : Encendido, Apagado [do;S] Estado de salida : Encendido, Apagado

Valor de entrada digital : Encendido, Apagado

Un error, cuando se lee, puede indicar cualquiera de lo siguiente:

Ninguno, Abierto, En cortocircuito, Error de medición, Datos de calibración no válidos, Error de ambiente, Error de RTD, Falla, Error de aritmética, Sin fuente, Desactualizado

## Función de entrada/salida digital (cont.)

El Valor de salida es determinado por la Fuente A y la Función de salida digital

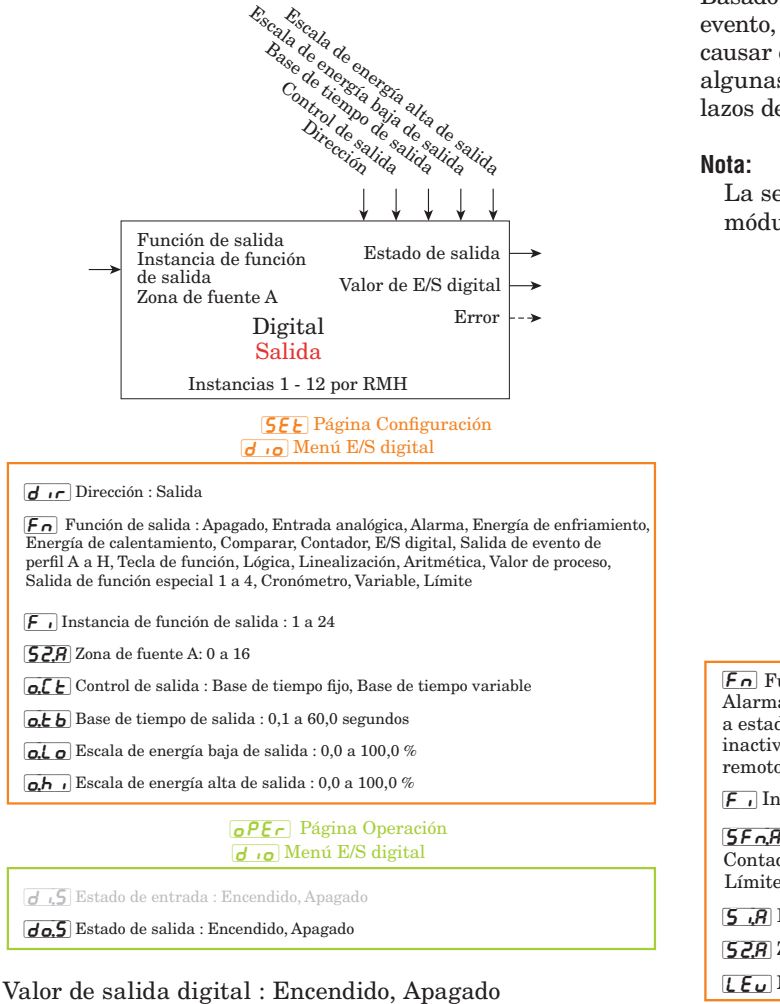

Un error, cuando se lee, puede indicar cualquiera de lo siguiente:

Ninguno, Abierto, En cortocircuito, Error de medición, Datos de calibración no válidos, Error de ambiente, Error de RTD, Falla, Error de aritmética, Sin fuente, Desactualizado

## **Función de acción**

La Función de acción seleccionada se ejecutará cuando la Función de fuente A = ENCENDIDA y Nivel activo = Alto. Basado en una entrada determinada (Digital, Salida de evento, Función lógica, etc.), la Función de acción puede causar que otras funciones se produzcan. Por nombrar algunas, iniciar y detener un perfil, silenciar alarmas, apagar lazos de control y colocar alarmas en el estado sin alarma.

La sección de la Función de acción depende del tipo de módulo y el número de pieza.

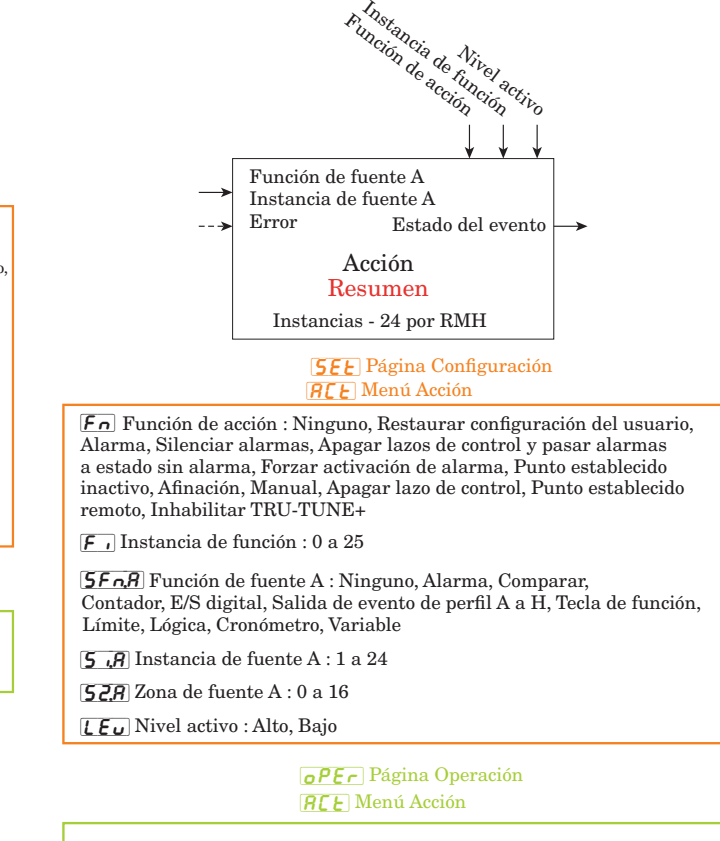

[E;iS] Estado del evento : Encendido, Apagado

## **Función de control**

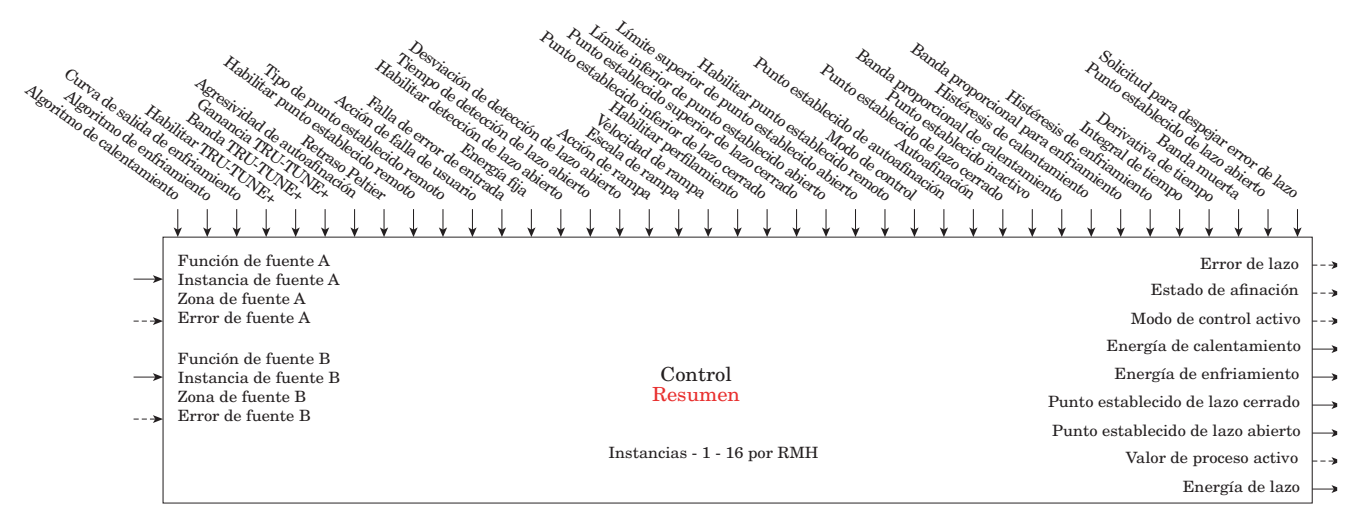

LooP Menú Lazo [SEt] Página Configuración

[SFn;A] Función de fuente A : Entrada analógica, valor de proceso [h;Ag]Algoritmo de calentamiento : Encendido, PID, Encendido/Apagado [C;Ag] Algoritmo de enfriamiento : Encendido, PID, Encendido/Apagado **EEU**n] Habilitar TRU-TUNE+ : No, Sí  $[t,bnd]$  Banda TRU-TUNE+ : 0 a 100  $E.90$  Ganancia TRU-TUNE+ : 0 a 6 [t;Agr] Agresividad de autoafinación : Debajo, Crítico, Sobre  $\sqrt{rE_n}$  Habilitar punto establecido remoto : No, Sí 5. b Instancia de fuente B (instancia de fuente de punto establecido remoto) : 1 a 24<br>52.b Zona de fuente B : 0 a 16 [MAn] Energía fija : -100,0 a 100,0 % [L;dE] Habilitar detección de lazo abierto : No, Sí LdE Tiempo de detección de lazo abierto : 0 a 3.600 segundos  $\sqrt{rP}$  Acción de rampa : Apagado, Arranque, Punto establecido, Ambos [r;SC] Escala de rampa : Horas, Minutos  $[**A**$ :t $\leq$  Punto establecido de autoafinación : 50 a 200 %  $\sqrt{C5}$ Punto establecido de lazo cerrado : -1.999,000 a 9.999,000  $\sqrt{d^2}$  Punto establecido inactivo : -1.999,000 a 9.999,000 [h;Pb] Banda proporcional de calentamiento : 0,001 a 9.999,000 [h;hy] Histéresis de calentamiento : 0,001 a 9.999,000 [C;Pb] Banda proporcional para enfriamiento : 0,001 a 9.999,000 [C;hy] Histéresis de enfriamiento : 0,001 a 9.999,000  $[t]$ Integral de tiempo : 0 a 9.999 segundos [td] Derivativa de tiempo : 0 a 9.999 segundos [C;Cr] Curva de salida de enfriamiento : Apagado, Curva no lineal 1, Curva no lineal 2 [r;ty] Tipo de punto establecido remoto : Auto, Manual  $5F \nabla \cdot b$  Instancia de fuente B (fuente de punto establecido remoto) : Ninguno, Entrada analógica, Corriente, Energía de enfriamiento,<br>Energía de calentamiento, Energía, Linealización, Aritmética,<br>Valor de proceso, Punto establecido cerrado, Punto establecido abierto, Variable UFA] Acción de falla de usuario : Apagado, Transferencia sin sobresaltos, [FAiL] Falla de error de entrada : Apagado, Transferencia sin sobresaltos, Energía manual, Usuario [L;SP] Punto establecido inferior : -1.999,000 a 9.999,000 [h;SP] Punto establecido superior : -1.999,000 a 9.999,000  $\overline{\text{SPL}}$ o Límite inferior de punto establecido abierto : -100,0 a 100,0 %  $\overline{\mathsf{SPL}}$  Límite superior de punto establecido abierto : -100,0 a 100,0 % [[dd] Desviación de detección de lazo abierto : -1.999,000 a 9.999,000 [r;rt] Velocidad de rampa : 0,000 a 9.999,000 [db] Banda muerta: -1.000,000 a 1.000,000  $\sqrt{5.6}$  Instancia de fuente A : (no se puede cambiar)\*  $\overline{P}$  $\overline{d}$ l Retraso Peltier : 0,0 a 5,0 Energía manual, Usuario

 $\overline{0.6}$ Punto establecido de lazo abierto : -100,0 a 100,0 %

[C;M] Modo de control : Apagado, Auto, Manual

#### $\boxed{\Gamma \mathcal{T}_{\mathbf{Q} \cap \mathbf{Q}}}$  Menú Monitor [oPEr] Página Operación

[C] Modo de control activo : Apagado, Auto, Manual [h;Pr] Energía de calentamiento : 0,0 a 100,0 % [C;Pr] Energía de enfriamiento : 0,0 a 100,0 % [C;SP] Punto establecido de lazo cerrado : -1.999,000 a 9.999,000  $\sqrt{P_{\mu}R}$  Valor de proceso activo : -1.999,000 a 9.999,000

#### Loo<sup>P</sup> Menú Lazo [oPEr] Página Operación

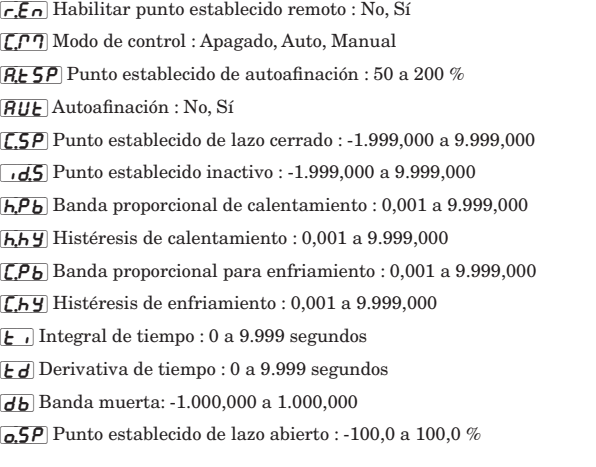

Energía de lazo : -100,0 a 100,0 %

Error de lazo: Ninguno, Lazo abierto, Sensor invertido Solicitud para borrar error de lazo : Ignorar, Borrar Estado de afinación : Apagado, Cruce 1 positivo, Cruce 1 negativo, Cruce 2 positivo, Cruce 2 negativo, Cruce 3 positivo, Cruce 3 Negativo, Máx. de medición, Mín. de medición, Calculando, Completar Temporizador

#### **Nota:**

La instancia principal de Lazo de control debe coincidir con el Valor de proceso o la instancia de Entrada analógica

## **Función global**

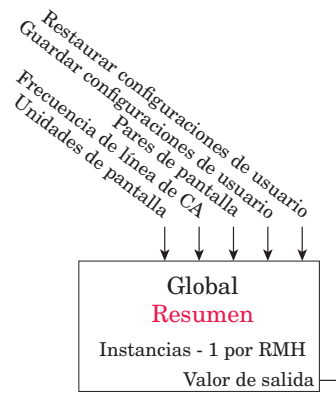

**9L bL** Menú Global **5EE** Página Configuración

[C\_F] Unidades de pantalla : F, C

[AC;Lf] Frecuencia de línea de CA : 50 Hz, 60 Hz

 $\overline{AP_5}$ [ Pares de pantalla : 1 a 10

UST; Guardar configuraciones de usuario : Ninguno, Configuración del usuario 1, Configuración del usuario 2

[USr;r] Restaurar configuraciones de usuario : Ninguno, Configuración del usuario 1, Configuración del usuario 2, Fábrica

## **Función de lógica**

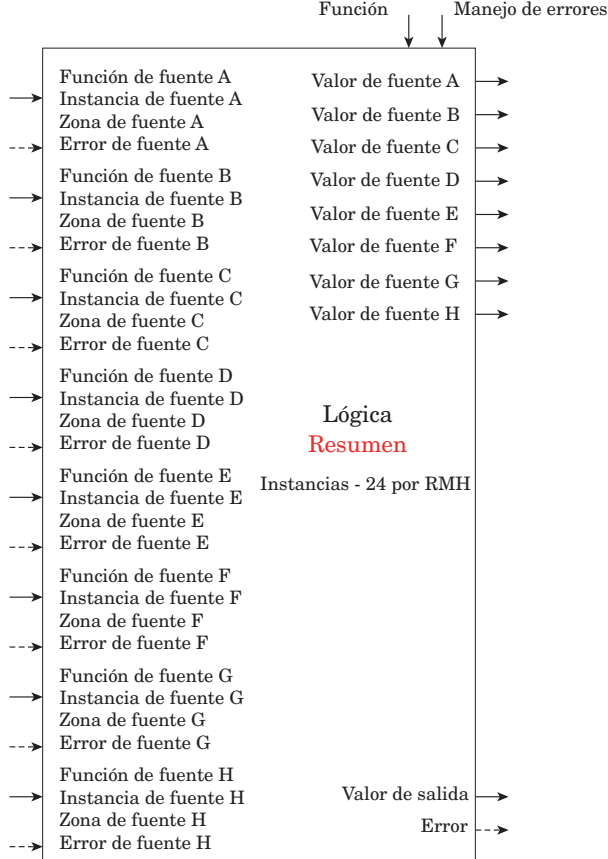

L 90 Menú Lógica **SEE** Página Configuración

[Fn] Función : Apagado, Y, O, Igual a, NAND, NOR, No igual a, Enganche, Circuito basculante RS

**[SFn]** Función de fuente A : Ninguno, Alarma, Comparar, Contador, E/S digital, Salida de evento de perfil A a H, Tecla de función, Límite, Lógica, Salida de función especial 1 a 4, Cronómetro, Variable

[Si;A] Instancia de fuente A : 1 a 24

52R Zona de fuente A : 0 a 16

[SFn;b] Función de fuente B : Ninguno, Alarma, Comparar, Contador, E/S digital, Salida de evento de perfil A a H, Tecla de función, Límite, Lógica, Salida de función especial 1 a 4, Cronómetro, Variable

[Si;b] Instancia de fuente B : 1 a 24

[S2;b] Zona de fuente B : 0 a 16

[SFn;C] Función de fuente C : Ninguno, Alarma, Comparar, Contador, E/S digital, Salida de evento de perfil A a H, Tecla de función, Límite, Lógica, Salida de función especial 1 a 4, Cronómetro, Variable

[Si;C] Instancia de fuente C : 1 a 24

[S2;C] Zona de fuente C : 0 a 16

[SFn;d] Función de fuente D : Ninguno, Alarma, Comparar, Contador, E/S digital, Salida de evento de perfil A a H, Tecla de función, Límite, Lógica, Salida de función especial 1 a 4, Cronómetro, Variable

[Si;d] Instancia de fuente D : 1 a 24

52d Zona de fuente D : 0 a 16

[SFn;E] Función de fuente E : Ninguno, Alarma, Comparar, Contador, E/S digital, Salida de evento de perfil A a H, Tecla de función, Límite, Lógica, Salida de función especial 1 a 4, Cronómetro, Variable

 $\overline{5}$   $\overline{E}$  Instancia de fuente E : 1 a 24

[S2;E] Zona de fuente E : 0 a 16

[SFn;F] Función de fuente F : Ninguno, Alarma, Comparar, Contador, E/S digital, Salida de evento de perfil A a H, Tecla de función, Límite, Lógica, Salida de función especial 1 a 4, Cronómetro, Variable

[Si;F] Instancia de fuente F : 1 a 24

[S2;F] Zona de fuente F : 0 a 16

[SFn;g] Función de fuente G : Ninguno, Alarma, Comparar, Contador, E/S digital, Salida de evento de perfil A a H, Tecla de función, Límite, Lógica, Salida de función especial 1 a 4, Cronómetro, Variable

**5.9** Instancia de fuente G : 1 a 24

[S2;g] Zona de fuente G : 0 a 16

**[SFn]** Función de fuente H : Ninguno, Alarma, Comparar, Contador, E/S digital, Salida de evento de perfil A a H, Tecla de función, Límite, Lógica, Salida de función especial 1 a 4, Cronómetro, Variable

 $\overline{5}$   $\overline{h}$  Instancia de fuente H : 1 a 24

52h Zona de fuente H : 0 a 16

[Er;h] Manejo de errores : Bueno verdadero, Malo verdadero, Bueno falso, Malo falso

#### L 90 Menú Lógica *oPEr* Página Operación

[Su;A] Valor de fuente A Apagado, Encendido [Su;F] Valor de fuente F : Apagado, Encendido [Su;b] Valor de fuente B : Apagado, Encendido [Su;g] Valor de fuente G : Apagado, Encendido [Su;C] Valor de fuente C : Apagado, Encendido [Su;h] Valor de fuente H : Apagado, Encendido [Su;d] Valor de fuente D : Apagado, Encendido [Su;E] Valor de fuente E : Apagado, Encendido [o;u] Valor de salida : Apagado, Encendido

Un error, cuando se lee, puede indicar cualquiera de lo siguiente:

Ninguno, Abierto, En cortocircuito, Error de medición, Datos de calibración no válidos, Error de ambiente, Error de RTD, Falla, Error de aritmética, Sin fuente, Desactualizado

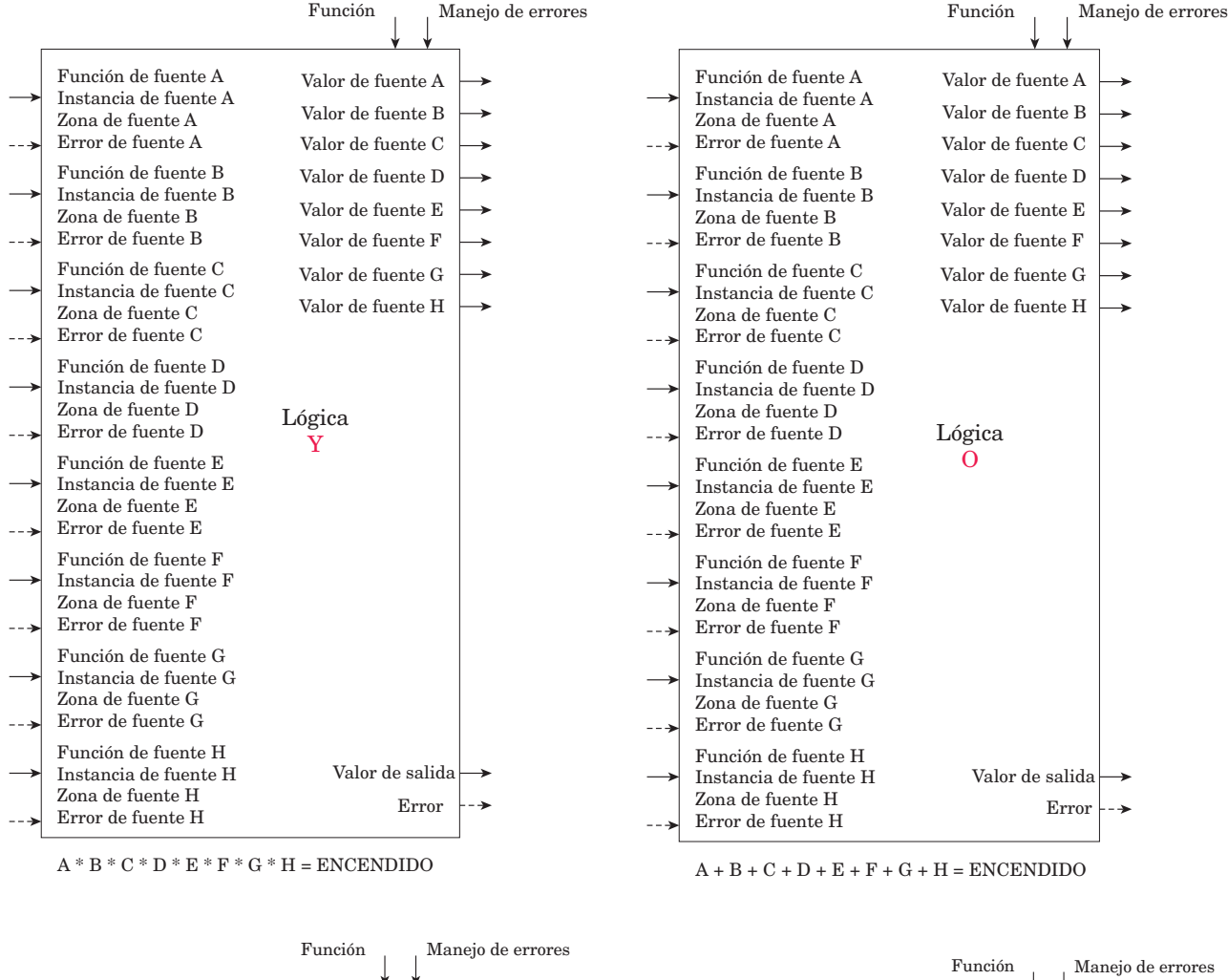

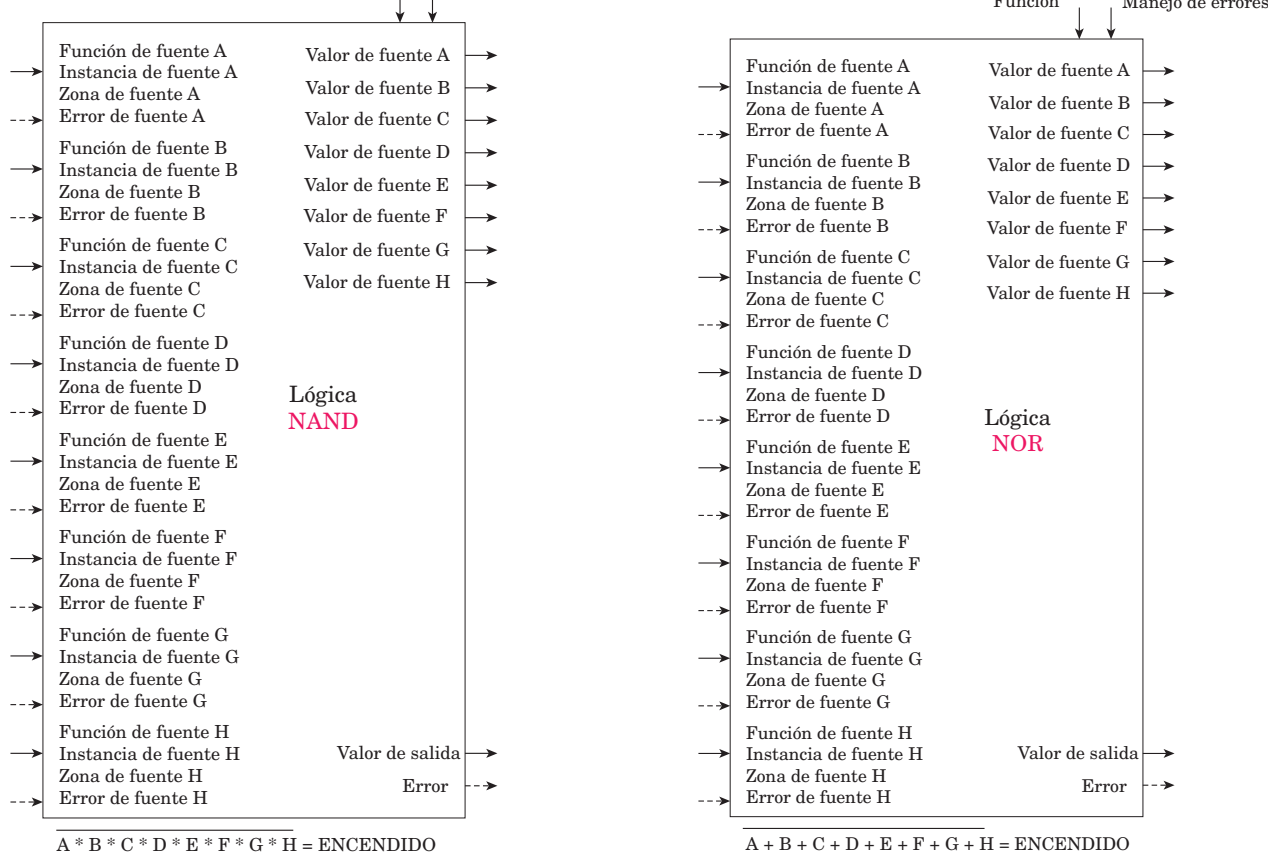

Módulo EZ-ZONE ® RMH de Watlow **•** 120 **•**  Capítulo 6 Característica

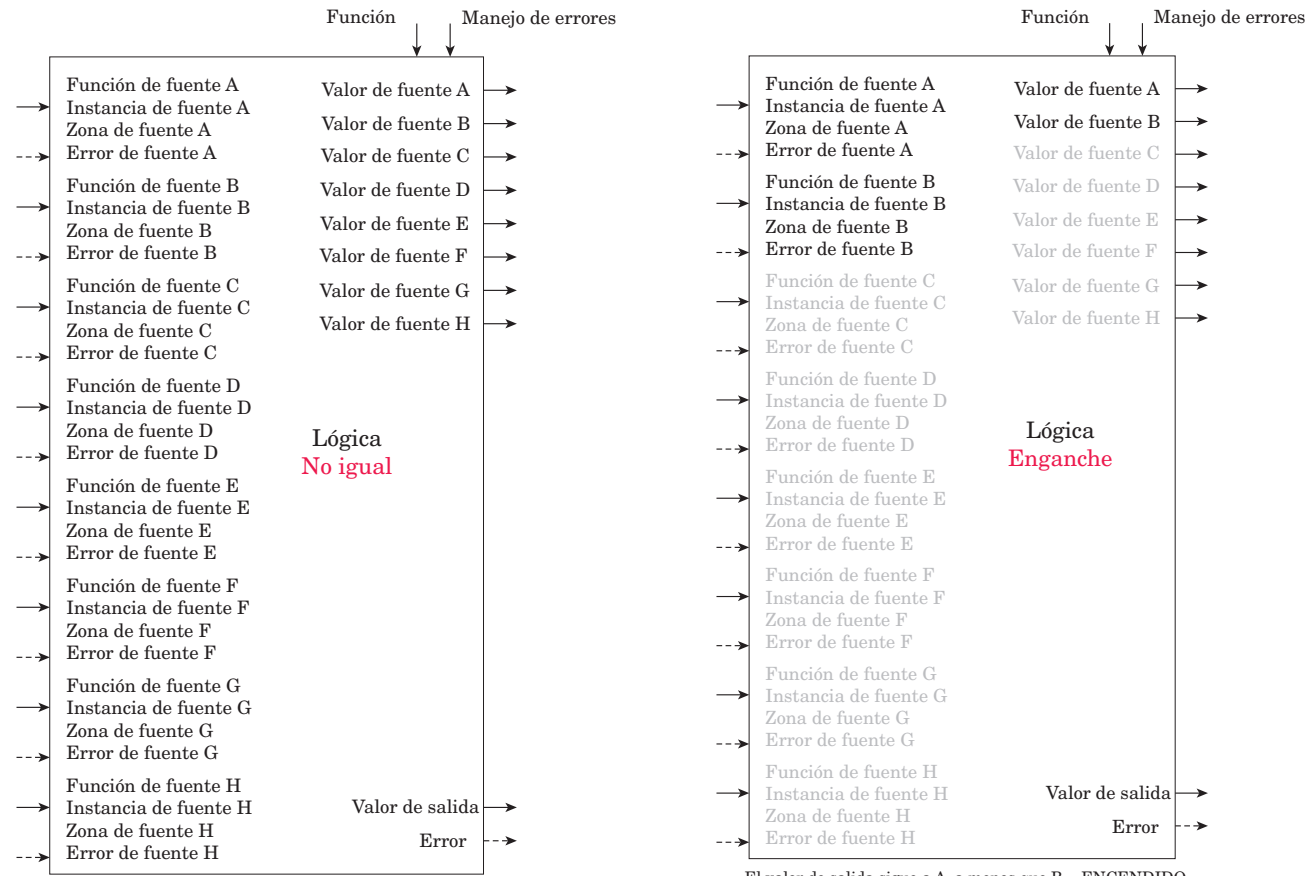

 $\mathrm{Si\;A} \neq \mathrm{B} \neq \mathrm{C} \neq \mathrm{D} \neq \mathrm{E} \neq \mathrm{F} \neq \mathrm{G} \neq \mathrm{H}$ entonces ENCENDIDO

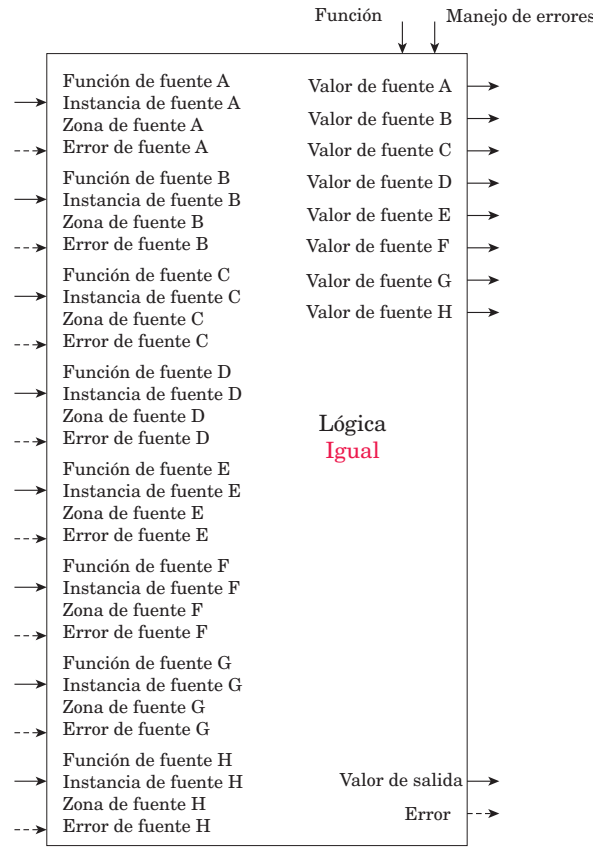

 $Si A = B = C = D = E = F = G = H$  entonces ENCENDIDO

El valor de salida sigue a A, a menos que B = ENCENDIDO. Cuando la salida B está encendida, la salida estará encendida y enganchada.

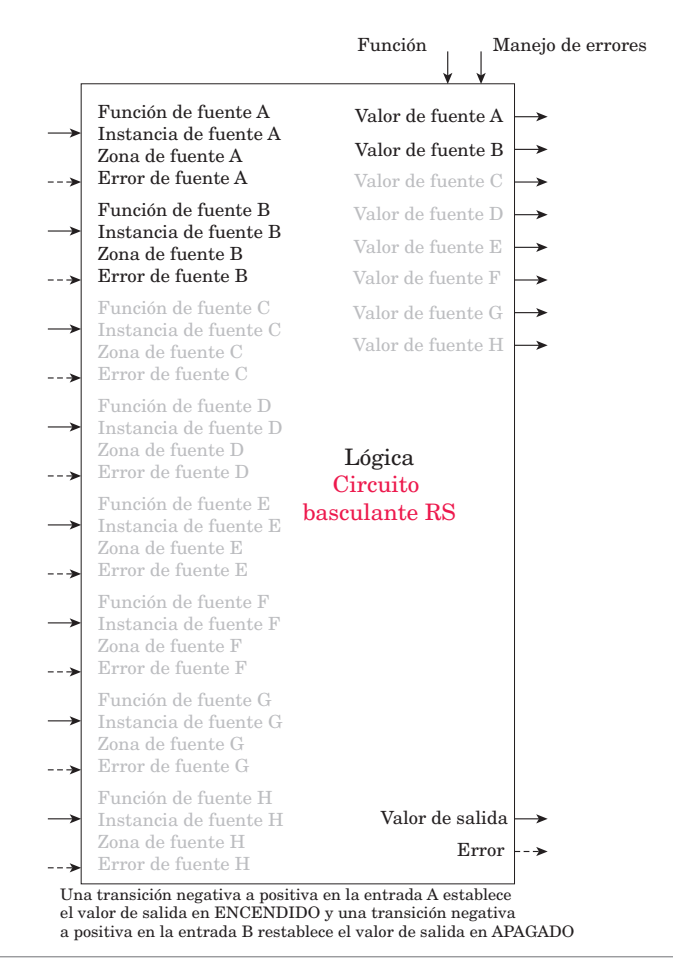

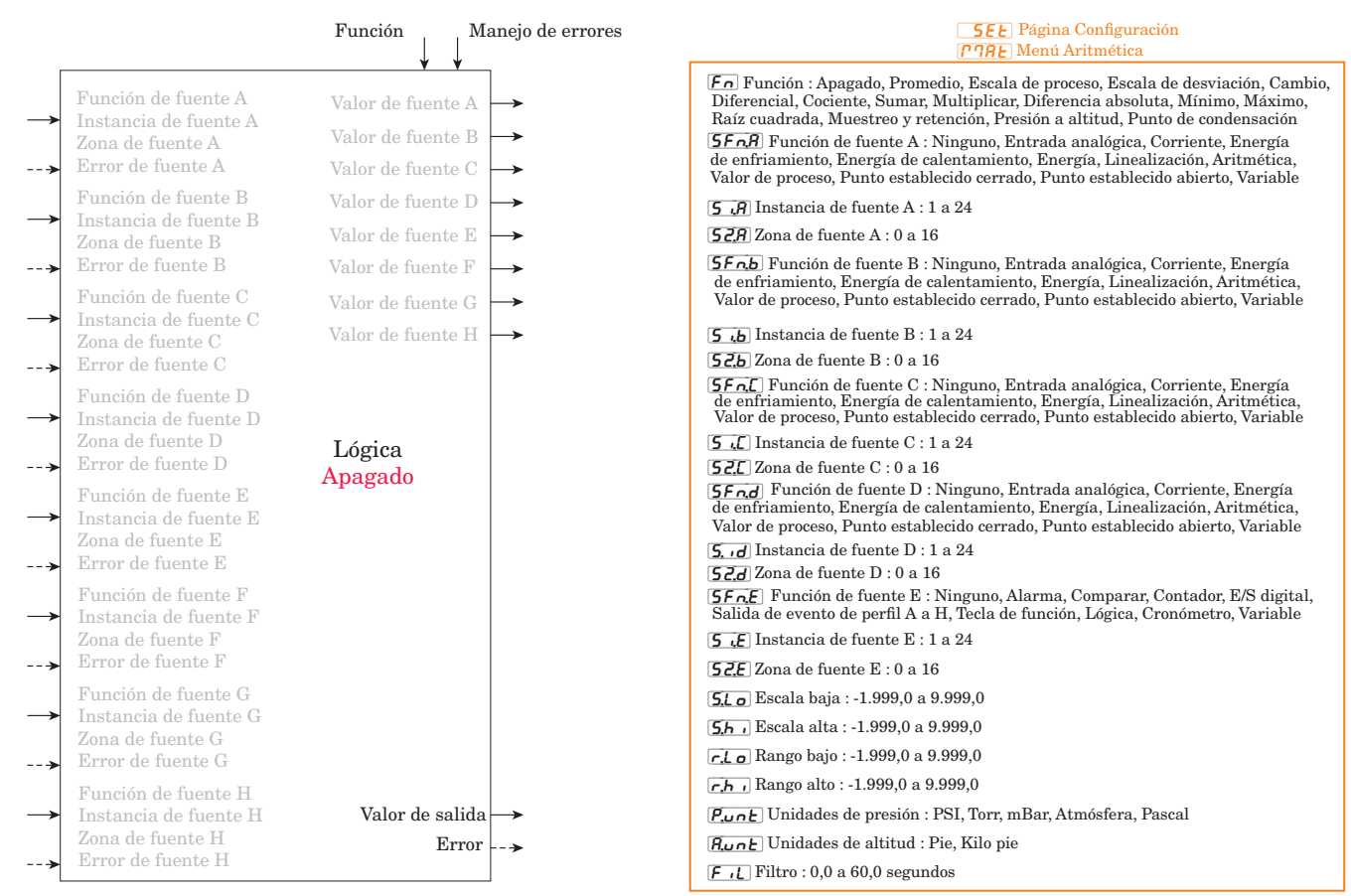

Valor de salida = Apagado

## **Función de aritmética**

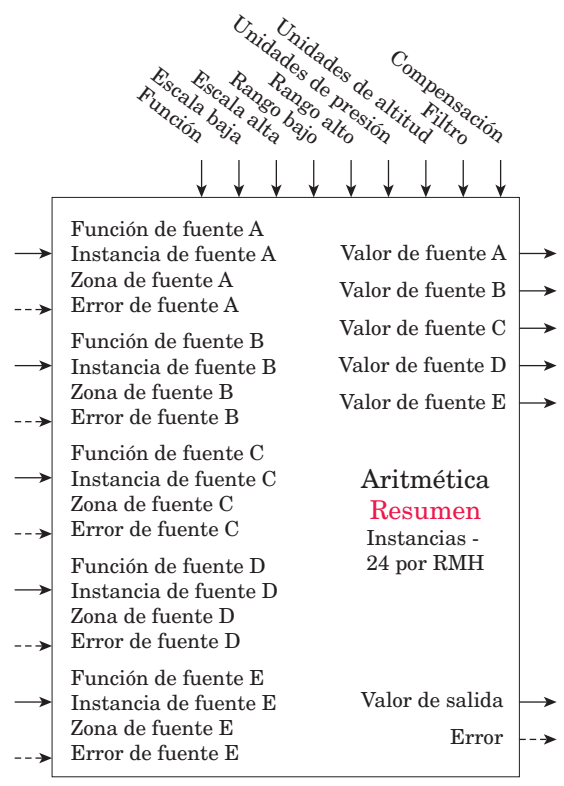

**P7RE** Menú Aritmética **oPEr** Página Operación

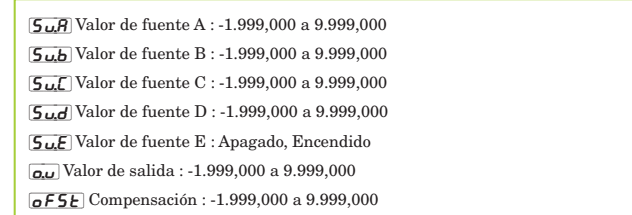

El bloque de funciones aritméticas acepta múltiples entradas y realiza una función aritmética programada para generar un valor de salida aplicando los valores de Filtro y Compensación (Offset). Algunas operaciones aritméticas deben efectuarse en las unidades del usuario. La funciones pueden combinar múltiples entradas. Es posible que dichas entradas tengan unidades incompatibles desde un punto de vista lógico. Por ello, a menos que se indique lo contrario, la presentación del valor de salida es igual a la Fuente A. Esto acomoda las temperaturas que se están multiplicando, dividiendo y compensando mediante constantes y entradas de proceso.

Sólo las entradas que se han apuntado hacia una fuente se utilizan en los cálculos.

Un error, cuando se lee, puede indicar cualquiera de lo siguiente:

Ninguno, Abierto, En cortocircuito, Error de medición, Datos de calibración no válidos, Error de ambiente, Error de RTD, Falla, Error de aritmética, Sin fuente, Desactualizado

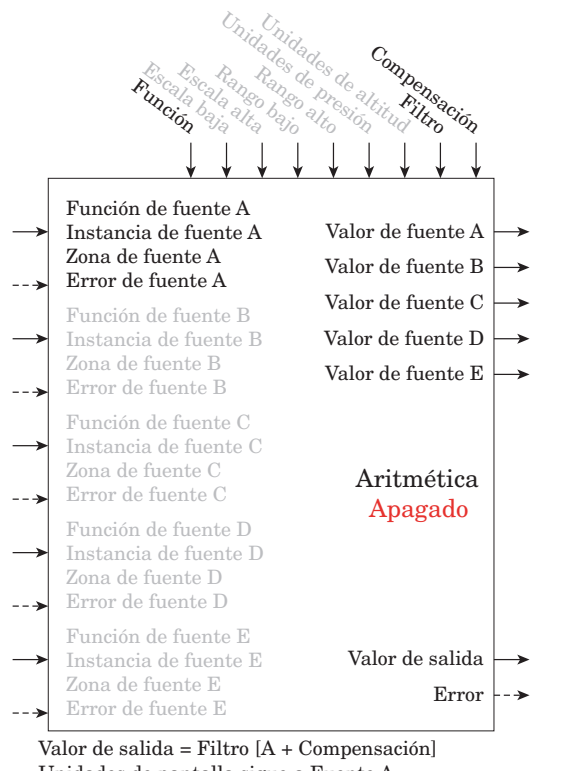

Unidades de pantalla sigue a Fuente A

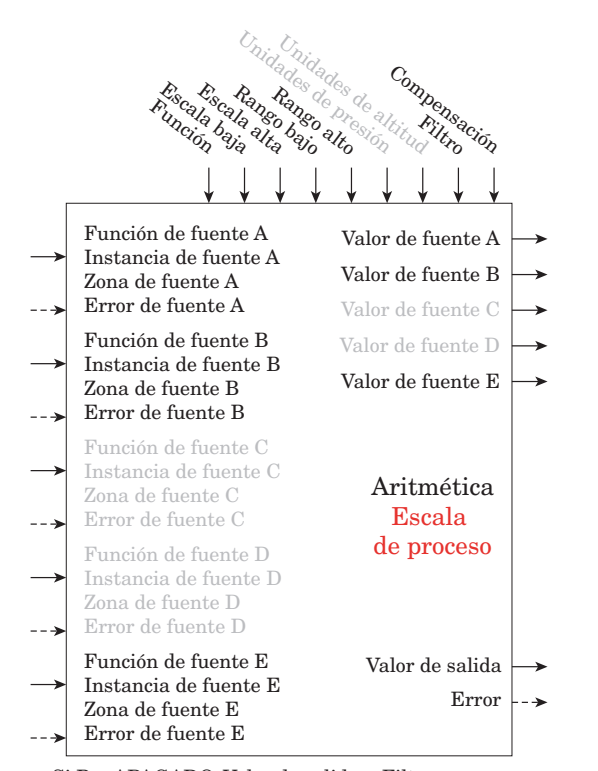

Si B = APAGADO, Valor de salida = Filtro [(Rango alto - Rango bajo) / (Escala alta - Escala baja) \* (A - Escala baja) + Rango bajo + Compensación] Si B = ENCENDIDO, Valor de salida = Filtro [B + Compensación]

Escala baja/alta y Rango bajo/alto siguen a las unidades de pantalla de la Fuente A.

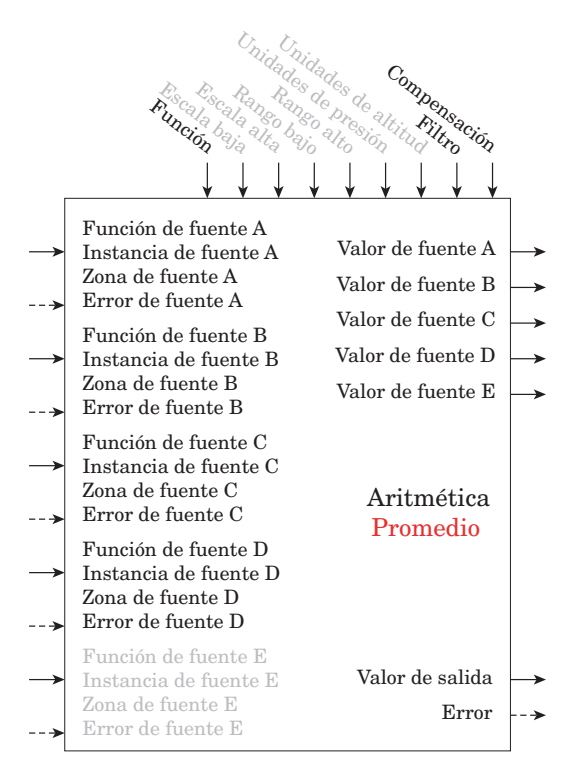

Valor de salida = Filtro  $[(Promedio (A + B + C + D)) + Compensación]$ Unidades de pantalla sigue la última fuente que es temperatura, de lo contrario seguirá a la Fuente A

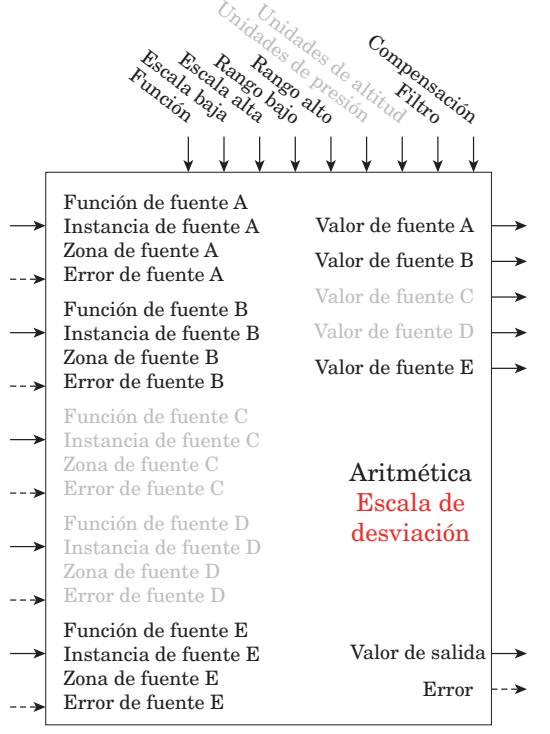

Si B = APAGADO, Valor de salida = Filtro [(Rango alto - Rango bajo) / (Escala alta - Escala baja))

\* (A - Escala baja) + Rango bajo + B + Compensación] Si B = ENCENDIDO, Valor de salida = Filtro [B + Compensación]

Escala baja/alta y Rango bajo/alto siguen a las unidades de pantalla de la Fuente A.

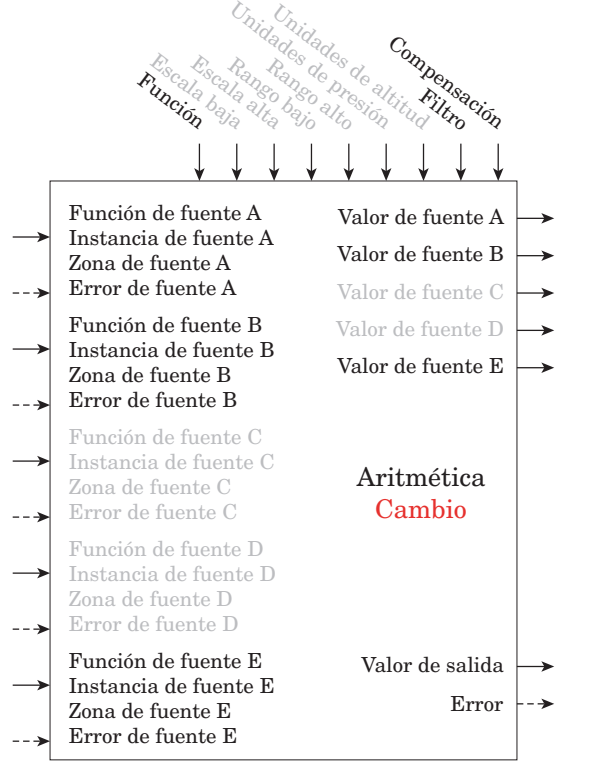

Si B = APAGADO, Valor de salida = Filtro [A + Compensación] Si B = ENCENDIDO, Valor de salida = Filtro [B + Compensación] Unidades de pantalla sigue a la fuente activa.

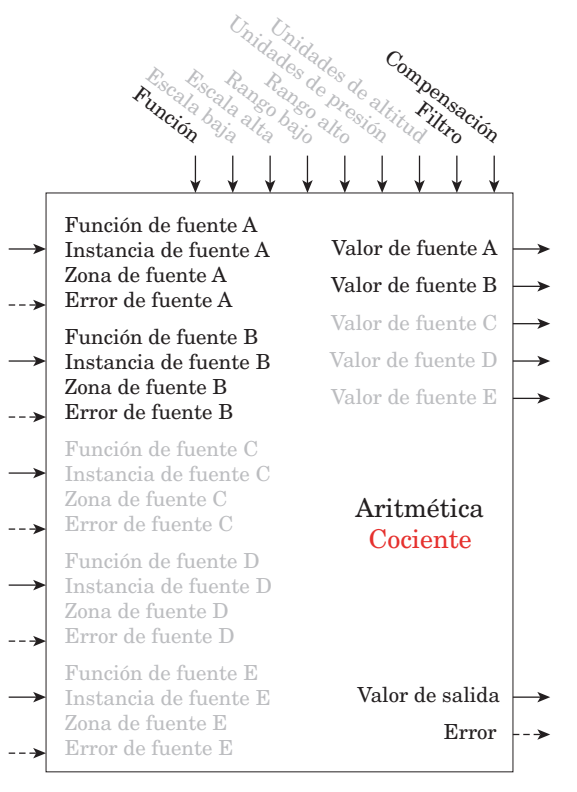

Valor de salida = Filtro  $[(A / B) +$  Compensación] Si unidades de pantalla de Fuente A = Fuente B, sin unidades de pantalla en valor de salida, de lo contrario sigue a Fuente A

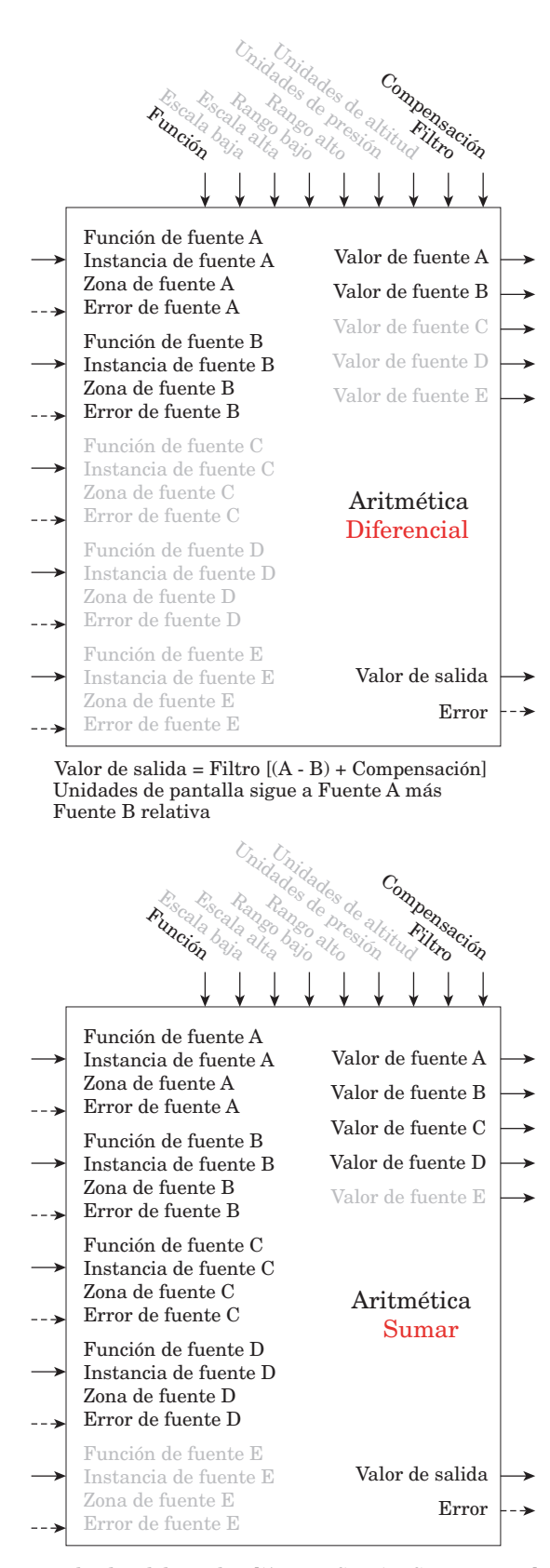

Valor de salida = Filtro [(A + B + C + D) + Compensación] Unidades en pantalla sigue a la última fuente de temperatura, de lo contrario sigue a Fuente A

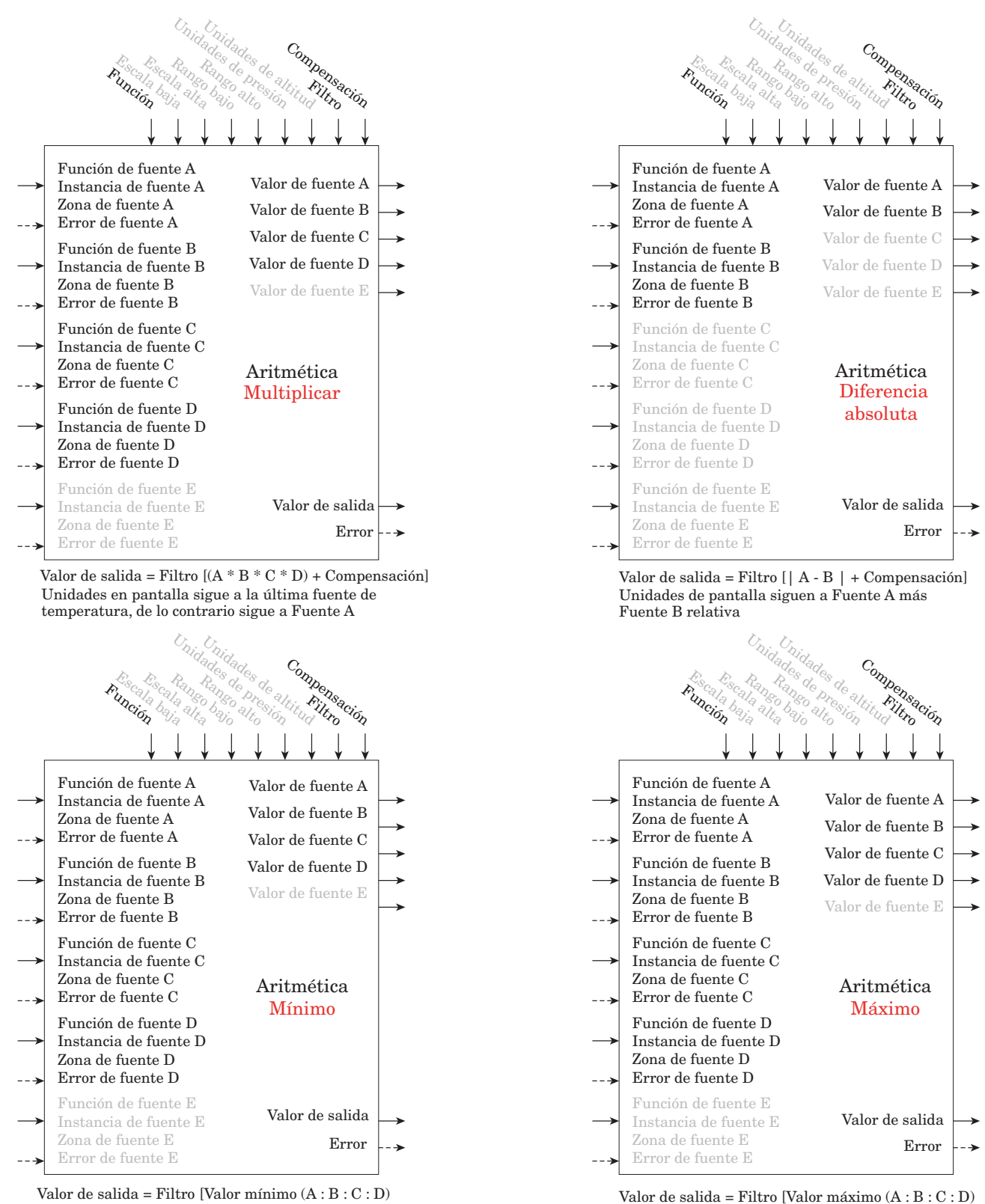

+ Compensación]

Unidades en pantalla sigue a la fuente con el valor mínimo.

+ Compensación] Unidades en pantalla sigue a la fuente con el valor mínimo.

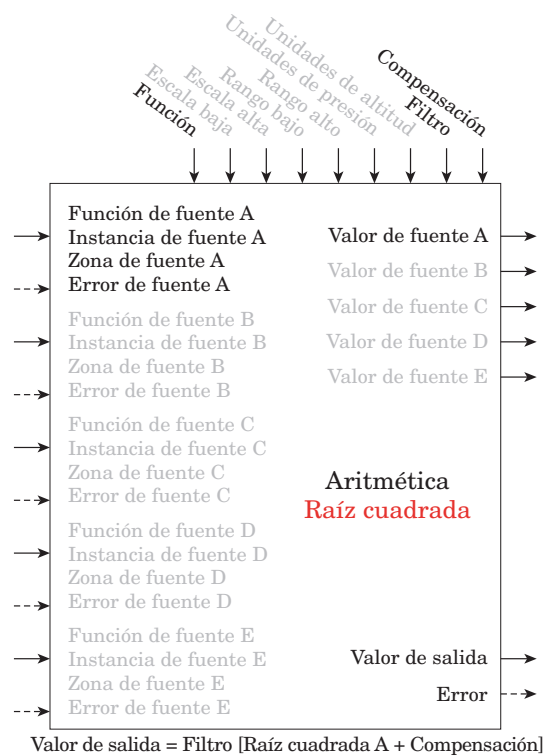

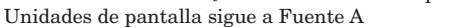

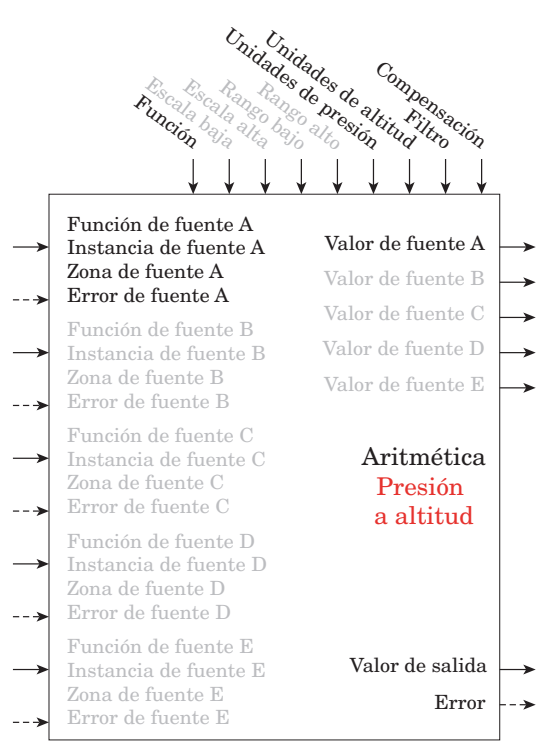

#### **Nota:**

 El cálculo de altitud de presión se basa en la Atmósfera estándar internacional 1976. Valor de salida = Filtro [Convertir fuente A en Presión a altitud + Compensación] Fuente A es una señal de presión y necesita unidades PSI para el cálculo. El cálculo es preciso desde el nivel del mar hasta los 90.000 pies. Se puede utilizar fuera de este rango en ambas direcciones, pero con menos precisión. La norma se basa en una presión de altitud a 0 pies (nivel del mar) de 14,6967 PSI y una temperatura de 59 grados F. El resultado del cálculo se expresa en pies.

Valor de salida = Filtro [Convertir fuente A en Presión a altitud + Compensación]

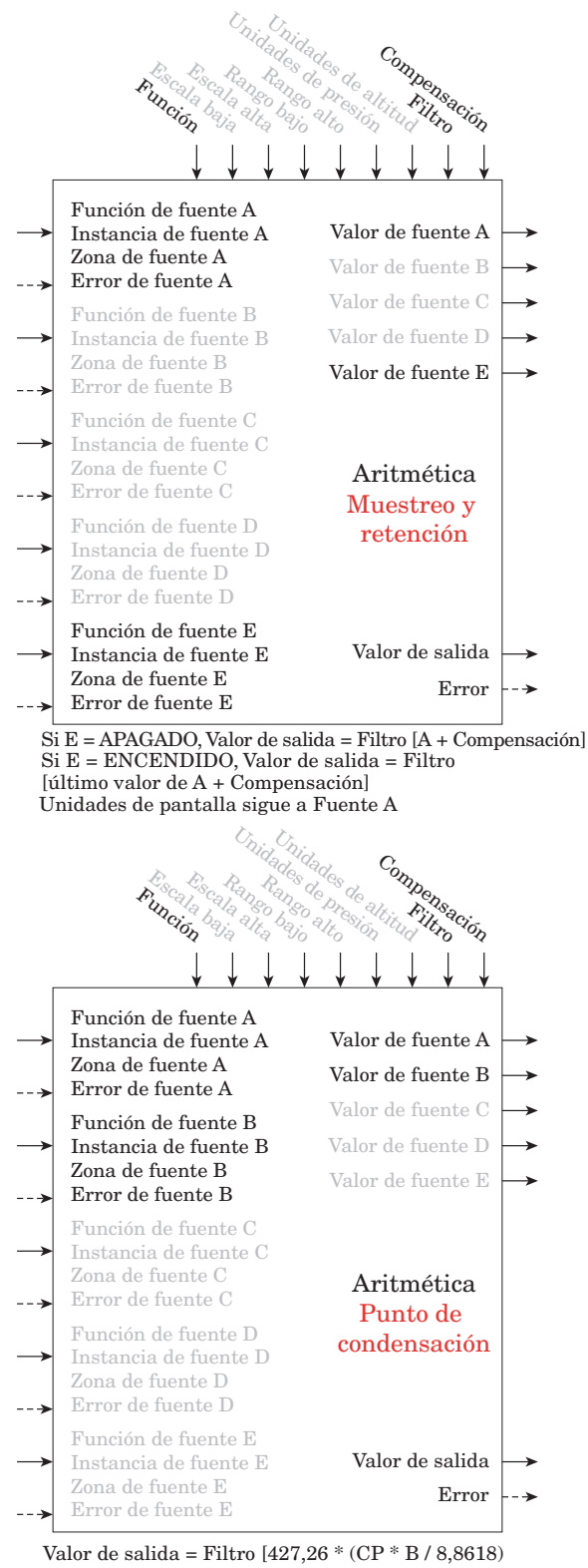

 $/(17,27-(CP * B / 8,8618)) + 32 + Compensación]$ 

Se usa Fuente A para Presión calculada o CP ;

#### **Nota:**

 Para punto de condensación, Fuente A es temperatura (F) y Fuente B es humedad relativa (%). El cálculo de presión de saturación es idéntico al que se utiliza para termómetro húmedo/seco. El resultado está en grados F.

## **Función de cronómetro**

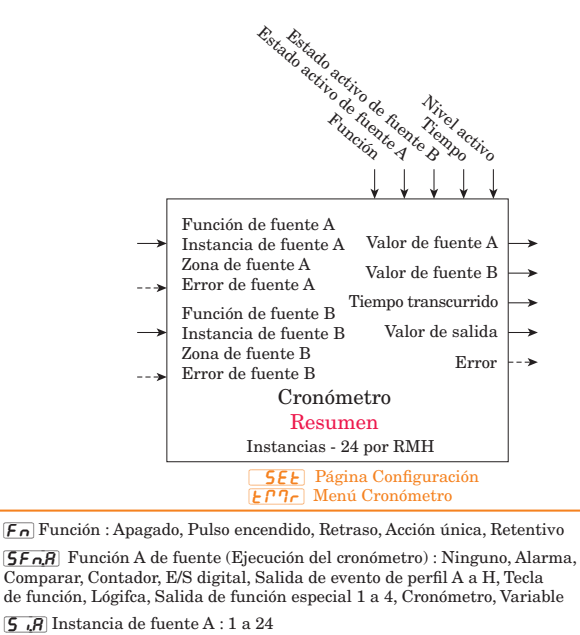

[S2;A] Zona de fuente A : 0 a 16

[SAS;A] Estado activo de fuente A (Ejecución del cronómetro) : Alto (subiendo), Bajo (bajando)

[SFn;b] Función de fuente B (Restablecimiento del cronómetro) : Ninguno, Alarma, Comparar, Contador, E/S digital, Salida de evento de perfil A a H, Tecla de función, Lógica, Salida de función especial 1 a 4, Cronómetro, Variable  $\overline{\mathsf{S}}$ ib Instancia de fuente B : 1 a 24

[S2;b] Zona de fuente B : 0 a 16

 $\boxed{\mathbf{t}}$  Tiempo : 0 a 9.999 segundos [585b] Estado activo de fuente B (Restablecimiento del cronómetro) : Alto (subiendo), Bajo (bajando)

 $|L \mathbf{E} \mathbf{u}|$  Nivel activo : Alto, Bajo

**OPE F** Página Operación<br>EPTF Menú Cronómetro

[Su;A] Valor de fuente A : Apagado, Encendido

[Su;b] Valor de fuente B : Apagado, Encendido

 $[E_t]$  Tiempo transcurrido : 0,0 a 9.999,000 segundos

[o;u] Valor de salida : Apagado, Encendido

Un error, cuando se lee, puede indicar cualquiera de lo siguiente:

Ninguno, Abierto, En cortocircuito, Error de medición, Datos de calibración no válidos, Error de ambiente, Error de RTD, Falla, Error de aritmética, Sin fuente, Desactualizado

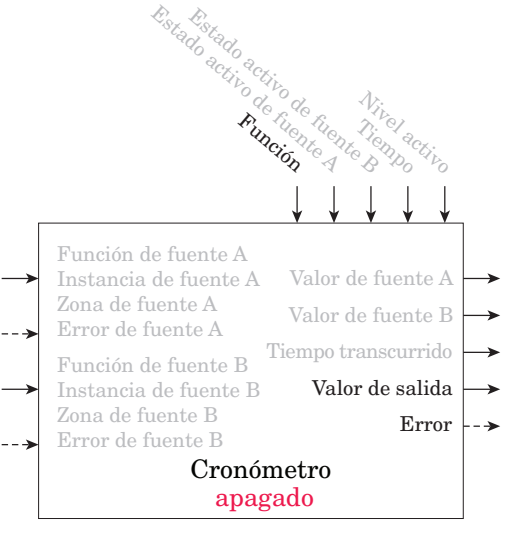

Valor de salida = APAGADO

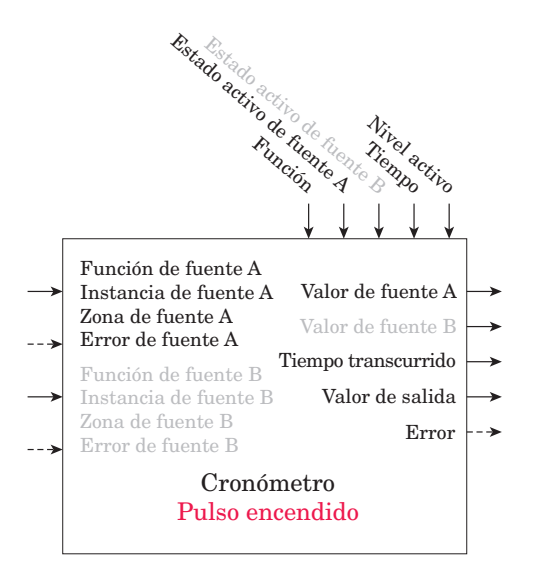

Diagrama de temporización del Pulso de encendido con borde de subida activo

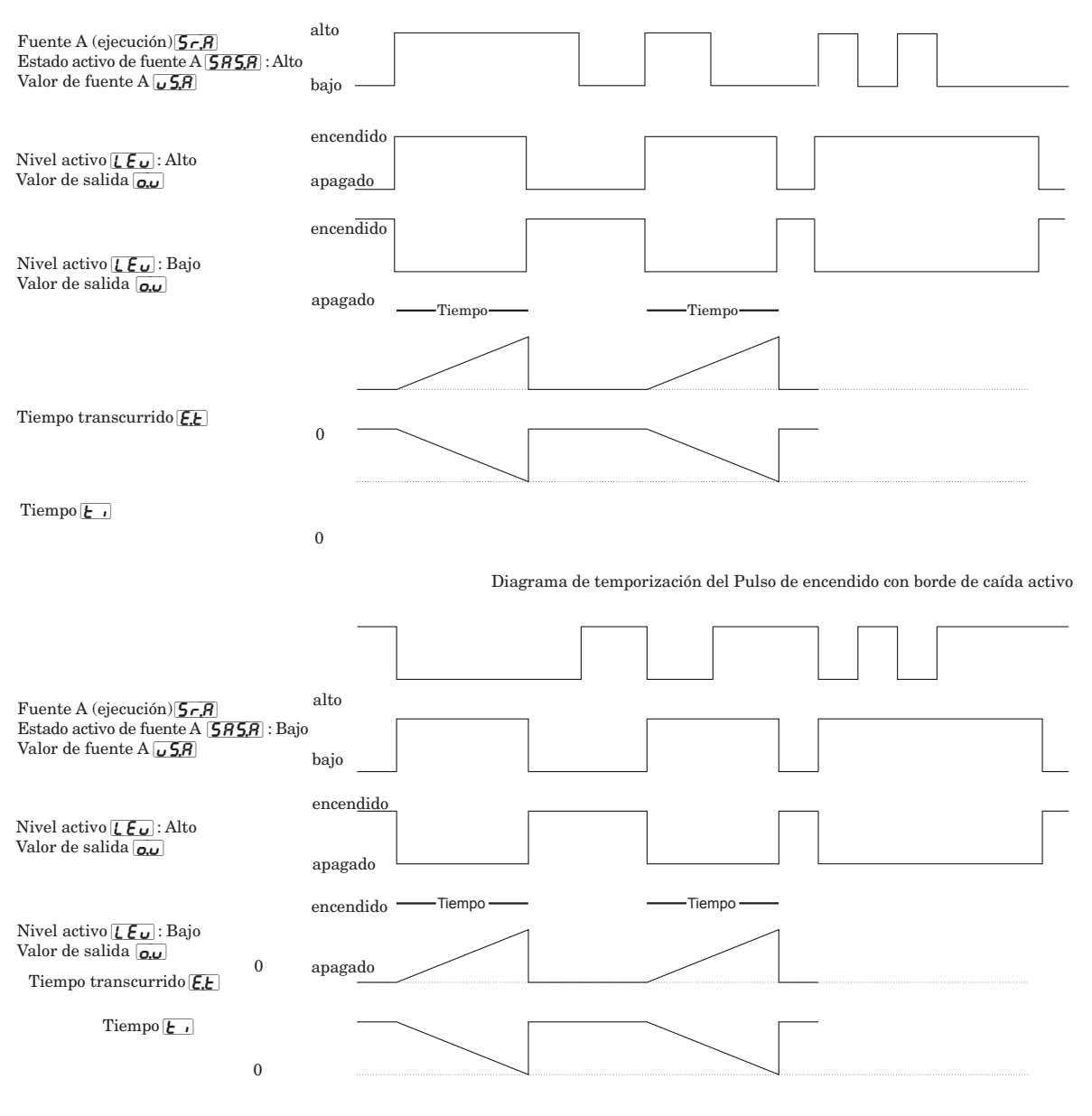

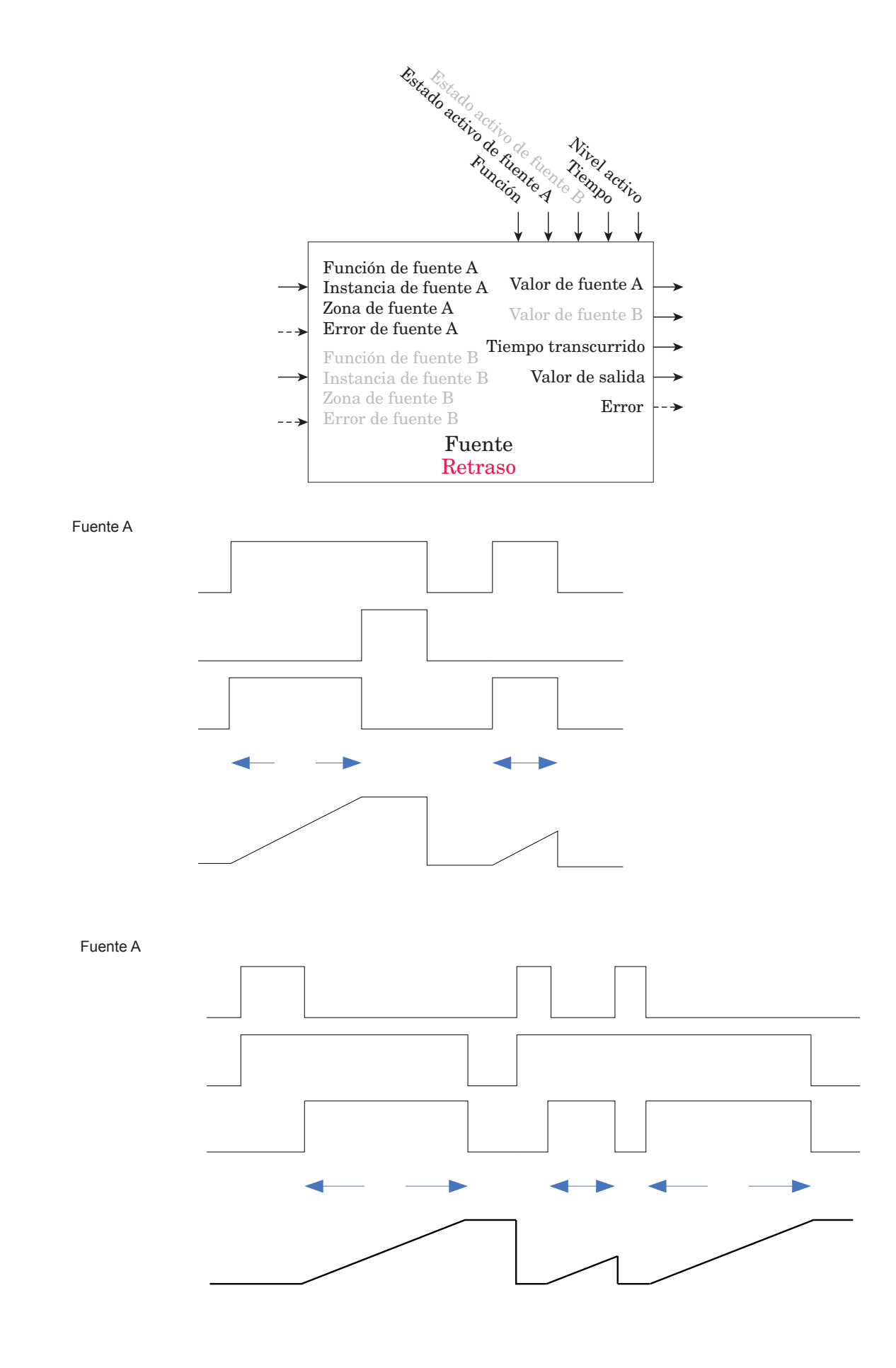

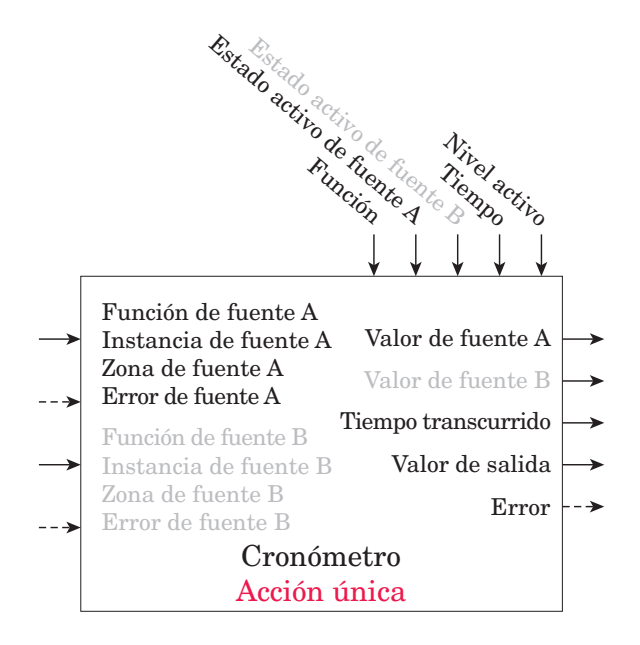

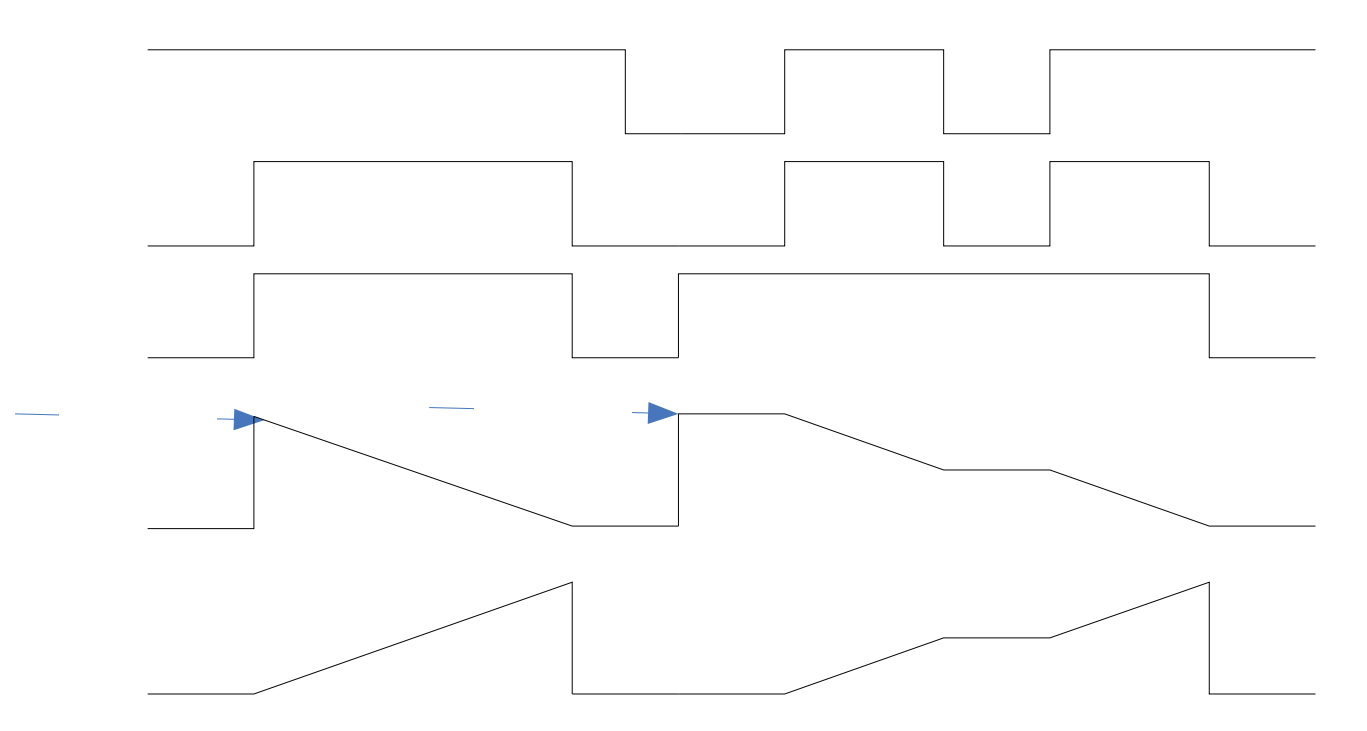

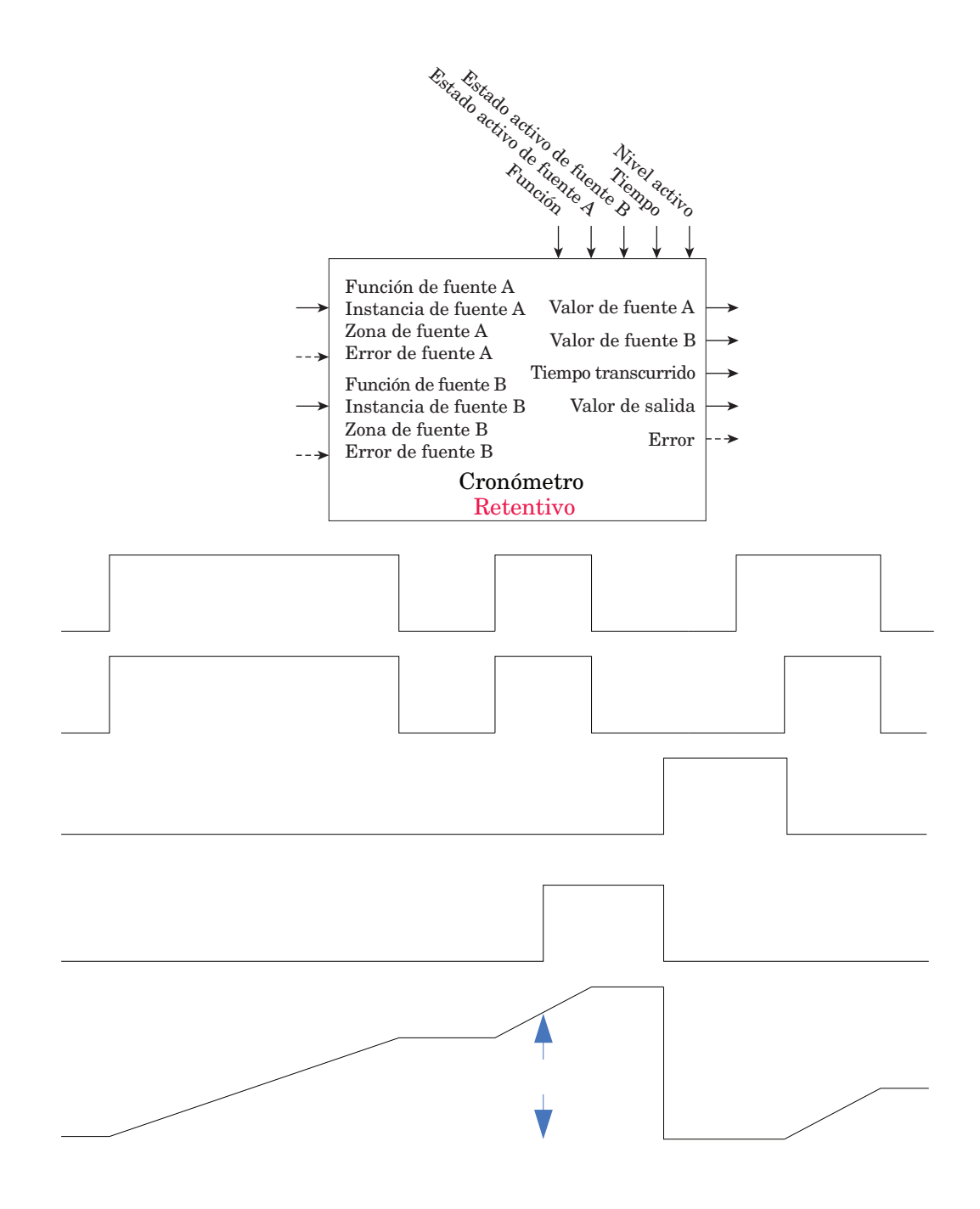

## **Función de contador**

La función cuenta hacia arriba o abajo desde el valor de carga y produce Valor de salida = Encendido cuando Recuento = Valor objetivo.

## **Nota:**

El valor de conteo se borra cuando se corta la energía. El valor de carga se restaura en el arranque.

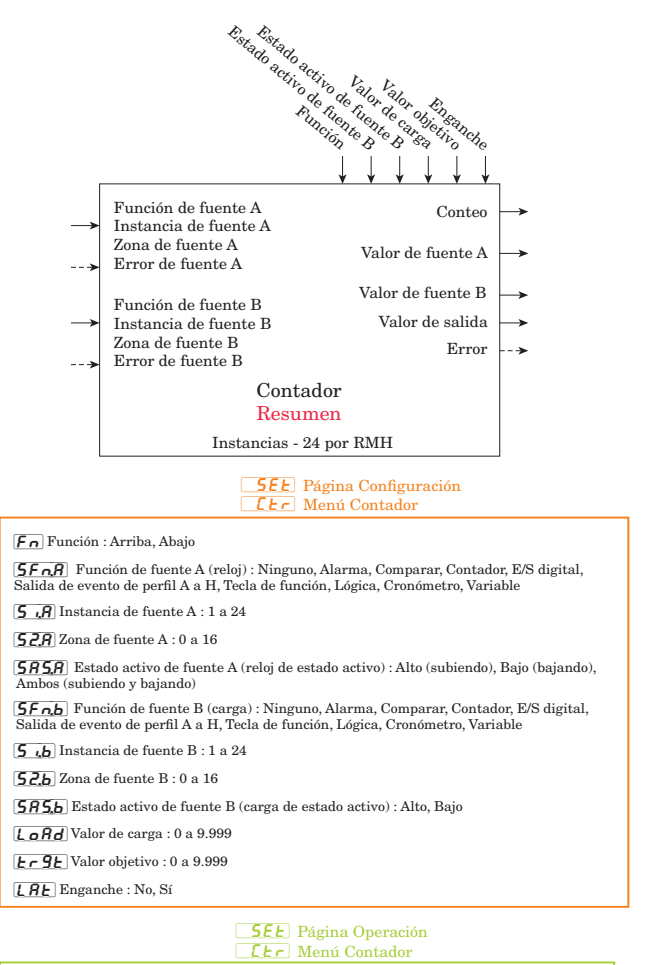

[Su;A] Valor de fuente A Apagado, Encendido [Su;b] Valor de fuente B : Apagado, Encendido [o;u] Valor de salida : Apagado, Encendido  $[LnE]$  Conteo : 0 a 9.999

## Operación de contador:

Cada vez que se produce una transición de reloj prescrita sin un error en la fuente B, el conteo será igual al Valor de carga.

## Contador ascendente:

Cada vez que se produce una transición de reloj prescrita sin un error en la Fuente B, el conteo aumentará en +1. Si el conteo es igual a 9.999 cuando se produce la transición, el conteo será 1 después de la transición.

## Contador descendente:

Cada vez que se produce una transición de reloj prescrita sin un error en la Fuente B, el conteo disminuirá en -1. Si el conteo es igual a 0 cuando se produce la transición, el conteo será 9.999 después de la transición.

Un error, cuando se lee, puede indicar cualquiera de lo siguiente:

Ninguno, Abierto, En cortocircuito, Error de medición, Datos de calibración no válidos, Error de ambiente, Error de RTD, Falla, Error de aritmética, Sin fuente, Desactualizado

## **Función de variable**

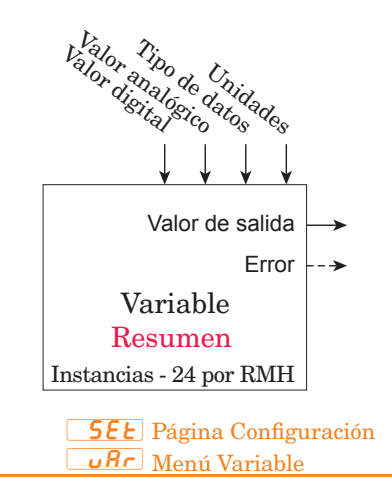

 $E_yP$ F] Tipo de datos : Analógico, Digital

 $\overline{d}$   $\overline{g}$  Valor digital : Encendido, Apagado

[AnLg] Valor analógico : -1.999,000 a 9.999,000

 $[U_0, E]$  Unidades : Ninguno, Temperatura absoluta, Temperatura relativa, Emergía, Proceso, Humedad relativa

 $\boxed{o.u}$  Valor de salida : -1.999000 a 9.999,000 o Encendido o Apagado

La función pasa el valor almacenado a la salida.

Un error, cuando se lee, puede indicar cualquiera de lo siguiente: Ninguno, Abierto, En cortocircuito, Error de medición, Datos de calibración no válidos, Error de ambiente, Error de RTD, Falla, Error de aritmética, Sin fuente, Desactualizado

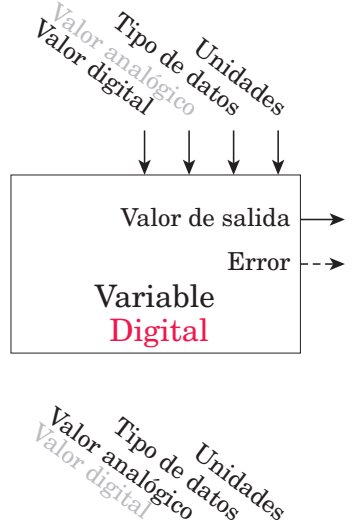

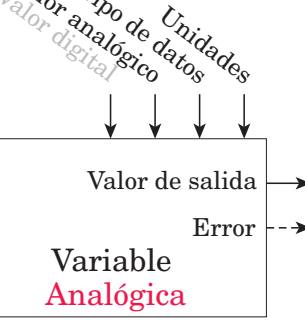

## **Función Comparar**

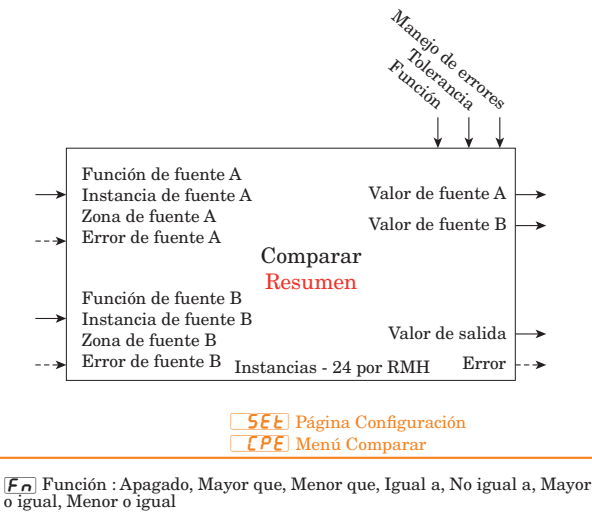

 $[t_0L]$  Tolerancia : 0,0 a 9.999,000 unidades o F

(<mark>5F*n,*A</mark>) Función de fuente A : Ninguno, Entrada analógica, Corriente,<br>Energía de enfriamiento, Energía de calentamiento, Energía, Linealización,<br>Aritmética, Valor de proceso, Punto establecido cerrado, Punto establecido abierto, Variable

 $[5, 0.7]$  Instancia de fuente A : 1 a 24

52.A Zona de fuente A : 0 a 16

 [SFn;b] Función de fuente B : Ninguno, Entrada analógica, Corriente, Energía de enfriamiento, Energía de calentamiento, Energía, Linealización, Aritmética, Valor de proceso, Punto establecido cerrado, Punto establecido abierto, Variable

 $\overline{5,b}$  Instancia de fuente B : 1 a 24

52.b Zona de fuente B : 0 a 16

[Er;h] Manejo de errores : Malo falso, Bueno falso, Malo verdadero, Bueno verdadero

**LPE** Menú Comparar **oPEr** Página Operación

[Su;A] Valor de fuente A -1.999,000 a 9.999,000 unidades o F

[Su;b] Valor de fuente B : -1.999,000 a 9.999,000 unidades o F

[o;u] Valor de salida : Apagado, Encendido

La tolerancia se expresa en las mismas unidades que la Fuente A Requiere que la Fuente A y Fuente B no tengan errores para que la función trabaje.

Un error, cuando se lee, puede indicar cualquiera de lo siguiente:

Ninguno, Abierto, En cortocircuito, Error de medición, Datos de calibración no válidos, Error de ambiente, Error de RTD, Falla, Error de aritmética, Sin fuente, Desactualizado

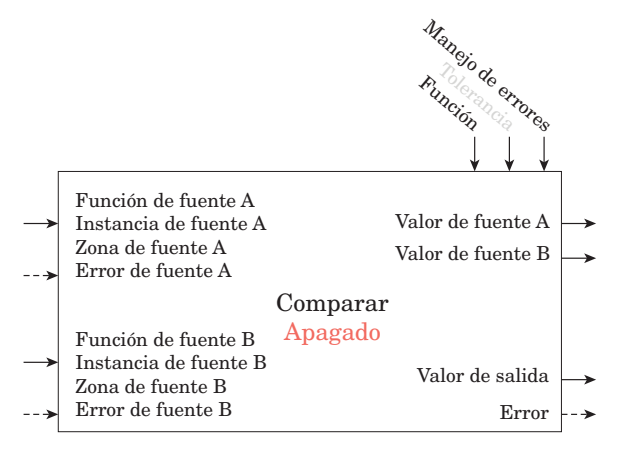

No comparar, Valor de salida = APAGADO

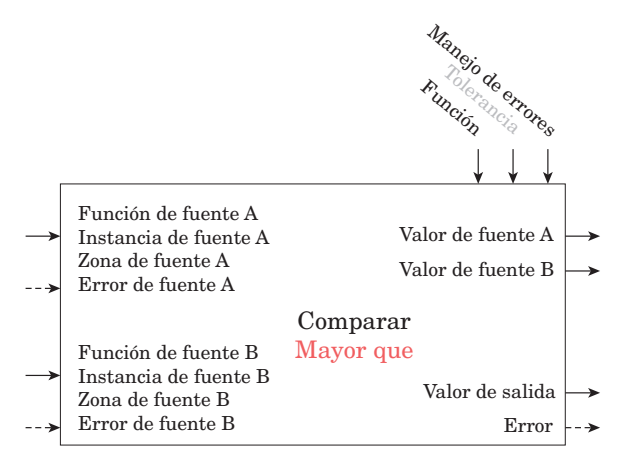

A>B, Valor de salida = ENCENDIDO

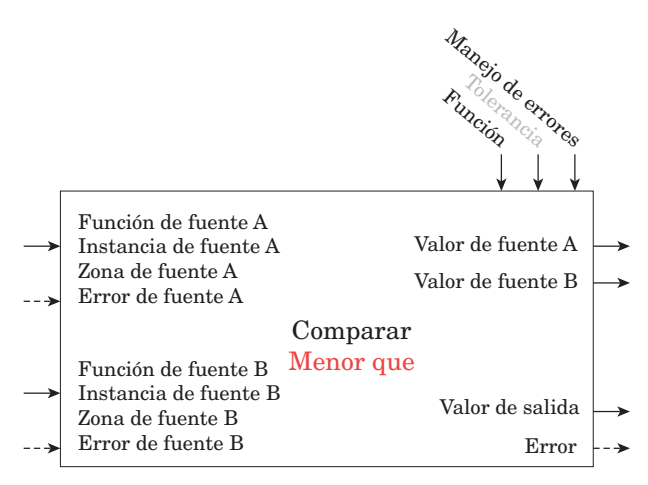

A<B, Valor de salida = ENCENDIDO

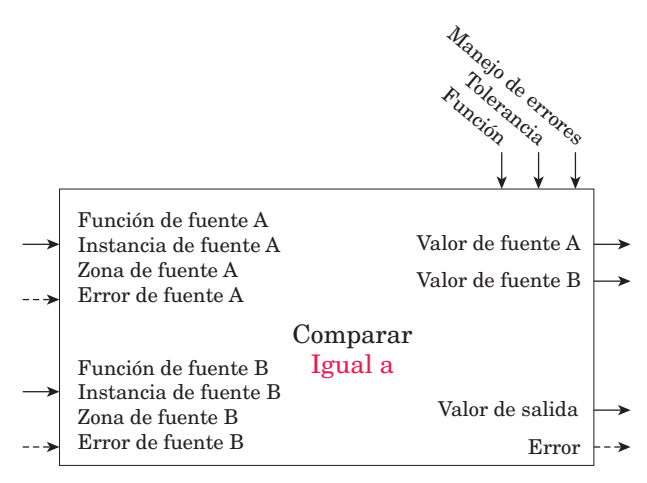

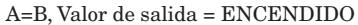

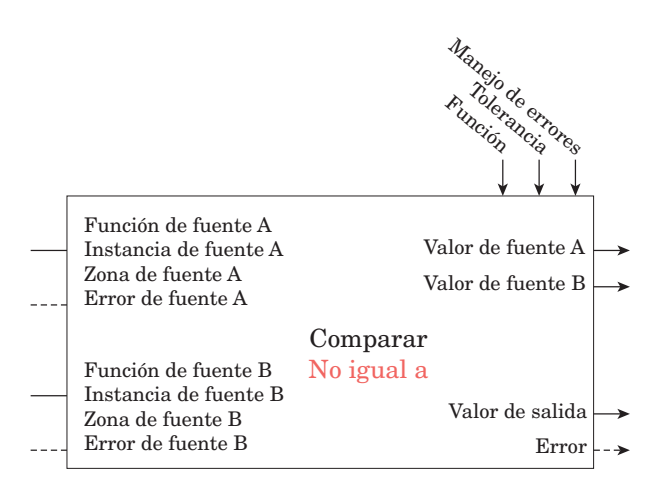

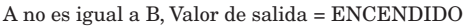

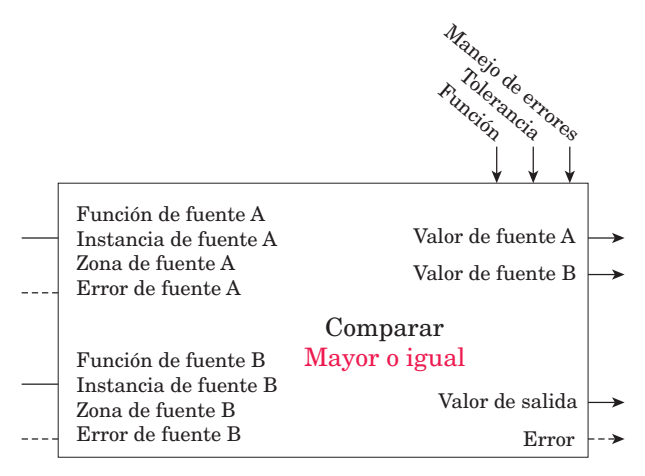

A>=B, Valor de salida = ENCENDIDO

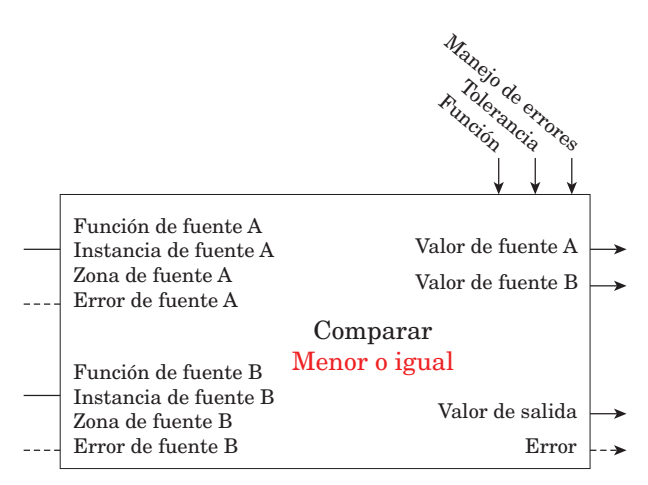

A<=B, Valor de salida = ENCENDIDO

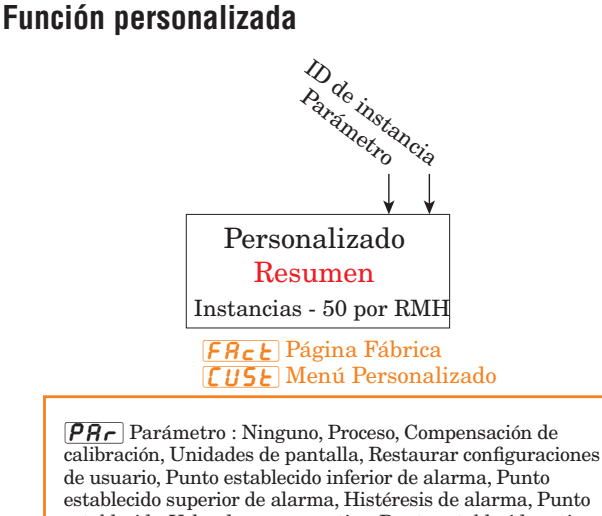

de usuario, Punto establecido inferior de alarma, Punto establecido superior de alarma, Histéresis de alarma, Punto establecido, Valor de proceso activo, Punto establecido activo, Punto establecido de lazo abierto, Autoafinación, Modo de control, Energía de calentamiento, Energía de enfriamiento, Integral de tiempo, Derivativa de tiempo, Banda muerta, Banda proporcional de calentamiento, Histéresis de calentamiento, Banda proporcional para enfriamiento, Histéresis de enfriamiento, Velocidad de rampa, Habilitar TRU-TUNE+, Punto establecido inactivo, Personalizado

 $\boxed{\cdot \cdot d}$  ID de instancia : 1 a 24

## **Función de seguridad**

#### **Nota:**

Se fija por zona. Esto es independiente de la configuración de seguridad de la interfaz de usuario remota (RUI).

Si la contraseña está habilitada, el usuario debe introducirla para entrar a los menús que están bloqueados debido a los ajustes de nivel de bloqueo. Las contraseñas variables requieren una nueva contraseña cada vez que el controlador se apague y encienda. Será diferente para cada controlador. Se necesita la contraseña de administrador para cambiar los ajustes de seguridad incluso si el usuario introduce su propia contraseña para anular los ajustes de seguridad.

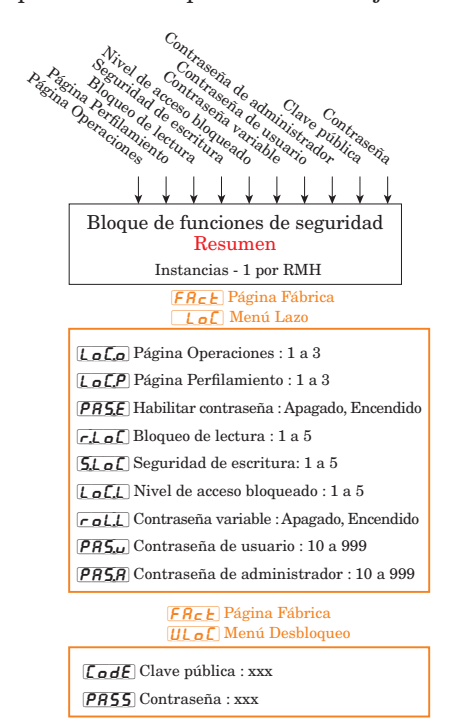

## **Función de diagnóstico**

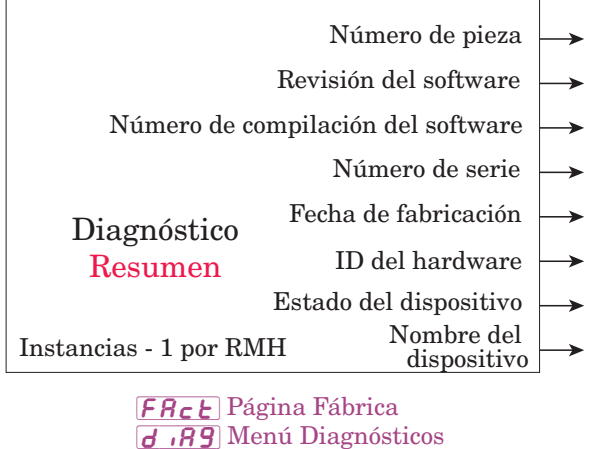

 $\overline{r \mathbf{E} \cdot \mathbf{U}}$  Revisión del software: 4.00, ... **5.bld** Número de compilación del software:  $0, 1, 2, ...$ [Sn] Número de serie : xxxxxx [dAtE] Fecha de fabricación : Formato YWW P<sub>n</sub>) Número de pieza: desplazamientos en pantalla

Identificación del hardware : 113 (RMH)

Estado del dispositivo : OK, Falla

Nombre del dispositivo : EZ-ZONE RM

# **7 Capítulo 7: Apéndice**

# **Modbus - Bloques de memoria programables**

**Direcciones de definición de ensamblaje y Direcciones de trabajo de ensamblaje**

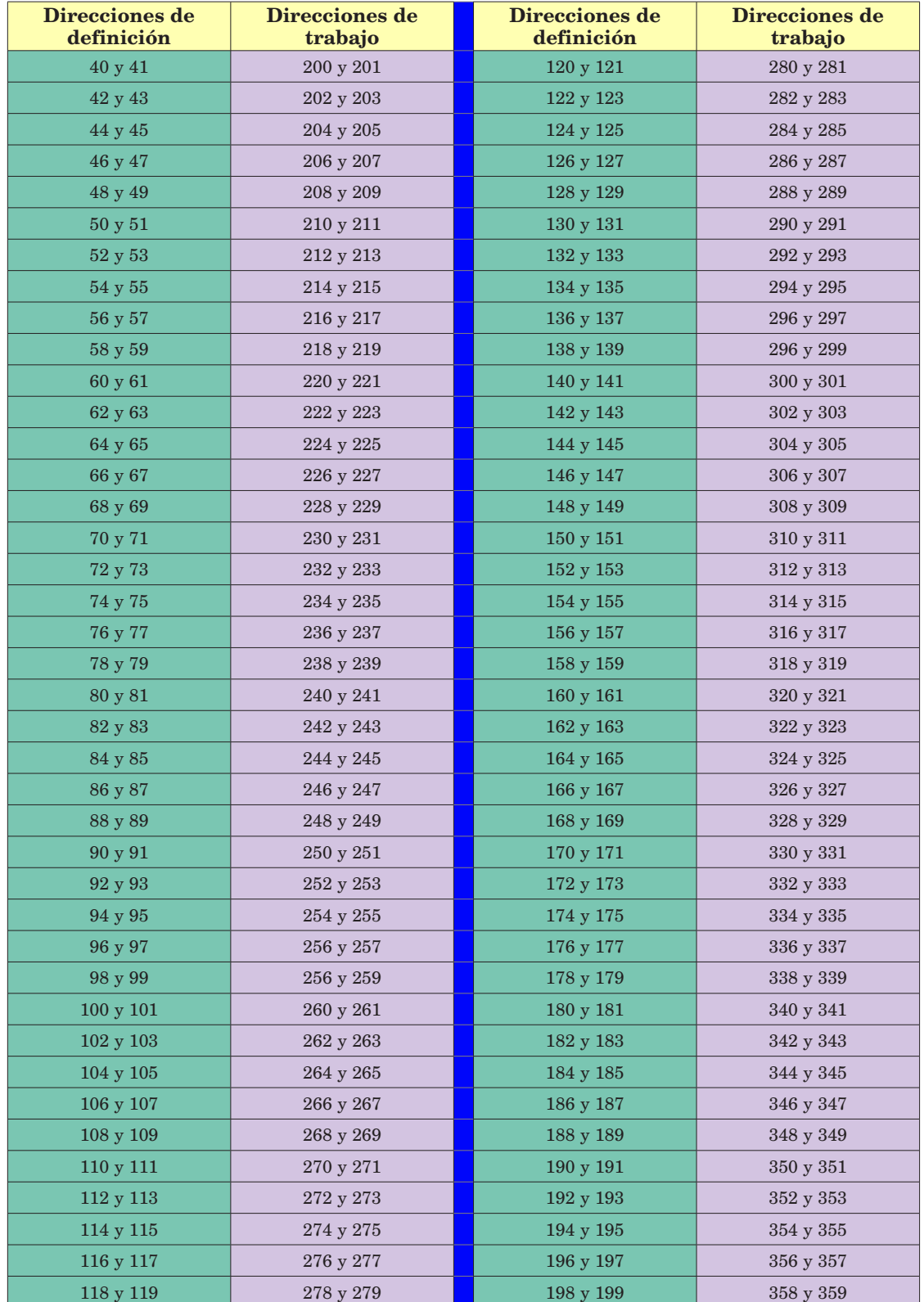

Módulo EZ-ZONE ® RMH de Watlow **•** 136 **•**  Apéndice

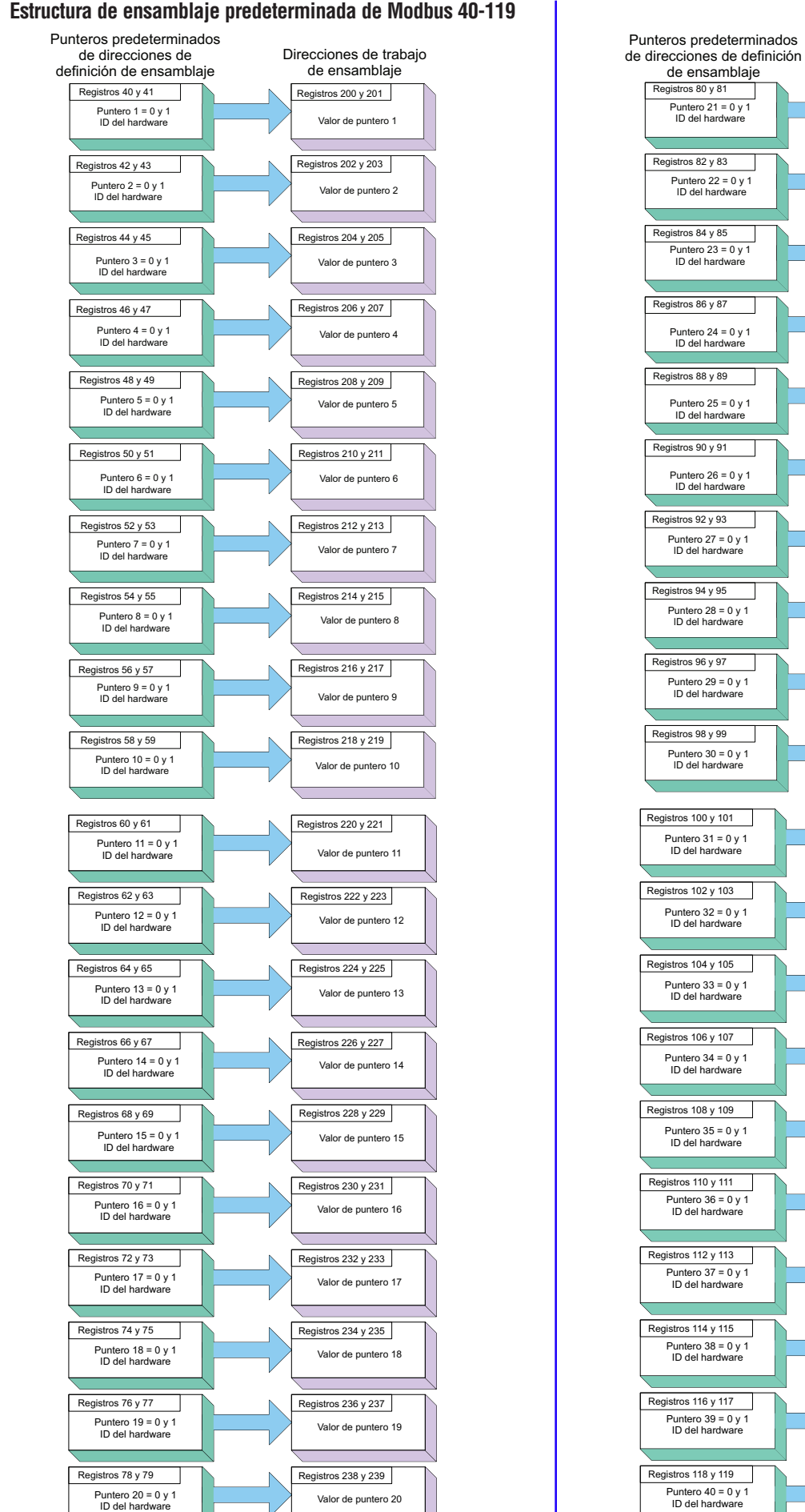

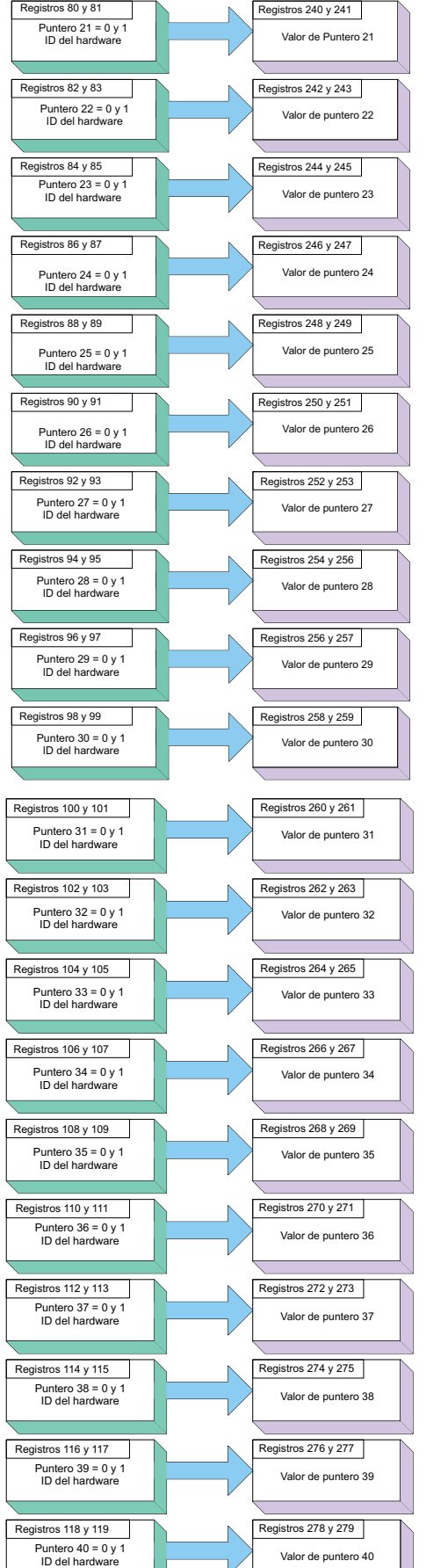

Direcciones de trabajo de ensamblaje

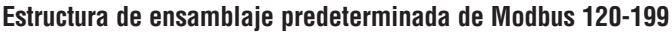

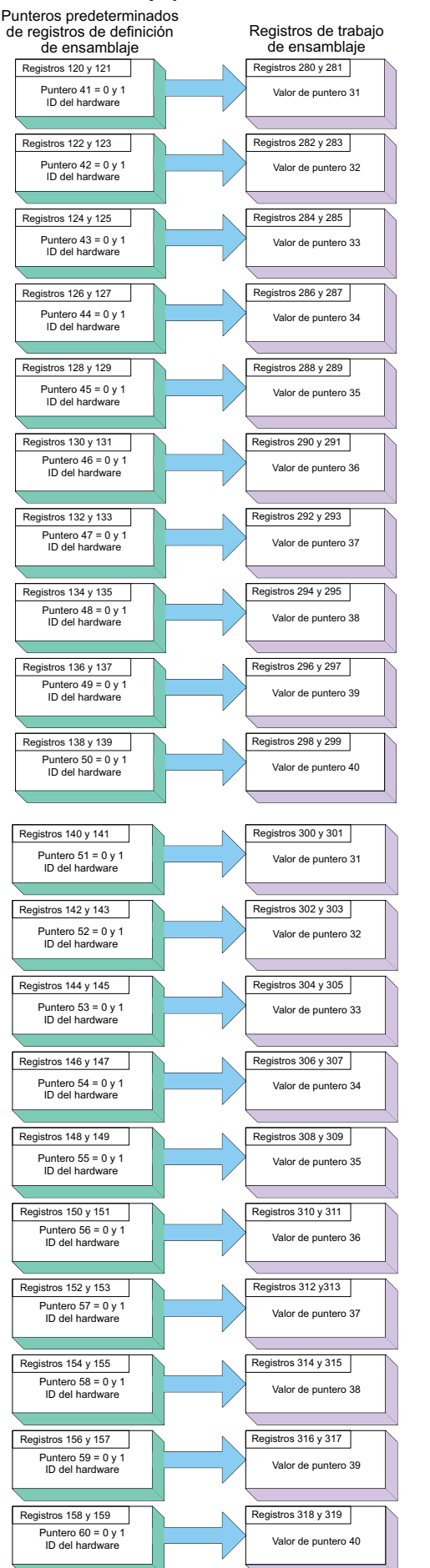

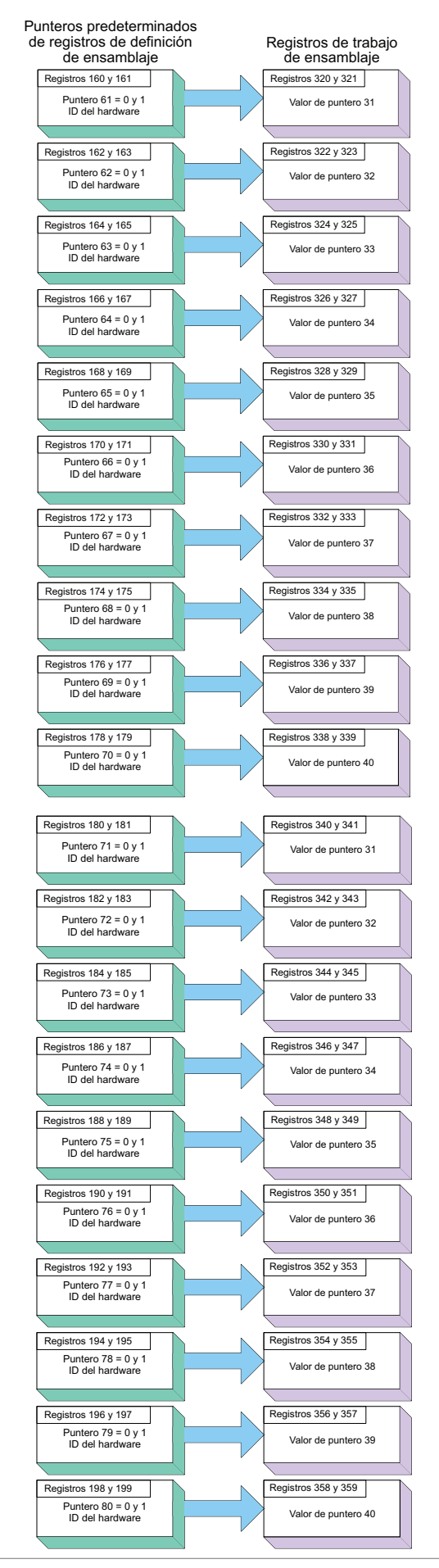

## **Especificaciones del RMH**

## Voltaje Potencia de línea

- 20,4 a 30,8V $\approx$  (ca/cc), 50/60 Hz, ±5%
- • Cualquier fuente de alimentación externa que se utilice debe cumplir con la clasificación de clase 2 o SELV. (Para conocer el máximo consumo de energía VA, consulte la lista de especificaciones del módulo específico)
- • Retención de datos mediante memoria no volátil en caso de interrupción del servicio eléctrico
- Cumple con Semi F47-0200, Figura R1-1 requisitos de caída de voltaje

## Ambiente

- Temperatura de funcionamiento, 0 a 149 °F (-18 a 65 °C)
- Temperatura de almacenamiento, -40 a 185 °F (-40 a 85 °C)
- • Humedad relativa sin condensación, 0 a 90%
- • Los módulos de montaje en riel se consideran como equipo de tipo abierto que debe instalarse en una cubierta que proteja contra el fuego y los golpes eléctricos, como una cubierta NEMA Tipo 1; a menos que todas las conexiones de circuito sean de Clase 2 o SELV (Voltaje bajo extra seguro)

#### Exactitud

- • Exactitud de calibración y conformidad del sensor: ±0.1% de desviación, ±1°C a temperatura ambiente calibrada y línea de voltaje nominal
- Tipos R, S, B;  $0.2\%$
- Tipo T por debajo de -50 °C;  $0.2\%$
- Temperatura ambiente de calibración a 77  $\pm$ 5 °F (25 $\pm$ 3 °C)
- Rango de exactitud:  $1000 \, \text{°F}$  (540 °C) mín.
- Estabilidad de la temperatura: ±0,1 °F/°F (±0,1 °C/°C) de aumento en la temperatura ambiente máx.

## Certificaciones de organismos reguladores

Homologado por UL® incluido UL ® 61010-1 Archivo E185611

- Revisado por UL® para cumplir con el código canadiense C22.2 N.º 61010-1-04
- • Conformidad CE: vea la Declaración de conformidad RoHS y conformidad con W.E.E.E.

#### Comunicaciones en serie

• Todos los módulos vienen con el protocolo de bus estándar aislado para conexión de configuración y comunicación con todos los demás productos EZ-ZONE. También se puede solicitar Modbus RTU como una característica opcional.

#### Interfaz de usuario opcional (RUI)

- $\bullet$  1/16 DIN
- • Pantallas LED dobles de 7 segmentos, 4 dígitos
- • Indicador LED de direcciones de siete segmentos, que se programa mediante pulsador
- Teclas: Avanzar, infinito, arriba, abajo, más una tecla de función EZ programable
- • Pantalla típica de tasa de actualización 1Hz

#### Configuración máxima del RMH

• Hasta 16 lazos por módulo con un máximo de 16 módulos

#### Montaje

- Especificación de riel DIN EN50022,  $35 \times 7.5$  mm  $(1,38 \times 0.30$  pulg.)
- • Puede montarse en riel DIN o chasis con sujetadores proporcionados por el usuario

## Terminación de cableado: terminales Touch Safe

- • Bloques de terminales de ángulo recto y tornillo delantero (ranuras A, B, D, E)
	- Terminales de entrada, energía y salida de controlador, desmontables con protección eléctrica "touch-safe" de 12 a 30 AWG
- • Longitud de aislamiento pelado 7,6 mm (0,30 pulg.)
- • Torsión 0,8 Nm (7,0 lb.-pulg.) ángulo recto, 0,5 Nm (4,51 lb-pulg.) bloque de terminales delantero
- • Sólo use conductores de cobre sólidos o trenzados

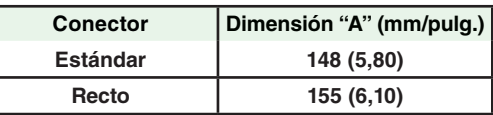

## Accesorios opcionales

## Fuentes de alimentación

- Convertidor de fuente de alimentación de CA/CC 90-264  $V \sim$  (ca) a  $24$  V $=$  (cc) voltios.
- N.º de pieza 0847-0299-0000: 31 W
- • N.º de pieza 0847-0300-0000: 60 W
- • N.º de pieza 0847-0301-0000: 91 W

## Documentación del producto EZ-ZONE RM

• Guía del usuario, copia impresa, N.º de pieza 0600-0074-006 • CD con herramientas de soporte de Watlow, N.º de pieza 0601-0001-0000

#### Entrada universal

- • Termopar, sensores con o sin conexión a tierra
- • >20 MΩ de impedancia de entrada
- • 3 µA de detección de sensor abierto
- • 20 KΩ de resistencia máxima en la fuente
- RTD bifilar, platino, 100 Ω y 1000 Ω a 0 °C calibración a curva DIN (0,00385 Ω/Ω/°C)
- Proceso, 0-20 mA a 100  $\Omega$ , ó 0-10 V  $\equiv$  (CC) a 20 k $\Omega$  impedancia de entrada; escalable, 0-50 mV, 0-1000 Ω

 *Rangos de entrada de voltaje*

- Precisión de $\pm 10$  mV  $\pm 1$  LSD en condiciones estándar
- Estabilidad de la temperatura ±100 ppm/°C máximo

*Rangos de los miliamperios de entrada*

- Precisión de ±20 µA ±1 LSD en condiciones estándar
- Estabilidad de la temperatura ±100 ppm/°C máximo
- *Rangos de entrada de resolución*
- 0 a 10V: 200 µV nominal

- 0 a 20 mA: 2.5 mV nominal

•Potenciómetro: 0 a 1.200 Ω

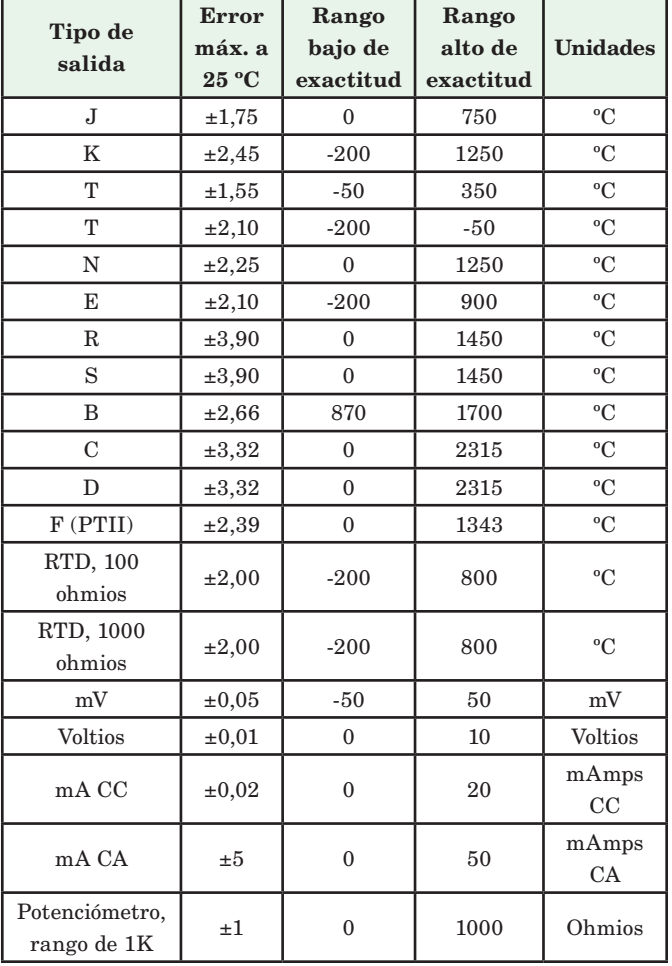

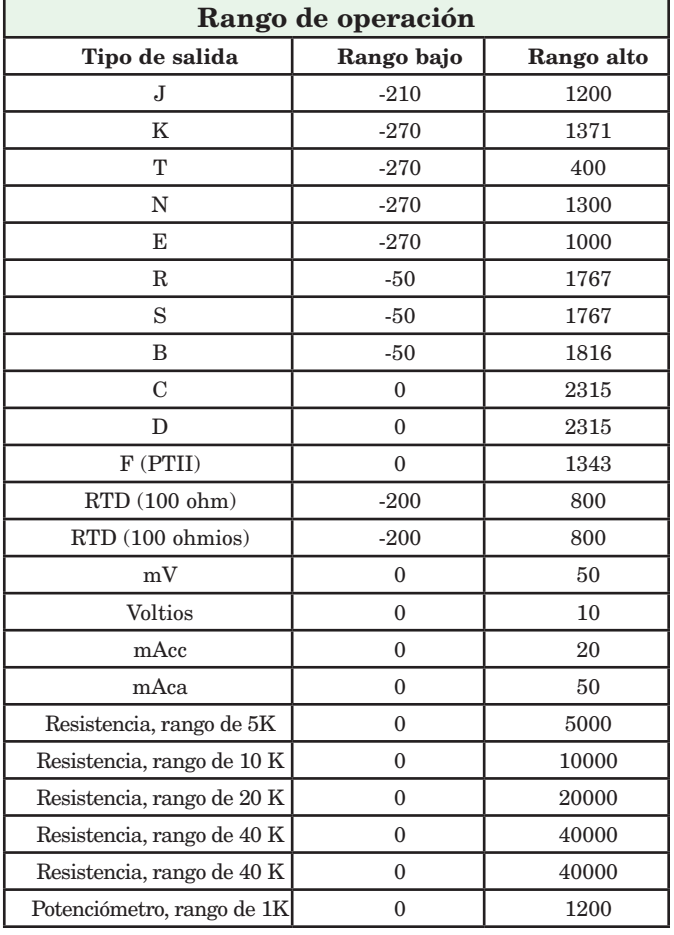

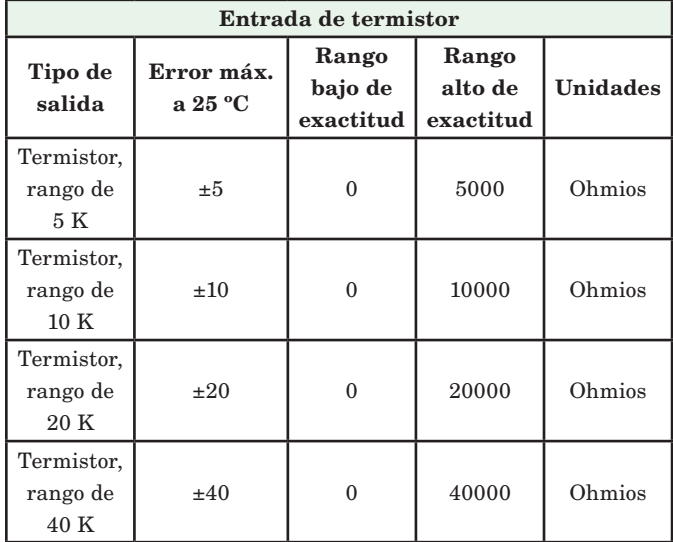

 $\bullet$  0 a 40 KΩ, 0 a 20 KΩ, 0 a 10 KΩ, 0 a 5 KΩ

• 2,252 KΩ y 10 KΩ de base a 25 °C

• Curvas de linealización incorporadas

• Requisitos de compatibilidad de termistor de terceros

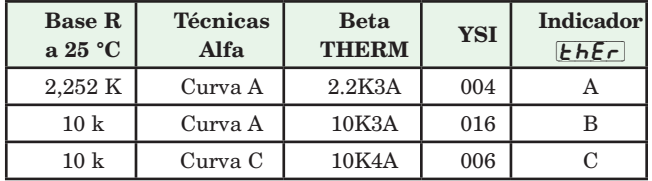

## Entrada digital

- • Velocidad de actualización de 10 Hz
- • Voltaje de CC
	- Entrada máx. 36 V a 3 mA
	- Estado superior mínimo 3 V a 0,25 mA
	- Estado inferior máximo 2 V

#### Contacto seco

- • Velocidad de actualización de 10 Hz
- Resistencia abierta mínima 10 KΩ
- Resistencia cerrada máxima 50 Ω

## Hardware de salida

- Relé electromecánico, Forma A, 5 A, 24 a 240 V $\sim$  (ca) o 30 V $=$  (cc) máx., carga resistiva, 100.000 ciclos a carga nominal. Requiere una carga mín. de 20 mA a 24 V, servicio piloto de 125 VA
- • Salidas digitales
	- Velocidad de actualización de 10 Hz
	- CC conmutada
	- Voltaje de salida 20  $V = (cc)$
	- Fuente de corriente de alimentación máx. de 40 mA a 20  $V = (cc)$ y 80 mA a  $12$  V $=$  (cc)

- Colector abierto

- Voltaje conmutado máx:  $32 \text{ V} = (\text{cc})$
- Corriente conmutada máx. por salida: 1,5 A
- Corriente conmutada máx. para las 6 salidas combinadas: 8 A

## Bloques de aplicaciones programables

Acciones (eventos) 24 en total

Alarmas 24 en total

Lazo de control 16 en total

Comparar 24 en total

Apagado, mayor que, menor que, igual a, no igual a, mayor o igual, menor o igual

Contadores 24 en total

Cuenta de manera ascendente o descendente por cargas, valor predeterminado en señal de carga. La salida está activa cuando el valor de conteo es igual al valor objetivo predeterminado

Lógica 24 en total

Apagado, y, nand, o, nor, igual, no es igual, Enganche

Linealizción 24 en total

Relación interpolada o escalonada

Aritmética 24 en total

 Apagado, promedio, escala de proceso, escala de desviación, diferencial (subtracción), cociente (dividir), sumar, multiplicar, diferencia absoluta, mín., máx., raíz cuadrada, muestreo y retención

Valor de proceso 16 en total

 Apagado, respaldo de sensor, promedio, cruce, termómetro húmedo/ termómetro seco, cambio, diferencial (resta), cociente (dividir), sumar, multiplicar, diferencia absoluta, mín., máx., raíz cuadrada

Cronómetros 24 en total

*En pulso* produce salida de tiempo fijo en el borde activo de la señal de funcionamiento del cronómetro

*Retraso* la salida es un inicio retrasado con respecto al funcionamiento del cronómetro, se apagan al mismo tiempo *Acción única* cronómetro de horno

*Retentivo* mide la señal de funcionamiento del cronómetro, salida encendida cuando el tiempo acumulado excede el objetivo

#### Variable 24 en total

Valor del usuario para variable digital o analógica

## **Nota:**

Estas especificaciones están sujetas a cambio sin previo aviso.

# **Información de pedido del módulo de alta densidad EZ-ZONE de montaje en riel**

El módulo de alta densidad requiere una fuente de alimentación Clase 2 o SELV de 20,4 a 30,8 V ~(ca) / = (cc), un puerto de comunicación para configuración mediante el software EZ-ZONE Configurator.

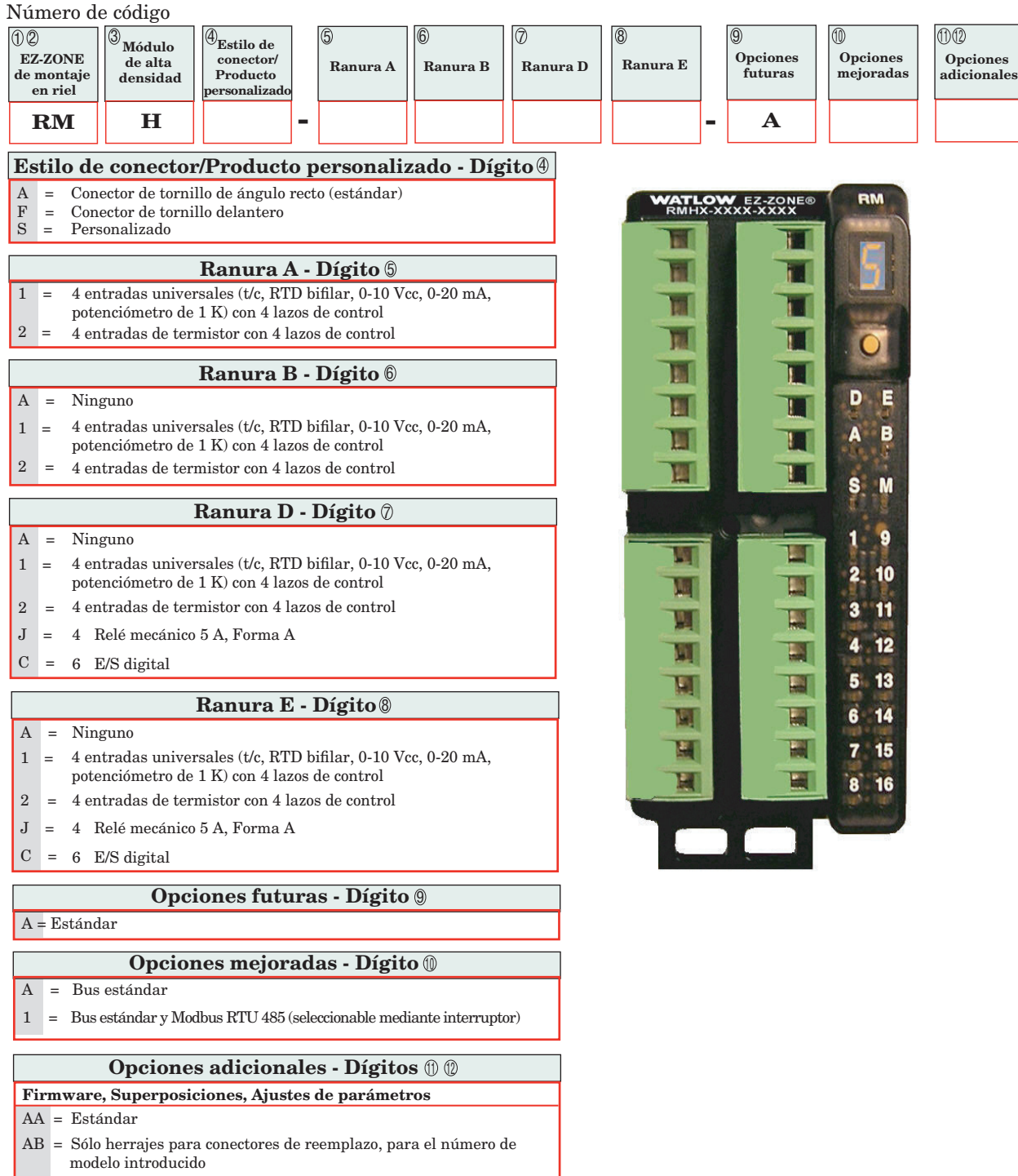

XX = Opciones de personalización (consultar con la fábrica)

Watlow ®, EZ-ZONE ® y TRU-TUNE® son marcas registradas de Watlow Electric Manufacturing Company.

UL® es una marca registrada de Underwriter's Laboratories, Inc.  $\operatorname{\mathsf{Mod}{{\tt bus}^{\circ}}}$ es una marca registrada de Schneider Automation Incorporated.
# **Índice**

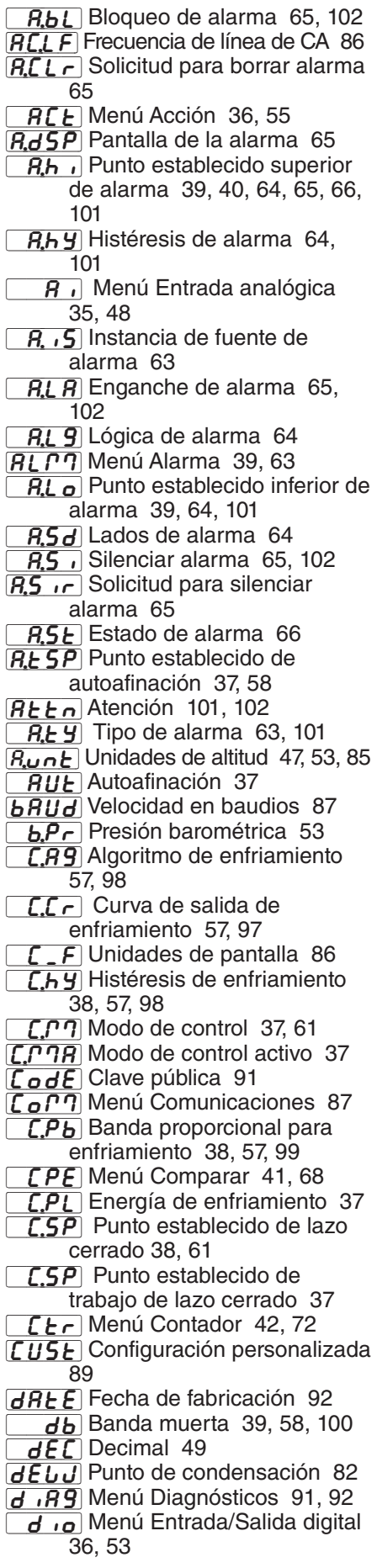

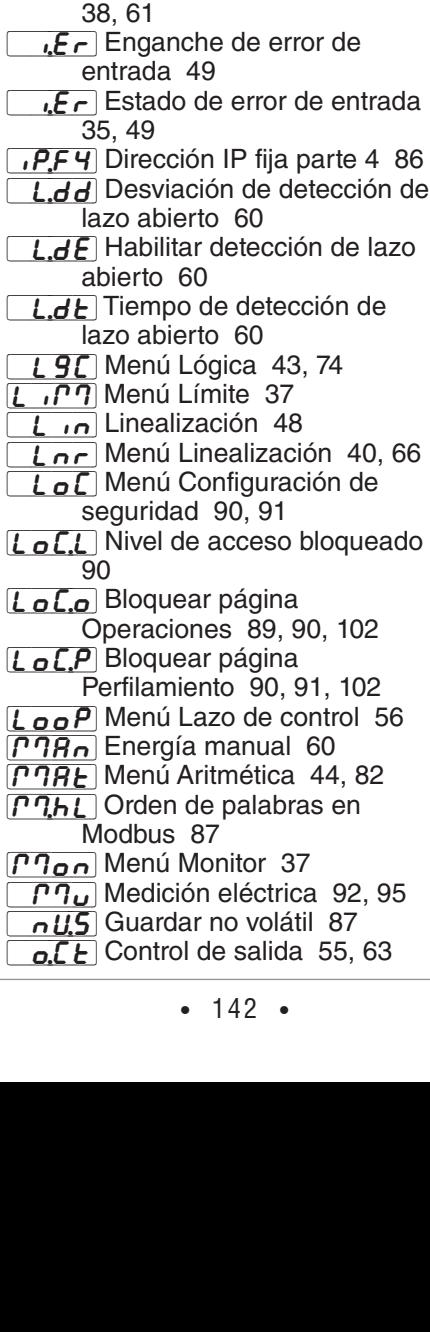

[40,](#page-42-0) [66](#page-68-0)

10<sub>2</sub>

 $\overline{d}$  ir Dirección [53](#page-55-0)

[60](#page-62-0), [98](#page-100-0)

 $F \cdot L$  Filtro [49](#page-51-0)  $\boxed{F_n}$  Función [50](#page-52-0)

[57](#page-59-0), [98](#page-100-0)

[37](#page-39-0)

[38](#page-40-0), [57,](#page-59-0) [98](#page-100-0)

salida [62](#page-64-0)

do,5 Estado de salida digital [36](#page-38-0) d.Pr 5 Pares de pantalla [47,](#page-49-0) [86](#page-88-0)  $\overline{E, S}$  Estado de entrada de evento [36](#page-38-0)

EL<sub>io</sub> Compensación de entrada eléctrica [92](#page-94-0), [95](#page-97-0) EL<sub>1.</sub>5 Pendiente de entrada eléctrica [92](#page-94-0), [95](#page-97-0)  $\overline{FB}$   $\cdot$   $\overline{L}$  Falla de error de entrada

 $\overline{F}$ , Instancia de función de

 $\overline{F}$  instancia de función de salida digital [54](#page-56-0)

 $\overline{F_{n}}$  Función de salida [62](#page-64-0)

 $\boxed{h$ , $\overline{H}$ g Algoritmo de calentamiento

**h,h y** Histéresis de calentamiento

**h, Pb** Banda proporcional para calentamiento [38,](#page-40-0) [57](#page-59-0), [99](#page-101-0)  $\overline{h.Pr}$  Energía de calentamiento

**ICA** Compensación de calibración [35](#page-37-0), [49](#page-51-0)  $\overline{\cdot d.5}$  Punto establecido inactivo

**9LbL** Menú Global [86](#page-88-0)

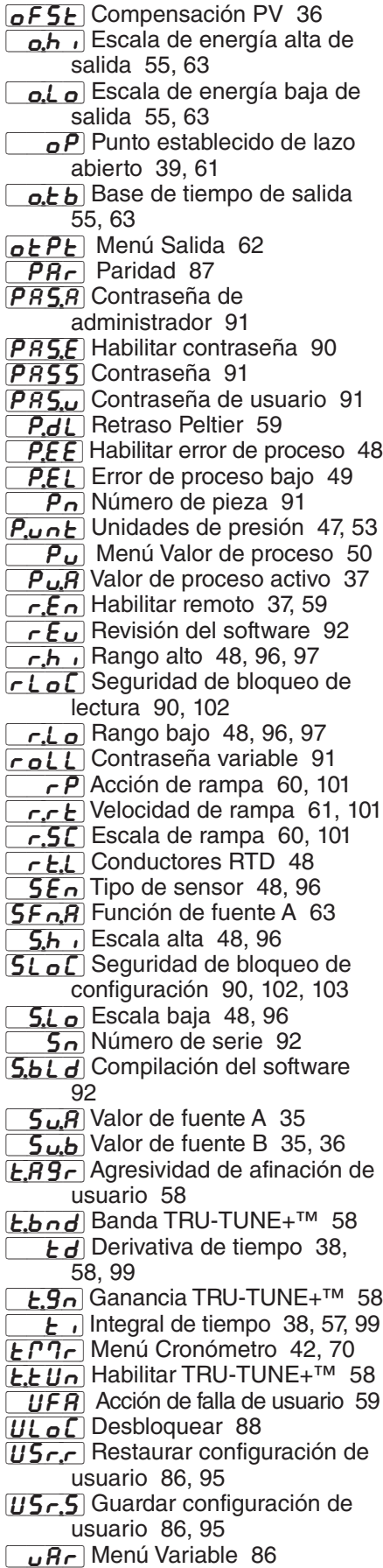

### **A**

Acción de falla de usuario [59](#page-61-0) Acción de rampa [60](#page-62-0) afinación de los parámetros PID [95](#page-97-0) Agresividad de autoafinación [58](#page-60-0), [59](#page-61-0) alarmas Bloqueo [65](#page-67-0), [102](#page-104-0) desviación [101](#page-103-0) Enganche [65,](#page-67-0) [101](#page-103-0) Fuente [63](#page-65-0) Histéresis [64](#page-66-0), [101](#page-103-0) Lados [64](#page-66-0) Lógica [64](#page-66-0) Pantalla [65](#page-67-0) proceso [101](#page-103-0) puntos establecidos [101](#page-103-0) Silenciar [65](#page-67-0), [102](#page-104-0) Tipo [63](#page-65-0) alarmas de desviación [101](#page-103-0) alarmas de proceso [101](#page-103-0) Algoritmo de calentamiento [57,](#page-59-0) [98](#page-100-0) Algoritmo de enfriamiento [57,](#page-59-0) [98](#page-100-0) ambiente [139](#page-141-0)

## **B**

Banda muerta [39,](#page-41-0) [58](#page-60-0), [99](#page-101-0), [100](#page-102-0) Banda proporcional de calentamiento [38,](#page-40-0) [57](#page-59-0), [99](#page-101-0) Banda proporcional para enfriamiento [38,](#page-40-0) [57](#page-59-0), [99](#page-101-0) Banda TRU-TUNE+™ [58](#page-60-0) Base de tiempo [55](#page-57-0), [63](#page-65-0) base de tiempo variable [100](#page-102-0) Bloquear página Operaciones [102](#page-104-0) Bloquear página Perfilamiento [102](#page-104-0) Bloqueo [65](#page-67-0), [102](#page-104-0) bloqueo de alarma [102](#page-104-0) bloques de aislamiento [21](#page-23-0) Borrar solicitud [65](#page-67-0)

# **C**

cableado relé mecánico de salida 1, forma C [26](#page-28-0) cableado de la red [29](#page-31-0) cableado de una red [29](#page-31-0), [30](#page-32-0) cableado, modulo controlador entrada de termopar 1 a 4 [22](#page-24-0) entrada RTD 1 a 4 [23](#page-25-0) relé mecánico, forma A, salida 2, 4, 6 ó 8 [26](#page-28-0) cablear una red EIA-485 en serie [29](#page-31-0) calibrar una entrada analógica [95](#page-97-0) CIP (Protocolo Industrial Común) [31](#page-33-0) Clave pública [88](#page-90-0), [91](#page-93-0) Compensación de calibración [35,](#page-37-0) [49](#page-51-0), [95](#page-97-0)[–96](#page-98-0) Compensación de entrada eléctrica [92](#page-94-0) Compensación eléctrica [95](#page-97-0) Compilación del software [92](#page-94-0) comunicación en serie [139](#page-141-0) Conectar y cablear los módulos [30](#page-32-0) conector estándar, todos los

modelos [20](#page-22-0) configuración de salida [97](#page-99-0) Configuración de seguridad [90,](#page-92-0) [91](#page-93-0) configuración segura [102](#page-104-0), [103](#page-105-0) constante de tiempo de filtro [96](#page-98-0) Contraseña [88](#page-90-0), [91](#page-93-0) Contraseña de administrador [91](#page-93-0) Contraseña de usuario [91](#page-93-0) Contraseña variable [91](#page-93-0) Control [55,](#page-57-0) [63](#page-65-0) control automático (lazo cerrado) [98](#page-100-0) control de encendido-apagado [98](#page-100-0) control manual (lazo abierto) [98](#page-100-0) control proporcional control proporcional más integral más derivativa (PID) [99](#page-101-0) control proporcional más integral (PI) [99](#page-101-0) curva de salida de enfriamiento [97](#page-99-0) Curva de salida de enfriamiento [57,](#page-59-0) [97](#page-99-0)

# **D**

Decimal [49](#page-51-0) Derivativa de tiempo [38](#page-40-0), [58](#page-60-0), [99](#page-101-0) Desviación de detección de lazo abierto [60](#page-62-0) detección de corriente [102](#page-104-0) Detección de corriente [102](#page-104-0) Dirección [53](#page-55-0) Dirección de bus estándar [87](#page-89-0) Direcciones de definición de ensamblaje [104](#page-106-0) Direcciones de trabajo de ensamblaje [104](#page-106-0) Dirección IP fija parte 4 [86](#page-88-0) dúplex [97](#page-99-0)

### **E**

Energía de calentamiento [37](#page-39-0) Energía de enfriamiento [37](#page-39-0) Enganche [65,](#page-67-0) [102](#page-104-0) Enganche de error de entrada [49,](#page-51-0) [98](#page-100-0) entradas [5](#page-7-0) Error de proceso bajo [49](#page-51-0) escala alta [96](#page-98-0) Escala alta [48](#page-50-0), [96](#page-98-0) escala baja [96](#page-98-0) Escala baja [48](#page-50-0), [96](#page-98-0) Escala de energía alta [55,](#page-57-0) [63](#page-65-0) Escala de energía baja [55,](#page-57-0) [63](#page-65-0) escala de energía de salida [97](#page-99-0) Escala de rampa [60](#page-62-0), [101](#page-103-0) Especificaciones [139](#page-141-0) especificaciones de entrada digital [139](#page-141-0) Estado [66](#page-68-0) Estado de alarma [66](#page-68-0) Estado de error de entrada [35,](#page-37-0) [49](#page-51-0) Estado de salida [36](#page-38-0) Estructura de ensamblaje predeterminada Modbus 80- 119 [137](#page-139-0), [138](#page-140-0)

#### **F**

Falla de error de entrada [60,](#page-62-0) [98](#page-100-0) Fecha de fabricación [91](#page-93-0), [92](#page-94-0) Frecuencia de línea de CA [86](#page-88-0), [100](#page-102-0) Fuente [63](#page-65-0) fuentes de alimentación [15](#page-17-0) Función [46](#page-48-0) Función Comparar [133](#page-135-0) Función de acción [117](#page-119-0) Función de alarma [115](#page-117-0) Función de aritmética [122](#page-124-0) Función de contador [132](#page-134-0) Función de control [118](#page-120-0) Función de cronómetro [127](#page-129-0) Función de diagnóstico [135](#page-137-0) Función de entrada analógica [108](#page-110-0) Función de entrada/salida digital [116](#page-118-0) Función de linealización [114](#page-116-0) Función de lógica [119](#page-121-0) Función de seguridad [134](#page-136-0) Función de valor de proceso [109](#page-111-0) Función de variable [132](#page-134-0) Función global [119](#page-121-0) Función personalizada [134](#page-136-0) **G** Ganancia eléctrica [95](#page-97-0) Ganancia TRU-TUNE+™ [58](#page-60-0) guardar ajustes del usuario [95](#page-97-0) Guardar configuración de usuario [86](#page-88-0), [95](#page-97-0) Guardar no volátil [47](#page-49-0), [87](#page-89-0) **H** Habilitar detección de lazo abierto [60](#page-62-0) Habilitar error de proceso [48](#page-50-0) Habilitar remoto [37,](#page-39-0) [59](#page-61-0) Habilitar TRU-TUNE+™ [58](#page-60-0) Histéresis [64](#page-66-0), [101](#page-103-0) Histéresis de calentamiento [38,](#page-40-0) [57,](#page-59-0) [98](#page-100-0) Histéresis de enfriamiento [38,](#page-40-0) [57](#page-59-0), [98](#page-100-0) **I** Identificación del parámetro [31](#page-33-0) Índice Profibus [31](#page-33-0) información para pedidos modelos de controladores integrados [141](#page-143-0) instalación [16](#page-18-0) Instancia de función [54](#page-56-0) Integral de tiempo [38](#page-40-0), [57](#page-59-0), [99](#page-101-0) interfaz de operador [139](#page-141-0) **J K L** Lados Alarma [64](#page-66-0) límite inferior de punto establecido [96](#page-98-0) límite superior de punto establecido

[96](#page-98-0)

Linealización [48](#page-50-0) Linealización de diez puntos [97](#page-99-0) Lógica [64](#page-66-0) Luz indicadora de control manual [98](#page-100-0) **M** medición de corriente [139](#page-141-0) Medición eléctrica [92,](#page-94-0) [95](#page-97-0) Menú Acción [36,](#page-38-0) [55](#page-57-0) Menú Alarma [39,](#page-41-0) [63](#page-65-0) Menú Aritmética [44](#page-46-0), [82](#page-84-0) Menú Bloqueo [102](#page-104-0) Menú Comparar [41,](#page-43-0) [68](#page-70-0) Menú Comunicaciones [87](#page-89-0) Página Configuración [33](#page-35-0), [46](#page-48-0) Menú Configuración personalizada [89](#page-91-0) Menú Contador [42](#page-44-0), [72](#page-74-0) Menú Cronómetro [42,](#page-44-0) [70](#page-72-0) Menú Diagnósticos [91,](#page-93-0) [92](#page-94-0) Menú Entrada analógica [35,](#page-37-0) [48](#page-50-0) Menú Entrada/Salida digital [36,](#page-38-0) [53](#page-55-0) Menú Global [86](#page-88-0) Página Configuración [33](#page-35-0), [46](#page-48-0) Menú Lazo [37](#page-39-0) Menú Lazo de control [56](#page-58-0) Menú Linealización [40](#page-42-0), [66](#page-68-0) Menú Lógica [43,](#page-45-0) [74](#page-76-0) Menú Monitor [37](#page-39-0) Menú Salida [62](#page-64-0) Menús Módulo de control Página Configuración Menú Acción [55](#page-57-0) Menú Alarma [63](#page-65-0) Menú Aritmética [82](#page-84-0) Menú Comparar [68](#page-70-0) Menú Comunicaciones [87](#page-89-0) Menú Contador [72](#page-74-0) Menú Cronómetro [70](#page-72-0) Menú Entrada analógica [48](#page-50-0) Menú Entrada/Salida digital [53](#page-55-0) Menú Global [86](#page-88-0) Menú Lazo de control [56](#page-58-0) Menú Linealización [66](#page-68-0) Menú Lógica [74](#page-76-0) Menú Salida [62](#page-64-0) Menú Variable [86](#page-88-0) Valor de proceso [50](#page-52-0) Página Fábrica Menú Configuración de seguridad [90,](#page-92-0) [91](#page-93-0) Menú Configuración personalizada [89](#page-91-0) Menú Diagnósticos [91,](#page-93-0) [92](#page-94-0) Página Operaciones Menú Acción [36](#page-38-0) Menú Alarma [39](#page-41-0) Menú Aritmética [44](#page-46-0) Menú Comparar [41](#page-43-0) Menú Contador [42](#page-44-0) Menú Cronómetro [42](#page-44-0) Menú Entrada analógica [35](#page-37-0) Menú Entrada/Salida digital [36](#page-38-0) Menú Lazo [37](#page-39-0) Menú Linealización [40](#page-42-0)

Menú Lógica [43](#page-45-0) Menú Monitor [37](#page-39-0) Menú Valor de proceso [35](#page-37-0) Menú Valor de proceso [35](#page-37-0) Menú Variable [86](#page-88-0) métodos de control [97](#page-99-0) Modbus - Usar bloques de memoria programables [104](#page-106-0) Modo de control [37](#page-39-0), [61,](#page-63-0) [98](#page-100-0) Modo de control activo [37](#page-39-0)

## **N**

navegación Página Configuración [33](#page-35-0), [46](#page-48-0) Página Fábrica [88](#page-90-0) Nivel de acceso bloqueado [90](#page-92-0), [91](#page-93-0) Número de pieza [91](#page-93-0) Número de serie [92](#page-94-0) **O**

Orden de palabras en el protocolo Modbus [87](#page-89-0) organismos de certificaciones reguladores [3](#page-5-0)

#### **P**

Página Configuración Módulo de control [46](#page-48-0) Página Fábrica Módulo de control [88](#page-90-0) Página Operaciones Módulo de control [33](#page-35-0) Pantalla [65](#page-67-0) Parámetro 1 a 20 [89](#page-91-0) Pares de pantalla [47,](#page-49-0) [86](#page-88-0) Paridad [87](#page-89-0) Pendiente de entrada eléctrica [92](#page-94-0) Pendiente eléctrica [96](#page-98-0) Potenciómetro [23](#page-25-0) Presión barométrica [46](#page-48-0) Profibus [32](#page-34-0) programación de la página de inicio [95](#page-97-0) Punto de condensación [82](#page-84-0) Punto establecido de autoafinación [37](#page-39-0), [58](#page-60-0) Punto establecido de lazo abierto [39](#page-41-0), [61](#page-63-0) Punto establecido de lazo cerrado [38](#page-40-0), [61](#page-63-0) Punto establecido de trabajo de lazo cerrado [37](#page-39-0) Punto establecido inactivo [38,](#page-40-0) [61](#page-63-0) Punto establecido inferior Alarma [39,](#page-41-0) [64](#page-66-0), [101](#page-103-0) Enlace [61](#page-63-0), [96](#page-98-0) Punto establecido superior Alarma [39,](#page-41-0) [40](#page-42-0), [64,](#page-66-0) [65,](#page-67-0) [66](#page-68-0), [101](#page-103-0) Enlace [61](#page-63-0), [96](#page-98-0) **Q**

# **R**

rampa de punto establecido sencillo [100](#page-102-0) rango alto [96](#page-98-0) Rango alto [48,](#page-50-0) [96](#page-98-0)

rango bajo [96](#page-98-0) Rango bajo [48,](#page-50-0) [96](#page-98-0) recibiendo un punto establecido remoto [97](#page-99-0) Relé sin arco [97](#page-99-0) respaldo de sensor [96](#page-98-0) restaurar ajustes del usuario [95](#page-97-0) Restaurar configuración de usuario [86](#page-88-0), [95](#page-97-0) Retraso Peltier [47](#page-49-0), [59](#page-61-0) Revisión del software [92](#page-94-0) **S**

salida de vibración [98](#page-100-0) salidas [5](#page-7-0) Seguridad de bloqueo de configuración [102](#page-104-0) Seguridad de bloqueo de lectura [102](#page-104-0) Seguridad del sistema [103](#page-105-0) Silenciar [65](#page-67-0), [102](#page-104-0) Sistema de sellado de armadura P3T [3](#page-5-0) Solicitud de autoafinación [37](#page-39-0) Solicitud de silencio [65](#page-67-0) Solicitud para borrar alarma [65](#page-67-0) Solicitud para silenciar alarma [65](#page-67-0) **T** terminación de cableado, terminales touch safe [139](#page-141-0) Tiempo de detección de lazo abierto [60](#page-62-0) Tiempo de filtro [49](#page-51-0), [96](#page-98-0) Tipo [63,](#page-65-0) [101](#page-103-0) Tipo de sensor [48,](#page-50-0) [96](#page-98-0) transferencia sin sobresaltos [98](#page-100-0) **U** Unidades de altitud [46](#page-48-0), [47](#page-49-0), [85](#page-87-0) Unidades de pantalla [86](#page-88-0) Unidades de presión [46](#page-48-0), [47](#page-49-0) usar el software [102](#page-104-0)

## **V**

Valor de proceso [35](#page-37-0), [46](#page-48-0), [49,](#page-51-0) [50](#page-52-0) Valor de proceso activo [37](#page-39-0) Velocidad de rampa [61,](#page-63-0) [101](#page-103-0) Velocidad en baudios [87](#page-89-0) voltaje/potencia de línea [139](#page-141-0)

Uso del software EZ-ZONE® Configurator [105](#page-107-0)

### **W**

**X Y**

**Z**

# EZ Zone Series RM

WATLOW an ISO 9001 approved facility since 1996.

1241 Bundy Blvd. Winona, MN 55987 USA

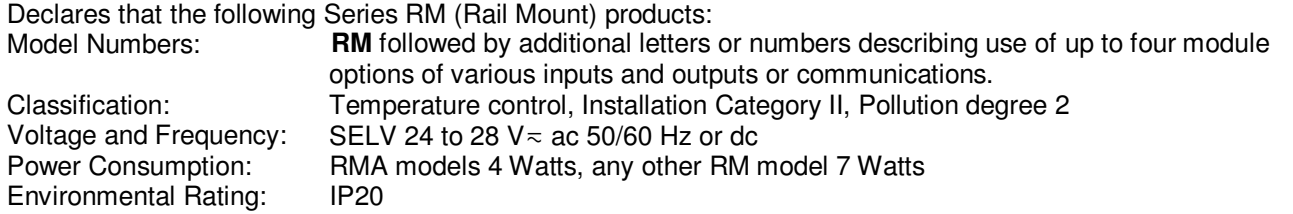

Meet the essential requirements of the following European Union Directives by using the relevant standards show below to indicate compliance.

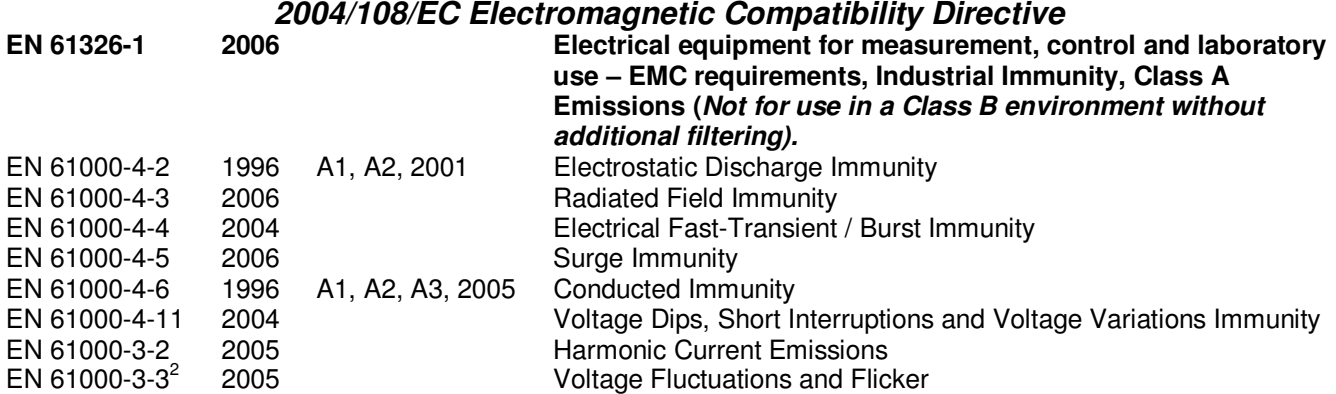

**2 NOTE 1: To comply with flicker requirements cycle time may need to be up to 160 seconds if load current is at 15A, or the maximum source impedance needs to be < 0.13**Ω**. Control power input of RM models comply with 61000-3-3 requirements.** 

#### **2006/95/EC Low-Voltage Directive**

**EN 61010-1 2001 Safety Requirements of electrical equipment for measurement, control and laboratory use. Part 1: General requirements** 

# **Compliant with 2002/95/EC RoHS Directive Per 2002/96/EC W.E.E.E Directive A Please Recycle Properly**

Raymond D. Feller III **N. 2009**<br>Name of Authorized Representative **N. 2009**<br>Place of Issue **Date of Issue** Olate of Issue Name of Authorized Representative **Place of Issue** Place of Issue Date of Issue

General Manager

Title of Authorized Representative Signature of Authorized Representative

CE DOC EZ-ZONE RM-10-09 Page 1 of 1

# **Cómo ponerse en contacto con nosotros**

**Oficinas centrales** Watlow Electric Manufacturing Company 12001 Lackland Road St. Louis, MO 63146 Ventas: 1-800-WATLOW2 Soporte de fabricación: 1-800-4WATLOW Email: info@watlow.com Sitio Web: [www.watlow.com](http:// www.watlow.com) Fuera de los EE. UU. y Canadá: Tel: +1 (314) 878-4600 Fax: +1 (314) 878-6814

#### **América Latina**

Watlow de México S.A. de C.V. Av. Fundición No. 5 Col. Parques Industriales Querétaro, Qro. CP-76130 México Tel: +52 442 217-6235 Fax: +52 442 217-6403

#### **Asia y Pacífico**

Watlow Singapore Pte Ltd. 16 Ayer Rajah Crescent, #06-03/04, Singapore 139965 Tel: +65 6773 9488 Fax: +65 6778 0323 Correo electrónico: info@watlow.com.sg Sitio Web: www[.watlow.com.sg](http://www.watlow.com.sg)

Watlow Australia Pty., Ltd. 4/57 Sharps Road Tullamarine, VIC 3043 Australia Tel: +61 3 9335 6449 Fax: +61 3 9330 3566 Sitio Web: www.watlow.com

Watlow Electric Manufacturing Company (Shanghai) Co. Ltd. Room 501, Building 10, KIC Plaza 290 Songhu Road, Yangpu District Shanghai, China 200433 China Tel: +86 21 3381 0188 Fax: +86 21 6106 1423 Email: vlee@watlow.cn Website: www.watlow.cn

ワトロー・ジャパン株式会社 〒101-0047 東京都千代田区内神田1-14-4 四国ビル別館9階 Tel: 03-3518-6630 Fax: 03-3518-6632

Correo electrónico: infoj@watlow.com Sitio Web: [www.watlow.co.jp](http://www.watlow.co.jp)

Watlow Japan Ltd. 1-14-4 Uchikanda, Chiyoda-Ku Tokyo 101-0047 Japón Tel: +81-3-3518-6630 Fax: +81-3-3518-6632 Correo electrónico: infoj@watlow.com Sitio Web: www.watlow.co.jp

#### **Europa**

Watlow France Tour d'Asnières. 4 Avenue Laurent Cély 92600 Asnières sur Seine Francia Tél: + 33 (0)1 41 32 79 70 Télécopie: + 33(0)1 47 33 36 57 Correo electrónico: info@watlow.fr Sitio Web: [www.watlow.fr](http://www.watlow.fr)

Watlow GmbH Postfach 11 65, Lauchwasenstr. 1 D-76709 Kronau Teléfono Tel: +49 (0) 7253 9400-0 Fax: +49 (0) 7253 9400-900 Correo electrónico: info@watlow.de Sitio Web: [www.watlow.de](http://www.watlow.de)

Watlow Italy S.r.l. Viale Italia 52/54 20094 Corsico MI Italia Tel: +39 024588841 Fax: +39 0245869954 Correo electrónico: italyinfo@watlow.com Sitio web: [www.watlow.it](http://www.watlow.it)

Watlow Ibérica, S.L.U. C/Marte 12, Posterior, Local 9 E-28850 Torrejón de Ardoz Madrid - Spain T. +34 91 675 12 92 F. +34 91 648 73 80 Email: info@watlow.es Sitio Web: [www.watlow.es](http://www.watlow.es)

Watlow UK Ltd. Linby Industrial Estate Linby, Nottingham, NG15 8AA Reino Unido Teléfono: (0) 115 964 0777 Fax: (0) 115 964 0071 Correo electrónico: info@watlow.co.uk Sitio Web: [www.watlow.co.uk](http://www.watlow.co.uk) Desde fuera del Reino Unido: Tel: +44 115 964 0777 Fax: +44 115 964 0071

Watlow Korea Co., Ltd. #1406, E&C Dream Tower, 46, Yangpyeongdong-3ga Yeongdeungpo-gu, Seoul 150-103 República de Corea<br>Tel: +82 (2) 2628-5770 Tel: +82 (2) 2628-5770 Fax: +82 (2) 2628-5771 Sitio Web: www[.watlow.co.kr](http://www.watlow.co.k)

Watlow Malaysia Sdn Bhd 1F-17, IOI Business Park No.1, Persiaran Puchong Jaya Selatan Bandar Puchong Jaya 47100 Puchong, Selangor D.E. MALAYSIA Tel: +60 3 8076 8745 Fax: +60 3 8076 7186

瓦特龍電機股份有限公司 80143 高雄市前金區七賢二路189號 10樓之一 電話: 07-2885168 傳真: 07-2885568

Watlow Electric Taiwan Corporation 10F-1 No.189 Chi-Shen 2nd Road Kaohsiung 80143 Taiwán Tel: +886-7-2885168 Fax: +886-7-2885568

#### **Su distribuidor autorizado de Watlow**

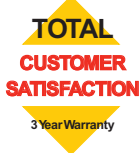